**Guide d'utilisation**

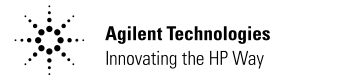

# **Agilent Technologies E364xA Alimentations en courant continu à sortie unique**

Couverture (dessus) E3640A (1/2) Guide d'utilisation Agilent Technologies E364xA Alimentations en courant continu à sortie unique (manuel français)

Copyright<sup>©</sup> 1999 - 2000 Agilent Technologies Tous droits réservés.

#### Historiane d'impression Edition 1. Avril 2000

Chaque nouvelle édition constitue une révision complète du manuel Les mises à jour publiées entre deux éditions <u>successives contiennent des</u> pages supplémentaires et des pages de remplacement que vous devez insérer vous-même dans le manuel. Les dates de cette page de garde ne changent qu'à chaque nouvelle édition

#### Marques déposées

Windows, Windows 95 et<br>Windows NT sont des marques déposées de Microsoft Corporation.

#### Certificat

La société Agilent Technologies certifie que lorsqu'il a été<br>emballé à sa sortie d'usine, cet instrument était conforme aux spécifications annoncées. Agilent certifie également que les mesures étalon de cet instrument ont été calquées sur celles du United States National Institute of Standards and Technology (anciennement<br>National Bureau of Standards) dans les limtes de la précision offerte par les moyens dont dispose cet institut ou des moyens dont disposent d'autres membres de l'International<br>Standards Organization (ISO).

#### Garantie

Ce produit Agilent est garanti, pièces et main-d'œuvre, contre tout vice de fabrication pendant une période de trois  $(3)$  ans à compter de la date d'expédition du produit. La durée et les conditions de la présente garantie peuvent se trouver<br>modifiées si le présent produit est intégré à un autre produit Agilent. Pendant la durée de la garantie, Agilent choisira à sa<br>discrétion, soit de réparer, soit de remplacer les produits qui s'avèrent défectueux. La période de garantie commence le jour de la livraison ou éventuellement. le jour de l'installation si l'instrument a été installé par Agilent.

Service offert par la garantie Pour toute intervention ou réparation au titre de la garantie,<br>le produit doit être retourné à un centre de maintenance agréé par Agilent.

Pour tout produit sous garantie retourné à Agilent. l'acheteur devra payer les frais d'envoi du<br>produit, et Agilent paiera les frais de retour. Toutefois, si le<br>produit doit être retourné à

Agilent depuis l'étranger<br>L'acheteur des acheteur devra payer à l'avance les frais d'expédition aller et<br>retour du produit, ainsi que tous les droits de douane et taxes encourus.

#### Limites de la garantie

La garantie qui précède ne<br>pourra s'appliquer aux défauts<br>résultants d'une maintenance inadéquate ou mal exécutée par<br>l'acheteur lui-même, de l'utilisation d'appareils ou d'interfaces fournis par l'acheteur, d'une modification interdite de l'instrument. d'un emploi impropre de l'instrument, de son usage dans des conditions ambiantes<br>sortant des limites spécifiées ou d'un site incorrectement préparé ou mal entretenu.

La conception et la mise en ceuvre de tout circuit sur ce produit relèvent de la seule responsabilité de l'acheteur.<br>Agilent ne fournit aucune garantie concernant les circuits<br>de l'acheteur, ni contre tout dysfonctionnement d'un produit Agilent qui résulterait de l'installation d'un circuit de l'acheteur. De plus, Agilent n'accepte aucune responsabilité<br>concernant d'éventuels dommages ou défaillances qui<br>résulteraient d'un circuit de l'acheteur ou d'un appareil fourni par l'acheteur

Ce qui précède constitue la seule garantie et exclut toute autre garantie, expresse ou<br>implicite. Agilent exclut<br>expressément toute garantie implicite du caractère commercialisable du produit ou de son adaptation à un usage particulier.

Pour l'Australie et la *Nouvelle-Zélande : Les*<br>termes de la présente garantie, hormis dans les<br>limites admises par la loi. n'excluent pas, ne limitent pas ni ne modifient pas, mais complètent, les obligations légales applicables à la vente du présent produit.

#### Limites du recours

Le recours qui précède représente l'unique et exclusif<br>recours de l'acheteur. La société Agilent ne pourra être tenue pour responsable de tout<br>dommage direct, indirect,<br>incident, secondaire ou accessoire, y compris reposant<br>sur un contrat, un préjudice ou tout autre principe juridique.

#### Avertissement

Les informations contenues dans ce document sont suiettes à modifications sans préavis.

La société Agilent ne fournit aucune garantie concernant ce matériau et, en particulier, ne se<br>porte nullement garante d'une quelconque valeur marchande de ce matériau, ni de son adaptation à un usage particulier.

De plus, la société Agilent décline toute responsabilité<br>quant aux éventuelles erreurs contenues dans ce matériau et ne saurait être tenue pour responsable de quelque dommage indirect ou incident qui pourrait découler de la<br>fourniture de ce matériau, de sa mise en œuvre ou de son usage. La reproduction, l'adaptation et la traduction, même partielles de ce document, sont interdites sauf accord écrit préalable d'Agilent, conformément aux lois sur le copyright.

#### Clause restrictive

Le logiciel et la documentation qui composent ce produit ont été entièrement développés<br>grâce à des fonds privés. Ils sont donc livrés et soumis à licence en tant que "logiciel du<br>commerce" (commercial computer software) aux termes des articles DFARS 252.227-7013<br>(oct. 1988). DFARS 252.211-7015 (oct. 1388), DrAks 232.211-701.<br>(mai 1991) et DFARS 252.227-<br>7014 (juin 1995), ou en tant que "marchandise" (commercial<br>item) aux termes de l'article de  $FAR 2.101(a)$  ou encore en tant que "logiciel à usage limité" (restricted computer software) aux termes de l'article FAR 52.227-19 (juin 1987) (ou aux termes de toute autre réglementation officielle équivalente ou autre clause équivalente d'un contrat), selon le cas. Ne sont donc accordés pour ce logiciel et sa documentation, que les droits<br>prévus dans la clause FAR ou<br>DFARS applicable, ou dans l'accord de licence d'utilisation standard de logiciel Agilent correspondant au produit.

Consignes de sécurité Ne remplacez pas les pièces de l'appareil par des pièces de<br>substitution et n'effectuez aucune modification non autorisée du produit. Pour garantir l'intégrité des dispositifs de sécurité du produit, retournez l'appareil à un bureau de vente ou centre de maintenance Agilent ou agréé Agilent.

#### Symboles des consignes de sécurit

#### Avertissement

Signale une procédure manipulation, etc. qui, si elle n'est pas respectée, comporte un<br>risque de blessure, voire même de blessure mortelle.

#### **Attention**

Signale une procédure,<br>manipulation, etc. qui, si elle n'est pas respectée, peut entraîner la destruction de l'instrument ou une perte irréversible de données.

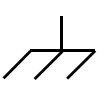

Symbole de terre électrique.

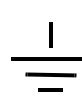

Symbole de masse du châssis.

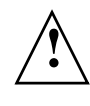

Se reporter au manuel pour prendre connaissance des précautions particulières à observer pour éviter tout risque d'électrocution ou de dommage à l'appareil. Risque de hautes tensions dangereuses pour l'opérateur.

#### Avertissement

Cet appareil ne contient aucune pièce ni aucun module réparable<br>ou remplacable par l'opérateur. Toutes les réparations ou autres opérations de maintenance doivent être confiées à du personnel dûment qualifié.

#### Avertissement

Pour éviter tout risque d'incendie, ne remplacez le<br>fusible secteur que par un fusible de même type et de même calibre ou valeur nominale.

Numéro de référence du manuel : E3640-90412

Imprimé : avril 2000 Edition 1 Imprimé en Corée

Couverture intérieure E3640A (2/2) Certificat de garantie (manuel français) Les modèles Agilent Technologies E3640A/E3641A (30 watts), E3642A/E3643A (50 watts) et E3644A/E3645A (80 watts) sont des alimentations en courant continu programmables, à hautes performances et qui offrent deux gammes de tension/courant ainsi que des interfaces GP-IB et RS-232. En associant des fonctionnalités pour des applications de laboratoire à des fonctionnalités pour intégration en système, ces alimentations offrent des solutions polyvalentes répondant aux exigences des travaux de conception et de test.

#### Fonctionnalités d'applications de laboratoire

- Deux gammes de tension/courant sur une seule sortie
- Possibilité d'activer/désactiver la sortie (commutation On/Off)
- Grande précision et haute résolution
- Excellente capacité de régulation par rapport à la charge et aux variations de la tension secteur
- Faible ondulation résiduelle et faible bruit
- Fonctions de protection contre les surtensions
- Cinq registres d'enregistrement d'états
- Commandes à utilisation simple
- Fonction de mesure de tension distante
- Bornes de sortie en face avant et en face arrière
- Boîtier portatif robuste muni de patins antidérapants
- Afficheur à grande visibilité par tubes à vide
- Messages d'erreurs disponibles sur l'afficheur.

#### Fonctions d'intégration en système

- Interfaces standard GP-IB (IEEE-488) et RS-232
- Compatibilité SCPI (Standard Commands for Programmable Instruments)
- Configuration facile des E-S depuis la face avant
- Fonction d'étalonnage automatisée par logiciel sans aucun réglage interne

# **Agilent Technologies E364xA** Alimentations en courant continu à sortie unique

# Présentation de la face avant

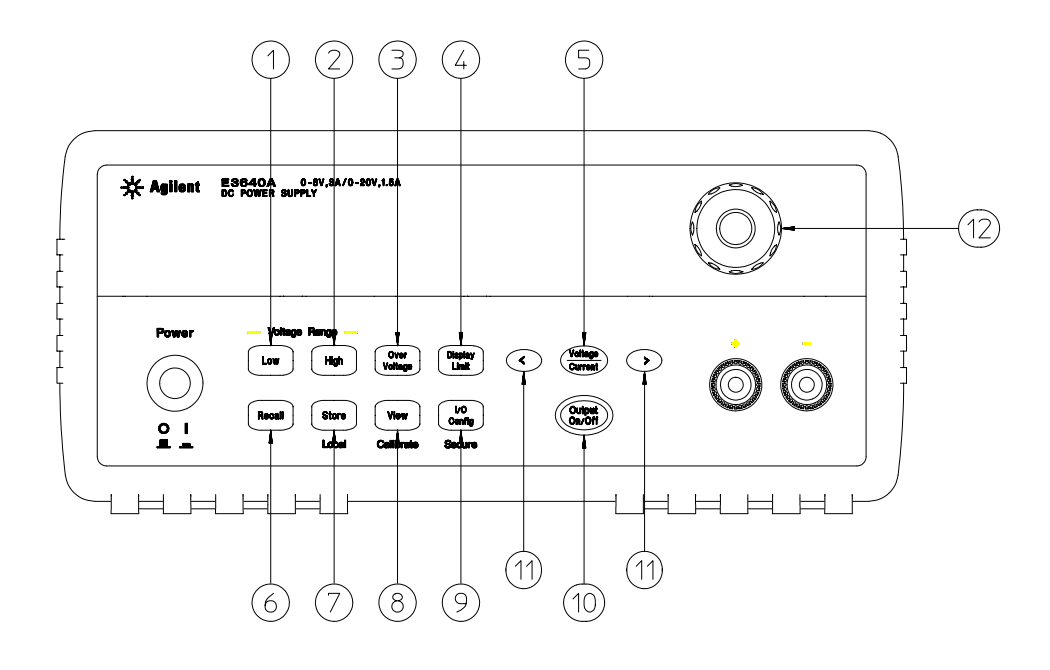

- Touche de sélection de la gamme de tension inférieure
- Touche de sélection de la gamme de tension supérieure
- Touche de protection contre les surtensions
- Touche d'affichage des valeurs limites
- Touche d'affectation de réglage
- Tension/Courant Touche du menu de rappel d'états de fonctionnement/réinitialisation
- Touche d'enregistrement de l'état de fonctionnement/retour au mode local
- Touche du menu de visualisation et d'accès aux fonctions d'étalonnage
- Touche de configuration des E-S et de verrouillage
- Touche d'activation/désactivation de la sortie
- Touches de sélection de la résolution
- Bouton rotatif

### Référence des menus/touches du panneau avant

Cette section présente un aperçu des touches et des menus du panneau avant. Les menus sont conçus pour vous guider automatiquement à travers tous les paramètres nécessaires à la configuration d'une fonction ou d'une opération paramea es :<br>particulière.

- **1 Touche de sélection de la gamme de tension inférieure\*\*** Sélectionne la gamme de tension inférieure avec sa pleine puissance aux bornes de sortie de l'alimentation.
- **2 Touche de sélection de la gamme de tension supérieure\*\*** Sélectionne la gamme de tension supérieure avec sa pleine puissance aux bornes de sortie de l'alimentation.
- **3 Touche de protection contre les surtensions** Permet d'activer/désactiver le circuit de protection contre les surtensions, de définir son seuil (tension) de déclenchement et d'annuler un état de surtension déclaré.
- **4 Touche d'affichage des valeurs limites (Display Limit)** Affiche les valeurs limites de tension et d'intensité et permet de les modifier à l'aide du bouton rotatif.
- **5 Touche d'affectation de réglage Tension/Courant** Sélectionne la fonction du bouton rotatif pour le réglage de la tension ou du courant.
- **6 Touche du menu de rappel d'état de fonctionnement (Recall)** Permet de rappeler un état de fonctionnement enregistré dans l'un des emplacements de mémoire ''1'' à ''5'' et de réinitialiser l'alimentation à son état de mise sous tension (commande \*RST) depuis le panneau avant en sélectionnant la touche ''RESET'' dans ce menu.
- **7 Touche d'enregistrement de l'état de fonctionnement (Store) / de retour au mode local (Local)**1 Permet d'enregistrer jusqu'à cinq états de fonctionnement de l'alimentation dans une mémoire non volatile et d'affecter un nom à chacun des registres de stockage, ou bien sert à ramener l'alimentation en mode de commande local quand elle est en mode de commande à distance par l'interface.

- **8 Menu de visualisation / touche d'étalonnage**<sup>2</sup> Permet d'afficher les codes d'erreur et le texte des messages d'erreur, la chaîne d'étalonnage et la version du micrologiciel système / ou d'activer le mode d'étalonnage.
- **9 Touche de configuration des E-S et de verrouillage (I/O Config/Secure)**<sup>3</sup> Permet de configurer l'alimentation pour qu'elle puisse être commandée à distance par l'une de ses interfaces ou verrouille/déverrouille l'alimentation pour permettre son étalonnage.
- **10 Touche d'activation/désactivation de la sortie (Output On/Off)** Active ou désactive la sortie de l'alimentation. Cette touche est une bascule entre les deux états ON et OFF.
- **11 Touches de sélection de la résolution** Déplace le chiffre clignotant vers la droite ou vers la gauche et règle la vitesse de défilement du texte affiché dans le menu de visualisation.
- 12 Bouton rotatif Permet d'augmenter ou de diminuer la valeur du chiffre qui clignote, par rotation du bouton dans un sens ou dans l'autre.

<sup>&</sup>lt;sup>1</sup> La fonction "Local" de cette touche s'obtient lorsque l'alimentation Fonctionne en mode commandé à distance par l'une de ses interfaces .<br>(Remote).

 $2$  Pour accéder au "mode étalonnage" (Calibrate), maintenez cette touche enfoncée au moment où vous mettez l'alimentation en marche.

 $3$  Cette touche permet de verrouiller/déverrouiller (Secure/Unsecure) Falimentation lorsque cette dernière est en mode étalonnage (Calibrate).

<sup>4</sup>

# Réglages des limites de tension et de courant en face avant

Procédez comme suit pour régler les valeurs limites de tension et de courant depuis la face avant :

Utilisez la touche d'affectation du bouton rotatif (tension/courant), les touches de sélection de la résolution et le bouton rotatif pour modifier les valeurs limites de tension et de courant.

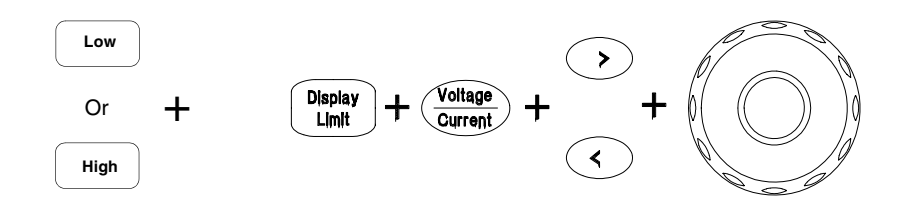

- **1** Après avoir mis l'alimentation sous tension, sélectionnez la gamme de tension désirée à l'aide des touches de sélection de gamme de tension.
- **2** Appuyez sur (Display) pour afficher les valeurs limites.
- **3** A l'aide des touches de sélection de résolution, placez le clignotement sur le chiffre à changer, puis utilisez le bouton rotatif pour modifier la valeur de réglage de la limite de tension. Si vous avez attendu trop longtemps et que l'affichage de cette valeur de réglage a disparu, appuyez de nouveau SUI<sup>r (Display</sup>).
- **4** Appuyez sur la touche d'affectation du bouton rotatif  $\frac{\text{Volume}}{\text{Current}}$  pour sélectionner le réglage du courant.
- **5** Spécifiez la nouvelle valeur de limite de courant désirée en utilisant les touches de sélection de résolution pour déplacer le clignotement et le bouton rotatif pour changer chaque chiffre.
- **6** Appuyez sur  $\binom{Output}{0n/0ft}$  pour activer la sortie. Après environ 5 secondes, l'afficheur passe automatiquement en mode surveillance et affiche les niveaux de tension et de courant présents en sortie.

**Remarque** *Toutes les touches de la face avant, ainsi que le bouton rotatif, peuvent être désactivés par des commandes émises à distance appliquées à l'interface. L'alimentation doit être en mode ''***Local**'*' pour que leurs touches de face avant et leur bouton rotatif puissent fonctionner.*

# Indicateurs de l'afficheur

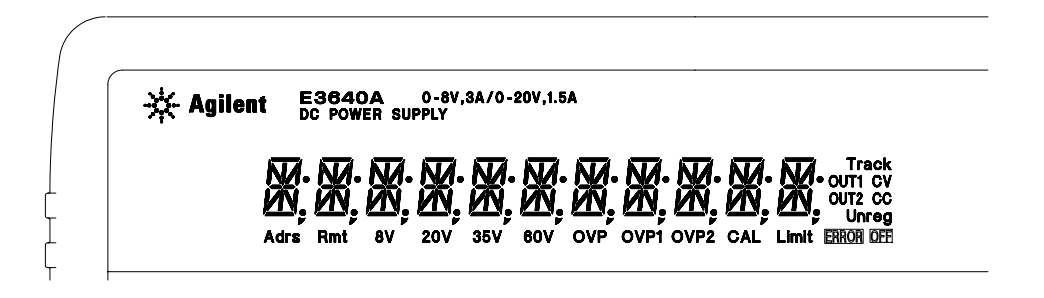

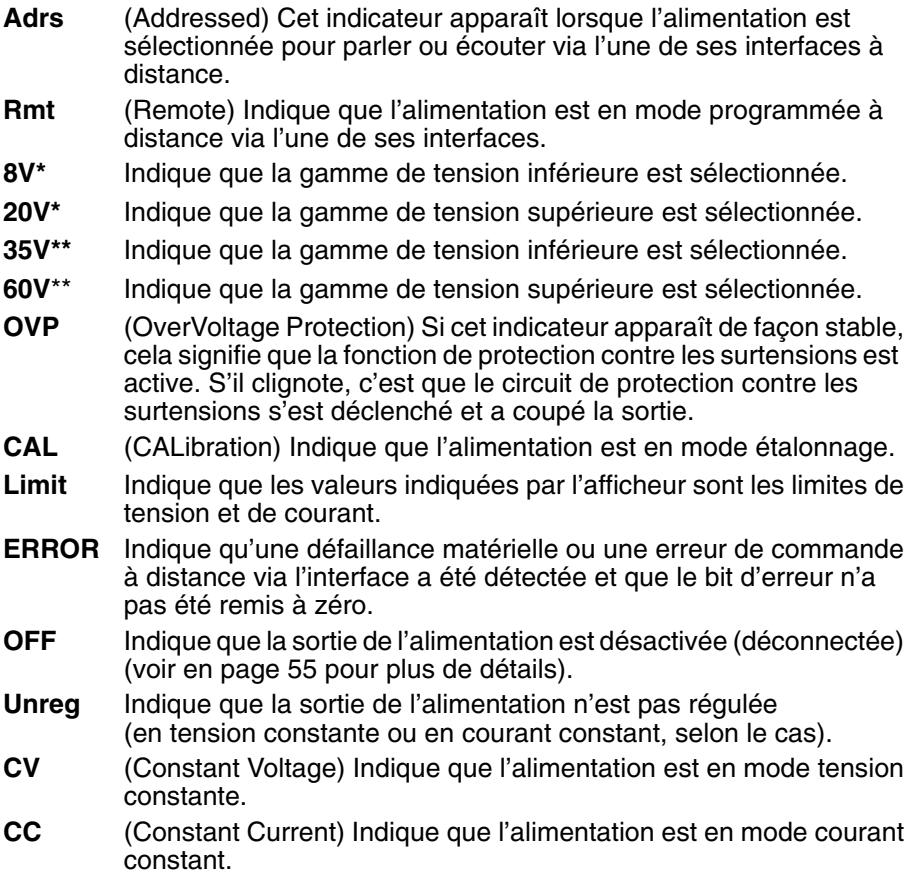

**Pour passer en revue les indicateurs, maintenez la touche enfoncée au moment où vous mettez l'alimentation en marche. Display Limit**

\*Pour les modèles E3640A/42A/44A \*\*Pour les modèles E3641A/43A/45A.

# Présentation de la face arrière

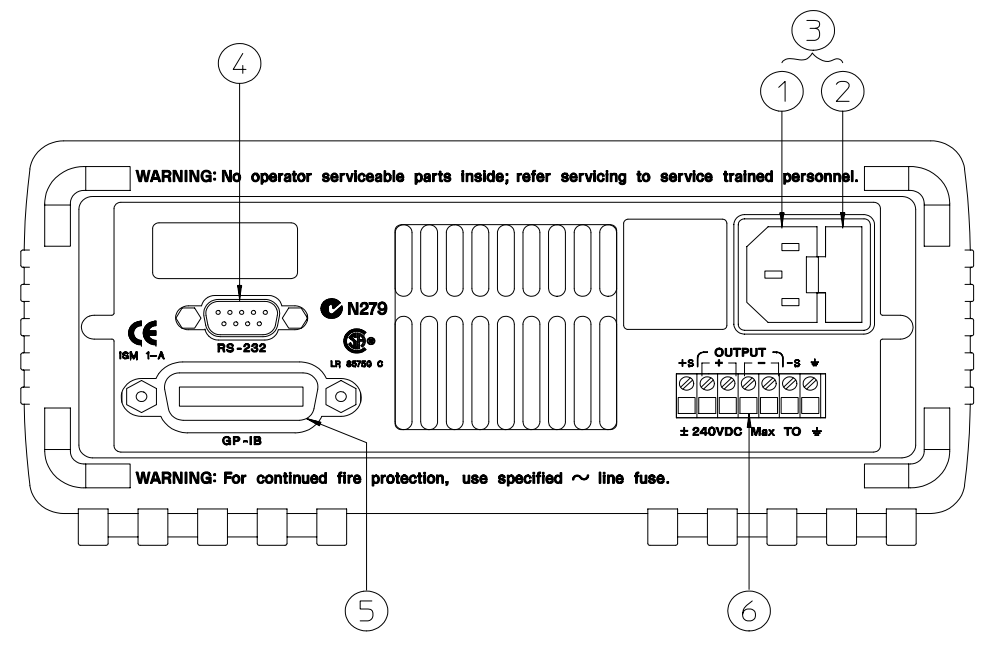

.<br>Nota : le code fournisseur de la marque C des modèles E3643A/45A est N10149.

- **1** Entrée du courant secteur
- **2** Bloc porte-fusible
- **3** Module secteur
- **4** Connecteur de l'interface RS 232
- **5** Connecteur de l'interface GP-IB (IEEE-488)
- **6** Bornes de sortie de face arrière

#### Utilisez la touche  $\binom{VO}{\text{Config}}$  de la face avant pour :

- Sélectionner l'interface GP-IB ou l'interface RS-232 (voir chapitre 3).
- Spécifier l'adresse de l'alimentation sur le bus GP-IB (voir chapitre 3).
- Régler le débit de transmission et la parité de l'interface RS-232 (voir chapitre 3).

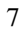

# Contenu de ce manuel

Mise en route Le chapitre 1 va vous aider à vous familiariser avec quelques  $\frac{1}{2}$  and  $\frac{1}{2}$  and  $\frac{1}{2}$  a

Informations générales Le chapitre 2 contient une description générale de **Expressed Exercíales Le Chaptre 2** content and description generate de<br>l'alimentation. Vous y trouverez également toutes les instructions d'installation rammentation. Votely trouvered egalement toutes results a ceron<br>de votre alimentation et de connexion de ses bornes de sortie.

Utilisation de la face avant Le chapitre 3 décrit en détail les touches de la Extra avant et comment elles permettent de commander l'alimentation. Ce race avail et comment consequent de commander rainmentation. Ce<br>chapitre explique également comment configurer l'alimentation pour qu'elle enapiere explique egalement connient comigurer rainmentation pour qu'el puisse ette et<br>d'étalonnage.

Références de l'interface de commande à distance Le chapitre 4 contient<br>des informations de référence qui vous permettront de programmer votre des informations de référence qui vous permettront de programmer votre des mormanons de reference qui vous permettront de programmer vous<br>alimentation à distance via l'une de ses interfaces. Ce chapitre explique almentation a ulstance via I and de ses interfaces. Se enaprere expirque<br>également comment programmer l'alimentation pour obtenir un rapport de ses egarement comment prog<br>états de fonctionnement.

Messages d'erreur Le chapitre 5 contient la liste des messages d'erreur susceptibles d'apparaître lorsqu'on travaille avec l'alimentation. Chaque susceptistes à apparante tots de maradine avec 1 anniemation. Enlaçac le problème et à le résoudre.

Programmes d'application Le chapitre 6 décrit plusieurs programmes d'applications utilisant les possibilités de commande à distance de a applications dansant les possibilités de commande à distance de<br>l'alimentation par l'interface, pour vous aider à créer vos propres programmes.

Principe de fonctionnement et applications Le chapitre 7 décrit le principe<br>de fonctionnement des alimentations linéaires et donne des détails sur le Therpe de Fonctionnement des alimentations linéaires et donne des détails sur le Let conceit the same contractions included by the contraction.

Caractéristiques Le chapitre 8 décrit les caractéristiques techniques de Caracteristiq

Informations concernant la maintenance Cette annexe contient toutes les mormations concernant la maintenance cette annexe content toutes rest<br>informations requises si vous souhaitez retourner votre alimentation à Agilent Technologies pour des opérations de maintenance, les procédures de rechnologies pour des operations de maintenance, les procedaires de<br>vérification et d'étalonnage, la liste des pièces détachées et des schémas et éclatés permettant de situer les composants.

*Si vous avez des questions concernant le fonctionnement de cette alimentation, appelez le 1-800-452-4844 aux Etats-Unis ou adressez vos questions au revendeur agréé Agilent Technologies le plus proche.*

*Si votre alimentation cesse de fonctionner dans les trois ans qui suivent son achat, Agilent s'engage à vous la réparer ou à vous la remplacer à ses frais. Appelez dans ce cas le 1-800-258-5165 (service ''Express Exchange'') aux Etats-Unis ou contactez le revendeur agréé Agilent Technologies le plus proche.*

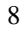

## Chapitre 1 Mise en route

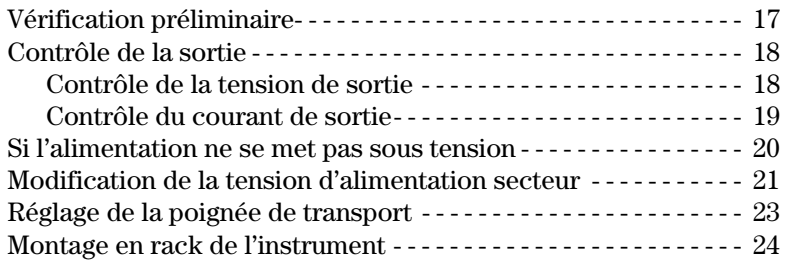

# Chapitre 2 Informations générales

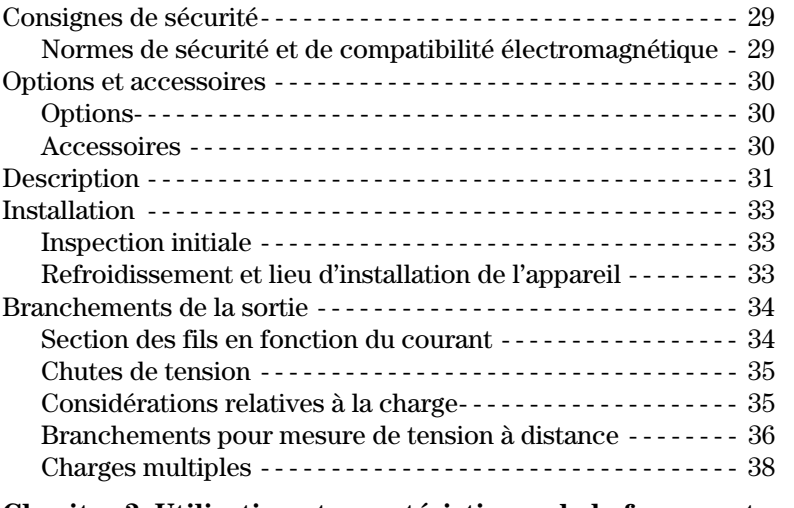

# Chapitre 3 Utilisation et caractéristiques de la face avant

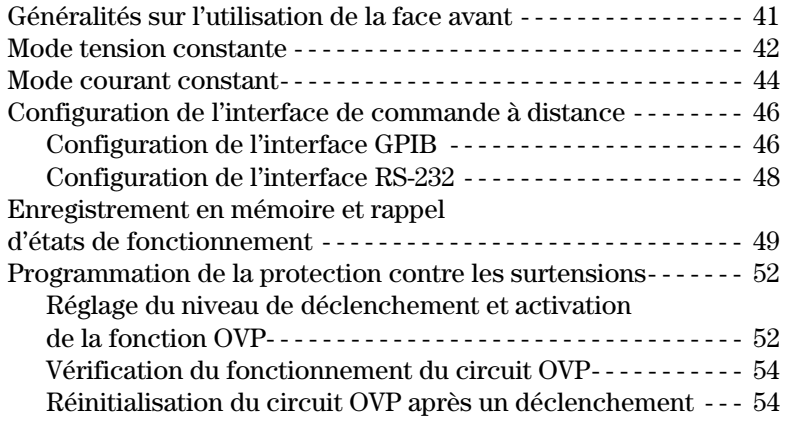

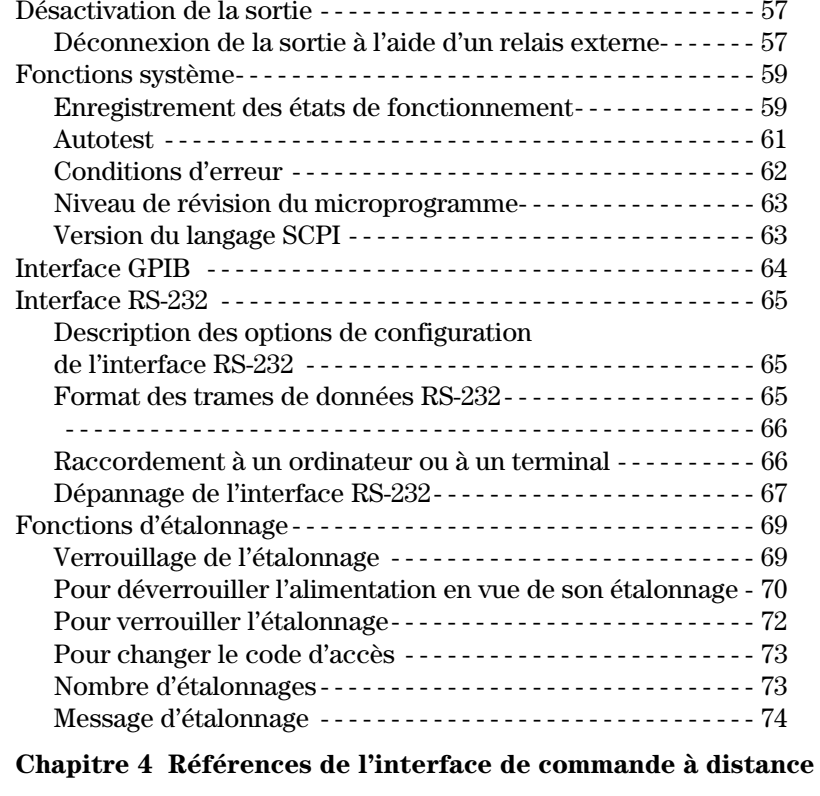

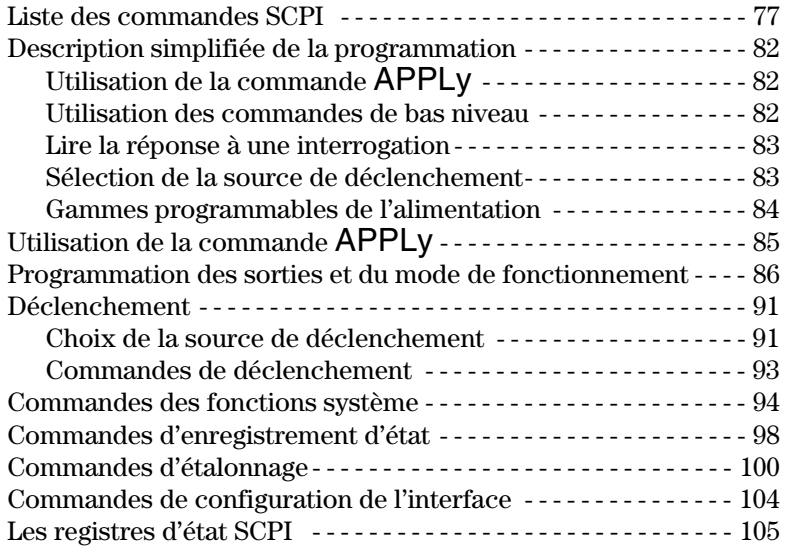

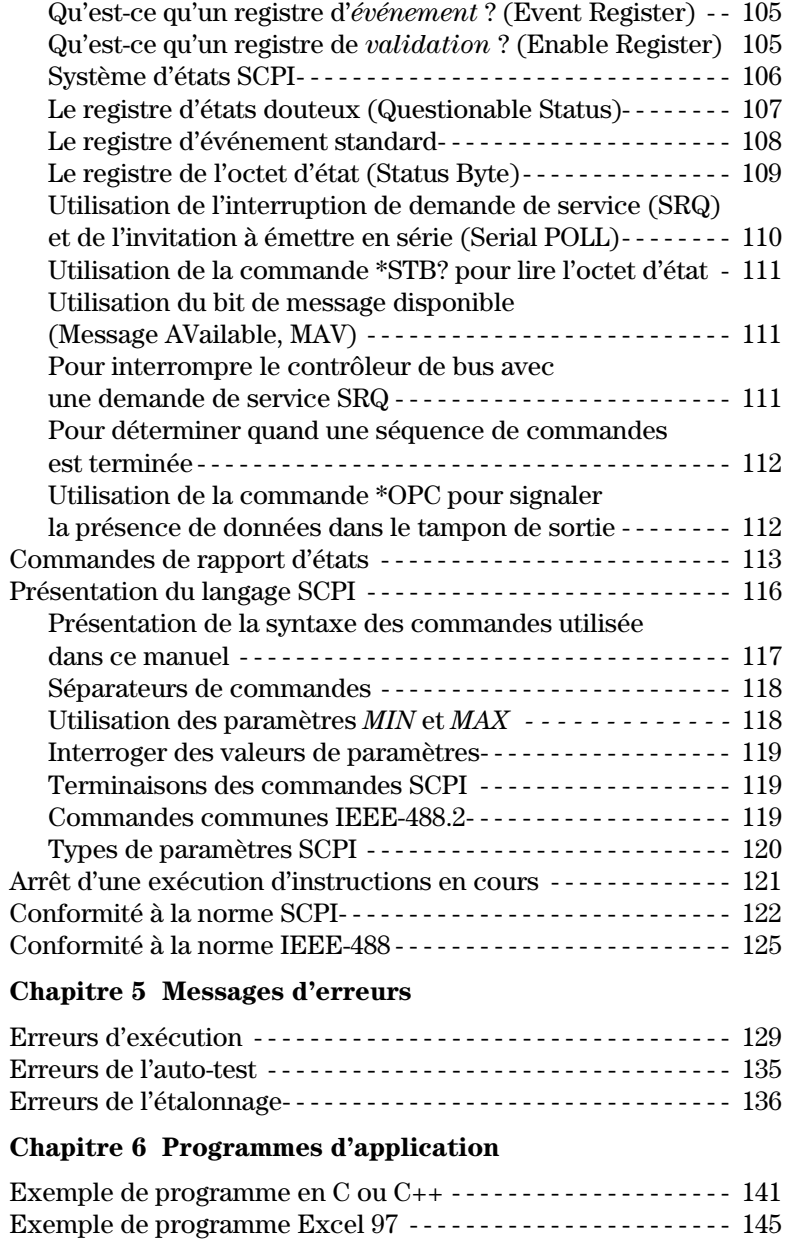

## **Chapitre 7 Principes de fonctionnement**

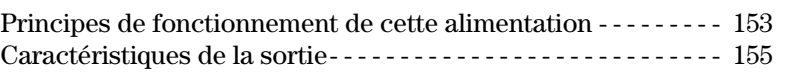

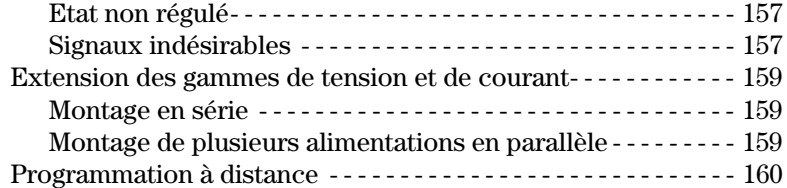

# Chapitre 8 Caractéristiques

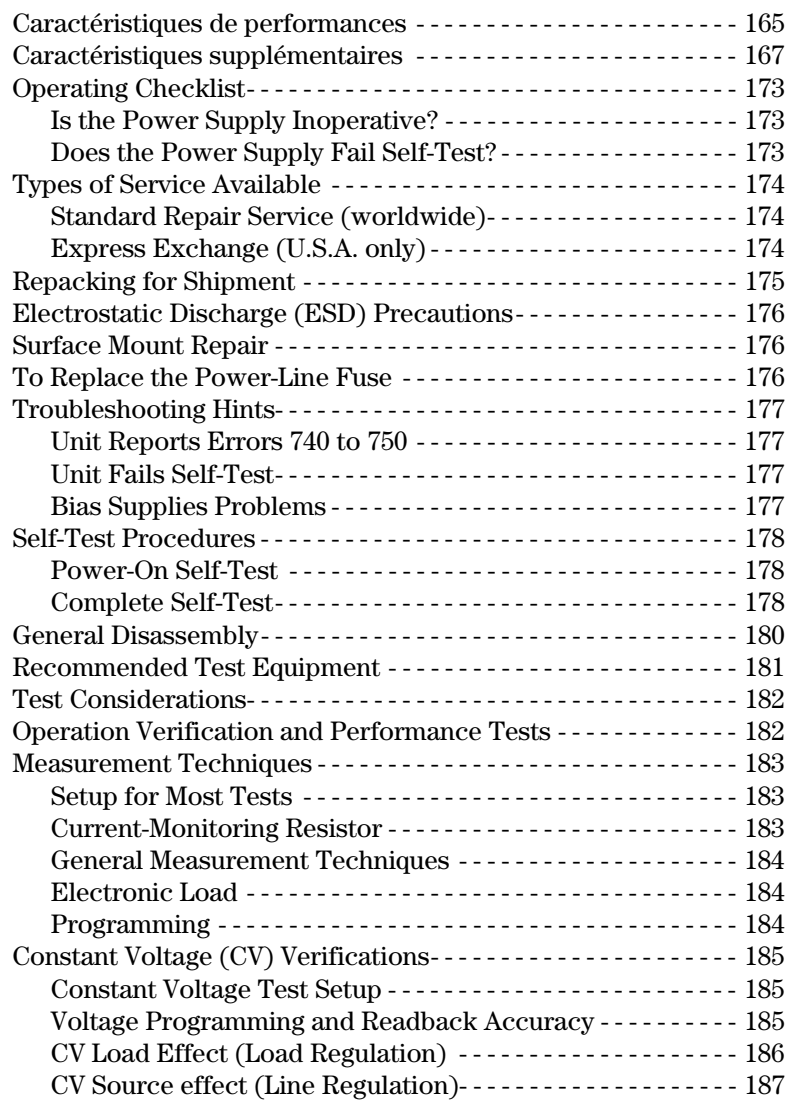

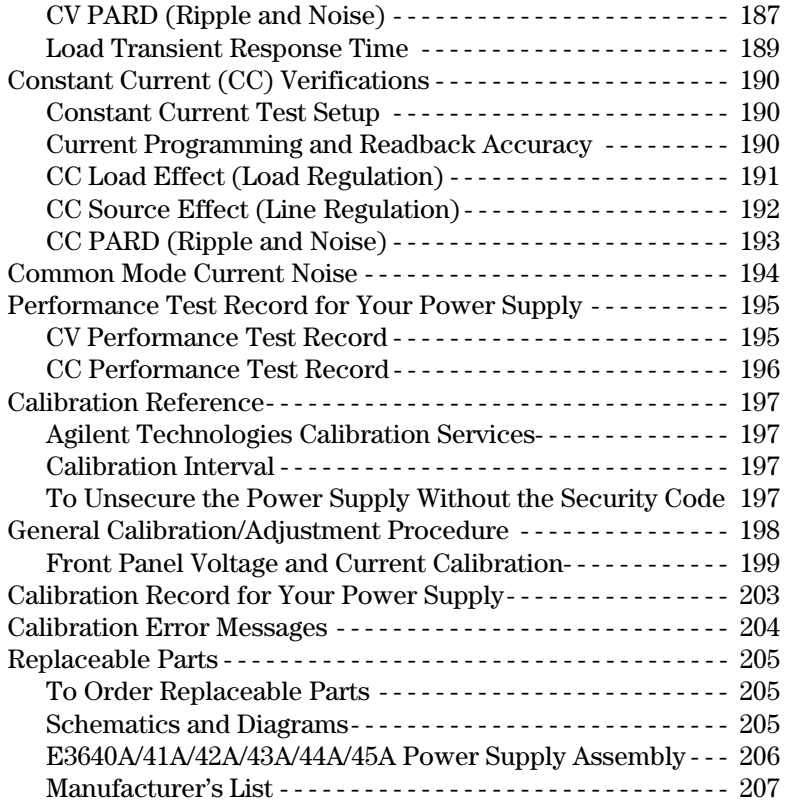

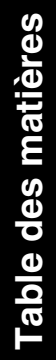

1

Mise en route

# Mise en route

Lorsque vous prendrez possession de votre alimentation, vous souhaiterez sans doute comprendre le fonctionnement du panneau avant. Les exercices de ce chapitre préparent l'alimentation à l'utilisation de l'alimentation et vont vous aider à vous familiariser avec certaines fonctions du panneau avant.

Ce chapitre est autant destiné aux utilisateurs novices qu'aux utilisateurs expérimentés, car il décrit des tests qu'il est important d'exécuter avant toute autre utilisation de l'alimentation.

Dans ce chapitre, les touches sur lesquelles il faut appuyer sont reportées dans la marge de gauche.

# Vérification préliminaire

La procédure suivante a pour but de vérifier que l'alimentation est globalement Euproceant station point station crimer que<br>en état de fonctionnement et peut être utilisée.

#### 1 Vérifiez qu'il ne manque rien dans le carton qui vous a été livré.

vous devez avoir reçu les éléments suivants avec votre alimentation. S'il manque quoi que ce soit, adressez-vous à votre revendeur agréé nanque quer que ee s<br>Agilent Technologies.

 $\square$  Un cordon secteur adapté aux prises de courant de votre pays ou région.

- $\Box$  Le présent Manuel d'utilisation.
- **□** Un aide-mémoire (Quick Reference Guide).
- $\Box$  Un certificat d'étalonnage (Certificate of Calibration).

#### 2 Branchez l'alimentation et mettez la sous tension.

L'afficheur du panneau avant s'allume brièvement pendant que l'alimentation **Examples and particular and all the sense of the content periodic perfectue son autotest de mise sous tension.** L'adresse GPIB est également affichée. Pour revoir l'affichage à la mise sous tension avec tous les indicateurs allumés, maintenez la touche (<sup>Display</sup>) appuyée pendant que vous mettez  $\frac{1}{2}$  and  $\frac{1}{2}$  and  $\frac{1}{2}$  are  $\frac{1}{2}$  and  $\frac{1}{2}$  are  $\frac{1}{2}$  are permanding  $\frac{1}{2}$  and  $\frac{1}{2}$  are  $\frac{1}{2}$  and  $\frac{1}{2}$  and  $\frac{1}{2}$  are  $\frac{1}{2}$  and  $\frac{1}{2}$  and  $\frac{1}{2}$  are  $\frac{1}{2}$  and reportez-vous à la page 15.

#### 3 Effectuez un autotest complet.

L'autotest *complet* effectue un ensemble de tests plus <u>éten</u>du que celui effectué **Examples** contracted an experiment at each principle and detective interests.<br>Lors de la mise sous tension. Appuyez sur la touche  $\left(\frac{\text{display}}{\text{Limit}}\right)$  pendant que vous  $\frac{1}{2}$  is the contraction of  $\frac{1}{2}$  and  $\frac{1}{2}$  and  $\frac{1}{2}$  are  $\frac{1}{2}$  and  $\frac{1}{2}$  and  $\frac{1}{2}$  are  $\frac{1}{2}$  and  $\frac{1}{2}$  are  $\frac{1}{2}$  and  $\frac{1}{2}$  are  $\frac{1}{2}$  and  $\frac{1}{2}$  are  $\frac{1}{2}$  are  $\frac{1}{2$ ntendiez un signal sonore long. L'autotest commencera lorsque vous relacherez la touche après le signal sonore.

Si l'autotest échoue, reportez-vous aux Informations de maintenance requises avant de retourner l'alimentation à Agilent Technologies pour réparation.

**Remarque** *L'alimentation est expédiée par l'usine avec un cordon secteur équipé d'une prise correspondant à votre pays. Votre alimentation est équipée d'un cordon secteur à trois fils ; le troisième étant le fil de terre. L'alimentation est reliée à la terre seulement lorsque ce cordon est branché sur une prise appropriée. Ne faites pas fonctionner l'alimentation sans que son boîtier ne soit correctement relié à la terre.*

# Contrôle de la sortie

Le test de contrôle de la sortie permet de vérifier que l'alimentation produit bien les courants électriques spécifiés et obéit aux touches de sa face avant. Il existe toutefois des tests de vérification de performances plus complets, qui sont décrits en détail dans les Informations de maintenance.

*Nota* : si l'alimentation a relevé une erreur au cours de son autotest. l'indicateur ERROR s'allume. Pour de plus amples informations, voir "Messages" d'erreurs" à la page 129 et suivantes au chapitre 5.

## Contrôle de la tension de sortie

La procédure qui suit permet de vérifier que l'alimentation produit effectivement la tension de sortie spécifiée, en l'absence de charge.

#### 1 Mettez l'alimentation sous tension.

L'alimentation passe alors à l'état initial (aussi appelé "power-on/reset"), dans lequel la sortie est désactivée (raison pour laquelle l'indicateur OFF est allumé), la gamme de tension inférieure est sélectionnée, et les indicateurs OVP et de témoin de gamme de tension inférieure (par exemple, l'indicateur 8V s'allume sur le modèle E3640A) et le réglage affecté au bouton rotatif est celui de la tension

#### 2 Activez la sortie.

L'indicateur OFF s'éteint et l'indicateur CV s'allume. Notez que l'afficheur se trouve alors en mode "appareil de mesure", ce qui signifie qu'il indique la tension et le courant de sortie du moment.

#### 3 Vérifiez que le voltmètre numérique de la face avant réagit aux rotations du bouton rotatif à la fois dans les gammes de tension inférieure et supérieure.

Tournez le bouton dans le sens horaire, puis dans le sens contraire des aiguilles d'une montre pour vérifier que le voltmètre suit, mais que l'ampèremètre reste par contre presque à zéro. Le chiffre clignotant peut se régler en tournant le bouton rotatif

#### 4 Vérifiez que la tension peut être réglée de zéro jusqu'à la valeur maximale en tournant le bouton.

 $1$ Vous pouvez vous servir des touches de sélection de la résolution pour déplacer le clignotement vers la droite ou vers la gauche lorsque vous réglez la valeur de la tension de sortie.

18

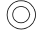

 $(\circledcirc)$ 

 $\bigcirc$ 

### Contrôle du courant de sortie

La procédure suivante permet de contrôler les fonctions de régulation de courant en court-circuitant les bornes de sortie de l'alimentation.

#### 1 Mettez l'alimentation sous tension.

Vérifiez qu la sortie est désactivée. L'indicateur OFF est allumé.

#### 2 Court-circuitez les bornes (+) et (-) de la sortie à l'aide d'un cordon de test isolé.

Utilisez un conducteur électrique de calibre suffisant pour pouvoir supporter le courant maximal spécifié (voir "Tableau 2-1 Section des fils" à la page 34 du chapitre 2).

#### 3 Activez la sortie.

L'un des indicateurs CV ou CC s'allume selon la résistance du cordon de test utilisé. Notez que l'afficheur se trouve alors en mode appareil de mesure.

#### 4 Réglez la valeur limite de tension à 1,0 volt.

Placez l'afficheur en mode limites (l'indicateur Limit se met à clignoter). Réglez la limite de tension sur 1,0 volt pour amener l'alimentation à fonctionner en mode courant constant (CC). L'indicateur CC s'allume. Pour retourner au mode normal, appuyez de nouveau sur la touche  $\left[\frac{\text{Display}}{\text{Limit}}\right]$  ou attendez quelques secondes que l'instrument y retourne de lui-même automatiquement.

#### 5 Affectez le bouton rotatif au réglage du courant, puis tournez-le pour vérifier que l'ampèremètre fonctionne et répond bien au réglage du courant.

Tournez le bouton rotatif dans un sens horaire, puis dans l'autre alors que l'afficheur est en mode "appareil de mesure" (indicateur Limit éteint). Vérifiez que l'ampèremètre réagit aux rotations du bouton tandis que le voltmètre reste presque à zéro (le voltmètre indique toujours la chute de tension due à la résistance du cordon de test utilisé). Le chiffre clignotant peut se régler en tournant le bouton rotatif.

#### 6 Vérifiez qu'il est possible de régler le courant entre zéro et la valeur maximale.

7 Mettez l'alimentation hors tension et débranchez le conducteur de court-circuit de ses bornes de sortie.

 $\frac{1}{2}$ Vous pouvez vous servir des touches de sélection de la résolution pour déplacer le clignotement vers la droite ou vers la gauche lorsque vous réglez la valeur du courant.

1

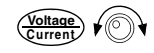

Display<br>Limit

 $\overline{\odot}$ 

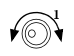

# Si l'alimentation ne se met pas sous tension

Procédez aux étapes suivantes pour résoudre les problèmes que vous pourriez rencontrer lors de la mise sous tension de l'instrument. Si vous souhaitez une aide supplémentaire, reportez-vous au chapitre 5 indiquant les modalités de and suppremements of reporter your and empire summing reserved to the process of the company of the process of the contract of the set of the set of the set of the set of the set of the set of the set of the set of the set

#### 1 Vérifiez que la tension secteur est présente sur l'alimentation.

Vérifiez d'abord que le cordon secteur est correctement branché sur le Fernetz a assert que le seriem secteur est correctement stations sur la esimestem side sur le puntient arrière de l'ammentation. Le sacces<br>également vérifier que la source de tension secteur sur laquelle vous avez systement verner que la source de tension societar sur laquent vous<br>branché l'alimentation est elle-même alimentée. Vérifiez ensuite que Franche Fammentation est<br>l'alimentation est allumée.

#### $2\,$  Vérifiez le réglage de la tension d'alimentation secteur.

La valeur de la tension d'alimentation secteur a été sélectionnée par l'usine selon votre pays avant l'expédition de l'alimentation. Vous pouvez modifier ce réglage s'il n'est pas correct. Les valeurs possibles sont 100, 115 ou 230 V c.a.

#### 3 Vérifiez que le fusible secteur correct est installé.

Le fusible correct a été installé sur l'alimentation par l'usine selon votre pays avant expédition. Consultez le tableau ci-dessous pour remplacer le fusible de wotre alimentation.

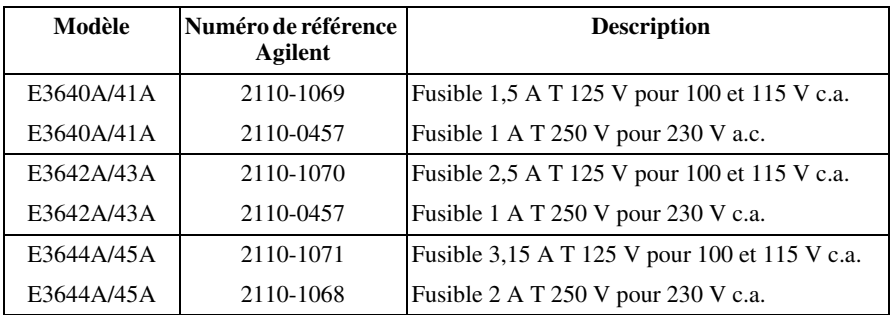

Reportez-vous à la page suivante si vous devez modifier le réglage de la tension d'alimentation secteur et remplacer le fusible.

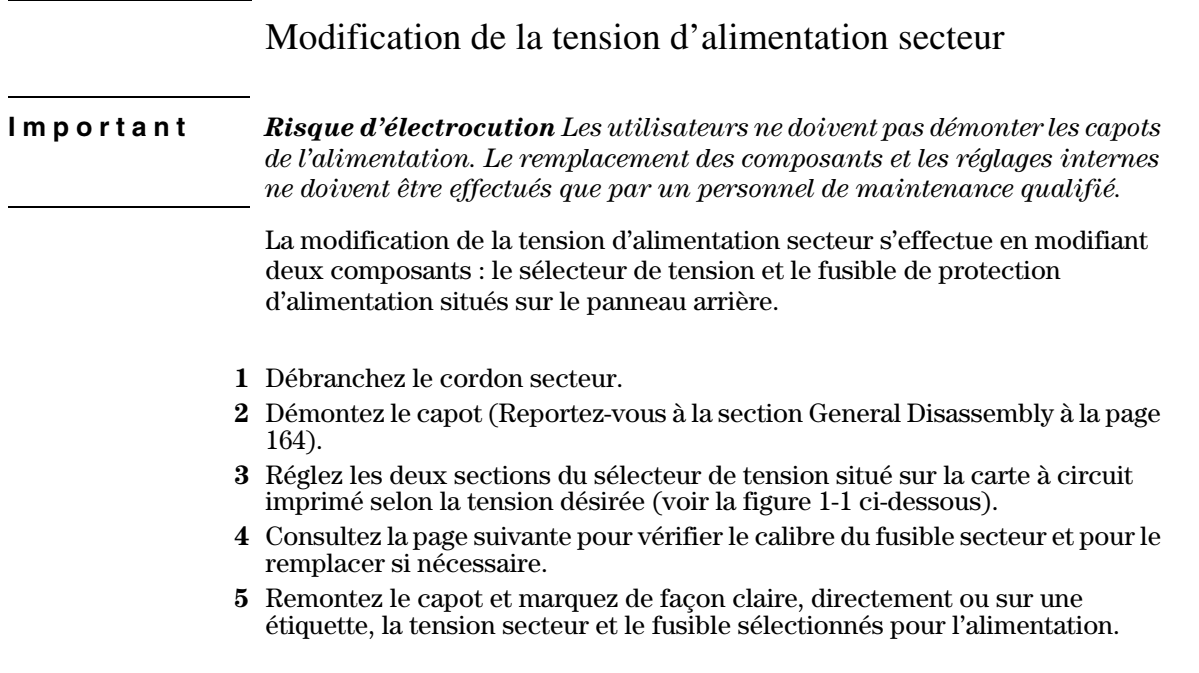

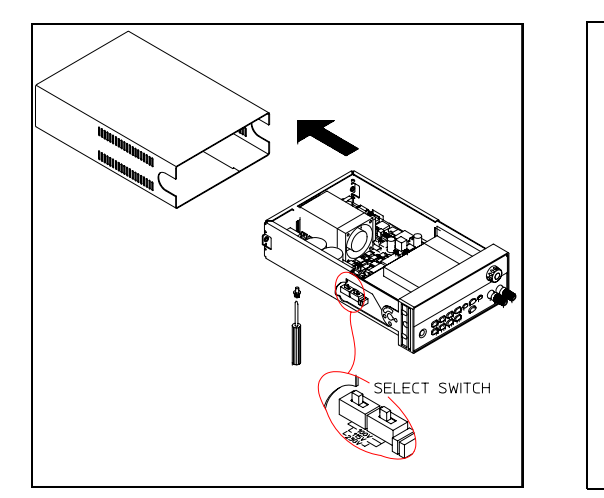

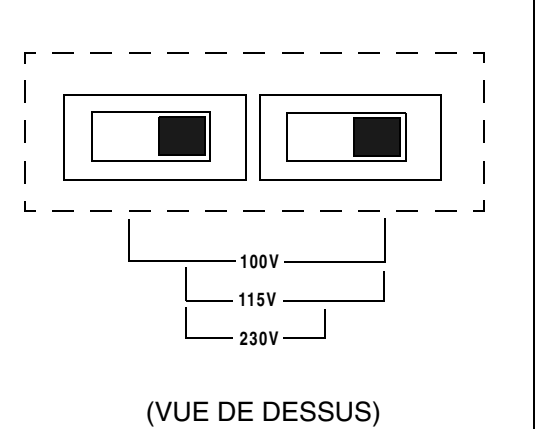

**Figure 1-1. Sélecteur de tension d'alimentation secteur (réglé pour 115 V c.a.)**

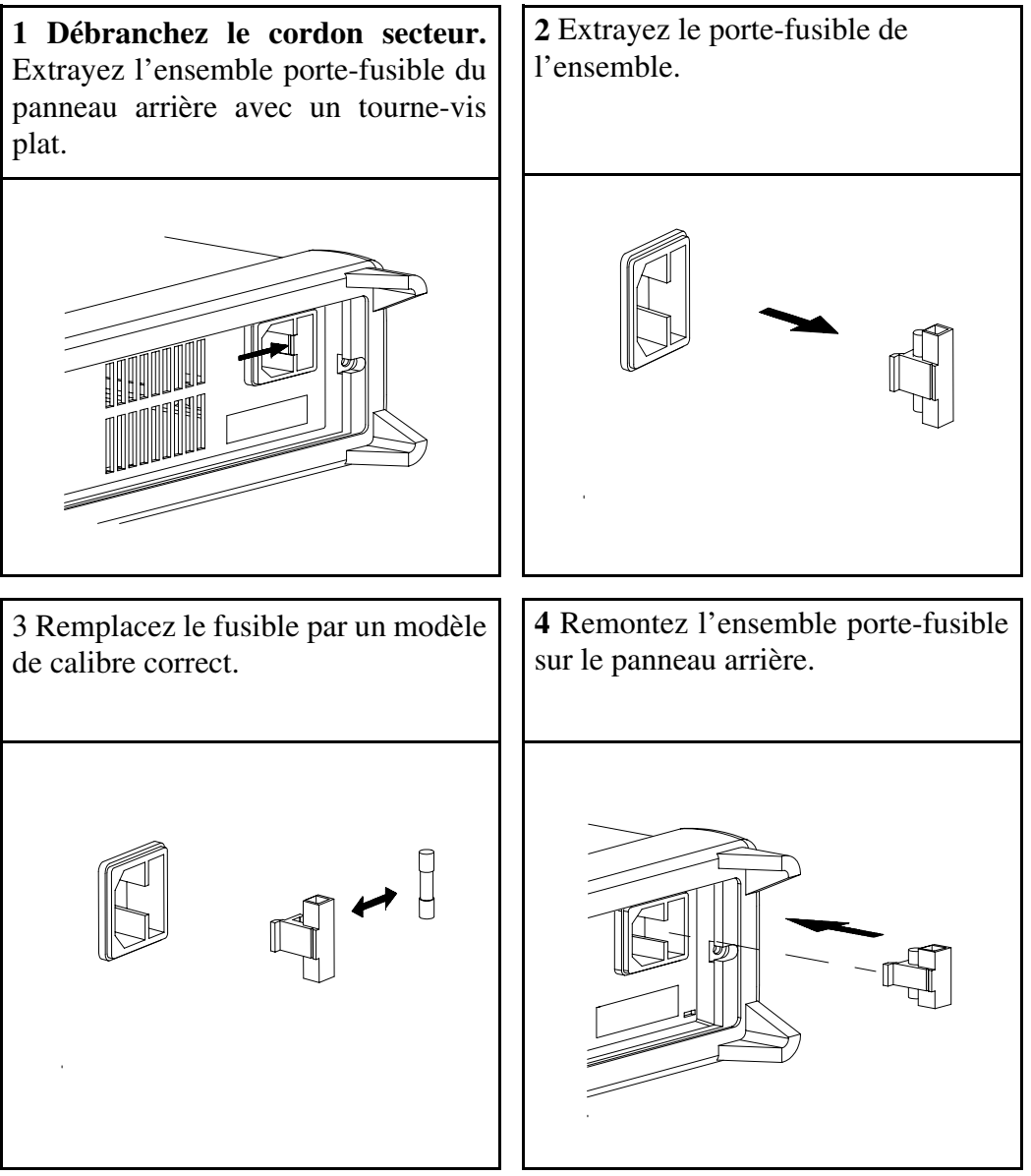

**Vérifiez que la tension secteur correcte est sélectionnée et que le fusible est en bon état.**

# Réglage de la poignée de transport

.<br>Pour régler la position de la poignée de transport, saisissez-la par les côtés et Four region in position de la poignée de l'amppos, suississer de<br>écartez-les. Puis, tournez la poignée dans la position désirée.

> **DOUNDATION DATA LA CONSTRUERA**<br>DOUNDATION DATA DATA DE LA CONSTRUERA

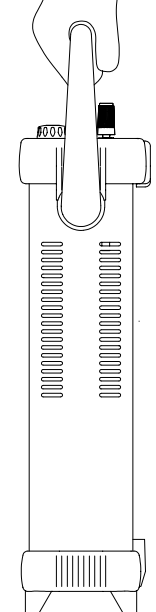

**Positions d'observation sur une table**

 $\begin{array}{c} \hbox{0000000} \\ \hline \end{array}$ 

**Position de transport**

# Montage en rack de l'instrument

L'alimentation peut être montée dans un rack ou une armoire d'équipement Francesche Carlo monte can be at rack of any anti-more a equipement<br>standard 19 pouces à l'aide de l'un des trois kits optionnels disponibles. Les instructions et le matériel de montage sont inclus dans le kit de montage en Tack. Tout instrument de la famille Agilent Technologies System II de même racia Tour Instrumentation de la famille Agheric Technologies System A de Method<br>taille que l'alimentation peut être monté à côté des modèles Agilent E3640A, enne que runneneadon peut est monte a con<br>E3641A, E3642A, E3643A, E3644A ou E3645A.

Nota : retirez la poignée de transport et les boudins amortisseurs avant et arrière avant de monter l'alimentation dans une armoire à équipement.

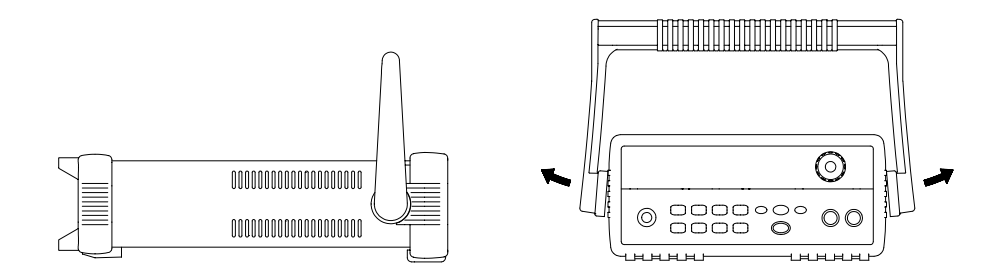

**Pour retirer la poignée, tournez-la en position verticale et écartez les extrémités**

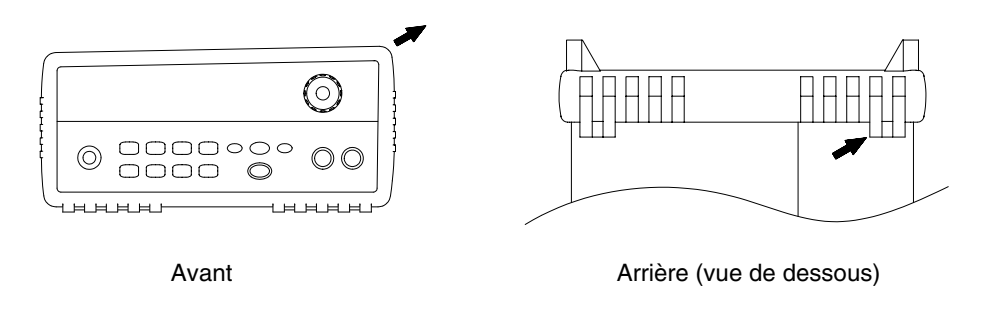

**Pour retirer ces boudins, étirez-les dans un coin, puis faites-les glisser hors du boîtier.**

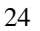

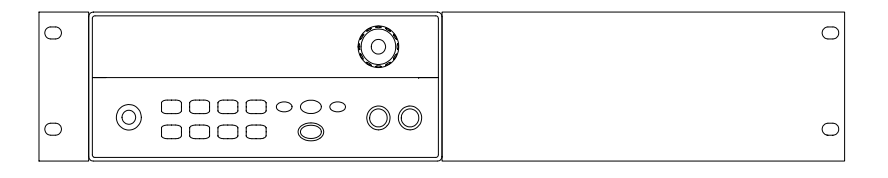

**Pour monter une seule alimentation dans un rack standard, commandez le kit adaptateur référence 5063-9240.**

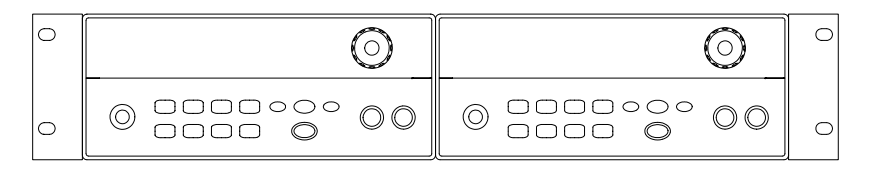

**Pour monter deux instruments côte-à-côte, commandez le kit de barre de verrouillage (lock-link kit) référence 5061-9694 et le kit de bride latérale (flange kit) référence 5063-9212. Vérifiez l'utilisation des rails supports à l'intérieur de l'armoire.**

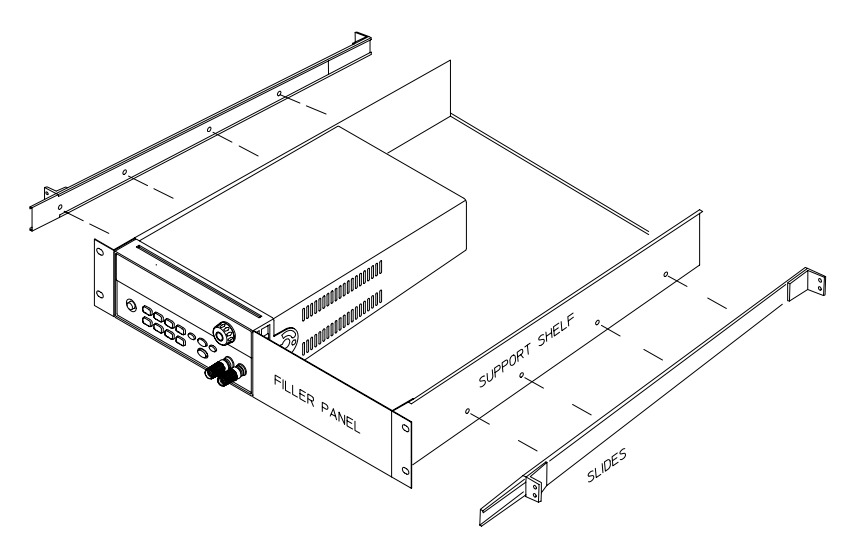

**Pour installer un ou deux instruments dans un tiroir coulissant, commandez un tiroir (support shelf) référence 5063-9255 et un kit de glissières latérales (slides) référence 1494-0015 (pour un seul instrument, commandez aussi le cache 5002-3999).** 

Chapitre 1 Mise en route **Montage en rack de l'instrument**

2

Informations générales

# Informations générales

Ce manuel décrit l'utilisation des alimentations en courant continu modèles Agilent Technologies E3640A, E3641A, E3642A, E3643A, E3644A et E3645A.

Ce chapitre contient des informations générales sur l'alimentation que vous avez acquise. Vous y trouverez également des instructions d'installation de votre alimentation et de branchements de la sortie. Sauf mention contraire, les informations contenues dans ce manuel s'appliquent à l'ensemble des six modèles. Ce chapitre se compose des sections suivantes :

- Consignes de sécurité, à la page 29
- Options et accessoires, à la page 30
- Description, à partir de la page 31
- Installation, à la page 33
- · Branchements de la sortie, à la page 34

# Consignes de sécurité

Cette alimentation est un appareil de Classe 1 au regard des normes de sécurité, ce qui signifie qu'elle est munie d'une borne de terre de protection, qui doit impérativement être reliée à un circuit électrique de terre au niveau d'une prise de courant munie d'une borne de mise à la terre (prise de courant à 3 fils).

Avant d'installer ou d'utiliser cette alimentation, examinez l'alimentation, ainsi que le présent manuel à la recherche de symboles d'avertissement ou de consignes de sécurité. Ces consignes de sécurité sont fournies dans les passages correspondants du manuel. Vous trouverez également, dans la section "Consignes de sécurité" de la page de garde de ce manuel, quelques généralités à ce sujet.

#### Normes de sécurité et de compatibilité électromagnétique

Cette alimentation a été conçue pour répondre aux normes de sécurité et de compatibilité électromagnétique (EMC) suivantes :

- IEC 1010-1(1990)/EN 61010-1(1993) + A2 (1995) : Norme de sécurité applicable aux appareils électriques de mesure, de commande et de laboratoire
- CSA C22.2 No.1010.1-92 : Norme de sécurité applicable aux appareils électriques de mesure, de commande et de laboratoire
- EN61326-1(1997):
	- EN 61000-4-2(1995) : Norme concernant les décharges d'électricité statique
	- EN 61000-4-3(1996) : Norme concernant les champs électromagnétiques ravonnés
	- EN 61000-4-4(1995): Normes concernant les transitoires rapides ou salves électriques (electrical fast transient/burst requirements) EN 61000-4-5(1995) : Norme relative aux surtensions et aux surintensités EN 61000-4-6(1996) : Norme d'immunité aux interférences de radiofréquence conduites EN 61000-4-8(1993) : Norme relative aux champs magnétiques EN 61000-4-11(1994): Norme relative aux baisses de tension, courtcircuits, coupures et vars EN 55011(1991) Groupe 1, Classe A/CISPR 11(1990): Limites et méthodes de caractérisation des interférences radio des équipements radiofréquences industriels, scientifiques et médicaux (ISM)
- Directive 73/23/EEC relative aux basses tensions
- Directive 89/336/EEC relative aux compatibilités électromagnétiques (EMC)

# Options et accessoires

### **Options**

Les options "0E3" et "0E9" servent uniquement à indiquer la tension sélectionnée en usine. En standard, l'alimentation est réglée pour une fréquence d'entrée de 115 V c.a. ± 10 %, de fréquence comprise entre 47 Hz et 63 Hz. Pour savoir comment sélectionner une autre tension secteur, reportez-vous à la section "Modification de la tension d'alimentation secteur" en page 21 de ce manuel.

#### **Option** Description

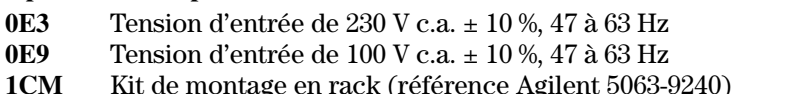

910 Jeu de manuels supplémentaires (dans la même langue que celle du jeu de manuels commandé avec l'appareil).\*

### **Accessoires**

Les accessoires ci-dessous peuvent être commandés auprès de votre bureau commercial Agilent Technologies, soit avec l'alimentation, soit séparément.

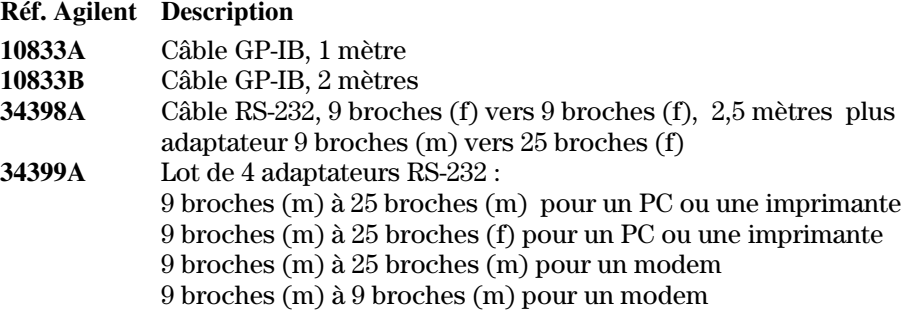

\*Pour commander un guide d'utilisation supplémentaire, commandez la référence Agilent E3640-90412.

# Description

Cette alimentation offre des possibilités de programmation qui, associées à ses performances d'alimentation linéaire, la rendent idéale pour des applications de type systèmes d'alimentation de grande puissance. L'alimentation peut être programmée en local à partir de sa face avant ou à distance via son interface GP-IB ou son interface RS-232. Elle offre deux gammes de tension/courant de sortie, afin de pouvoir offrir des tensions plus élevées lorsque la demande en courant est moindre ou un courant plus important sous une tension plus faible. La gamme de sortie peut être sélectionnée à partir de la face avant ou via les interfaces de commande à distance.

Principales caractéristiques de fonctionnement :

- Deux gammes de tension/courant possibles pour l'unique sortie
- Mode tension constante (CV) ou courant constant (CC)
- Fonction de protection contre les surtensions  $(OVP)$
- Cinq registres de mémoire  $(1 \land 5)$  pour enregistrer des états de fonctionnement définis par l'utilisateur
- Autotest à la mise sous tension
- Fonction de mesure à distance de la tension aux bornes arrières
- Etalonnage par l'utilisateur à partir de la face avant ou via les interfaces de commandes à distance

Opérations possibles depuis la face avant :

- Fonctions de réglage faciles à utiliser
- Sélection de la gamme de sortie
- $\bullet~$  Activation/désactivation de la fonction de protection contre les surtensions (OVP)
- Réglage des niveaux de déclenchement des circuits de protection OVP
- Réinitialisation des conditions de protection OVP
- Réglage et affichage des valeurs limites de tension et de courant
- Sauvegarde et rappel d'états de fonctionnement
- Réinitialisation de l'alimentation à son état de mise sous tension
- Retour en mode local depuis le mode de programmation à distance
- Récupération/défilement des messages d'erreur sur l'afficheur
- Lecture du message d'étalonnage ou de la version du micrologiciel système
- Etalonnage de l'alimentation et modification du code de verrouillage de l'étalonnage
- Activation des interfaces de l'alimentation
- Activation/désactivation de la sortie

#### Chapitre 2 Informations générales **Description**

Lorsqu'elle est pilotée via l'une de ses interfaces à distance, l'alimentation peut assumer les rôles de dispositif à l'écoute ou de dispositif parleur sur l'interface. alsonner response at also estat arresponse of a de also positive parte in our rinternation.<br>A l'aide d'un contrôleur externe, on peut ordonner à l'alimentation de régler ses sorties, puis de renvoyer des informations d'état sur la liaison GP-IB ou RS-232. La programmation à distance offre les possibilités suivantes :

- Programmation de la tension et du courant
- Lecture des valeurs de tension et de courant
- Enregistrement de l'état de fonctionnement courant et des états enregistrés en mémoire
- Détection des erreurs de syntaxe de programmation
- Autotest complet

L'afficheur à tubes à vide fluorescents de la face avant offre les possibilités = <del>amone ar</del><br>suivantes :

- Affichage des valeurs de tension et de courant de sortie présentes (mode appareil de mesure")
- Ou affichage des valeurs limites de tension et de courant (mode "limites"),
- Vérification de fonctionnement des indicateurs d'affichage
- Contrôle du type d'erreur à l'aide de codes d'erreur (messages)

Des bornes à vis sont disponibles sur le panneau avant pour brancher les fils Let's connexion à la charge dans le cas d'une utilisation de laboratoire. Les connexions à la sortie de l'alimentation et à sa borne de terre se font sur les bornes à vis situées à l'arrière.

**Avertissement** *Il peut être dangereux pour l'opérateur que la tension de sortie soit décalée de plus de ± 60 V c.c. par rapport à la masse du châssis. Ne décalez pas le niveau de tension des sorties de plus de ± 60 V c.c. si vous utilisez des fils de détection non isolés pour raccorder les bornes "+" de sortie et "+S" de mesure, et les bornes "-" de sortie et "-S" de mesure à l'arrière de l'alimentation.* 

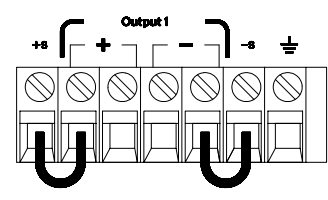

(Bornes de sortie arrières)

- 1. Tension de décalage +/-60 V c.c. max par rapport à  $(\underline{\underline{\bot}})$ (conducteurs de court-circuit non isolés)
- 2. Tension de décalage +/-240 V c.c. max par rapport à  $(\perp)$ (conducteurs de court-circuit isolés)

# Installation

#### **Inspection initiale**

Lorsque vous recevez votre alimentation, inspectez-la pour vérifier qu'elle n'a subi aucun dommage apparent lors de son transport ou de sa manutention. En cas de dommage apparent, avisez-en immédiatement le transporteur, ainsi que votre bureau commercial Agilent Technologies. Les termes de la garantie de l'appareil sont détaillés en page de garde de ce manuel.

Conservez tous les matériaux d'emballage d'origine pour le cas où il faudrait retourner votre alimentation à Agilent Technologies. En cas de retour de l'appareil en vue d'une réparation, collez une étiquette indiquant le nom du propriétaire et le numéro de modèle de l'appareil. Ajoutez-v une brève description du problème.

#### Vérification mécanique

Vérifiez qu'aucune borne ni aucun bouton de l'appareil n'est brisé(e) ou endommagé(e) et que le boîtier et les panneaux de l'appareil ne sont ni enfoncés, ni rayés. Vérifiez également que l'afficheur n'est ni rayé, ni fissuré.

#### Vérification électrique

Vous trouverez au chapitre 1 une procédure de vérification rapide garantissant le fonctionnement de l'appareil conformément à ses spécifications. Pour des procédures de vérification plus complètes, reportez-vous à l'annexe Service Information.

#### Refroidissement et lieu d'installation de l'appareil

#### **Refroidissement**

Pour que l'appareil fonctionne selon ses performances prévues, la température ambiante autour de l'alimentation doit être comprise entre 0 °C et 40 °C. Entre 40 °C et 55 °C, la charge de l'alimentation sera réduite. Un ventilateur refroidit en permanence l'alimentation en aspirant de l'air par les côtés pour le refouler à l'arrière. Les armoires de racks Agilent sont conçus pour ne pas gêner la bonne circulation de l'air.

#### Installation sur une table de travail

L'alimentation doit être installée en un endroit offrant suffisamment d'espace autour de l'appareil pour garantir la bonne circulation de l'air. En cas de montage en rack, retirez les boudins-amortisseurs de caoutchouc de l'appareil.

#### **Nettovage**

Aucun nettovage n'est nécessaire pour ce produit. Si vous souhaitez essuyer la poussière du boîtier, utilisez un chiffon sec.

# Branchements de la sortie

**Important** *Avant de tenter de brancher des fils sur les bornes de sortie arrières, vérifiez que l'alimentation est hors tension afin d'éviter d'endommager les circuits à connecter.*

> Des bornes à vis sont disponibles sur le panneau avant pour brancher des fils nde charge en cas d'utilisation sur une table. Ces bornes sont en parallèles avec Les connexions (+) et (-) du panneau arrière. Les deux ensembles de bornes des panneaux avant et arrière sont optimisés en ce qui concerne le bruit, la régulation et la réponse aux transitoires selon les spécifications du chapitre 8.

> On trouvera sur le panneau arrière les bornes de sortie (+) et (-), les bornes de  $\frac{1}{2}$  and  $\frac{1}{2}$  and  $\frac{1}{2}$  are the settles are settled (ii) or (ii) as somes dependence of  $\frac{1}{2}$  and  $\frac{1}{2}$  are  $\frac{1}{2}$  and  $\frac{1}{2}$  are  $\frac{1}{2}$  and  $\frac{1}{2}$  are  $\frac{1}{2}$  and  $\frac{1}{2}$  are  $\frac{1}{2$  $\frac{1}{2}$  and  $\frac{1}{2}$  are  $\frac{1}{2}$  and  $\frac{1}{2}$  and  $\frac{1}{2}$  are  $\frac{1}{2}$  and  $\frac{1}{2}$  and  $\frac{1}{2}$  and  $\frac{1}{2}$  and  $\frac{1}{2}$  and  $\frac{1}{2}$  and  $\frac{1}{2}$  and  $\frac{1}{2}$  and  $\frac{1}{2}$  and  $\frac{1}{2}$  and  $\frac{1}{2}$  a

> $\textit{Nota}:$  lors des branchements de la charge sur les bornes de sortie arrières des nodèles E3644A/45A, quatre fils doivent être utilisés pour conserver une houses how the test, quare the derivative of a different point of the different conditions. some regalation de tension p<br>délivrer le courant maximum.

#### **Section des fils en fonction du courant**

.<br>Le tableau suivant dresse la liste des sections AWG (American Wire Gage) des de cuivre en fonction du courant.

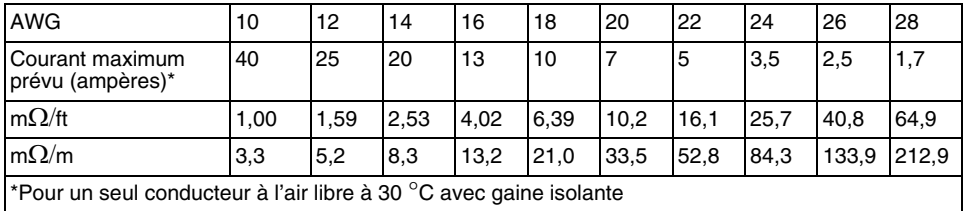

#### **Tableau 2-1 Section des fils**

**Important** *Afin de satisfaire les règles de sécurité, les fils de branchement de la charge doivent avoir une section suffisante pour ne pas chauffer excessivement lors du transport du courant de sortie maximum de court-circuit de l'alimentation. Si plusieurs charges sont connectées, les paires de fils de chaque charge doivent pouvoir supporter en toute sécurité le courant maximum délivrable par l'alimentation.*
## **Chutes de tension**

Les fils de branchement de la charge doivent aussi avoir une section suffisante pour éviter les chutes de tension excessives dues à leur impédance. En général, si les fils ont une section suffisante pour transporter le courant de court-circuit maximum sans surchauffe, il ne devrait pas y avoir de chute de tension excessive. Les chutes de tension dans les fils de charge doivent être limitées à moins de deux volts. Le tableau 2-1 vous permet de calculer la chute de tension pour quelques fils de section AWG courante.

## Considérations relatives à la charge

## **Charges capacitives**

L'alimentation sera stable pour presque toute les valeurs de charges capacitives. Toutefois, des condensateurs de charge de forte valeur peuvent provoquer un retard de réponse transitoire. Certaines associations de capacités de charge, de résistances série équivalentes et d'inductances des fils de charge peuvent provoquer une instabilité (oscillations). Si cela se produit, le phénomène pourra souvent être inhibé en augmentant ou en diminuant la valeur de la charge capacitive.

Un condensateur de charge de forte valeur peut faire passer momentanément l'alimentation en mode de courant constant ou en mode de tension non régulée lorsque la tension de sortie est reprogrammée. La vitesse de variation de la tension de sortie sera limitée par le réglage du courant divisé par la capacité de charge totale (interne et externe).

#### **Charges inductives**

Les charges inductives ne provoquent pas de problème d'instabilité par bouclage en mode de tension constante. En mode de courant constant, les charges inductives forment un circuit résonant parallèle avec la capacité de sortie de l'alimentation. Généralement, cela n'affecte pas la stabilité de l'alimentation, mais peut provoquer un retard d'établissement d'un courant stable dans la charge.

#### **Charges impulsionnelles**

Dans certains cas, le courant de charge varie périodiquement entre une valeur minimum et une valeur maximum. Le circuit de courant constant limite le courant de sortie. Certaines pointes de charge dues à la capacité de sortie et dépassant la limitation de courant peuvent apparaître. Pour rester dans les spécifications des paramètres de sortie, la limitation de courant doit être réglée à une valeur supérieure à la pointe de courant prévue, sinon l'alimentation peut passer en mode de courant constant ou en mode de non régulation pendant de brèves périodes.

#### **Charges de courant inverse**

Une charge active connectée à l'alimentation peut réellement injecter un Figure  $\frac{1}{2}$  and  $\frac{1}{2}$  and  $\frac{1}{2}$  and  $\frac{1}{2}$  and  $\frac{1}{2}$  and  $\frac{1}{2}$  and  $\frac{1}{2}$  and  $\frac{1}{2}$  and  $\frac{1}{2}$  and  $\frac{1}{2}$  are  $\frac{1}{2}$  and  $\frac{1}{2}$  and  $\frac{1}{2}$  and  $\frac{1}{2}$  and  $\frac{1}{2}$  and  $\frac{1$ Fonctionnement. Une source externe ne peut être autorisée à injecter un Fortential the state of the state of the state and state and state of the state of the state of the state of the state of the state of the state of the state of the state of the state of the state of the state of the state Fourth and Fundamental Legion and Protector of Regulation of all post-<br>dommages possibles. Ces effets peuvent être évités en pré-chargeant la sortie par une résistance de charge fictive. Celle-ci doit consommer au moins la même par ano resistance at enargement of other or active consenance at inclusion internet.<br>quantité de courant sur l'alimentation que la source active peut en injecter dans rette dernière. La valeur du courant consommé par la charge fictive plus la valeur du courant consommé dans la charge réelle doivent être inférieures au rate at a courant consolidate data is enable to consider the courant maximum que peut fournir l'alimentation.

## **Branchements pour mesure de tension à distance**

La mesure de tension à distance est utilisée pour maintenir la régulation au la distance est utilisée pour maintenir la régulation au niveau de la charge et réduire la dégradation de cette régulation qui pourrait se produire en raison de la chute de tension dans les fils entre l'alimentation et la charge.

.<br>Lorsque l'alimentation est branchée pour une mesure de tension à distance, le experience and the metallicity of the metalls are consistent a distance, to<br>circuit OVP mesure la tension directement aux bornes de la charge et non aux bornes de sortie de l'alimentation.

Les connexions entre les bornes de mesure et les bornes de sortie de France Communication doivent être retirées, et à l'aide d'un câble à deux fils blindés, Les bornes de mesure de l'alimentation doivent être connectées à la charge comme le montre la figure 2-1. *N'utilisez pas le blindage comme l'un des* conducteurs de mesure et laissez l'aure extrémité du blindage non connectée.  $\alpha$  connectez qu'une extrémité du blindage à la masse du châssis ( $\pm$ ).  $\frac{1}{10}$  is the statement of the statement of the statement of the state of the state  $\left(\frac{1}{10}\right)$ . sortie de l'alimentation dans les fils de charge. Respectez la polarité lors du branchement des fils de mesure à la charge.

POWER SUPPLY

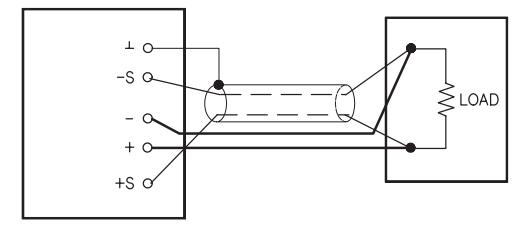

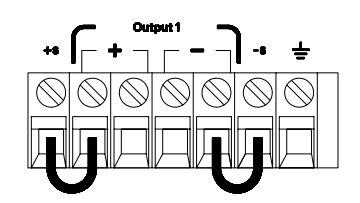

**Figure 2-1. Branchements pour mesure de tension à distance Figure 2-2. Branchements pour mesure de tension en local**

#### **Stabilité**

L'utilisation de la mesure à distance sous certaines associations de longueurs de fils de charge et de capacités de charge élevées peut constituer un filtre devenant partie intégrante de la boucle de contre-réaction de tension. Le déphasage supplémentaire introduit par ce filtre peut dégrader la stabilité de l'alimentation engendrant une réponse aux transitoires de mauvaise qualité ou une instabilité par rebouclage. Dans les cas graves, cela peut même provoquer des oscillations. Pour réduire ce risque, gardez les fils de charge aussi courts que possible et torsadez-les ensemble. Les fils de mesure faisant partie de la boucle de contre-réaction de programmation de l'alimentation, la déconnexion inopinée de ces fils ou des fils de charge peut avoir des effets indésirables lors d'une utilisation avec mesure à distance. Ayez donc des connexions sûres et permanentes.

#### Régulation en tension constante

La spécification de régulation en tension par rapport à la charge du chapitre 8 s'applique aux bornes de sortie de l'alimentation. Lors d'une mesure de tension à distance, ajoutez 5 mV à cette spécification par chute de tension de 1 V entre le point de mesure positif et la borne de sortie (+) produite par la variation du courant de charge. Les fils de mesure faisant partie de la boucle de contreréaction de l'alimentation, gardez la résistance de ces fils inférieure ou égale  $\lambda$  0.5  $\Omega$  par fil pour conserver les performances spécifiées.

#### Valeur maximum prévue des paramètres de sortie

Les spécification de tension et de courant maximum indiquées au chapitre 8 s'appliquent aux bornes de sortie de l'alimentation. Dans le cas d'une mesure de tension à distance, toute chute de tension dans les fils de charge doit être ajoutée à la tension aux bornes de la charge pour calculer la tension de sortie maximum. Les spécifications de performances ne sont plus garanties lorsque cette tension est dépassée. Si une charge excessive de l'alimentation oblige celle-ci à abandonner sa régulation, l'indicateur Unreg s'allumera pour avertir que la tension de sortie n'est plus régulée.

#### **Bruit de sortie**

Tout bruit recueilli sur les fils de mesure apparaît aussi à la sortie de l'alimentation et peut affecter défavorablement la régulation en tension par rapport à la charge. Torsadez les fils de mesure pour réduire le captage de bruit externe et acheminez-les parallèlement et près des fils de charge. Dans des environnements bruyants, il peut être nécessaire de blinder les fils de mesure. Dans ce cas, reliez seulement l'extrémité du blindage côté alimentation à la masse (terre). N'utilisez pas le blindage comme l'un des conducteurs de mesure.

## **Charges multiples**

Lors du branchement de plusieurs charges à l'alimentation, chaque charge doit être connectée aux bornes de sortie à l'aide de fils distincts. Ce principe réduit les effets de couplage mutuel entre les charges et permet de bénéficier pleinement de la faible impédance de sortie de l'alimentation. Chaque paire de fils doit être aussi courte que possible et les fils la composant doivent être torsadés ou fixés ensemble pour réduire leur inductance et le captage de bruit. Si un blindage est utilisé, reliez une de ses extrémités à la borne de masse (terre) de l'alimentation et laissez l'autre extrémité déconnectée.

Si des considérations de câblage exigent l'emploi de bornes de distribution situées loin de l'alimentation, reliez les bornes de sortie de l'alimentation aux bornes de distribution par une paire de fils torsadés ou blindés. Branchez chaque charge séparément aux bornes de distribution.

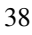

3

Utilisation et caractéristiques de la face avant

# Utilisation et caractéristiques de la face avant

Jusqu'ici, nous avons vu comment installer l'alimentation et vérifier qu'elle ousqu'es, nous avent la containement auxilier ranniement de les les les les les les les touches de la face avant pour contrôler les fonctions de régulation de tension Le de courant. Dans le présent chapitre, nous allons découvrir en détail comment utiliser ces touches pour commander l'alimentation.

Ce chapitre comprend les sections suivantes :

- Généralités sur l'utilisation de la face avant, page 41
- Mode tension constante, page 42
- Mode courant constant, page 44
- Configuration de l'interface de commande à distance, page 46
- Enregistrement en mémoire et rappel d'états de fonctionnement, page 49
- Programmation de la protection contre les surtensions, page  $52$
- Désactivation de la sortie, page 57
- Fonctions système, page  $59$
- Interface GPIB, page 64
- $\bullet$  Interface RS-232, page 65
- Fonctions d'étalonnage, page 69

Dans ce chapitre, les touches sur lesquelles il faut appuyer sont indiquées dans la marge gauche.

**Remarque** *Si un message d'erreur apparaît au cours d'une manipulation de la face avant, voir "Messages d'erreurs", à la page 127 et suivantes du chapitre 5.*

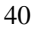

## Généralités sur l'utilisation de la face avant

Cette section explique le fonctionnement de certaines touches de la face avant, qu'il faut connaître pour pouvoir se servir de l'alimentation.

- Lorsqu'elle quitte l'usine, l'alimentation est configurée en mode local (pilotage depuis la face avant). A sa mise sous tension, l'alimentation sélectionne automatiquement le mode local, qui permet d'utiliser les touches de la face avant.
- Lorsque l'alimentation se trouve en mode *commandé à distance par l'interface*, vous pouvez à tout moment retourner au mode local en appuyant<br>sur la touche  $\left[\frac{\text{Store}}{\text{Local}}\right]$  (**Local**), sauf si la commande de verrouillage de la face<br>avant a été reçue au préalable par l'alimentation. passage du mode local au mode commandé à distance ou vice versa n'affecte pas ni ne modifie en rien les paramètres de sortie de l'alimentation.
- Quand on appuie sur la touche  $\left(\frac{\text{Display}}{\text{Limit}}\right)$ , l'indicateur Limit se met à clignoter et l'afficheur passe en mode  $\overline{limits}$  et affiche les valeurs limites en vigueur. Dans ce mode, vous pouvez modifier les valeurs limites à l'aide du bouton rotatif et constater le résultat sur l'afficheur. Si vous appuyez de nouveau sur la touche  $\left(\frac{\text{Display}}{\text{Limit}}\right)$  ou si vous attendez quelques secondes sans intervenir, l'alimentation retourne au mode appareil de mesure (l'indicateur Limit s'éteint). Dans ce mode, les valeurs affichées sont celles de la tension et du courant réellement présents en sortie.
- La touche  $\binom{Output}{0n/0tf}$  permet d'activer ou de désactiver la sortie de  $\bullet$ l'alimentation. Quand on la désactive, l'indicateur OFF s'allume.
- L'afficheur informe en permanence de l'état de fonctionnement de l'alimentation grâce à ses indicateurs et affiche aussi des codes d'erreur en cas de détection d'anomalies. Ainsi, si l'alimentation fonctionne en mode tension constante (CV) dans la gamme 8 V/3 A et qu'elle est commandée depuis la face avant, les indicateurs CV et 8V seront allumés. Mais, si l'alimentation est commandée à distance par son interface. l'indicateur Rmt (Remote) sera aussi allumé. Et, lorsque le contrôleur distant utilise le bus GP-IB pour piloter l'alimentation, l'indicateur Adrs s'allume. Reportez-vous à la section "*Indicateurs de l'afficheur'* en page 6 pour plus d'informations.

## Mode tension constante

Procédez comme suit pour régler l'alimentation en mode tension constante (Constant Voltage,  $CV$ ):

• Depuis la face avant :

#### 1 Branchez une charge entre les bornes de sortie.

Alors que l'alimentation est à l'arrêt, branchez une charge entre les bornes de sortie  $\mathbf{a}^{\cdot}$ +" et "-".

#### 2 Mettez l'alimentation en marche.

L'alimentation passe alors à l'état initial (aussi appelé "power-on/reset"), dans lequel la sortie est désactivée (indicateur OFF allumé), la gamme basse tension est sélectionnée (l'indicateur correspondant est allumé ; par exemple, l'indicateur 8V dans le cas du modèle E3640A) et le réglage affecté au bouton rotatif est celui de la tension.

Pour exploiter l'alimentation dans la gamme haute tension, appuyez sur la touche  $\int$  High  $\int$  avant de passer à l'étape suivante. L'indicateur 20V ou 60V s'allume, selon le modèle d'alimentation.

## 3 Placez l'afficheur en mode limites.

Notez que l'indicateur Limit se met à clignoter, indiquant que l'afficheur est en mode limites. Dans ce mode, les valeurs affichées sont les valeurs limites de tension et de courant de l'alimentation sélectionnée.

En mode tension constante, les valeurs de tension du mode "appareil de mesure" et du mode "limites" sont les mêmes, mais pas les valeurs de courant. De plus, lorsque l'afficheur se trouve en mode "appareil de mesure", on ne peut pas visualiser les changements qu'on apporte aux valeurs limites de courant en tournant le bouton rotatif, c'est pourquoi il est recommandé de placer l'afficheur en mode "limites" quand on désire modifier les valeurs limites de courant du mode tension constante par rotation du bouton.

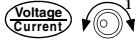

 $\circledcirc$ 

**Display** 

## 4 Réglez la limite de courant à la valeur désirée à l'aide du bouton rotatif.

Vérifiez que l'indicateur Limit clignote encore. Réglez le bouton rotatif pour qu'il commande la valeur de *courant*. Pour déplacer le clignotement, utilisez les touches de sélection de résolution ; pour changer la valeur du chiffre qui clignote, utilisez le bouton rotatif. Tournez ce dernier jusqu'à l'affichage de la valeur limite de courant désirée.

 $1$ Vous pouvez vous servir des touches de sélection de la résolution pour déplacer le clignotement vers la droite ou vers la gauche lorsque vous réglez la valeur du courant.

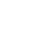

## Chapitre 3 Utilisation et caractéristiques de la face avant **Mode tension constante**

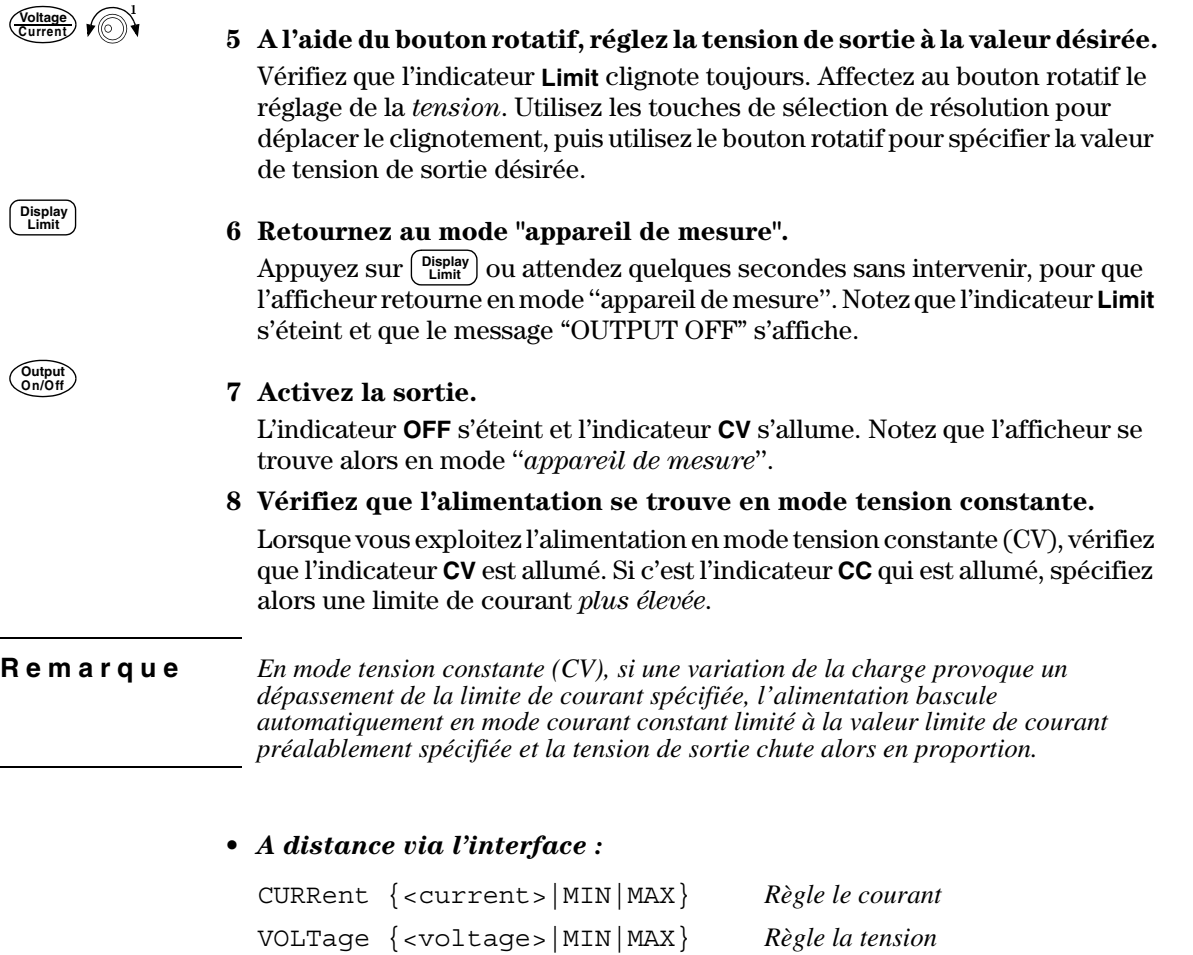

OUTPut ON *Active la sortie*

 $^1$ Vous pouvez vous servir des touches de sélection de la résolution pour déplacer le clignotement vers la droite ou vers la gauche lorsque vous réglez la valeur de la tension.

## Mode courant constant

Procédez comme suit pour régler l'alimentation en mode courant constant (Constant Current,  $CC$ ):

• Depuis la face avant :

## 1 Branchez une charge entre les bornes de sortie.

Alors que l'alimentation est à l'arrêt, branchez une charge entre les bornes de sortie  $\mathbf{a}^{\mathbf{a}}$ +" et "-".

#### 2 Mettez l'alimentation en marche.

L'alimentation passe alors à l'état initial (aussi appelé "power-on/reset"), dans lequel la sortie est désactivée (indicateur OFF allumé), la gamme basse tension est sélectionnée (l'indicateur correspondant est allumé ; par exemple, l'indicateur 8V dans le cas du modèle E3640A) et le réglage affecté au bouton rotatif est celui de la tension.

Pour exploiter l'alimentation dans la gamme haute tension, appuyez sur la touche  $\int$  High  $\int$  avant de passer à l'étape suivante. L'indicateur 20V ou 60V s'allume, selon le modèle d'alimentation.

#### 3 Mettez l'afficheur en mode limites.

Notez que l'indicateur Limit se met à clignoter, indiquant que l'afficheur est en mode limites. Dans ce mode, les valeurs affichées sont les valeurs limites de tension et de courant de l'alimentation sélectionnée.

En mode courant constant, les valeurs de courant du mode "appareil de mesure" et du mode "limites" sont les mêmes, mais pas les valeurs de tension. De plus, lorsque l'afficheur se trouve en mode "appareil de mesure", on ne peut pas visualiser les changements qu'on apporte aux valeurs limites de tension en tournant le bouton rotatif; c'est pourquoi il est recommandé de placer l'afficheur en mode "limites" quand on désire modifier les valeurs limites de tension du mode courant constant par rotation du bouton.

 $\sqrt{2}$ 

#### 4 Réglez la limite de tension à la valeur désirée à l'aide du bouton rotatif.

Vérifiez que l'indicateur Limit clignote toujours et que le réglage affecté au bouton rotatif est celui de la tension. Utilisez les touches de résolution pour déplacer le clignotement, puis utilisez le bouton rotatif pour changer la valeur du chiffre qui clignote. Tournez le bouton jusqu'à l'affichage de la valeur limite de tension désirée.

 $1$ Vous pouvez vous servir des touches de sélection de la résolution pour déplacer le clignotement vers la droite ou vers la gauche lorsque vous réglez la valeur de la tension.

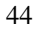

 $\circledcirc$ 

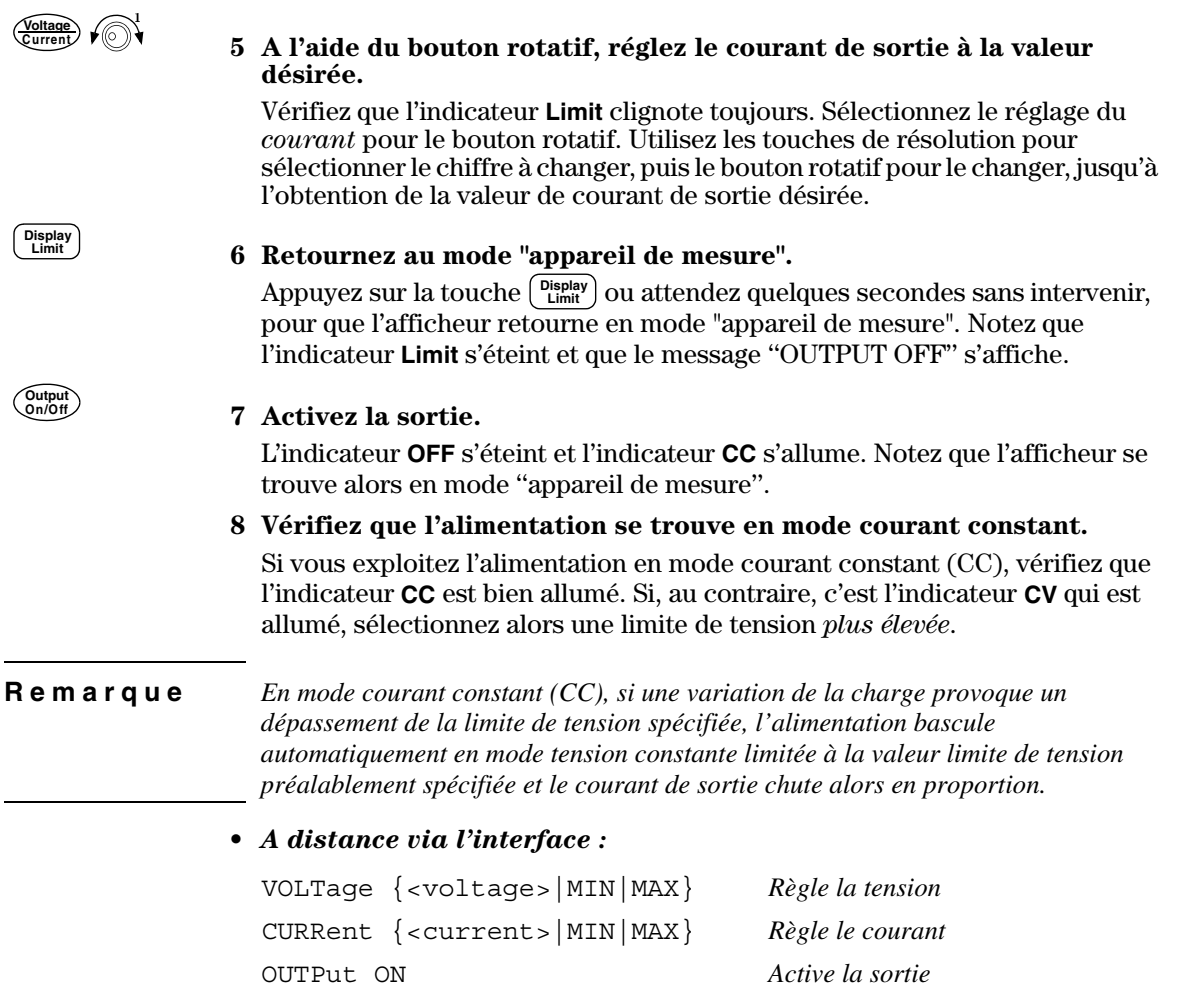

 $^1$ Vous pouvez vous servir des touches de sélection de la résolution pour déplacer le clignotement vers la droite ou vers la gauche lorsque vous réglez la valeur du courant.

45

Configuration de l'interface de commande à distance

Cette alimentation est équipée d'une interface GPIB (IEEE-4888) et d'une interface RS-232. L'interface GPIB est celle qui est sélectionnée initialement riverided to use. I interface of 12 car can qu'une seule interface à la fois. Pour sortir du mode de configuration des E/S sans valider les éventuels changements apportés, appuyez sur la touche  $\left[\begin{smallmatrix} 1 & 0 \\ 0 & 0 \end{smallmatrix} \right]$ jusqu'à ce que le message "NO CHANGE" apparaisse.

- L'adresse GPIB, la parité et le débit de transmission ne peuvent être réglés a daresse en 11, la partie et<br>qu'à partir de la face avant.
- La sélection en cours est mise en surbrillance, tandis que la luminosité des autres choix est réduite.
- La sélection de l'interface est conservée en mémoire non volatile. Elle est as serection de 1 merrate est conservée en memoire *non colatité.*<br>donc rétablie à la remise sous tension de l'appareil ainsi qu'après sa réinitialisation (commande \*RST).

## **Configuration de l'interface GPIB**

1 Activez le mode de configuration à distance.

# GPIB / 488

Si "RS-232" apparaît, sélectionnez "GPIB / 488" à l'aide du bouton rotatif.

## 2 Sélectionnez l'adresse GPIB.

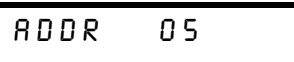

Vous pouvez régler l'adresse de l'alimentation sur n'importe quelle valeur  $\frac{1}{2}$  comprise entre 0 et 30. Le *réglage usine* est l'adresse "5".

## 3 Sauvegardez la modification et quittez le menu.

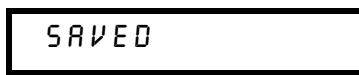

46

**I/O Config**

**I/O Config**

**I/O Config**

Chapitre 3 Utilisation et caractéristiques de la face avant **Configuration de l'interface de commande à distance**

**Remarque** - 'interface GPIB de votre ordinateur possède sa propre adresse. Veillez à ne pas l'attribuer à un instrument raccordé au bus d'interface. Les cartes d'interface GPIB d'Agilent Technologies possèdent généralement l'adresse "21".

## **Configuration de l'interface RS-232**

1 Activez le mode de configuration à distance.

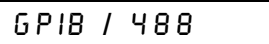

Notez que si vous avez choisi précédemment l'interface RS-232, la mention "RS-232" est affichée.

2 Choisissez l'interface RS-232.

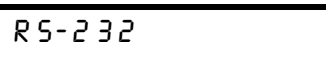

Vous pouvez sélectionner l'interface RS-232 à l'aide du bouton rotatif.

## 3 Réglez le débit de transmission (en baud).

Choisissez l'une des valeurs suivantes : 300, 600, 1200, 2400, 4800 ou 9600 (réglage usine) baud.

**9600 BAUD** 

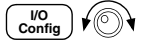

 $\begin{pmatrix} 1/\sqrt{10} \\ \text{Config} \end{pmatrix}$ 

∕⊚∖

 $V$ O<br>Config

## 4 Sélectionnez la parité et le nombre de bits d'arrêt.

Choisissez l'une des valeurs suivantes : None (8 bits de données, réglage usine), Odd (7 bits de données), Even (7 bits de données). En réglant la parité, vous fixez indirectement le nombre de bits de données.

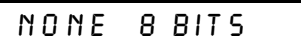

 $\begin{bmatrix} I/O \\ Config \end{bmatrix}$ 

5 Sauvegardez les modifications et quittez le menu.

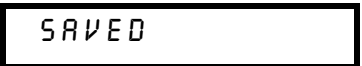

## Enregistrement en mémoire et rappel d'états de fonctionnement

On peut enregistrer en mémoire *non volatile* jusqu'à cinq états de on peut enregistrer en memoire *non vouture* jusqu'a einq eurs de mémoire<br>fonctionnement différents. A la sortie d'usine, les emplacements de mémoire 1 à 5 sont vides. Vous pouvez attribuer un nom à un emplacement à partir de I a face avant ou via l'interface de commande à distance. En revanche, le rappel d'un état nommé n'est possible qu'à partir de la face avant.

La procédure qui suit décrit comment enregistrer en mémoire et rappeler un La procedure qui sur decrir comment el<br>état de fonctionnement de l'instrument.

Pour annuler l'opération d'enregistrement, sélectionnez le menu "EXIT" a l'aide du bouton rotatif, puis réappuyez sur la touche STORE ou laissez a range da soaish roadai, pais rea<sub>pp</sub>aye

Pour annuler l'opération de rappel, sélectionnez le menu "EXIT" à l'aide du bouton rotatif, puis réappuyez sur la touche RECALL ou laissez l'écran se désactiver après 10 secondes.

• Depuis la face avant :

Enregistrement d'un état de fonctionnement

#### 1 Réglez l'alimentation dans l'état de fonctionnement souhaité.

<u>La fonction d'enregistrement stocke en mémoire la sélection de gamme de </u> La fonction d'entrement stocke en memoire la sercetion de gamme de<br>tension de sortie, les valeurs limites de tension et de courant, l'état d'activation/ désactivation de la sortie, l'état d'activation/désactivation de la fonction de<br>désactivation de la sortie, l'état d'activation/désactivation de la fonction de desactivation de la sortie, i etat d'activation desactivation de la<br>protection OVP et le niveau de déclenchement du circuit OVP.

#### 2 Activez le mode "enregistrement en mémoire" (Store).

STORE STATE

.<br>En procédant à partir de la face avant, vous pouvez attribuer un nom à chacun an procedure parameter and the condition of the condition of the condition of the condition of the condition of the condition of the condition of the condition of the condition of the condition of the condition of the cond comporter jusqu'à dix caractères. Tournez le bouton rotatif jusqu'à ce que la only start with the state of the state of the state of the state of the state of the state of the state of the state of the state of the state of the state of the state of the state of the state of the state of the state o les emplacements de mémoire, puis sur (<sup>store</sup>) pour leur attribuer un nom.

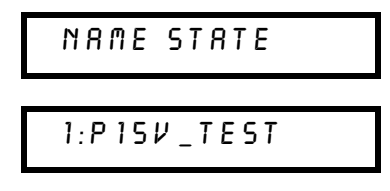

**3**

**Store**

3 Sélectionnez l'emplacement de mémoire.

Tournez le bouton rotatif vers la droite pour spécifier l'emplacement de mémoire numéro 2.

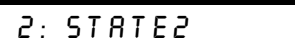

**Store**

**Recall**

t⊚∖

**Store**

### 4 Sauvegardez l'état de fonctionnement

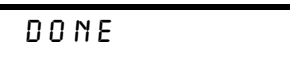

Rappel d'un état de fonctionnement

## 1 Activez le mode de rappel (Recall).

L'emplacement de mémoire "1" est proposé pour rappel.

1: P15V\_TEST

2 Sélectionnez l'état à rappeler.

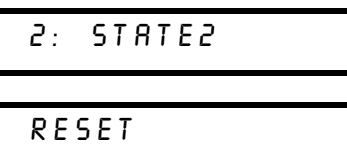

Vous pouvez sélectionner le mode RESET pour réinitialiser l'alimentation sans l'éteindre et la rallumer ni lui envoyer de commande "\*RST" via son interface de commande à distance. Pour plus de détails sur la commande "\*RST", reportez-vous à la page 96.

**Recall**

3 Rappelez l'état de fonctionnement enregistré.

**DONE** 

• A distance via l'interface :

Utilisez les commandes suivantes pour enregistrer et rappeler un état de Expansion of the Communication of Palimentation.

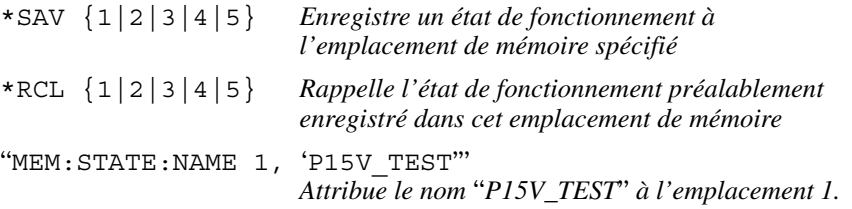

Programmation de la protection contre les surtensions

La fonction de protection contre les surtensions (OverVoltage The contraction of the contract of the contractions (see Forthermore, 1976) protection, OVP) protège la charge contre toute tension de sortie qui dépasserait la valeur de déclenchement programmée. La protection consiste a mettre en court-circuit les bornes de sortie par l'intermédiaire d'un thyristor a metat e en estat en cantres sontes de sonte par 1 metaturemento a an algneser<br>si le niveau de déclenchement programmé est supérieur ou égal à 3 volts ou à Free factors are decreased in the programme correspondent of egal above the batter of the control of the control of the state of the programmer automatiquement la tension de sortie à 1 volt si le niveau de repregrammer aatomatiquement ni tension de sortie à 1.<br>déclenchement programmé est inférieur ou égal à 3 volts.

<u>.</u><br>La procédure ci-dessous explique comment régler le niveau de déclenchement du circuit OVP, comment vérifier son fonctionnement et comment le aa en earc e 71, comment verma

• Depuis la face avant :

## **Réglage du niveau de déclenchement et activation de la fonction OVP**

- 1 Mettez l'alimentation en marche.
- 2 Passez dans le menu OVP et réglez le niveau de déclenchement du circuit.

LEVEL 22.0V (E3640A)

.<br>Réglez le niveau de déclenchement à la valeur souhaitée à l'aide du bouton  $\frac{d}{dx}$  is thread to determinism a large solutive a rate of a search position  $\frac{1}{2}$  beath of the result of the result of the result of the result of the result of the result.

3 Activez la fonction de protection contre les surtensions.

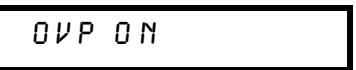

**Over Voltage**

4 Quittez le menu OVP.

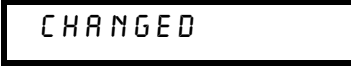

52

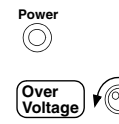

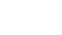

**Over Voltage**

## Chapitre 3 Utilisation et caractéristiques de la face avant Programmation de la protection contre les surtensions

Si aucune modification des réglages de la fonction OVP n'a été spécifiée, le message qui s'affiche est "NO CHANGE". L'alimentation quitte le menu OVP et l'afficheur retourne en mode "appareil de mesure". Vérifiez alors que l'indicateur OVP est bien allumé.

## **Vérification du fonctionnement du circuit OVP**

Pour vérifier que le circuit OVP fonctionne correctement, augmentez la tension de sortie jusqu'à une valeur proche du point de déclenchement. Augmentez ensuite très progressivement cette tension de sortie à l'aide du bouton rotatif iusqu'à ce que le circuit de protection OVP se déclenche. La tension de sortie tombe alors à une valeur proche de zéro, l'indicateur **OVP** se met à clignoter, et l'indicateur CC s'allume. Le message "OVP TRIPPED" apparaît en outre sur eer mareae<br>l'afficheur

## **Réinitialisation du circuit OVP après un déclenchement**

Si une surtension s'est produite, l'indicateur **OVP** clignote. Si la surtension be an extended of the sales of product, and all the sales of a sales of a sales of the sales of the sales of the sales of the sales of the sales of the sales of the sales of the sales of the sales of the sales of the same commencez par débrancher cette dernière. Annulez ensuite l'état de surtension en réglant soit le niveau de la tension de sortie, soit le niveau de surferission en regiant sont le riversion

.<br>La procédure suivante indique comment annuler un état de surtension et ramener l'instrument dans son mode de fonctionnement normal. Au cours de la procédure ci-dessous, si vous attendez trop longtemps (plusieurs secondes) avant d'intervenir sur l'instrument, l'afficheur retournera à l'affichage du message "OVP TRIPPED".

Réglage du niveau de la tension de sortie

**Display Limit**

**Over Voltage**

1 Abaissez le niveau de la tension de sortie en dessous du niveau de déclenchement du circuit OVP.

Les indicateurs OVP et Limit clignotent dès que vous appuyez sur (Display).

2 Vérifiez que le niveau de tension est bien inférieur au niveau de déclenchement du circuit OVP.

La valeur du niveau de déclenchement OVP est affichée. Ne la réglez pas maintenant.

- **Over Voltage**
- 3 A l'aide du bouton rotatif, sélectionnez le mode OVP CLEAR.

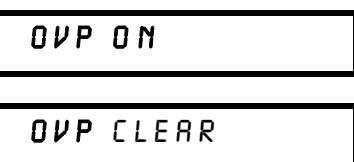

**Over Voltage**

4 Annulez l'état de surtension, puis quittez le menu.

 $DONE$ 

L'indicateur **OVP** cesse de clignoter et l'afficheur retourne en mode "appareil de mesure".

Réglage du niveau de déclenchement du circuit OVP

**Over Voltage**

**Over Voltage**

1 Augmentez le niveau de déclenchement du circuit OVP au-delà de la tension qui a provoqué son déclenchement.

2 A l'aide du bouton rotatif, passez en mode OVP CLEAR.

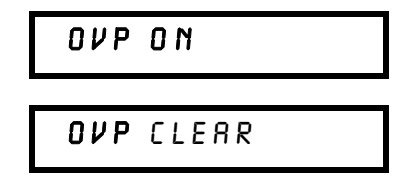

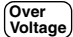

3 Annulez l'état de surtension et quittez le menu.

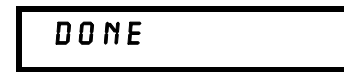

L'indicateur **OVP** cesse de clignoter et l'afficheur retourne en mode "appareil de mesure".

## Chapitre 3 Utilisation et caractéristiques de la face avant **Programmation de la protection contre les surtensions**

#### • A distance via l'interface :

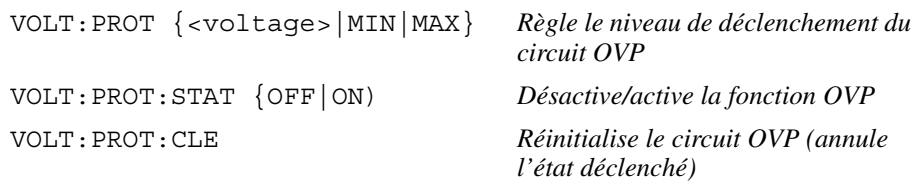

**Remarque** *Le circuit OVP de l'alimentation contient un thyristor qui met en court-circuit les bornes de sortie de l'alimentation en cas de surtension. Aussi, si la charge raccordée aux bornes de l'alimentation est également une source de tension, par exemple une batterie et qu'un état de surtension s'est produit incidemment, le thyristor du circuit OVP risque de devoir absorber une énorme quantité de courant en provenance de cette source externe, ce qui pourrait endommager l'alimentation. Pour éviter cela, il convient donc de monter une diode en série avec la sortie, comme illustré ci-dessous.*

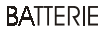

**ALIMENTATION** 

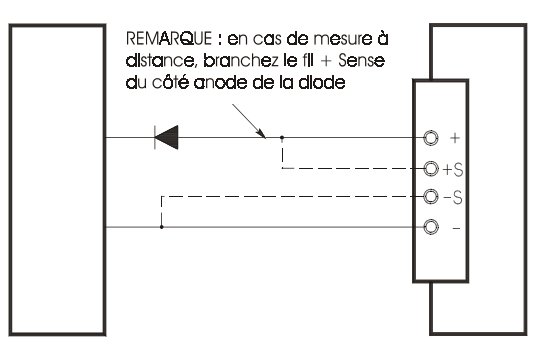

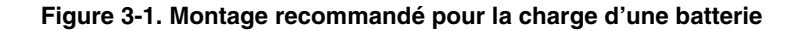

## Désactivation de la sortie

La sortie de l'alimentation peut être désactivée ou réactivée depuis la face --- ---<br>avant.

- Lorsqu'elle est "désactivée", l'indicateur d'affichage OFF apparaît. Inversement, l'indicateur **OFF** disparaît lorsqu'on la "réactive". Lorsque la sortie est désactivée, la valeur de tension affichée est 0 volt et la valeur de courant 0,02 ampère. On obtient ainsi une tension de sortie nulle sans avoir bouture 9,00 amperer on obtained and the tendent at 501
- $\bullet$  L'état de la sortie est enregistré en mémoire volatile ; à la mise sous tension Francisco est explore en memorie collatato, a familie seus<br>de l'alimentation ou après toute réinitialisation de celle-ci par une commande de programmation à distance (via l'interface), la sortie est commanae ae progr<br>toujours désactivée.
- Lorsque la sortie est désactivée, le *bouton rotatif* est verrouillé pour empêcher tout changement involontaire. Les autres commandes de la face avant restent actives.
- Pour verrouiller le bouton rotatif, décalez le curseur clignotant vers la droite  $\overline{\text{S}}$  our versuality to solution to the latter of the called a substant versual divide on  $\text{S}$  out  $\text{S}$  is a state of  $\text{S}$  out  $\text{S}$  is a state of  $\text{S}$  outros in  $\text{S}$  is a state of  $\text{S}$  on  $\text{S}$ out the range and the distribution of the control of the control of the control of the control of the control of the control of the control of the control of the control of the control of the control of the control of the

Pour consult<u>er ou</u> vérifier les changements alors que la sortie est désactivée, appuyez sur  $\left[\begin{array}{c}\text{Disphay}\\ \text{Limit}\end{array}\right]$  avant de repasser en mode "appareil de mesure".

• Depuis la face avant :

OUTPUT OFF **On/Off Output**

• Programmation à distance :

OUTP {OFF|ON}

## **Déconnexion de la sortie à l'aide d'un relais externe**

Pour déconnecter physiquement la sortie, il faut utiliser un relais externe nonté entre la sortie et la charge. Un signal TTL (actif à l'état bas ou à l'état haut, selon les besoins) est disponible à cet effet pour commander ce relais externe. Ce signal TTL, qui ne peut être piloté que par la commande de  $\frac{1}{2}$  of the proton of  $\frac{1}{2}$  and  $\frac{1}{2}$  and  $\frac{1}{2}$  are proton  $\frac{1}{2}$  and  $\frac{1}{2}$  are commutation  $\frac{1}{2}$  and  $\frac{1}{2}$  are programmation  $\frac{1}{2}$  and  $\frac{1}{2}$  are  $\frac{1}{2}$  and  $\frac{1}{2}$  are  $\frac{1}{2$ broches 1 et 9 du connecteur RS-232.

.<br>Lorsque l'état de la commande OUTPut : RELay est "ON", le signal de sortie  $\frac{1}{2}$  and  $\frac{1}{2}$  are the continuation of  $\frac{1}{2}$  and  $\frac{1}{2}$  are the set of  $\frac{1}{2}$ . The signal as settle est à l'état bas (0,5 V). Ces niveaux s'inversent lorsque la commande out Put: RELay passe à l'état "OFF". Les signaux de sortie TTL des broches  $1$  et  $9$  du connecteur RS-232 ne sont disponibles qu'après l'installation de deux cavaliers (JP102 et JP103) à l'intérieur de l'alimentation. Pour les localiser, reportez-vous au Guide de maintenance (Service Information).

Remarque N'utilisez pas l'interface RS-232 si vous avez configuré l'alimentation pour émettre des signaux de commande de relais ; vous risqueriez d'endommager certains composants internes des circuits RS-232.

## Fonctions système

Cette section contient des informations sur des sujets tels que l'enregistrement des états de fonctionnement de l'alimentation, la lecture des erreurs, l'exécution d'un autotest, l'affichage des messages sur la face avant et la lecture du niveau de révision du microprogramme.

## Enregistrement des états de fonctionnement

L'alimentation dispose de cinq emplacements de mémoire non volatile permettant d'enregistrer différents états de fonctionnement. Ces emplacements sont numérotés de 1 à 5. Vous pouvez leur attribuer un nom afin d'identifier plus facilement les états qu'ils contiennent.

- Un état de fonctionnement peut être enregistré dans n'importe lequel des cinq emplacements de mémoire. En revanche, le rappel d'un état ne peut avoir lieu qu'à partir d'un emplacement non vide (c'est-à-dire dans lequel un état a été précédemment enregistré).
- Lorsque vous enregistrez un état, les éléments suivants sont stockés en mémoire : sélection de la gamme de tension de sortie, position du curseur clignotant sur l'afficheur, valeurs limites de tension et de courant, état d'activation/désactivation de la sortie, état d'activation/désactivation de la fonction de protection OVP, niveau de déclenchement du circuit OVP.
- A la sortie d'usine, les emplacements de mémoire "1" à "5" sont vides.
- Vous pouvez attribuer un nom à un emplacement à partir de la face avant ou via l'interface de commande à distance. En revanche, le rappel d'un état nommé n'est possible qu'à partir de la face avant. A partir de l'interface de commande à distance, vous ne pouvez rappeler un état qu'en désignant l'emplacement dans lequel il est enregistré par son numéro (1 à 5).
- Le nom attribué à un état peut comporter jusqu'à 9 caractères. Le premier doit être une lettre  $(A \land Z)$  ou un chiffre  $(0 \land 9)$ . Les huit autres peuvent être des lettres, des chiffres ou des traits de soulignement ("\_"). Les espaces ne sont pas autorisés. Une erreur sera générée si vous spécifiez un nom comportant 10 caractères ou plus.
- Une réinitialisation (commande \*RST) n'affecte pas les configurations enregistrées en mémoire. Lorsqu'un état est enregistré dans un emplacement, il y subsiste jusqu'à ce qu'il soit remplacé par un autre état.
- Depuis la face avant :

Store

STORE STATE, NAME STATE, EXIT

Pour réinitialiser l'alimentation sans lui envoyer de commande \*RST ni l'éteindre et la rallumer, sélectionnez "RESET" comme suit :

 $\fbox{Recall}$ 5 états. RESET. EXIT

### • A distance via l'interface :

Utilisez les commandes suivantes pour enregistrer et rappeler un état de fonctionnement de l'alimentation.

\*SAV  $\{1|2|3|4|5\}$ \*RCL  ${1|2|3|4|5}$ 

Pour attribuer un nom à un état mémorisé afin de pouvoir ensuite le rappeler par ce nom à partir de la face avant, émettez la commande suivante. A partir de l'interface de commande à distance, vous ne pouvez rappeler un état qu'en désignant l'emplacement (numéro de 1 à 5) dans lequel il est enregistré.

"MEM: STATE: NAME 1, 'P15V TEST"

#### **Autotest**

Un autotest de mise sous tension s'exécute automatiquement au moment de la mise en route de l'alimentation et vérifie que l'alimentation est en état de fonctionnement. Cet autotest n'exécute pas la panoplie complète des tests qui constituent l'autotest complet décrit ci-dessous. En cas d'échec à l'autotest de mise sous tension, l'indicateur ERROR s'allume.

L'autotest complet exécute une série de tests pendant environ deux secondes. Si aucune erreur n'est détectée, vous pouvez être presque sûr que l'alimentation fonctionne correctement.

Lorsque l'autotest *complet* ne détecte aucune erreur, le mot "PASS" apparaît sur l'afficheur de la face avant. En cas d'erreur détectée, le mot "FAIL" apparaît et l'indicateur ERROR s'allume. Reportez-vous alors au manuel de maintenance (Service Information). Vous y trouverez toutes les instructions indiquant comment renvoyer l'alimentation à Agilent Technologies afin de la faire réparer.

## • Depuis la face avant :

Pour déclencher l'autotest *complet*, maintenez enfoncée la touche  $\binom{Display}{Limit}$  avant et pendant que vous mettez l'alimentation sous tension et *maintenez-la ainsi* enfoncée jusqu'à ce que vous entendiez un long bip. L'autotest commencera lorsque vous relâcherez la touche après avoir entendu ce bip.

#### • A distance via l'interface :

 $*$ TST?

Cette commande renvoie "O" si le test est réussi, et "1" en cas d'échec.

## **Conditions d'erreur**

Si l'indicateur ERROR de la face avant s'allume, cela signifie qu'une ou plusieurs erreurs ont été détectées, soit dans la syntaxe des commandes, soit au niveau matériel. L'alimentation conserve en mémoire, dans la file d'attente des erreurs, la trace des 20 dernières erreurs survenues. Pour plus de détails, reportez-vous au chapitre 5, "Messages d'erreurs", page 127.

## **Niveau de révision du microprogramme**

L'alimentation est équipée de trois microprocesseurs qui contrôlent ses **Examinentation** est equiper de trois interoprocesseurs qui controlent ses<br>fonctions internes. Vous pouvez interroger l'alimentation pour connaître le niveau de révision du microprogramme de ces microprocesseurs.

- L'alimentation renvoie trois numéros de révision : le premier est celui du **E amichiador renvoie d'obstrances de revisión : le premier est centrats processeur principal, le second celui du processeur des entrées/sorties et** processeur principal, le second celui du processe<br>le troisième celui du processeur de la face avant.
- Depuis la face avant :

REV X X-9.9-Z.Z **View**

Appuyez à deux reprises sur (vew) pour lire les numéros de révision des microprogrammes du système.

#### • A distance via l'interface :

\*IDN?

.<br>Cette commande renvoie une chaîne de la forme :

"Agilent Technologies, E3640A, 0, X.X-Y.Y-Z.Z"  $(E3640A)$ 

.<br>Assurez-vous d'avoir dimensionné votre variable de type chaîne de research volto a avera annonsistente von e variable de v<sub>y</sub> pe entant.<br>caractères pour qu'elle puisse contenir au moins 40 caractères.

## **Version du langage SCPI**

L'alimentation respecte les règles et principes de la version actuelle du *L'alline mation respecte les règles et principes de la version actuent du*<br>langage SCPI (*Standard Commands for Programmable Instruments*). Pour reflecterminer la version du langage SCPI que supporte l'alimentation, envoyez la determiner la version du langage Sor I que supporte i alime<br>commande décrite ci-dessous via son interface à distance.

La version du langage SCPI supportée ne peut être obtenue que via l'interface na version uu iangage bel<br>de commande à distance

#### •  $\dot{A}$  distance via l'interface :

==SYST:VERS?<sup>66</sup> *Renvoie la version SCPI*

Cette commande renvoie une chaîne de caractères de format "YYYY.V" dans laquelle les "Y" représentent l'année de la version et le "V" un numéro de version de cette année-là (exemple : 1997.0).

## **Interface GPIB**

Le connecteur GPIB de la face arrière permet de raccorder l'alimentation à un ordinateur ou à quelque autre instrument compatible GPIB. Vous trouverez dans le chapitre 2 la liste des câbles disponibles auprès d'Agilent Technologies. Les systèmes GPIB peuvent être câblés de différentes façons (en étoile, linéairement, ou les deux) pourvu que les règles suivantes soient respectées :

Chaque appareil raccordé au bus d'interface GPIB (IEEE-488) doit posséder sa propre adresse. Vous pouvez régler l'adresse de l'alimentation sur n'importe quelle valeur comprise entre 0 et 30. Le *réglage usine* est l'adresse "5". L'adresse GPIB de l'alimentation s'affiche à la mise sous tension.

L'adresse GPIB de l'alimentation ne peut être réglée qu'à partir de sa face  $avant.$ 

- L'adresse est conservée en mémoire non volatile, si bien qu'elle n'est affectée ni par la mise hors tension de l'alimentation, ni par la commande de réinitialisation (\*RST).
- La carte d'interface GPIB de votre ordinateur possède sa propre adresse. Veillez à ne pas l'attribuer à un instrument raccordé au bus d'interface. Les cartes d'interface GPIB d'Agilent Technologies possèdent généralement l'adresse "21".
- Le nombre total d'appareils, l'ordinateur y compris, ne doit pas dépasser 15.
- La longueur cumulée des câbles utilisés ne doit pas dépasser autant de fois 2 mètres qu'il y a d'appareils raccordés, jusqu'à un maximum de 20 mètres.
- · N'empilez pas plus de trois connecteurs sur un même port GPIB. Veillez à ce que tous les connecteurs soient bien enfoncés et que leurs vis de verrouillage soient bien serrées à la force des doigts.

Pour plus d'informations sur la configuration de l'interface de commande à distance à partir de la face avant de l'alimentation, reportez-vous à la page  $46.$ 

Remarque

La norme IEEE-488 précise que certaines précautions sont à prendre si un câble dépasse à lui seul 4 mètres.

## Interface RS-232

L'interface série RS-232 de l'alimentation se matérialise par un connecteur de type DB-9 (9 broches) en face arrière. L'alimentation est configurée en mode ETTD (Equipement Terminal de Traitement de Données) (en anglais : Data Terminal Equipement, DTE). Pour toutes ses communications via l'interface RS-232, l'alimentation utilise deux lignes de mise en liaison (handshake) : la ligne DTR (Data Terminal Ready, ETTD prêt) sur la broche 4 et la ligne DSR (Data Set Ready, modem prêt) sur la broche 6.

Vous trouverez dans les sections qui suivent que lques explications utiles sur le fonctionnement de l'interface RS-232 de l'alimentation. Les commandes de programmation sont décrites en page 104.

## Description des options de configuration de l'interface RS-232

Les paramètres à configurer sont énumérés ci-dessous. Utilisez la touche  $\begin{pmatrix} 0 & 0 \\ \text{config} & \end{pmatrix}$  pour sélectionner le débit binaire, la parité et le nombre de bits de données (voir page 46 pour plus d'informations).

- Débit de transmission : 300, 600, 1200, 2400, 4800 ou  $9600$  bauds (valeur par défaut d'usine)
- Parité et nombre : None / 8 data bits [aucune, 8 bits de données] de bits de données (valeur par défaut d'usine) Even / 7 data bits, [Paire, 7 bits] ou Odd / 7 data bits [Impaire, 7 bits]
- Nombre de bits de départ :  $1 bit (non modifiable)$
- Nombre de bits d'arrêt : 2 bits (non modifiable)

## Format des trames de données RS-232

On appelle trame de caractères l'ensemble des bits transmis qui valent un unique caractère. Par définition, la trame de caractères commence à partir du bit de départ et se termine avec le dernier bit d'arrêt (inclus). En ce qui concerne le contenu de la trame, vous pouvez sélectionner le débit de transmission en bauds, le nombre de bits de données et le type de parité. L'alimentation supporte les formats de trame suivants à 7 et 8 bits de données.

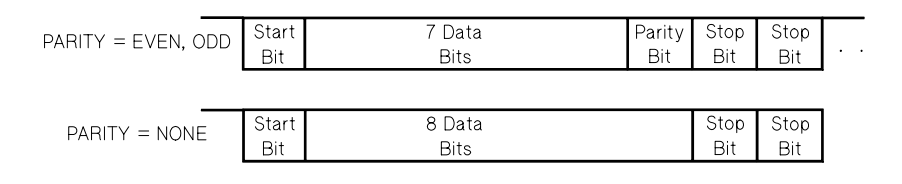

## Raccordement à un ordinateur ou à un terminal

Pour raccorder l'alimentation à un ordinateur ou terminal, vous devez disposer du câble d'interface adapté. La plupart des ordinateurs et des terminaux sont des ETTD (en anglais: DTE). L'alimentation étant aussi un ETTD, vous devez utiliser un câble de type ETTD-à-ETTD. Ces câbles sont aussi appelés "câbles" croisés" (crossover cables), "câbles adaptateurs", "câbles type null-modem" ou "câbles type éliminateur de modem".

Le câble d'interface doit également être muni des bons types de connecteurs aux deux extrémités et son câblage interne doit correspondre aux besoins de l'application. Ces connecteurs sont normalement des connecteurs à 9 broches (DB-9) ou à 25 broches (DB-25) de type "mâle" ou "femelle". A l'intérieur du capot métallique, les connecteurs mâles possèdent des broches, tandis que les connecteurs femelles sont munis de trous.

Si vous ne parvenez pas à vous procurer le type de câble que demande votre application, vous devrez certainement utiliser un *adaptateur de câblage*. Si vous utilisez un câble croisé ETTD-à-ETTD, veillez à utiliser un adaptateur de type "direct broche-à-broche" (non croisé). Les adaptateurs de câblage les plus courants sont les changeurs de genre, les adaptateurs croisés "null-modem" et les adaptateurs DB-9-à-DB25.

Le schéma de câblage illustré ci-dessous s'applique à la liaison entre l'alimentation et la plupart des ordinateurs et terminaux. Si vous utilisez une configuration différente de celles décrites ci-après, commandez le kit d'adaptateurs Agilent 34399A. Ce kit contient des adaptateurs permettant de raccorder l'alimentation à d'autres types d'ordinateurs ou de terminaux, ou à des modems. Toutes les instructions de montage et tous les schémas de câblage sont inclus dans le kit d'adaptateurs.

Liaison série sur DB-9 : si votre ordinateur ou terminal est équipé d'un port série à connecteur mâle à 9 broches, utilisez le câble croisé "null modem" du kit de câblage Agilent 34398A. Ce câble est muni d'un connecteur femelle 9 broches à chaque extrémité. Le schéma de câblage de ce câble est illustré  $ci$ -dessous.

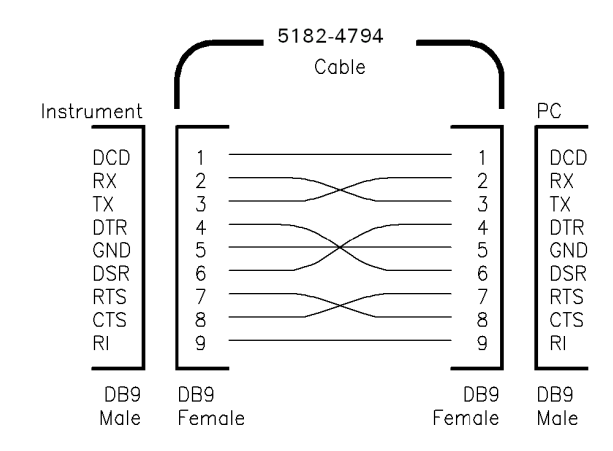

Liaison série sur DB-25 : si votre ordinateur ou terminal est équipé d'un port série à connecteur mâle à 25 broches, utilisez le câble croisé "null modem" et l'adaptateur 25 broches du kit de câblage Agilent 34398A. Les schémas de câblage du câble et de l'adaptateur sont illustrés ci-dessous.

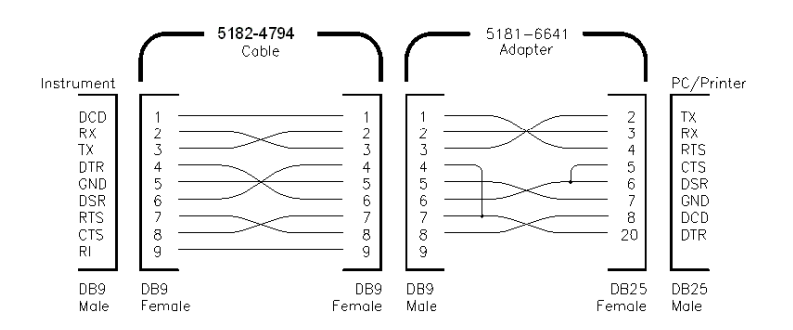

## Dépannage de l'interface RS-232

Voici quelques points à contrôler en cas de problème de communication sur l'interface RS-232. En cas de besoin, reportez-vous à la documentation de votre ordinateur.

- Vérifiez que l'alimentation et votre ordinateur sont bien configurés à la même vitesse de transmission, à la même parité et au même nombre de bits de données. Assurez-vous que votre ordinateur utilise bien  $1\;bit\;de\;d\acute{e}part$ et 2 bits d'arrêt (ces valeurs ne sont pas réglables au niveau de l'alimentation).
- Commencez toujours par exécuter la commande SYSTem: REMote pour placer l'alimentation en mode commandé à distance.
- Vérifiez que vous utilisez le bon type de câble d'interface et éventuellement d'adaptateur. Un câble peut être muni des bons connecteurs sans pour autant que son câblage interne soit adapté à l'application. Le kit de câbles Agilent 34398A permet de raccorder l'interface à la plupart des ordinateurs ou terminaux.
- Vérifiez que votre câble d'interface est branché sur le bon port série de l'ordinateur (COM1, COM2, etc.).

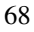

## Fonctions d'étalonnage

Cette section présente les fonctions d'étalonnage de l'alimentation. Pour plus de détails et d'explications sur les procédures d'étalonnage, reportez-vous au are abund of a expression of the procedures a

## **Verrouillage de l'étalonnage**

Cette fonction permet de spécifier un code d'accès (security code) pour Fourth-Line and Political Code and Color (Society, Sone) pour<br>interdire les ré-étalonnages accidentels ou non autorisés de l'alimentation. mer and the reductingly accretioned by non-adverses as runnentated<br>Lorsque vous l'avez reçue, votre alimentation était verrouillée. Avant de pouvoir la ré-étalonner, vous devez d'abord la déverrouiller en entrant le code rgare<del>n</del><br>d'accès.

- Le tableau 3-1 ci-après indique, pour chaque modèle, le code d'accès en Le tasteau o 1 erapres malque, pour enaque modele, le code d'acces en<br>vigueur à la sortie d'usine. Ce code est enregistré en mémoire *non volatile* regue de la districté de la mission de l'alimentation ni par la<br>et n'est affecté ni par la mise hors tension de l'alimentation ni par la et it est affecte in par la filse hors tenant.<br>
commande de réinitialisation (\*RST).
- Le code d'accès peut comprendre jusqu'à 11 caractères alphanumériques Le vous à de soulignement ("\_"). Le premier caractères diphandinenques<br>ou traits de soulignement ("\_"). Le premier caractère doit être une lettre de<br>A à Z ou un chiffre de 0 à 9. Vous pouvez utiliser moins de 11 caractères
	- ^^^^^^^^^^^""-
- Si vous voulez verrouiller l'alimentation depuis l'interface de commande à of vous voutez verroumer runnentation depuis rinternate de commande.<br>distance de façon qu'elle puisse, par la suite, être déverrouillée depuis la distance de raçon qu'ene passe, par la sanc, est eu devenoument face avant, spécifiez un code d'accès limité à huit caractères race avant, specifiez an estac a a<br>alphanumériques. Par exemple :

E36408

9 caractères)

Si vous avez oublié votre code d'accès, vous pouvez désactiver la fonction de verrouillage en ajoutant un cavalier à l'intérieur de l'alimentation. Il vous faudra ensuite spécifier un nouveau code d'accès. Reportez-vous au manuel de maintenance (Service Information) pour plus de détails.

| Modèle | Code<br>d'accès | Modèle | Code<br>d'accès | Modèle | Code<br>d'accès |
|--------|-----------------|--------|-----------------|--------|-----------------|
| E3640A | 003640          | E3641A | 003641          | E3642A | 003642          |
| E3643A | 003643          | E3644A | 003644          | E3645A | 003645          |

**Tableau 3-1. Codes d'accès en vigueur à la sortie d'usine**

## Pour déverrouiller l'alimentation en vue de son étalonnage

Vous pouvez déverrouiller l'alimentation en procédant soit depuis la face avant, soit par l'intermédiaire de l'interface de commande à distance. A sa sortie d'usine, l'alimentation est verrouillée par un code d'accès initial. Pour connaître celui qui s'applique à votre modèle d'alimentation, reportez-vous au tableau 3-1.

#### 1 Sélectionnez le mode d'étalonnage.

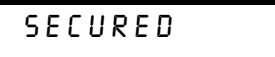

Si l'alimentation est verrouillée, le message ci-dessus apparaît lorsque vous la mettez sous tension tout en maintenant enfoncée la touche  $(\nu_{\text{new}})$  et que vous attendez de percevoir un long bip sonore avant de relâcher cette touche. Le message "CAL MODE" apparaît ensuite.

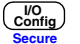

View

#### 2 Entrez le code d'accès.

 $000000$ 

Pour ce faire, utilisez le bouton rotatif et les touches de sélection de la résolution.

#### 3 Validez la saisie et quittez le menu.

# UNSECURED

Le message ci-dessus s'affiche si vous avez entré le bon code. Le message "CAL MODE" apparaît ensuite. Pour sortir du mode d'étalonnage, éteignez l'alimentation et rallumez-la.

Notez que, si vous n'entrez pas le bon code d'accès, l'alimentation affiche le message "INVALID", puis retourne à l'écran de saisie du code d'accès afin que vous puissiez entrer le bon code.

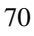

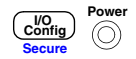
#### • A distance via l'interface :

CAL:SEC:STAT {OFF|ON},<code> *Verrouille ou déverrouille*

*l'alimentation*

.<br>Pour déverrouiller l'alimentation, envoyez la commande ci-dessus avec le r our devents and randomation, enveryon at commande or a<br>même code que celui employé pour la verrouiller. Exemple :

"CAL:SEC:STAT OFF, '003640"  $(mod \&e$ 

## **Pour verrouiller l'étalonnage**

Procédez comme expliqué ci-après pour verrouiller l'alimentation contre tout re-étalonnage par la face avant ou l'interface. A sa sortie d'usine, l'alimentation est toujours verrouillée.

Lisez attentivement les règles qui régissent l'utilisation d'un code d'accès en page 69 avant d'entreprendre le verrouillage de l'alimentation.

• Depuis la face avant :

## 1 Sélectionnez le mode d'étalonnage.

## UNSECURED

Si l'alimentation est déverrouillée, le message ci-dessus appar<u>aît l</u>orsque vous la mettez sous tension tout en maintenant enfoncée la touche (New ) (**Calibrate**) et que vous attendez de percevoir un long bip sonore avant de relâcher cette touche. Le message "CAL MODE" apparaît ensuite.

2 Entrez le code de sécurité.

## $000000$

Pour entrer le code souhaité, utilisez le bouton rotatif et les touches de n our entrer re esue seum.<br>sélection de la résolution.

#### 3 Validez la saisie et quittez le menu.

## **SECURED**

L'état verrouillé est enregistré en mémoire *non volatile* et ne sera affecté ni par la mise hors tension de l'alimentation, ni par la commande de réinitialisation (\*RST).

• A distance via l'interface :

CAL:SEC:STAT {OFF|ON},<code> *Verrouille ou déverrouille*

*l'alimentation*

pour verrouiller l'alimentation, envoyez la commande ci-dessus avec le r our verroumer runnenaatier, envoyer as commande or association.<br>
même code que celui employé pour la déverrouiller. Exemple :

 $"CAL:SEC: STATE ON, '003640"$  $(mod\acute{e}leE3640A)$ 

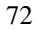

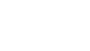

**Secure Config I/O**

**Power**

**Calibrate View**

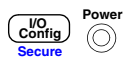

## **Pour changer le code d'accès**

Pour changer le code d'accès, vous devez d'abord déverrouiller l'alimentation, avant de spécifier un nouveau code d'accès. Lisez attentivement les règles qui régissent l'utilisation d'un code d'accès, en page 69, avant d'entreprendre le regissent i admission a an est.<br>verrouillage de l'alimentation.

• Depuis la face avant :

.<br>Pour pouvoir changer le code d'accès, assurez-vous d'abord que l'alimentation est déverrouillée. Accédez à l'écran de saisie du code d'accès, appuyez sur la touche  $\frac{\sqrt{8}}{2}$  (**Secure**) lorsque le message "CAL MODE" s'affiche, entrez le nouveau code à l'aide du bouton rotatif et des touches de sélection de la résolution, puis appuyez sur Config) (**Secure**). **Secure**

 $Lorsqu'on \ change \ ce \ code \ d'accès \ depuis \ la \ face \ avant, \ le \ code \ d'accès \ require$ au niveau de l'interface de commande à distance s'en trouve également  $change.$ 

#### • A distance via l'interface :

CAL:SEC:CODE <nouveau code> *Change le code d'accès*

.<br>Pour changer le code d'accès, commencez par déverrouiller l'alimentation en r our entinger to obset a above, continuance par abover outnot raintendation on<br>utilisant le code d'accès en vigueur. Spécifiez alors le nouveau code d'accès à reflective to the contract of the set of the set of the set of the set of the set of the set of the set of the set of the set of the set of the set of the set of the set of the set of the set of the set of the set of the s

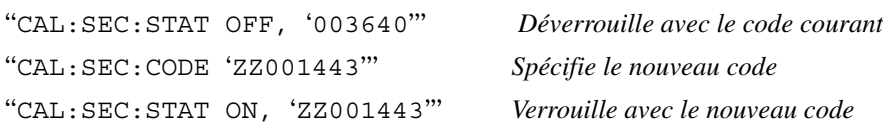

## **Nombre d'étalonnages**

Vous pouvez déterminer le nombre de fois que votre alimentation a été es de pouven accentance le nombre de lons que vous ammendaden à ce<br>étalonnée. Elle l'a été avant de quitter l'usine. Lorsque vous recevez votre statement and the contained quester rushed is even reduced to all reduced to the contract of the state of the state of the all mentation, lisez ce nombre pour connaître sa valeur initiale.

La fonction de comptage du nombre d'étalonnages ne peut être obtenue que par l'intermédiaire de l'interface de commande à distance.

- Le nombre d'étalonnages est enregistré dans une mémoire non volatile, et The change pas lorsque l'alimentation est mise hors tension ou après une reinitialisation de l'interface de commande à distance.
- Le nombre d'étalonnages augmente jusqu'à un maximum de 32 767, après as nomero a carolinages alguments judge a un murminum as 52 cot, après<br>quoi la valeur retournera à 0. Puisque la valeur augmente d'une unité pour

chaque point d'étalonnage, un étalonnage complet augmentera la valeur de enaque <sub>r</sub><br>3 unités.

#### • A distance via l'interface :

CAL:COUN? *Demande le nombre d'étalonnages*

## **Message d'étalonnage**

Il est possible d'enregistrer un message textuel dans la mémoire d'étalonnage n est possible à enregistrer an message tender dans la membre à education.<br>de l'alimentation. Par exemple, vous pouvez enregistrer des informations comme la date du dernier étalonnage, la date du prochain étalonnage, le Formalis as a described by the distribution of the problem. Substituting the muméro de téléphone de la personne à contacter pour un nouvel étalonnage.

- Vous ne pouvez enregistrer un message d'étalonnage qu'à partir de Thereface de commande à distance et *seulement* lorsque l'alimentation est n merides as estimating a distance essentiment releater almiterialism est<br>déverrouillée. En revanche, le message peut être lu aussi bien depuis la face avant que via l'interface de commande à distance, que l'alimentation soit avant que via rintes<br>verrouillée ou non.
- Le message d'étalonnage peut contenir un maximum de 40 caractères. Si Le message à ealismage peut contenu an mainmain de 10 caractères. Si<br>vous le visualisez sur la face avant, vous ne pouvez voir que 11 caractères à la fois.
- L'enregistrement d'un nouveau message d'étalonnage remplace l'ancien.
- Le message d'étalonnage est enregistré dans une mémoire non volatile, et The change pas lorsque l'alimentation est mise hors tension ou après une re enange pas rereque rumnemation est nase ners ten<br>réinitialisation de l'interface de commande à distance
- Depuis la face avant :

.<br>Pour lire le message d'étalonnage sur la face avant, appuyez sur la touche View et tournez le bouton rotatif jusqu'à ce que la mention "CAL STRING" erved the second served by a separation of the settlement of the served of the settlement of the settlement of the served apparaisse. Appuyez sur  $\begin{pmatrix} \text{View} \\ \text{View} \end{pmatrix}$  pour faire défiler le texte du message. Utilisez la touche  $\odot$  pour augmenter la vitesse de défilement.

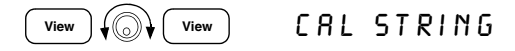

• A distance via l'interface :

La commande suivante montre comment enregistrer un message d'étalonnage :

"CAL:STR 'CAL 06-01-99"

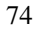

Références de l'interface de commande à distance

# Références de l'interface de commande à distance

- Liste des commandes SCPI, page 77
- $\bullet$  Description simplifiée de la programmation, page 82
- Utilisation de la commande APPLy, page 85
- Programmation des sorties et du mode de fonctionnement, page 86
- Déclenchement, page 91
- Commandes des fonctions système, page 94
- Commandes d'enregistrement d'état, page 98
- Commandes d'étalonnage, page 100
- Commandes de configuration de l'interface, page 104
- Les registres d'état SCPI, page 105
- Commandes de rapport d'états, page 113
- Présentation du langage SCPI, page 116
- Arrêt d'une exécution d'instructions en cours, page 121
- Conformité à la norme SCPI, page 122
- Conformité à la norme IEEE-488, page 125

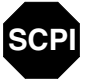

**SCPI**

**SCPI**

Si vous utilisez le langage SCPI pour la première fois, vous avez intérêt à lire ces sections en premier pour vous familiariser avec ce langage avant d'entreprendre la programmation de l'alimentation.

## Liste des commandes SCPI

Cette section contient la liste des commandes du langage SCPI (Standard Commands for Programmable Instruments) qui permettent de programmer Formalitary of 1 Fightamiastic Theorem and a distance. Vous trouverez dans les extions suivantes de ce chapitre des explications plus détaillées sur chacune de ces commandes.

Les conventions ci-dessous sont utilisées dans ce manuel pour décrire la syntaxe des commandes SCPI.

- Les mots-clés ou paramètres optionnels sont indiqués entre crochets ([]).
- Les paramètres des séquences de commandes sont indiqués entre accolades ({ }).
- Les chevrons  $(<)$  et leur contenu doivent être remplacés par une valeur ne solid terms of the contract of the complete parties of the contract of the charge of the charge of the charge of the charge of the charge of the charge of the charge of the charge of the charge of the charge of the char
- $\bullet$  La barre verticale ( $\dagger$ ) sert à séparer les différents choix de paramètres  $\frac{1}{2}$  surface  $\frac{1}{2}$  surface  $\frac{1}{2}$  surface  $\frac{1}{2}$  surface  $\frac{1}{2}$  possibles pour une commande.

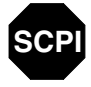

Débutants en langage SCPI, reportez-vous à la page 116.

Commandes de programmation de sortie et de mesure

(*voir page 86 pour plus de détails*)

```
APPLy {<tension>|DEF|MIN|MAX}[,{<courant>|DEF|MIN|MAX}]
APPLy?
[SOURce:]
CURRent[:LEVel][:IMMediate][:AMPLitude]{<courant>|MIN|MAX|UP|DOWN}
   CURRent[:LEVel][:IMMediate][:AMPLitude]? [MIN|MAX]
   CURRent[:LEVel][:IMMediate]:STEP[:INCRement] 
      {<valeur numérique> |DEFault}
   CURRent[:LEVel][:IMMediate]:STEP[:INCRement]? [DEFault]
   CURRent[:LEVel]:TRIGgered[:AMPLitude] {<courant>|MIN|MAX}
   CURRent[:LEVel]:TRIGgered[:AMPLitude]? [MIN|MAX]
   VOLTage[:LEVel][:IMMediate][:AMPLitude]
      {<tension>|MIN|MAX|UP|DOWN}
   VOLTage[:LEVel][:IMMediate][:AMPLitude]? [MIN|MAX]
   VOLTage[:LEVel][:IMMediate]:STEP[:INCRement] 
      {<valeur numérique>|DEFault}
   VOLTage[:LEVel][:IMMediate]:STEP[:INCRement]? [DEFault]
   VOLTage[:LEVel]:TRIGgered[:AMPLitude] {<tension>|MIN|MAX}
   VOLTage[:LEVel]:TRIGgered[:AMPLitude]? [MIN|MAX]
   VOLTage:PROTection[:LEVel] {<tension>|MIN|MAX}
   VOLTage:PROTection[:LEVel]? [MIN|MAX]
   VOLTage:PROTection:STATe {0|1|OFF|ON}
   VOLTage:PROTection:STATe?
  VOLTage:PROTection:TRIPped?
   VOLTage:PROTection:CLEar
   VOLTage:RANGe {P8V*|P20V*|P35V**|P60V**|LOW|HIGH}
  VOLTage:RANGe?
MEASure
   [:SCALar]
      :CURRent[:DC]?
      [:VOLTage][:DC]?
```

```
*Pour les modèles Agilent E3640A/42/44A **Pour les modèles Agilent E3641A/43A/45A
```
## Commandes de déclenchement

(*voir page 91 pour plus de détails*)

```
INITiate[:IMMediate]
TRIGger[:SEQuence]
  :DELay {<secondes>|MIN|MAX}
   :DELay?[MIN|MAX]
   :SOURce {BUS|IMM}
   :SOURce?
*TRG
```
Commandes des fonctions système

(*voir page 94 pour plus de détails*)

```
DISPlay[:WINDow]
   [:STATe] {OFF|ON}
   [:STATe]?
   :TEXT[:DATA] <chaîne entre guillemets>
   :TEXT[:DATA]?
   :TEXT:CLEar
SYSTem
   :BEEPer[:IMMediate]
   :ERRor?
   :VERSion?
   :COMMunicate:GPIB:RDEVice:ADDRess <valeur numérique>
   :COMMunicate:GPIB:RDEVice:ADDRess?
OUTPut
   :RELay[:STATe] {OFF|ON}
   :RELay[:STATe]?
   [:STATe] {OFF|ON}
   [:STATe]?
*IDN?
*RST
*TST?
```
## Commandes d'étalonnage

(*voir page 100 pour plus de détails*)

```
CALibration
   :COUNt?
   :CURRent[:DATA] <valeur numérique>
   :CURRent:LEVel {MIN|MID|MAX}
   :SECure:CODE <nouveau code>
   :SECure:STATe {OFF|ON},<code entre guillemets>
   :SECure:STATe?
   :STRing <chaîne entre guillemets>
   :STRing?
   :VOLTage[:DATA] <valeur numérique>
   :VOLTage:LEVel {MIN|MID|MAX}
   :VOLTage:PROTection
```
### Commandes de rapport d'état

(*voir page 113 pour plus de détails*)

```
STATus:QUEStionable
   :CONDition?
  [:EVENt]?
     :ENABle <valeur activée>
     :ENABle?
SYSTem:ERRor?
*CLS
*ESE <valeur activée>
*ESE?
*ESR?
*OPC
*OPC?
*PSC {0|1}
*PSC?
*SRE <valeur activée>
*SRE?
*STB?
*WAI
```
#### Chapitre 4 Références de l'interface de commande à distance **Liste des commandes SCPI**

## Commandes de configuration de l'interface

```
(voir page 104 pour plus de détails)
SYSTem
   :INTerface {GPIB|RS232}
   :LOCal
   :REMote
   :RWLock
```
### Commandes d'enregistrement d'état

```
(voir page 98 pour plus de détails)
*SAV {1|2|3|4|5}
*RCL {1|2|3|4|5}
MEMory:STATe
   :NAME {1|2|3|4|5} ,<nom entre guillemets>
   :NAME? {1|2|3|4|5}
```
## Commandes communes IEEE-488.2

(*voir page 125 pour plus de détails*)

```
*CLS
*ESR?
*ESE <valeur activée>
*ESE?
*IDN?
*OPC
*OPC?
*PSC {0|1}
*PSC?
*RST
*SAV {1|2|3|4|5}
*RCL {1|2|3|4|5}
*STB?
*SRE <valeur activée>
*SRE?
*TRG
*TST?
*WAI
```
## Description simplifiée de la programmation

Cette section fournit une présentation des techniques fondamentales de programmation de l'alimentation via l'interface de commande à distance, sans regrammatism as rainfermation non internate as commandes exactes que vous<br>toutefois donner tous les détails, tels que les commandes exactes que vous devez écrire dans vos programmes d'application. Pour plus de détails, lisez le reste de ce chapitre, ainsi que le chapitre 6 "Programmes d'application", dans resse de co endpray, and re-endprayer and regrammes. Il se peut qu'il vous faille Exploration as the contract of the contract of the programmation de votre ordinateur pour savoir exactement comment émettre des séquences de commandes ou saisir sa en enacte<br>des données

## **Utilisation de la commande APPLy**

<u>.</u><br>La commande APPLy fournit la méthode la plus directe de programmation de La communación de la programmador de programmador de<br>l'alimentation via l'interface. L'instruction suivante, par exemple, exécutée sur rammentation variation af alle a calendaris avante, par enempre, enceater sa<br>l'ordinateur, commande à l'alimentation de fournir en sortie une tension de 3 volts limitée en intensité à 1 ampère :

"APPL 3.0, 1.0"

### **Utilisation des commandes de bas niveau**

.<br>Si la commande APPLy offre la méthode de programmation la plus directe, les on the commundes de bas niveau présentent, quant à elles, l'avantage d'offrir une plus estimates de sus filosofieres, quando exes, colonidates de sus filosofieres de la complexe de l'utilisateur en permettant de modifier davantage de grands surpressed at dimension of permeticant as instants distinctingly discussed at a dimensional permeticant as instructions. parametris de marrialementen. Les montantens ou rantes, par enempre,<br>exécutées sur l'ordinateur, commandent à l'alimentation de fournir en sortie enceatecs sur 1 stamatear, commander at a annemate

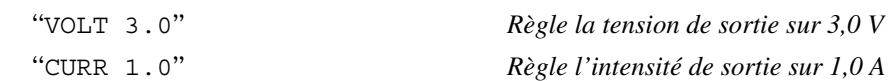

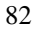

## **Lire la réponse à une interrogation**

Seules les commandes de type interrogation (commandes finissant par un point d'interrogation) demandent à l'alimentation de renvoyer un message en Féponse. Les interrogations renvoient soit les valeurs des sorties, soit des indications d'états internes de l'instrument. Les instructions suivantes, par Although the collaint and the contract of the state of the state and the collations of the district of particle.<br>Exemple, exécutées sur l'ordinateur, ont pour effet de lire la file d'attente des erreurs de l'alimentation et d'en imprimer l'erreur la plus récente :

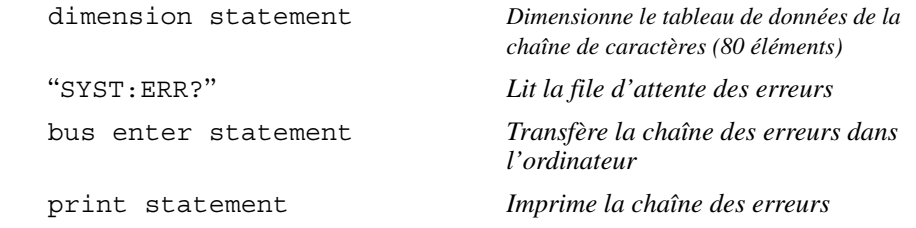

## **Sélection de la source de déclenchement**

L'alimentation accepte deux sortes de signaux comme source de namiciador decepte acar sortes de eignadr contine source de<br>déclenchement : le déclenchement "nar le bus" (déclenchement logiciel) et le déclenchement interne immédiat. Par défaut, la source de déclenchement acceptancement interne interface 1 at actual, accept as acceptancement<br>sélectionnée est le "BUS". Pour que l'alimentation utilise le déclenchement interne immédiat, vous devez sélectionner la valeur "IMMediate". Ainsi, les nstructions suivantes, exécutées sur l'ordinateur, commandent à Figures and the substantial problem in the sortion of the solution of the solution of the solution of the solution of the solution of the solution of the solution of the solution of the solution of the solution of the solu limitée en intensité à 1 ampère :

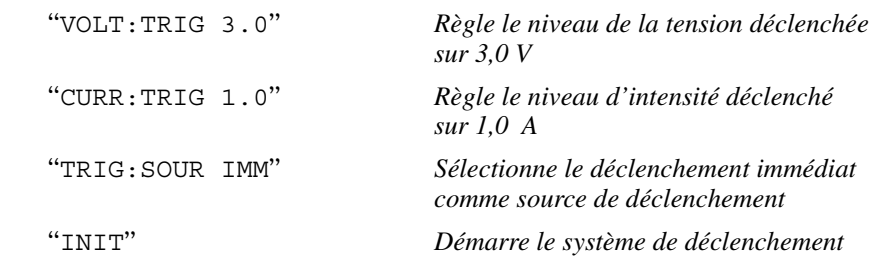

## **Gammes programmables de l'alimentation**

Le sous-système SOURce nécessite des paramètres pour pouvoir programmer Le sous systeme Bookee Recessite des parametres pour pouvoir programmit<br>des valeurs. La gamme des valeurs programmables pour chaque paramètre dépend de la gamme de sortie désirée de l'alimentation. Le tableau ci-dessous donne les valeurs de programmation disponibles, ainsi que les valeurs de winne les valeurs de programmation disponances, ainsi que les valeurs de<br>MINimum, MAXimum, les valeurs par DEFaut-et les valeurs de réinitialisation ninimally maximum, i<br>de votre alimentation.

*Lorsque vous programmez l'alimentation, reportez-vous à ce tableau pour connaître les valeurs qui peuvent être programmées.*

|           |                                   | E3640A                       |                         | E3642A               |                         | E3644A               |                       |
|-----------|-----------------------------------|------------------------------|-------------------------|----------------------|-------------------------|----------------------|-----------------------|
|           |                                   | Gamme<br>0 à 8 V/3 A         | Gamme<br>0 à 20 V/1.5 A | Gamme<br>0 à 8 V/5 A | Gamme<br>0 à 20 V/2.5 A | Gamme<br>0 à 8 V/8 A | Gamme<br>0 à 20 V/4 A |
| Tension I | Gamme de<br>programmation         | 0 V à 8.24V                  | 0 V à 20.60 V           | 0 V à 8.24V          | 0 V à 20.60 V           | 0 V à 8.24V          | 0 V à 20.60 V         |
|           | <b>Valeur MAX</b>                 | 8.24 V                       | 20.60 V                 | 8.24 V               | 20,60 V                 | 8.24V                | 20.60 V               |
|           | <b>Valeur MIN</b>                 | 0 V<br>0 <sup>V</sup><br>0 V |                         | 0 V                  |                         | 0V                   |                       |
|           | <b>Valeur DEFault</b>             |                              |                         | 0 <sup>V</sup>       |                         | 0 <sup>V</sup>       |                       |
|           | Valeur *RST                       |                              |                         | 0 V                  |                         | 0V                   |                       |
|           | Courant Gamme de<br>programmation | 0 A à 3.09 A                 | 0 A à 1,545 A           | 0 A à 5,15 A         | 0 A à 2.575 A           | 0 A à 8,24 A         | 0 A à 4,12 A          |
|           | <b>Valeur MAX</b>                 | 3.09A                        | 1.545 A                 | 5.15A                | 2.575 A                 | 8.24 A               | 4,12 A                |
|           | <b>Valeur MIN</b>                 | 0 A                          |                         | 0 A                  |                         | 0 A                  |                       |
|           | <b>Valeur DEFault</b>             | 3 A                          | 1,5A                    | 5 A                  | 2.5A                    | 8 A                  | 4 A                   |
|           | Valeur *RST                       | 3.00A                        |                         | 5.00 A               |                         | 8.00 A               |                       |

**Tableau 4-1. Gammes de programmation des modèles Agilent E3640A/42A/44A** 

## **Tableau 4-2. Gammes de programmation des modèles Agilent E3641A/43A/45A**

|                |                           | E3641A                       |                         | E3643A                        |                               | E3645A                   |                          |
|----------------|---------------------------|------------------------------|-------------------------|-------------------------------|-------------------------------|--------------------------|--------------------------|
|                |                           | $0 - 35V/0, 8A$<br>Range     | $0 - 60V/0.5A$<br>Range | $0 - 35V/1,4A$<br>Range       | $0 - 60V/0.8A$<br>Range       | $0 - 35V/2, 2A$<br>Range | $0 - 60V/1, 3A$<br>Range |
| <b>Tension</b> | Gamme de<br>programmation | 0 V à 36.05V                 | 0 V à 61,8 V            | 0 V à 36.05V                  | 0 V à 61,8 V                  | 0 V à 36.05V             | 0 V à 61.8 V             |
|                | <b>Valeur MAX</b>         | 36.05 V                      | 61,8 V                  | 36.05 V                       | 61,8 V                        | 36,05 V                  | 61,8 V                   |
|                | <b>Valeur MIN</b>         | 0 V<br>0 <sup>V</sup><br>0 V |                         | 0 V                           |                               | 0 <sub>V</sub>           |                          |
|                | <b>Valeur DEFault</b>     |                              |                         | 0 V                           |                               | 0 <sup>V</sup>           |                          |
|                | Valeur *RST               |                              |                         | 0 V                           |                               | 0V                       |                          |
| Courant        | Gamme de<br>programmation | 0 A à 0.824 A                |                         | 0 A à 0.515 A   0 A à 1.442 A | 0 A à 0.824 A I 0 A à 2.266 A |                          | 0 A à 1.339 A            |
|                | <b>Valeur MAX</b>         | 0.824A                       | 0.515A                  | 1.442 A                       | 0.824A                        | 2.266A                   | 1,339 A                  |
|                | 0 A<br><b>Valeur MIN</b>  |                              |                         | 0 A                           |                               | 0 A                      |                          |
|                | <b>Valeur DEFault</b>     | 0.8A                         | 0.5A                    | 1.4A                          | 0.8A                          | 2,2A                     | 1,3A                     |
|                | Valeur *RST               | 0.8A                         |                         | 1,4 A                         |                               | 2,2A                     |                          |

<sup>84</sup>

## Utilisation de la commande **APPLy**

La commande APPLy offre la méthode la plus directe pour programmer  $\frac{1}{2}$  continuation via l'interface. Elle permet de spécifier en une seule instruction  $\frac{1}{2}$ rummentation en miestratee Ene<br>la tension et l'intensité de sortie.

## **APPLy {***<tension>***| DEF | MIN | MAX}[,{***<courant>***| DEF | MIN | MAX}]**

L'instruction ci-dessus est une combinaison des commandes VOLTage et CURRent.

La commande APPLy met en œuvre au niveau de la sortie de l'alimentation les nouvelles valeurs programmées, pourvu que ces dernières soient valides et ncluses dans la gamme actuellement sélectionnée. Une erreur d'exécution de rectative and the produit si l'une des valeurs programmées sort de la gamme commune se producert si

Plutôt que d'entrer une valeur de *tension* ou de *courant* spécifique, vous rator que a entrer ano valour de tenetor ou de couvaint specifique, vous<br>pouvez entrer "MINimum", "MAXimum" ou "DEFaut". Pour plus de détails sur res paramètres, reportez-vous au tableau 4-1 ou 4-2, selon votre modèle d'alimentation.

Si vous ne fournissez qu'une seule valeur comme paramètre à la suite de la En vous ne roumande apply, l'alimentation considère qu'il s'agit de la tension.

#### **APPLy?**

La commande ci-dessus interroge l'alimentation quant à ses valeurs de réglage Le confidence of accessed their oger all internation quant access tarcally as regalged the same of the courant et renvoie une chaîne de caractères entre guillemets. Les valeurs renvoyées sont celle de la tension, puis celle du courant, dans cet ordre, comme le montre l'exemple ci-dessous (les guillemets font partie des caractères renvoyés).

"8.00000.3.00000"

(modèle E3640A)

## Programmation des sorties et du mode de fonctionnement

Cette section décrit les commandes de bas niveau qui permettent de programmer l'alimentation. Bien que la commande APPLy constitue une  $\frac{1}{2}$  and  $\frac{1}{2}$  and  $\frac{1}{2}$  are  $\frac{1}{2}$  and  $\frac{1}{2}$  are  $\frac{1}{2}$  and  $\frac{1}{2}$  are  $\frac{1}{2}$  and  $\frac{1}{2}$  are  $\frac{1}{2}$  and  $\frac{1}{2}$  are  $\frac{1}{2}$  and  $\frac{1}{2}$  are  $\frac{1}{2}$  and  $\frac{1}{2}$  are  $\frac{1}{2}$  a de bas niveau offrent l'avantage d'une plus grande souplesse car elles er sus favours and a modifier les paramètres individuellement.

## **CURRent{***<courant>***|MINimum | MAXimum | UP | DOWN}**

Cette commande programme le niveau de courant immédiat de l'alimentation. sette communication programme to invest as courant minicially as rainter.<br>Ce niveau immédiat correspond à la valeur de courant aux bornes de oo maawa mm<br>Palimentation

.<br>La commande CURRent met en œuvre la nouvelle valeur programmée au all communities connected in courte in teach catedronic rate and programmes at

.<br>Plutôt qu'une valeur numérique, vous pouvez utiliser les paramètres - Allo discussed and Collective Anti-Allie, we say found a different complements of the set of the MINI mum" of "MAXimum" pour spécifier la valeur du courant. MIN sélectionne Ia valeur de courant la plus faible : 0 ampère. MAX sélectionne la valeur de ra valear de coditant la plus false voi amperentian serceder.<br>Courant la plus élevée admise dans la gamme sélectionnée.

Les paramètres "UP" et "DOWN" permettent d'augmenter ou de diminuer d'une France de la mondiale de la courant immédiat. La commande quantité préderinte le rire du de courant manédiat au continuante somenter ou diminuer le courant. Notez qu'une valeur d'incrément trop élevée e eut provoquer une erreur d'exécution -222 (donnée hors limites) en cas de peut provoquer and erroar a encourant and (active note)

## **CURRent? [MINimum | MAXimum]**

cette interrogation renvoie le niveau de courant programmé en vigueur de Petro Internation. CURR? MAX et CURR? MIN renvoient respectivement le niveau de courant le plus élevé et le niveau de courant le plus faible programmables dans la gamme sélectionnée.

## **CURRent:STEP {***<valeur numérique>***|DEFault}**

Cette commande définit la taille de l'incrément de programmation du courant par les commandes CURRent UP et CURRent DOWN. Voir l'exemple ci-après.

.<br>Pour régler la taille de l'incrément sur la résolution minimale de l'instrument, définissez l'incrément à l'aide du paramètre "DEFault". Pour ce qui est de la demasses rate catentes de la diversion de la parametre de la catente de la contraste de la contraste de la con<br>Laille de l'incrément, la résolution minimale est d'environ 0,052 mA (E3640A), 0,015 mA (E3641A), 0,095 mA (E3642A), 0,026 mA (E3643A), 0,152 mA  $(23644A)$  et  $0.042$  mA  $(E3645A)$ , respectivement. L'interrogation CURR : STEP? DEF renvoie la valeur de la résolution minimale de l'instrument. sources in the summarized with the model in the solution in the case of the set of the set of the set of the s<br>Le niveau de courant immédiat augmente ou diminue de la valeur de

l'incrément. Ainsi, le courant de sortie augmentera ou diminuera de 10 mA si nderlient en fantalis en som de som de la sentidat de la ministèrie de 19<br>la taille de l'incrément est fixée à 0,01. Après une réinitialisation par la as alle de Thereform our lines a system product the contradiction par la<br>commande \*RST, la taille de l'incrément correspond à la résolution minimale.

## **CURRent:STEP? {DEFault}**

Cette interrogation renvoie la valeur de taille d'incrément actuel. Le paramètre e ette miert galactiven de la valeat de lante d'internet action. Le paramet minimale de la taille d'incrément en ampères.

### **CURRent:TRIGgered {***<courant>***| MINimum | MAXimum}**

Cette commande programme le niveau de courant en attente de e déclenchement. Il s'agit d'une valeur *enregistrée en mémoire* qui sera mise en decentements. It is agre a and value of system of the memotive qui servings on<br>ceuvre au niveau des bornes de sortie lorsqu'un signal de déclenchement sera seurs de la sonne de serie les seuls de la seule de la seule de la seule de la seule de la seule de la seule de<br>reçu. Un niveau en attente de déclenchement ne sera pas affecté par les commandes CURRent suivantes.

#### **CURRent:TRIGgered? [MINimum | MAXimum]**

Cette interrogation renvoie le niveau de courant déclenchable actuellement programmé. Si aucun niveau de courant déclenchable n'a été programmé, le niveau de courant actuel (CURRent) est renvoyé.

## **Exemple**

s séquences de programme qui suivent montrent comment utiliser les nes sequences de programme qui sur enconstant en commence danser les<br>commandes CURR UP et CURR DOWN pour augmenter et diminuer le courant de sortie avec la commande CURR:STEP.

==CURRBSTEP 0.01<sup>66</sup> *Règle la taille de l'incrément sur 0,01 A* ==CURR UP66 *Augmente le courant de sortie* ==CURRBSTEP 0.0266 *Règle la taille de l'incrément sur 0,02 A* ==CURR DOWN66 *Diminue le courant de sortie*

### **VOLTage {***<tension>***| MINimum | MAXimum|UP|DOWN}**

Cette commande programme le niveau immédiat de la tension délivrée par Palimentation. Il s'agit du niveau de tension aux bornes de sortie de r alimentation<br>l'alimentation

La commande VOLTage met en œuvre la nouvelle valeur de tension nogrammée, quelle que soit la gamme de tension sélectionnée.

On peut également utiliser cette commande avec les paramètres "UP" et Exploration of the continuing to the parameters of the parameters of the contract of the parameters of the "contract of the "DOWN" pour augmenter ou diminuer le niveau de tension immédiate d'une and the prédéfinie (incrément). On utilise alors la commande VOLTage : STEP

pour définir la valeur de l'incrément. Notez qu'une nouvelle valeur d'incrément peut causer une erreur d'exécution -222 (données hors gamme) si elle entraîne ndepassement de la tension maximum ou minimum spécifiée.

#### **VOLTage? [MINimum | MAXimum]**

Cette interrogation renvoie le niveau de tension programmé actuel de ootte mierrega<br>l'alimentation

#### **VOLTage:STEP {***<valeur numérique>***|DEFault}**

rette commande définit la taille de l'incrément de programmation de la tension par les commandes VOLT UP et VOLT DOWN. Voir l'exemple ci-après.

.<br>Pour régler la taille de l'incrément sur la résolution minimale de l'instrument, définissez l'incrément à l'aide du paramètre "DEFault". Pour ce qui est de la definissez i merement, la résolution minimale est d'environ 0,35 mV (E3640A), 1,14 mV (E3641A), 0,38 mV (E3642A), 1,14 mV (E3643A), 0,35 mV (E3644A) et 1,14 nV (E3645A), respectivement. Le niveau de tension immédiat augmente !
!-- 3 -!"- 6
"1-0 
 -
-"-!--" ou diminuera de 10 mV si la taille de l'incrément est fixée à 0,01. Après une ou unimacra de 10 mV si la taille de l'increment est lixee à 0,01. Après une<br>réinitialisation par la commande \*RST, la taille de l'incrément correspond à la remmansamon par la<br>résolution minimale.

#### **VOLTage:STEP? {DEFault}**

Cette interrogation renvoie la valeur de taille d'incrément en vigueur. Le paramètre renvoyé est une valeur numérique. "DEFault" correspond à la parametre refresse est ano varear namerique." Dur a<br>résolution minimale de la taille d'incrément en volts

### **Exemple**

s séquences de programme qui suivent montrent comment utiliser les Experience are programmed and can encounter conditions admitted the commandes VOLT UP et VOLT DOWN pour augmenter ou diminuer la tension de sortie, en association avec la commande VOLT: STEP.

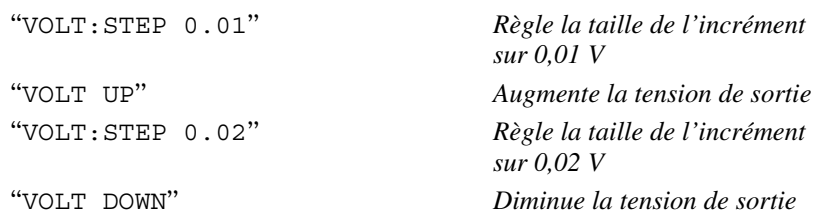

## **VOLTage:TRIGgered {***<tension>***| MINimum | MAXimum}**

Cette commande programme le niveau de tension en attente de déclenchement. Il s'agit d'une valeur enregistrée en mémoire qui sera mise en descriptions in the same of the same of the system of the international qualitations of the contract of the system of the contract of the contract of the contract of the contract of the contract of the contract of the cont seure de transporte de seule terde de la signal de déchendrement.<br>reçu. Un niveau en attente de déclenchement ne sera pas affecté par les reçal en inveal en attente de deel<br>commandes VOLTage suivantes.

### **VOLTage:TRIGgered? [MINimum | MAXimum]**

Cette interrogation renvoie le niveau de tension déclenchable actuellement programmé. Si aucun niveau de tension déclenchable n'a été programmé, le niveau de tension actuel (VOLT) est renvoyé.

### **VOLTage:PROTection {***<tension>***|MINimum|MAXimum}**

Cette commande détermine le niveau de tension auquel le circuit de protection contre les surtensions (OverVoltage Protection, OVP) doit se déclencher. Dès Formal and the substanting of the contract of the substanting of the substanting of the substanting of the substanting of the substanting of the substanting of the substanting of the substanting of the substanting of the s referent over the serves in the encourt-circuit via un thyristor interne. L'état de Stream 8.12, la sortie escritto en court en eur via un dignotor micritoris calle<br>surtension déclaré peut être annulé par la commande VOLT : PROT : CLE, pourvu que la condition ayant causé le déclenchement du circuit OVP ait posara.<br>disparu.

#### **VOLTage:PROTection? {MINimum|MAXimum}**

Cette interrogation renvoie le seuil de déclenchement programmé du circuit de protection contre les surtensions (OverVoltage Protection, OVP).

## **VOLTage:PROTection:STATe {0 | 1 | OFF | ON}**

Cette commande active ou désactive la fonction de protection de l'alimentation contre les surtensions. Après une réinitialisation par la commande \*RST, cette fonction à l'état "ON" (protection active).

### **VOLTage:PROTection:STATe?**

Cette interrogation renvoie l'état courant de la fonction de protection contre Les surtensions. Le paramètre retourné est "0" (OFF, fonction désactivée)  $\alpha$  "1" (ON, fonction active).

## **VOLTage:PROTection:TRIPped?**

Cette interrogation renvoie un "1" si le circuit de protection contre les surtensions s'est déclenché et n'a pas été réinitialisé (réarmé) ou un "0" s'il ne surcensions s'est act<br>s'est pas déclenché.

## **VOLTage:PROTection:CLEar**

Cette commande réinitialise le circuit de proctection contre les surtensions en sette communication computation of the distribution of the control of the statements on<br>annulant l'état de surtension déclaré. Lorsqu'on l'exécute, la tension de sortie est ramenée à son état antérieur au déclenchement du circuit OVP, tandis que le seuil de déclenchement du circuit OVP reste inchangé. Avant d'envoyer cette re seul de decremement de creux en l'este hendagement d'arreger de cette<br>commande, veillez à ce que la tension de sortie ait été abaissée en dessous du Sommande, comes a se que la criston de sont en els asusses en desseus du la<br>seuil de déclenchement du circuit OVP ou que ce dernier ait été augmenté. Si cet état de surtension a été provoqué par une source externe, n'oubliez pas de déconnecter d'abord cette source externe avant d'utiliser cette commande.

#### **VOLTage:RANGe {P8V\* | P20V\* | P35V\*\* | P60V\*\* | LOW | HIGH}**

Cette commande sélectionne la gamme de sortie programmable, à l'aide d'un identifiant. Par exemple, "P20V"\* et "HIGH" sont les identifiants de la gamme 20 V/1,5 A, tandis que "P8V"\* et "LOW" sont les identifiants de la gamme 8 V/ Formation and the modele E3640A). Après toute réinitialisation par la commande \*RST, la gamme sélectionnée est la gamme basse tension.

## **VOLTage:RANGe?**

Cette interrogation renvoie la gamme actuellement sélectionnée. Le paramètre renvoyé est "P8V" ou "P35V" pour la gamme basse tension, et "P20V" ou "P60V"  $\frac{1}{2}$  below the  $\frac{1}{2}$  or  $\frac{1}{2}$  or  $\frac{1}{2}$   $\frac{1}{2}$   $\frac{1}{2}$   $\frac{1}{2}$   $\frac{1}{2}$   $\frac{1}{2}$   $\frac{1}{2}$   $\frac{1}{2}$   $\frac{1}{2}$   $\frac{1}{2}$   $\frac{1}{2}$   $\frac{1}{2}$   $\frac{1}{2}$   $\frac{1}{2}$   $\frac{1}{2}$   $\frac{1}{2}$   $\frac{1}{2}$   $\frac{1$ 

## **MEASure:CURRent?**

Cette interrogation renvoie la valeur de courant mesurée au travers de la Fésistance de mesure de courant interne de l'alimentation.

## **MEASure[:VOLTage]?**

Cette interrogation renvoie la valeur de tension mesurée aux bornes de mesure "+S" et "-S" (sense) de l'alimentation.

90 Pour les modèles E3640A/42A/44A \*\* Pour les modèles E3641A/43A/45A

## Déclenchement

.<br>Le système de déclenchement de l'alimentation permet de provoquer un se systeme de decremement de l'ammentation permet de procedure anti-<br>changement des niveaux de tension et de courant sur réception d'un signal de déclenchement, de sélectionner une source pour le signal de déclenchement et d'insérer un signal de déclenchement dans le système. Le déclenchement de l'alimentation est un processus composé de plusieurs étapes.

- Vous devez tout d'abord spécifier la source que l'alimentation doit accepter vous devez tout à abord specifier la source que r'anniemation don accepter<br>comme signal de déclenchement. L'alimentation peut accepter soit un signal comme signal de déclenchement. La almentation peut accepter son un signal<br>de déclenchement reçu sur le bus (déclenchement logiciel), soit un signal de déclenchement immédiat reçu sur l'interface de commande à distance.
- Yous power ensuite spécifier le temps de retard entre le moment où le <math>\frac{1}{2}</math> é dans de déclenchement est déterté et celui où le niveau de la sortie. vous pouvez ensuite specifier te temps de retard entre le moment ou<br>signal de déclenchement est détecté et celui où le niveau de la sortie signal de decementement est détécté et centrou le mycau de la sortie<br>spécifiée doit commencer à changer. Notez que ce temps de retard n'est valide *que lorsque la source de déclenchement sélectionnée est le bus.*
- $\bullet$  Enfin, vous devez fournir une commande INITiate. Si la source EMMediate est sélectionnée, la sortie sélectionnée est mise au niveau Impediate est selectionnel, la sonte selectionnel est mise au niveau<br>déclenché immédiatement. Toutefois, si la source de déclenchement est le declenement minediatement. Foutcloss, si la source de declenement est l<br>bus, l'alimentation ne sera mise au niveau déclenché qu'après réception d'une commande GET (Group Execute Trigger) ou \*TRG.

## **Choix de la source de déclenchement**

vous devez spécifier la source que l'alimentation doit accepter comme source The distribution of the maintained and accepted commission<br>du signal de déclenchement. L'indication de la source de déclenchement sélectionnée est enregistrée en mémoire volatile ; à la mise sous tension ou après toute réinitialisation à distance de l'alimentation via l'interface, la source de déclenchement sélectionnée est toujours le bus.

#### *Déclenchement (logiciel) par le bus*

• Pour sélectionner le bus comme source de déclenchement, envoyez la r our serceronner re<br>commande suivante.

"TRIG: SOUR BUS"

- Pour déclencher l'alimentation depuis l'interface de commande à distance r our decichencr rainhemation depuis rimeriate de commande à di<br>(GPIB ou RS-232) après avoir sélectionné le bus comme source de (G) ID ou R5-252) après avoir selectionne le bus comme source de<br>déclenchement, envoyez la commande de déclenchement \*TRG. Une fois decentemente, envoyée, l'action déclenchée ne commence qu'après expiration du temps de retard spécifié, le cas échéant.
- Vous pouvez également déclencher l'alimentation depuis l'interface GPIB ous pouvez egalement declendrer *i alimentation* depuis i interi*a*<br>en envoyant le message GET (Group Execute Trigger) IEEE-488. en envoyant te message GET (Group Execute Trigger) EEEL-400.<br>L'instruction ci-après montre comment envoyer un message GET depuis un n mstruction er-apres montre<br>contrôleur Hewlett-Packard.

"TRIGGER 705" (group execute trigger)

• Pour garantir la bonne synchronisation des opérations lorsque la source de 1 oui garantin ra contre synem ombattion associety reportances to request a source at the declenchement sélectionnée est le bus, envoyez la commande \*WAI (wait). Lorsque la commande \*WAI-est exécutée, l'alimentation attend que toutes Es opérations en cours ou en attente soient terminées avant d'exécuter les Les operations en cours ou en atentie soient terminess avant à encours res<br>commandes suivantes. Ainsi, la séquence de commandes suivante garantit Formalistics of California, a sequence de communico survante garante The second signal de déclenchement soit reconnu.

"TRIG:SOUR BUS; \*TRG; \*WAI; \*TRG; \*WAI"

• Vous pouvez utiliser la commande \*OPC? (OPeration Complete?) ou \*OPC (OPeration Complete) pour signaler le moment où l'opération est terminée. La commande \*OPC? renvoie "1" dans le tampon de sortie lorsque l'opération est terminée. La commande \*OPC règle le bit "OPC" (bit 0) du registre d'événement standard dès que l'opération est terminée.

#### *Déclenchement immédiat*

• Pour sélectionner le déclenchement immédiat comme source de déclenchement, envoyez la commande suivante :

"TRIG: SOUR IMM"

• Lorsque la valeur IMMediate est sélectionnée comme source de Essaya de la valea En serve de servedenne comme source de la valea de la valea de la valea de la valea de la v valeurs des commandes VOLT : TRIG et CURR : TRIG vers les commandes VOLT et CURR. Tout temps de retard éventuel est ignoré.

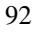

## **Commandes de déclenchement**

#### **INITiate**

Cette commande a pour effet de démarrer le système de déclenchement. Si la source de déclenchement est "immédiate", cette commande termine un cycle Fourte de déclenchement complet ; si la source de déclenchement est le bus, elle démarre le sous-système de déclenchement.

#### **TRIGger:DELay {***<secondes>***| MINimum | MAXimum}**

Cette commande fixe le temps de retard entre le moment de la détection d'un Fette communication in the temple as retain a since to moment as a accession a and<br>événement sur la source de déclenchement spécifiée et le début de l'action déclenchée correspondante sur la sortie de l'alimentation. Choisissez une  $\alpha$  and  $\alpha$  is the second of  $\alpha$  is the second of  $\alpha$  is the second of  $\alpha$ . MAX = 3600 secondes. Après toute réinitialisation par la commande \*RST, cette valeur est égale à 0 seconde.

#### **TRIGger:DELay?[MINimum | MAXimum]**

Cette commande de type interrogation renvoie la valeur du temps de retard au déclenchement.

#### **TRIGger:SOURce {BUS | IMMediate}**

Cette commande sélectionne la source que l'alimentation doit accepter comme source de déclenchement. L'alimentation peut être déclenchée soit par le bus source de déclenchement logiciel), soit par un signal de déclenchement immédiat interne. Après toute commande de réinitialisation \*RST, la source de naema repres coate communae ac ren.<br>déclenchement sélectionnée est le bus

#### **TRIGger:SOURce?**

Cette commande permet de connaître la source de déclenchement sette commune permet de commune la source de decentement.

#### **\*TRG**

Cette commande génère un événement de déclenchement pour transmission seure commune genere un commune de déclenchement<br>au sous-système de déclenchement dont la source de déclenchement ad sous systems de decemement as in the source de decemement.<br>sélectionnée est le bus (déclenchement logiciel) (TRIG: SOUR BUS). Cette commande a le même effet que la commande GET (Group Execute Trigger). En mode de fonctionnement RS-232, assurez-vous d'abord que l'alimentation Les ten mode commandé à distance via l'interface, en envoyant la commande SYST:REM.

## Commandes des fonctions système

## **DISPlay {OFF | ON}**

La commande désactive/active l'afficheur de la face avant. Lorsque l'afficheur est désactivé, les valeurs des sorties ne sont pas envoyées à l'afficheur et tous Les indicateurs, sauf **ERROR**, sont désactivés.

.<br>L'afficheur est automatiquement réactivé lorsqu'on retourne au mode local. Appuyez sur la touche *state commande à distance via l'interface*.<br>
local depuis le mode de commande à distance via l'interface. **Store Local**

### **DISPlay?**

Cette commande renseigne sur l'état activé/désactivé de l'afficheur de la face sense constructed consequence of the district associate as taments.<br>avant. La valeur renvoyée est "0" (désactivé) ou "1" (activé).

### **DISPlay:TEXT** *<chaîne entre guillemets>*

Cette commande affiche un message sur l'afficheur de la face avant. L'alimentation peut afficher jusqu'à 9 caractères. Au-delà de 9 caractères, le Fammentation pear aments fasque of caracteristics in a deal as contacterist, is<br>message est tronqué. Les virgules, points et points-virgules sont associés au caractère qui les précède et ne comptent donc pas comme un caractère à part earascer<br>entière.

## **DISPlay:TEXT?**

Cette commande renvoie le message envoyé à l'afficheur sous la forme d'une chaîne de caractères entre guillemets.

#### **DISPlay:TEXT:CLEar**

Cette commande efface le message affiché sur l'afficheur de la face avant.

#### **OUTPut {OFF | ON}**

Cette commande active ou désactive la sortie de l'alimentation. Lorsque la sortie est désactivée, la valeur de tension est 0 volt et la valeur de courant 1 mA. Après toute réinitialisation par la commande \*RST, l'état de la sortie est npres toute remi<br>désactivé (OFF).

## **OUTPut?**

Cette interrogation renvoie l'état de la sortie de l'alimentation. La valeur renvoyée est "0" (OFF, désactivé) ou "1" (ON, activé).

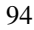

#### **OUTPut:RELay {OFF | ON}**

<u>Cette commande détermine l'état de deux signaux TTL fournis respectivement</u> sur les broches 1 et 9 du connecteur RS-232. Ces signaux servent à commander en est est en la commande de relais. Après toute where the second was constanted to a construct of the control of the control of the control of the control of the control of the commande \*RST, l'état OUTPut : RELay est "OFF". Pour plus de détails, voir "Déconnexion de la sortie à l'aide d'un relais externe", .<br>page 57.

**Remarque** *N'utilisez pas l'interface RS-232 si vous avez configuré votre alimentation pour émettre des signaux de commande de relais ; vous risqueriez d'endommager certains composants internes des circuits RS-232.*

### **OUTPut:RELay?**

Cette interrogation renvoie l'état des signaux logiques TTL de commande de ootto :<br>relais

#### **SYSTem:BEEPer**

Cette commande a pour effet l'émission immédiate d'un bip sonore.

#### **SYSTem:ERRor?**

Cette commande interroge la file d'attente des erreurs de l'alimentation, laquelle peut contenir jusqu'à 20 erreurs. La file d'attente des erreurs est une mémoire de type pile FIFO (First-In-First-Out, premier entré premier sorti), si hien que la première erreur qui apparaît quand on y accède est la première qui 2001, que la premiere erreu qui apparait quant en y aceede est la premiere<br>a été enregistrée. Lorsque toutes les erreurs enregistrées ont été lues par a de entregastres asseque cours les encours enregastres en de not en partier.<br>L'utilisateur, l'indicateur ERROR s'éteint et le contenu de la file d'attente est effacé. Pour plus de détails, voir "*Messages d'erreurs*", page 127.

#### **SYSTem:VERSion?**

Cette commande renseigne sur la version du langage SCPI exploitée par Four communication. La valeur renvoyée est une chaîne de caractères de ormat YYYY.V, dans laquelle les "Y" représentent l'année de la version et le "V" estado de version de cette année-là (exemple, 1997.0).

### **SYSTem:COMMunicate:GPIB:RDEVice**

**:ADDRess {***<valeur numérique>***} :ADDRess?**

Spécifie ou interroge l'adresse de bus du périphérique. La spécification d'une specifie ou metroge ruanesse de sus du persprend au specification à une<br>adresse à l'aide de cette commande n'a pas pour effet de changer l'adresse du ala esse a rando de centre continuario n'a pas pour entre de enanger radi est.<br>Périphérique, mais de déterminer à quel périphérique sont envoyées les perprerique, mais de décerminer e<br>données émises nar l'alimentation

#### **\*IDN?**

Cette interrogation renvoie la chaîne d'identification de l'alimentation, composée de quatre champs séparés par des virgules. Le premier champ est Le nom du fabricant, le deuxième champ est le numéro de modèle de l'instrument, le troisième champ n'est pas utilisé (toujours à "0") et le l' r had annon, to assisting mainly it say pus almos (coupons a v b) or international part of the second part of the second part of the second part of the second part of the second part of the second part of the second part o pauti tente enamples an esta de reixant compose de desa ten<br>numériques : la première représente le numéro de révision du microprogramme du processeur principal de l'alimentation, la seconde celui nacio<sub>programme da processoda principal de ramitentation, la secondo cera.<br>du processeur des *entrées/sorties* et la troisième celui du processeur de la face</sub> avant.

.<br>Le format de la chaîne de caractères renvoyée est le suivant (veillez à dimensionner votre variable de type de chaîne de caractères pour au moins  $40$  caractères):

Agilent Technologies, E3640A, 0, X.X-Y.Y-Z.Z (modèle E3640A)

## **\*TST?**

Cette commande de type interrogation exécute l'autotest complet de Federal Contamination is the interregation chocate ratio configuration and the contamination. L'alimentation renvoie la valeur "0" si l'autotest est entièrement réussi ou la valeur "1" ou une autre valeur différente de zéro en cas d'échec. Dans ce cas, un message d'erreur est aussi généré, lequel fournit une brève  $\frac{1}{2}$  and  $\frac{1}{2}$  cause de l'échec.

## **\*RST**

Cette commande réinitialise l'alimentation à son état de *mise sous tension*. Le tableau ci-après indique dans quel état se trouve l'alimentation après la decretion de l'option RESET dans le menu *Recall* ou la réception d'une commande \*RST via l'interface de commande à distance.

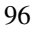

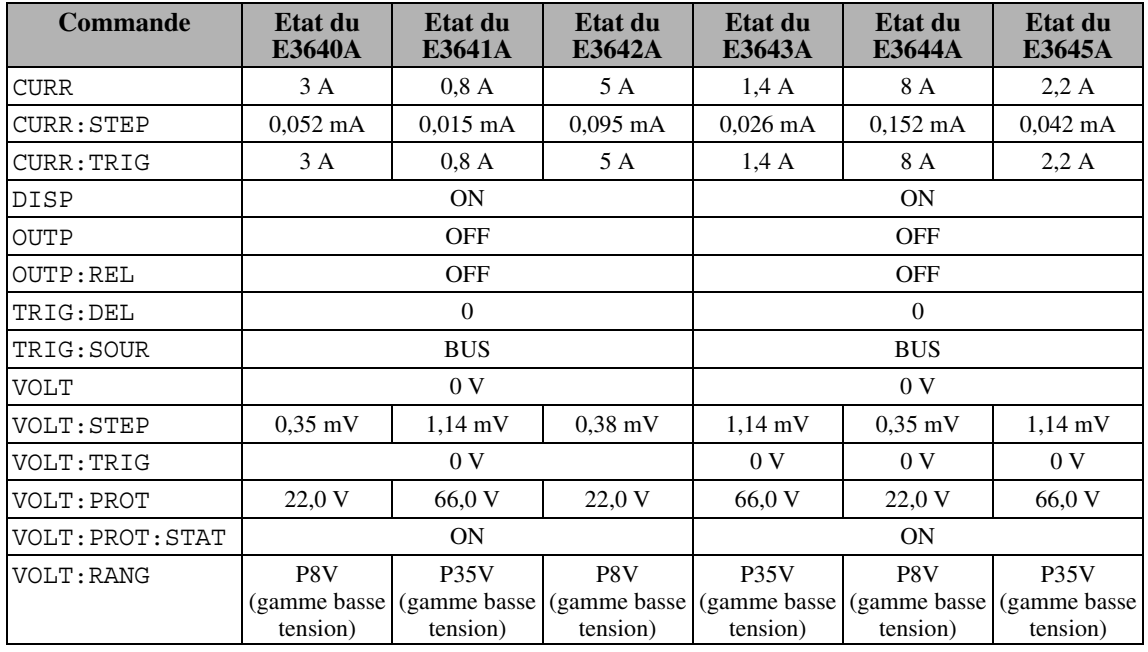

**4**

.<br>Remarque : Les tailles d'incrément de tension et courant (VOLT : STEP et Formal que COS dance a mercinent de cension de coditam (CO2)<br>CURR : STEP) indiquées ci-dessus sont des valeurs nominales.

## Commandes d'enregistrement d'état

L'alimentation dispose de cinq emplacements de mémoire non volatile Fundation dispose as emparisoned is a memory for the contract of the set of the contract of the set of the contract of the set of the set of the set of the set of the set of the set of the set of the set of the set of the emplacements sont numérotés de 1 à 5. Vous pouvez leur attribuer un nom afin on processes to the set of the set of the set of the set of the set of the set of the set of the set of the set of the set of the set of the set of the set of the set of the set of the set of the set of the set of the set

## **\*SAV { 1 | 2 | 3 | 4 | 5 }**

Cette commande enregistre l'état en cours de l'alimentation dans Femplacement de mémoire spécifié. Tout état précédemment enregistré dans cet emplacement est alors remplacé (aucune erreur n'est générée).

- Une réinitialisation (commande \*RST) n'affecte pas les configurations enregistrées en mémoire. Lorsqu'un état est enregistré dans un emplacement, il y subsiste jusqu'à ce qu'il soit remplacé par un autre état  $\alpha$  is a sense  $\alpha$  or  $\alpha$  or  $\alpha$  is  $\alpha$  or  $\alpha$  is  $\alpha$  or  $\alpha$  is  $\alpha$  or  $\alpha$  is  $\alpha$  or  $\alpha$  is  $\alpha$  or  $\alpha$  is  $\alpha$  or  $\alpha$  is  $\alpha$  or  $\alpha$  is  $\alpha$  or  $\alpha$  is  $\alpha$  or  $\alpha$  is  $\alpha$  or  $\alpha$  is  $\alpha$  or  $\alpha$  is  $\alpha$
- La fonction d'enregistrement d'état sauvegarde en mémoire les états et a constitute a state of the state of the state of the state of the state of the state of the state of the state of the state of the state of the state of the state of the state of the state of the state of the state of the

CURR, CURR:STEP, CURR:TRIG, OUTP, OUTP:REL, TRIG:DEL, TRIG:SOUR, VOLT, VOLT:STEP, VOLT:TRIG, VOLT:PROT, VOLT:PROT:STAT, VOLT:RANG

## **\*RCL { 1 | 2 | 3 | 4 | 5 }**

Cette commande rappelle (et remet en vigueur) l'état de fonctionnement enregistré dans l'emplacement de mémoire spécifié. A la sortie d'usine, les emplacements de mémoire "1" à "5" sont vides.

Remarque : La commande DISP {OFF|ON} ne peut être enregistrée et  $\frac{1}{4}$  acts and continuate  $\frac{1}{2}$  and  $\frac{1}{2}$  (11  $\frac{1}{2}$  in  $\frac{1}{2}$  for each calculation  $\frac{1}{2}$  and  $\frac{1}{2}$  in  $\frac{1}{2}$  for each calculation  $\frac{1}{2}$  and  $\frac{1}{2}$  in  $\frac{1}{2}$  for each calculation  $\frac$ Experience the commande est automatiquement mise à l'état "ON".

#### **MEMory:STATe :NAME { 1 | 2 | 3 | 4 | 5} ,** *<nom entre guillemets>* **:NAME? { 1 | 2 | 3 | 4 | 5}**

Cette commande attribue un nom à l'emplacement de mémoire spécifié. Le rappel d'un état de fonctionnement via l'interface de commande à distance repper à un cale de conclabrament via i interface de communide à distance de la propietat de la propietat de l<br>n'est possible qu'en désignant l'emplacement correspondant par son numéro r. Est possible qu'en designaire enfprasement correspondant par son namere.<br>(1 à 5). La requête : NAME? renvoie une chaîne entre guillemets contenant le nom actuellement attribué à l'emplacement de mémoire spécifié. Si celui-ci ne porte pas de nom, une chaîne vide (" ") est renvoyée. Le nom attribué à un état peut comporter jusqu'à 9 caractères. Le premier doit être alphanumérique pour component jusqu'a o canacteres. Le premier aon etre apmanamentaire<br>(lettre ou chiffre). Les espaces ne sont pas autorisés. Une erreur sera générée

### Chapitre 4 Références de l'interface de commande à distance **Commandes d'enregistrement d'état**

si vous spécifiez un nom comportant plus de 9 caractères. Pour plus de détails, since the presence annotate emperadaments are conducted: I can provide a details,<br>voir "Enregistrement des états de fonctionnement", page 59. Voici un exemple d'utilisation de cette commande :

"MEM: STATE: NAME 1, 'P15V TEST'"

L'indication d'un nom est optionnelle. Si vous n'en spécifiez pas, aucun nom n'est attribué à l'état. Vous disposez ainsi d'un moyen d'effacer le nom d'un état n est dans de la cada ve de la pesser amb la année, en la ender le nom la anciencie.<br>(notez cependant que l'état n'est pas supprimé de l'emplacement de mémoire).

## Commandes d'étalonnage

Reportez-vous à la section *"Fonctions d'étalonnage", page 69,* pour plus de reperted vote a la section 1 entries a cultural ge y page osy peur pris de<br>détails sur les fonctions d'étalonnage de l'alimentation. Vous trouverez à la es and the restaurant and contenting are runner than the second of a later and the page 103 un exemple de programme d'étalonnage. Pour plus de détails sur les procédures d'étalonnage, consultez le manuel de maintenance (Service Information).

**Remarque** *Au moment de l'étalonnage de l'alimentation, il est recommandé de ne pas activer la fonction de protection OVP, pour éviter le déclenchement du circuit de protection correspondant.*

## **CALibration:COUNt?**

Cette commande interroge le compteur d'étalonnage de l'alimentation pour Fourth Communication and Theory of the Completion and Communication and The Communication connaître le nombre de fois que l'alimentation a été étalonnée. Votre sonnante le nombre de 1822 que l'ammentation à eté etablement voire<br>alimentation a été étalonnée avant de quitter l'usine. Lorsque vous recevez wotre alimentation, lisez la valeur de ce compteur pour connaître sa valeur Four candidates, about the compteur est incrémenté d'une unité par point de la comptetitude de la comptetitude de la comptetitude de la comptetitude de la comptetitude de la comptetit<br>La comptetitude de la comptetitude de la comptetitude de la comptetitude de trois unités.

## **CALibration:CURRent[:DATA]** *<valeur numérique>*

Cette commande ne peut être utilisée que si l'étalonnage a été déverrouillé et si la sortie est active. Elle permet d'entrer une valeur de courant que vous aurez mesurée à l'aide d'un appareil de mesure externe. Vous devez tout d'abord mesare en rance a un apparent de mesare enterner redistionen aus de leurs.<br>Sélectionner le niveau d'étalonnage minimum (CAL: CURR: LEV MIN) avant d'entrer la première valeur. Sélectionnez ensuite les niveaux d'étalonnage a charge all presences calculated conditions on the collection of collection of the collection of the maximum (CAL: CURR: LEV MID and CAL: CURR: LEV MAX ), puis entrez les valeurs correspondantes. Il faut donc sélectionner trois niveaux et entrer trois valeurs successivement. L'alimentation calcule alors les nouvelles Entre d'ors vareals saccessivement a alimentation este alors res nous<br>constantes d'étalonnage. Ces constantes seront ensuite enregistrées en **ESTERNATES A CELESTING** 

## **CALibration:CURRent:LEVel {MINimum | MIDdle | MAXimum}**

.<br>Cette commande ne peut être utilisée que si l'étalonnage a été déverrouillé et si la sortie est active. Elle permet de régler l'alimentation sur un point d'étalonnage spécifié par la commande CAL : CURR. Au cours de l'étalonnage, a calibratic greente par la commande criz i contra na collis de Fedalomaige,<br>trois points doivent être entrés, le point d'extrémité inférieure (MIN) devant a externa a content externation, le pla<br>âtre sélectionné et entré en premier

#### **CALibration:SECure:CODE** *<nouveau code entre guillemets>*

Cette commande spécifie un nouveau code d'accès (code de déverrouillage de Four communications are the code d'accès, commencez par déverrouiller Palimentation en utilisant le code d'accès en vigueur. Spécifiez ensuite le nouveau code. Ce code d'accès à la fonction d'étalonnage peut contenir jusqu'à ns aveza coast es estas a assessanarsheastra e calendais pe sa contenar jusqu'air.<br>9 caractères s'il est spécifié via l'interface de commande à distance. Pour plus de détails, voir "Fonctions d'étalonnage", page 69.

## **CALibration:SECure:STATe {OFF | ON},***<code entre guillemets>*

Cette commande déverrouille ou verrouille l'alimentation pour ce qui est de s ette communité de certonne du .<br>l'accès à sa fonction d'étalonnage.

#### **CALibration:SECure:STATe?**

Cette commande interroge l'état de verrouillage de la fonction d'étalonnage de Fette communication Le paramètre renvoyé est "0" (déverrouillé) ou "1" (verrouillé).

#### **CALibration:STRing** *<chaîne entre guillemets>*

Cette commande enregistre en mémoire les informations d'étalonnage de votre sette communication and systems of intermediate and state and dernier étalonnage, de la date prévue pour le prochain étalonnage ou du numéro de série de L'alimentation. Ce message d'étalonnage peut contenir jusqu'à 40 caractères. veillez à ce que l'alimentation soit déverrouillée avant de lui envoyer un remessage d'étalonnage.

## **CALibration:STRing?**

Cette commande invite l'alimentation à émettre le message d'étalonnage et Fenvoie une chaîne de caractères entre guillemets.

#### **CALibration:VOLTage[:DATA]** *<valeur numérique>*

Cette commande ne peut être utilisée que si l'étalonnage a été déverrouillé et si la sortie est active. Elle permet d'entrer une valeur de tension que vous aurez mesurée à l'aide d'un appareil de mesure externe. Vous devez commencer par mesare en alle a an apparent de mesare emerner rous de res commencer para-<br>sélectionner le niveau d'étalonnage minimum (CAL : VOLT : LEV MIN) avant d'entrer la première valeur. Sélectionnez ensuite les niveaux d'étalonnage moyen et maximum (CAL: VOLT:LEV MID et CAL: VOLT:LEV MAX), puis entrez les valeurs correspondantes. Il faut donc sélectionner trois niveaux et entrer trois valeurs successivement. L'alimentation calcule alors les nouvelles constantes d'étalonnage. Ces constantes sont ensuite enregistrées en mémoire *constantes* a

## **CALibration:VOLTage:LEVel {MINimum | MIDdle | MAXimum}**

Cette commande ne peut être utilisée que si l'étalonnage a été déverrouillé et si la sortie est active. Elle permet de régler l'alimentation sur un point d'étalonnage spécifié par la commande CAL : VOLT. Au cours de l'étalonnage, a calendary of point par la communication of the Collection Collection and the collection of the collection of the collection of the collection of the collection of the collection of the collection of the collection of the de la premier.<br>
Etre sélectionné et entré en premier.

### **CALibration:VOLTage:PROTection**

Cette commande permet d'étalonner le circuit de protection de l'alimentation Forte Communication CoverVoltage Protection, OVP). Cette commande met environ 10 secondes à s'exécuter. Pour pouvoir étalonner la protection contre Les surtensions, il faut que l'étalonnage soit déverrouillé et que les bornes de sortie de l'alimentation soient mises en court-circuit. L'alimentation se charge d'exécuter automatiquement les étapes de l'étalonnage et d'enregistrer en a checator datomary definitives edges as reducidings of a chargester of qu'il est important d'exécuter l'étalonnage de la tension avant d'envoyer cette  $commande.$ 

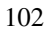

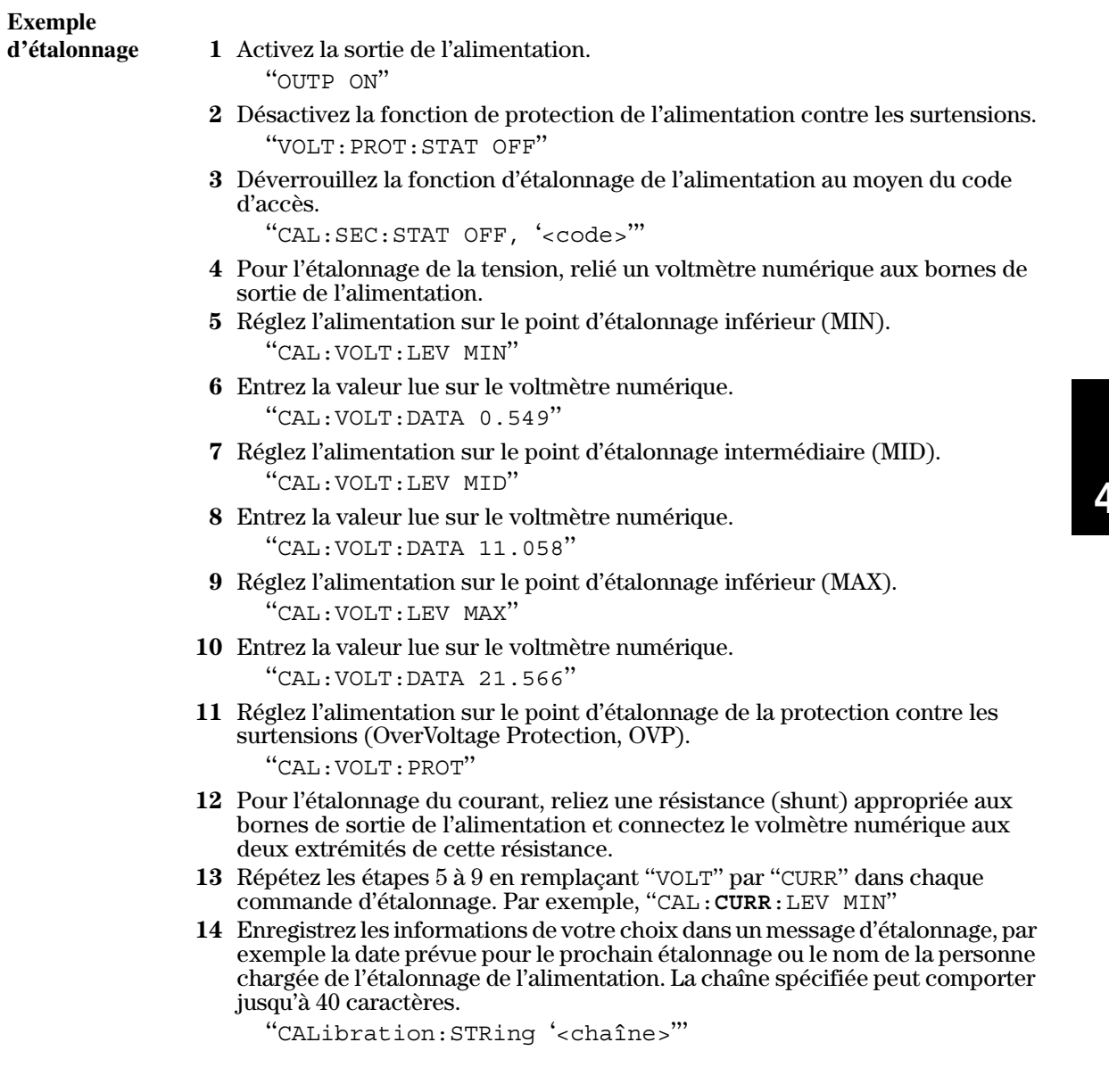

*Remarque :* Pour obtenir un étalonnage précis, attendez que la valeur affichée<br>sur le voltmètre numérique soit stabilisée.

## Commandes de configuration de l'interface

n<br>Reportez-vous également à la section "Configuration de l'interface de reported was egalement and securem corruge.<br>commande à distance" du chapitre 3, page 46.

## **SYSTem:INTerface {GPIB | RS232}**

Cette commande sélectionne le type d'interface de commande à distance. Une seule interface peut être active à la fois. A la sortie d'usine de l'alimentation, Four mortale pear one acare a la re

## **SYSTem:LOCal**

Cette commande place l'alimentation en mode local lorsqu'elle est commandée via l'interface RS-232. Toutes les touches de la face avant sont alors entièrement opérationnelles.

## **SYSTem:REMote**

Cette commande place l'alimentation en mode *commandé à distance* par Finder the continuum of the continuum of the community of a distance party.<br>I'interface RS-232. Toutes les touches de la face avant, sauf la touche "**Local**", sont alors désactivées.

Il est très important d'envoyer la commande SYST : REM pour placer l'alimentation en mode commandé à distance. Si vous tentez d'envoyer ou de recevoir des données sur l'interface RS-232 alors que l'alimentation n'est pas configurée en mode commandé à distance, les résultats obtenus peuvent être imprévisibles.

## **SYSTem:RWLock**

Cette commande place l'alimentation en mode commandé à distance par Ferrard Commande SYST: REM, à la différence près que toutes les touches de la face avant sont désactivées, y compris la touche "**Local**".

## **<Ctrl-C>**

Cette commande annule toute opération en cours sur l'interface RS-232 et Esta contrada antigo como operador en estas sur internece no esta estrella. commande équivaut à la commande de réinitialisation de dispositif "Device Clear" de la norme IEEE-488 qui s'applique à l'interface GPIB.

## Les registres d'état SCPI

Les instruments SCPI contiennent tous un certain nombre de registres d'états standard. Le système d'états enregistre divers états ou conditions de resultations are systems of each state of the state of the state of containers are the systems. - Their dine transported by the complete the registration of the color distribution.<br>Byte), le registre d'événement standard (Standard Event) et le groupe des Le registres d'états douteux (Questionable Status). Le registre de l'octet d'état registre de informations résumées de haut niveau, qui sont détaillées dans In examples and intermediate resulting to hard in each pages suivantes lillustrent le res dances groupes de régistres. Les senemies de<br>système d'états SCPI utilisé par l'alimentation.

## **Qu'est-ce qu'un registre d'***événement* **? (Event Register)**

On appelle *registre d'événement* un registre en lecture seule qui renseigne sur on appension at successive and continuous and space of recent of some qui remarging sum<br>des conditions qui sont survenues dans l'alimentation. Les bits d'un registre d'événement sont *verrouillés*. Une fois qu'un bit d'événement a été mis à un, des changements d'état ultérieurs sont ignorés. Les bits d'un registre d'événement sont automatiquement réinitialisés (remis à zéro) par toute interrogation de ce registre (telle qu'une interrogation par une commande \*ESR? ou STAT:QUES: EVEN?) et par toute réception de la commande de Termitialisation des registres d'état \*CLS (CLear Status). Les réinitialisations par la commande (\*RST) et les réinitialisations de dispositifs (Device Clear) ne réinitialisent pas les bits des registres d'événement. L'interrogation d'un ne constants on pas cas ons and registres a coordinately Entertopyment a and the constant of the constant of the constant of the constant of the constant of the constant of the constant of the constant of the constant of t de tous les bits à un du registre.

## **Qu'est-ce qu'un registre de** *validation* **? (Enable Register)**

On appelle *registre de validation* un registre qui permet de définir des on appendent correspondant, à additionner selon un OU logique pour obtenir un bit de résumé (summary bit) unique. Les registres de validation sont des registres à lecture-écriture et l'interrogation  $d$ 'un registre de validation ne le réinitialise pas. La commande  $\star$ CLS (CLear status) ne réinitialise pas les registres de validation, mais elle réinitialise les bits des registres d'événement. Pour mettre à un des bits dans un registre de sus des régistres d'orments i s'arments à un des sus dans an régistre de<br>validation, il faut écrire dans ce registre une valeur décimale correspondant à ranaansii, ii iaat eerine aans ee registre<br>la somme binaire des bits à mettre à un

Chapitre 4 Références de l'interface de commande à distance **Les registres d'état SCPI**

## **Système d'états SCPI**

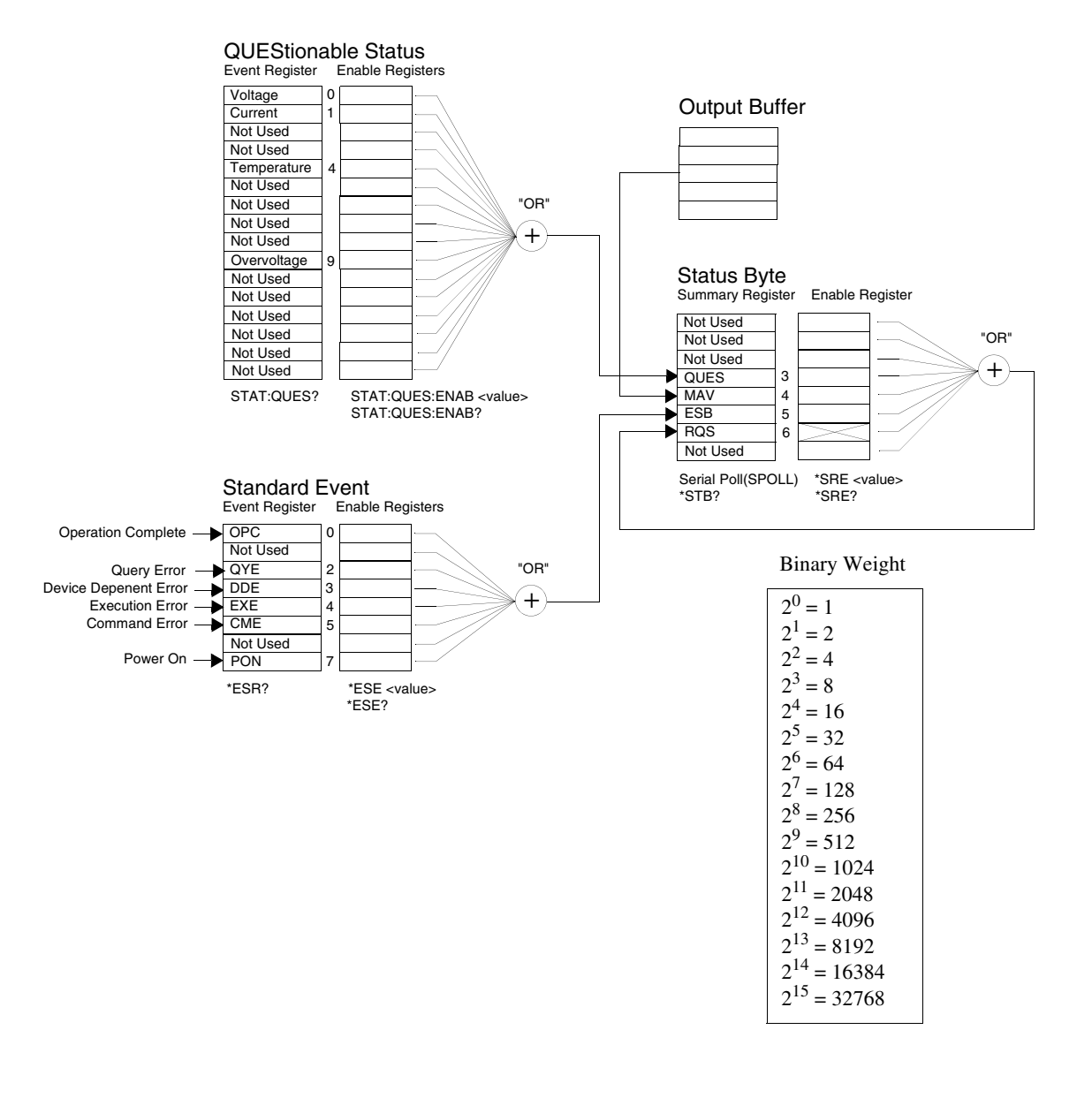
#### **Le registre d'états douteux (Questionable Status)**

Le registre d'états douteux renseigne sur l'état de régulation de la tension et Le régulie à cause de deux renseigne sur reux de régulient de la tension es<br>du courant. Son bit 0 passe à un lorsque la tension cesse d'être régulée et son au courant son on on opasse a an ionsque la tension cesse à en règale et son<br>bit 1 passe à un lorsque le courant cesse d'être régulé. Ainsi, si l'alimentation passe momentanément en mode courant constant, alors qu'elle fonctionnait FRESS INSTRUMENTATION OF MORE OSCILLANT CONSULTY, LISTS  $q_a$  and Tonour Shareholder Comme source de tension (mode tension constante), le bit 0 est mis à un pour indiquer que la tension de sortie n'est plus régulée.

.<br>Le régistre d'états douteux indique également si l'alimentation est en état de surchauffe ou si ses circuits de protection contre les surtensions se sont déclenchés. Le bit 4 signale une surchauffe (défaillance du ventilateur) et le bit 9 indique que le circuit de protection contre les surtensions (OVP) s'est <u>she sharque que te chealt de precedent contre les saltes.</u><br>déclenché. Pour lire ce registre, envoyez l'interrogation : STATus:QUEStionable?0

| <b>Bit</b> |                      | <b>Valeur</b><br>décimale | <b>Définition</b>                                                           |
|------------|----------------------|---------------------------|-----------------------------------------------------------------------------|
|            | Tension              |                           | L'alimentation est/était en mode courant constant.                          |
|            | Courant              | $\overline{2}$            | L'alimentation est/était en mode tension constante.                         |
| 2 et 3     | Non utilisés         | 0                         | Toujours à 0.                                                               |
| 4          | Surchauffe           | 16                        | Le ventilateur ne fonctionne pas correctement.                              |
| 5à 8       | Non utilisés         | 0                         | Toujours à 0.                                                               |
| 9          | Surtension           | 512                       | Le circuit de protection contre les surtensions (OVP) s'est<br>déclenché.   |
| 10         | Surintensité         | 1024                      | Le circuit de protection contre les surintensités (OCP)<br>s'est déclenché. |
|            | 11 à 15 Non utilisés | 0                         | Toujours à 0.                                                               |

**Tableau 4-3. Définitions des bits - Registre d'états douteux**

#### *Le registre d'événement d'états douteux est réinitialisé quand :*

- On exécute la commande \*CLS (CLear Status) ou quand
- On interroge le registre d'état à l'aide de la commande STAT : QUES ?.

Ainsi, la valeur 16, renvoyée quand on interroge l'état du registre d'événement nales, al valeur 19, servey et quand en meetinger calle da registe d'evenement<br>douteux, indique que le fonctionnement des circuits de l'alimentation doit être considéré comme douteux car leur température est excessive.

#### *Le registre de validation d'états douteux est réinitialisé quand :*

• On exécute la commande STAT: QUES: ENAB 0.

#### **Le registre d'événement standard**

<u>.</u><br>Le registre d'événement standard signale les types suivants d'événements Le registre à évenement standard signale les types suivants d'évenements :<br>d'instruments : détection de la mise sous tension de l'alimentation, erreurs dans la syntaxe d'une commande, erreur à l'exécution d'une commande, dans la symaxe d'une commande, erreur à l'execution d'une commande,<br>erreurs à l'autotest ou erreurs d'étalonnage, erreurs lors d'une interrogation, ericus a radiotest ou cricus d'etalonnage, ericus lors d'une interrogation,<br>et exécution d'une commande \*OPC (OPeration Complete). Ces conditions ou événements peuvent tous être signalés par le bit de résumé des événements ou évenements peuvent tous ette signates par le bit de résulte des évenements<br>standard (Event Summary Bit, ESB, bit 5) du régistre de l'octet d'état (Status<br>Byte) s'ils sont validés au niveau du registre de validation. Pou standard (Livent Sunnhary Bit, 1995, on 9) du registre de 1 octet d'etat (Sta<br>Byte) s'ils sont validés au niveau du registre de validation. Pour définir le byte) s ils sont vandes au niveau du régistre de vandation. I our dennir le<br>masque du registre de validation, vous devez écrire dans ce registre une valeur niasque du registre de vandation, vous devez ecrire dans ce regis<br>décimale à l'aide de la commande \*ESE (Event Status Enable).

 $\emph{Toute condition d'erver}$  (bits 2, 3, 4 et 5 du registre d'événement standard) génère toujours une ou plusieurs erreurs dans la file d'attente des erreurs de l'alimentation. Utilisez la commande suivante pour lire la file d'attente des erreurs : SYST: ERR?.

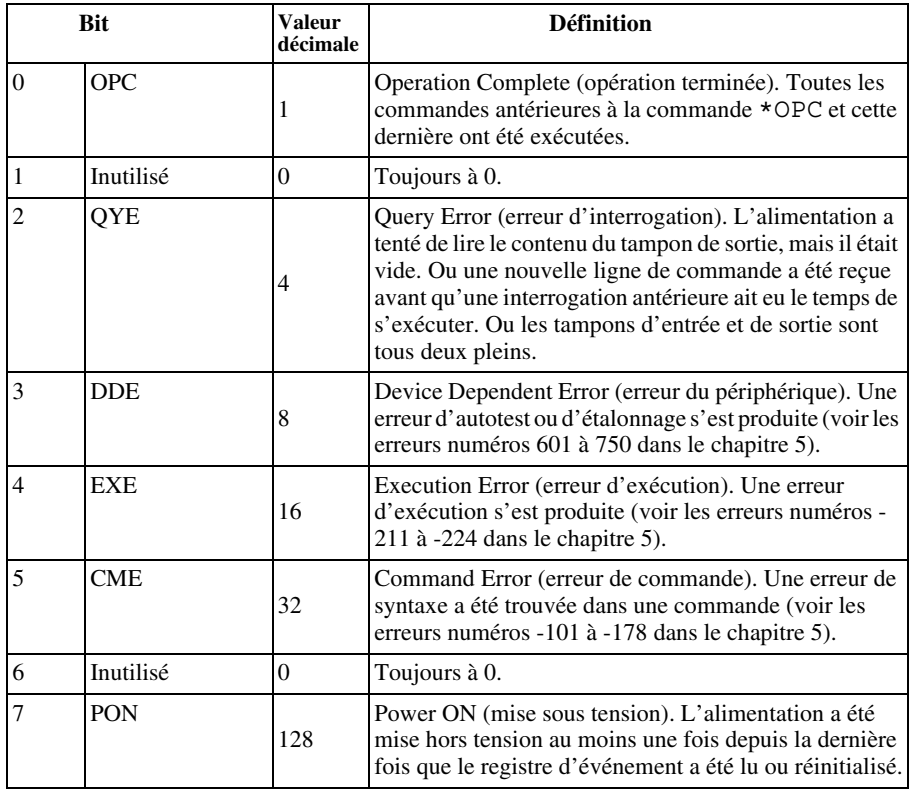

#### **Tableau 4-4. Définitions des bits – Registre d'événement standard**

#### *Le registre d'événement standard est réinitialisé quand :*

- · on exécute la commande \*CLS (CLear Status).
- on interroge ce registre d'événement à l'aide de la commande \*ESR? (Event status Register).

Ainsi, la valeur  $28(4 + 8 + 16)$  renvoyée suite à une interrogation du registre d'événement standard indique que les événements QYE, DDE et EXE se sont a ovenen<br>produits.

#### *Le registre de validation d'événement standard est réinitialisé quand :*

- on exécute la commande \*ESE 0.
- on remet l'alimentation sous tension, si on l'a au préalable configurée via l'aide de la commande \*PSC 1.
- ce registre de validation n'est pas réinitialisé à chaque mise sous tension si l'on a au préalable configurée via la commande \*PSC 0.

#### **Le registre de l'octet d'état (Status Byte)**

<u>.</u><br>Le registre de l'octet d'état résume l'état des autres registres d'état. La présence de données d'interrogation en attente dans le tampon de sortie est immédiatement signalée par le bit "message disponible" (bit 4) du registre de minicialement espainte par le sit message appendit (en 1) au registe<br>l'octet d'état. Les bits de ce registre de résumé ne sont pas verrouillés. La réinitialisation d'un registre d'état réinitialise les bits correspondants dans le registre de l'octet d'état. La lecture de tous les messages présents dans le  $\frac{1}{2}$  and  $\frac{1}{2}$  and  $\frac{1}{2}$  and  $\frac{1}{2}$  are countries are the interrelations of present and  $\frac{1}{2}$  and  $\frac{1}{2}$  and  $\frac{1}{2}$  and  $\frac{1}{2}$  and  $\frac{1}{2}$  and  $\frac{1}{2}$  and  $\frac{1}{2}$  and  $\frac{1}{2}$  and  $\frac{1}{$ eampon as sering, y expansion and the series of the measurement of the measurement of the measurement of the m<br>message disponible.

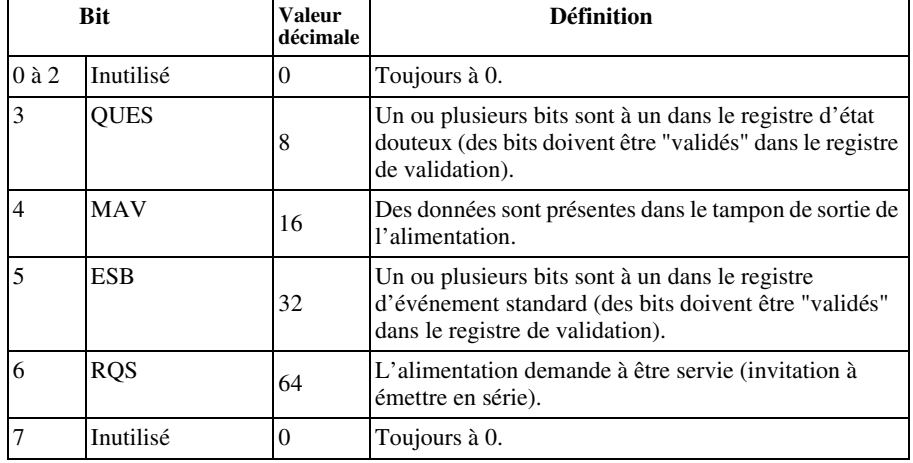

#### **Tableau 4-5. Définitions des bits – Registre de l'octet d'état**

#### *Le registre de l'octet d'état est réinitialisé quand :*

- on exécute la commande \*CLS (CLear Status).
- l'interrogation (lecture) du registre d'événement standard r merregation (rectare*)* at registre a coententem standard.<br>(commande \*ESR?) ne réinitialise que le bit 5 du registre de l'octet d'état.

Ainsi, la valeur  $24(8+16)$  renvoyée à la suite d'une interrogation du registre de l'octet d'état indique que les états QUES et MAV se sont produits.

#### *Le registre de validation de l'octet d'état (demande de service) est réinitialisé quand :*

- on exécute la commande \*SRE 0.
- on remet l'alimentation sous tension, si on l'a au préalable configurée via la commande \*PSC 1.
- ce registre de validation n'est pas réinitialisé à chaque mise sous tension si l'on a configuré au préalable l'alimentation à l'aide de la commande \* PSC 0.

#### **Utilisation de l'interruption de demande de service (SRQ) et de l'invitation à émettre en série (Serial POLL)**

vous devez avoir configuré votre contrôleur de bus pour répondre à re de la pour rependre de service (Service Request, SRQ) de la norme IEEE-488 pour pouvoir ensuite utiliser cette fonction. Utilisez le registre de validation de l'octet d'état (commande \*SRE) pour sélectionner les bits de résumé qui déclencheront le signal de bas niveau IEEE-488 de demande de resume qui descriptions le signal de service) de l'octet d'état est à un, un<br>service. Lorsque le bit 6 (demande de service) de l'octet d'état est à un, un exercise a stagle to the contracted at the service of state set and the message d'interruption de type demande de service est automatiquement envoyé au contrôleur de bus. Ce dernier peut alors inviter les instruments à émettre en série (serial poll) sur le bus pour savoir lequel d'entre eux a demandé à être servi (il s'agit de celui dont le bit 6 de l'octet d'état est à un).

 $Le\ bit\ de\ demande\ de\ service\ ne\ peut\ être\ réinitialis\'e\ (remis\ à\ z\'ero)\ que\ par$ la lecture de l'octet d'état via une invitation à émettre en série conforme à la norme IEEE-488 ou via la lecture du registre d'événement dont le bit de résumé est la cause de cette demande de service.

Pour lire le registre de l'octet d'état, envoyez le message d'invitation à émettre en série (serial poll) IEEE-488. L'interrogation de ce registre renvoie une valeur décimale correspondant à la somme binaire des bits à un du registre. Cette sitematic correspondant a modernic ontained and only a and registred control invitation à émettre en série réinitialise automatiquement le bit de demande de service du registre de l'octet d'état. Les autres bits ne sont pas affectés. L'exécution de demandes d'invitation à émettre n'affecte pas le débit de n eneeaann.<br>l'instrument

**Important** *La norme IEEE-488 ne garantit pas la synchronisation du programme de votre contrôleur de bus avec l'instrument. Utilisez d'abord la commande* \*OPC? *pour vous assurer que les commandes précédemment envoyées à l'instrument ont fini de s'exécuter. L'exécution d'une invitation à émettre en série avant que des commandes comme* \*RST *et* \*CLS *ou d'autres aient eu le temps de s'exécuter peut renvoyer des états antérieurs à ceux demandés.*

#### **Utilisation de la commande \*STB? pour lire l'octet d'état**

La commande \*STB? (Status Byte) est similaire à une invitation à émettre en série (serial poll), mais elle est traitée comme une commande d'instrument. Elle renvoie les mêmes résultats que l'invitation à émettre en série, mais elle and convert to member contrast que intributant à emergencie de la contrast de la contrast de la contrast de la<br>Les pas le bit de demande de service (bit 6).

La commande \*STB? n'est pas traitée de façon automatique par les circuits d'interface du bus IEEE-488; elle n'est exécutée qu'après la fin des commandes a message da sus mans rec, encri est enceater que après nann des communes<br>précédentes. Il n'est pas possible de lancer une invitation à émettre avec la commande \*STB?. La commande \*STB? ne réinitialise pas le registre de commanae<br>l'octet d'état.

#### **Utilisation du bit de message disponible (Message AVailable, MAV)**

Vous pouvez utiliser le bit de "message disponible" (bit 4) de l'octet d'état pour savoir si des données sont disponibles pour lecture (transfert) vers le saven en des asimeles sont disponsates pour recent (dialisters) vers recent de la seu de la contrôleur de bus. L'alimentation ne réinitialise le bit 4 que lorsque tous les Formation are substantino to contain the contraction of the set of the set of the messages présents dans le tampon de sortie ont été lus.

#### **Pour interrompre le contrôleur de bus avec une demande de service SRQ**

- 1 Envoyez un message de réinitialisation de dispositif (device clear) au tampon Litvoyez un message de remutatisation de disposition<br>de sortie de l'alimentation (exemple : CLEAR 705).
- 2 Réinitialisez les registres d'événement avec la commande \*CLS (clear status).
- 3 Activez les masques des registres de validation. Exécutez la commande \*ESE nour préparer le registre d'événement standard et la commande \*SRE pour pour prepare<br>l'octet d'état.
- 4 Envoyez la commande \*OPC? (OPeration Complete?), puis le résultat pour  $\mu$ <sub>1</sub> and  $\mu$ <sub>2</sub> and  $\mu$ <sub>2</sub> and  $\mu$ <sub></sub>
- 5 Validez l'interruption SRQ (IEEE-488) de votre contrôleur de bus.

#### **Pour déterminer quand une séquence de commandes est terminée**

- 1 Envoyez un message de réinitialisation de dispositif (device clear) au tampon Livoyez un message de remmansation de dispositification (exemple : CLEAR 705).
- 2 Réinitialisez les registres d'événement avec la commande \*CLS (clear status).
- Formation Contract to the Community of the Community of the Community of the Community of the Community of the Community of the Second State of Verment 3 Validez le bit "opération terminée" (bit 0) dans le registre d'événe standard en exécutant la commande \*ESE 1.
- 4 Envoyez la commande \*OPC? (OPeration Complete?), puis entrez le résultat  $\mu$ <sub>1</sub> extending the synchronisation.
- 5 Exécutez votre séquence de commandes pour programmer la configuration Executez volte sequence de commandes pour programmer la comiguration<br>désirée puis exécutez la commande \*OPC (OPeration Complete) en dernier. desiret pais executez la commander «SPE (Or tradon complete) en dernier.<br>Dès que la séquence de commandes se termine, le bit "opération terminée" (bit Des que *la* sequence de commandes se termine, le<br>0) du registre d'événement standard passe à un.
- 6 Utilisez une invitation à émettre en série (serial poll) pour savoir quand le bit 5 e unsez une monation a enterre en serie (serial pon) pour savoir quand le bit b<br>(événements standard) du registre de l'octet d'état passe à un. Il est également result and passive the contract of the passe and the explorer possible de configurer l'alimentation pour émettre une interruption SRQ en possible de configurer l'ammentation pour enterre une mierruption sité en<br>envoyant la commande \*SRE 32 (registre de validation de l'octet d'état, bit 5).

#### **Utilisation de la commande \*OPC pour signaler la présence de données dans le tampon de sortie**

De façon générale, il est préférable d'utiliser le bit "opération terminée" (bit 0) Foraçon generale, a corprenent standard pour signaler quand une séquence de<br>du registre d'événement standard pour signaler quand une séquence de<br>commandes se termine. Ce bit passe à un après exécution d'une commandes se termine. Ce bit passe à un après exécution d'une commande \*OPC. Si vous envoyez une commande \*OPC après une commande ayant pour effet de charger un message dans le tampon de sortie de a<sub>n</sub> and point are entinger an interestige data to danger as series as<br>I'alimentation (demande de données), vous pouvez utiliser le bit "opération" r annoncation (achiance ac achievely, competence annotes to the operator.<br>terminée" pour déterminer quand ce message est disponible. Cependant, si trop de messages sont générés avant que la commande \*OPC s'exécute re parameters and the particle and the community of the contribution of the contract (lorsque son tour est arrivé), le tampon de sortie arrive à saturation et  $\frac{1}{1}$  alimentation cesse de traiter les commandes

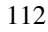

#### Commandes de rapport d'états

Pour plus de détails sur la structure des registres d'états de l'alimentation, reportez-vous au schéma intitulé "Système d'états SCPI" en page 106 de ce *chapitre.* 

#### **SYSTem:ERRor?**

Cette commande interroge la file d'attente des erreurs de l'alimentation, laquelle peut contenir jusqu'à 20 erreurs. La file d'attente des erreurs est une mémoire de type pile FIFO (First-In-First-Out, premier entré premier sorti), si hien que la première erreur qui apparaît quand on y accède est la première qui 2001, que la premiere erreu qui apparait quant en y aceede est la premiere<br>a été enregistrée. Lorsque toutes les erreurs enregistrées ont été lues par a de entregastres. Estaque toutes les envans en egastress en des nois par effacé. Pour plus de détails, voir "Messages d'erreurs", page 127

#### **STATus:QUEStionable:CONDition?**

Cette commande interroge le registre d'état douteux pour vérifier si Pour communication est passée dans l'un des modes tension constante ou courant r amhentation est passed anns i an des modes centrem constante ou court somme binaire de tous les bits du registre. Ces bits ne sont pas verrouillés. Si la valeur renvoyée est "0", la sortie de l'alimentation est désactivée ou dans un de value in the second term is a contracted to the designative of a data and the extent of the second second term of  $\alpha$  and  $\alpha$  is the second term of  $\alpha$  and  $\alpha$  is the second term in the second term in the second sec etat de nort egaladori orra valear renvey et est reprendamentos Francisco Containe Constante, tantais que si na valeur renvoyée est é para proposarion de la valeur renvoyée est "3", l'alimentation est en panne.

#### **STATus:QUEStionable?**

Cette commande interroge le registre d'événement d'état douteux. Explorer communication renvoie une valeur décimale correspondant à la somme binaire de tous les bits du registre. Ces bits sont verrouillés. La lecture du registre des as testas da registre. Ses sites

#### **STATus:QUEStionable:ENABle** *<valeur activée>*

Cette commande permet de mettre à un certains bits du registre de validation d'état douteux. Ces bits sont ensuite reportés dans l'octet d'état.

#### **STATus:QUEStionable:ENABle?**

Cette commande interroge le registre de validation d'état douteux. L'alimentation renvoie une valeur décimale correspondant à la somme de tous a almentation renvote and various<br>les bits du registre de validation

#### **\*CLS**

Cette commande réinitialise tous les registres d'événement et le registre de esse comme<br>l'octet d'état.

#### **\*ESE***<valeur activée>*

Cette commande valide des bits du registre de validation d'événement standard. Les bits sélectionnés sont ensuite surveillés par l'octet d'état.

#### **\*ESE?**

Cette commande interroge le registre de validation d'événement standard. Edimentation renvoie une valeur décimale correspondant à la somme binaire de tous les bits du registre.

#### **\*ESR?**

Cette commande interroge le registre d'événement standard. L'alimentation renvoie une valeur décimale correspondant à la somme binaire de tous les bits !"-"-0

#### **\*OPC**

Cette commande met à un le bit "opération terminée" (bit 0) du registre d'événement standard après avoir été exécutée.

#### **\*OPC?**

Cette commande renvoie la valeur "1" dans le tampon de sortie après avoir été ovécntée<br>exécntée

#### **\*PSC { 0 | 1 }**

(Power-on Status Clear) Cette commande (\*PSC 1) ordonne la réinitialisation de l'octet d'état et des masques de validation des registres d'événement standard à la mise sous tension de l'alimentation. Au contraire, lorsque la commande \*PSC 0 est en vigueur, l'octet d'état et les masques de validation des registres d'événement standard ne sont pas réinitialisés à la mise sous des registres d'exercitent

#### **\*PSC?**

.<br>Cette commande interroge l'état de la fonction de réinitialisation des états à la mise sous tension. La valeur renvoyée est "0" (\*PSC 0) ou "1" (\*PSC 1).

#### **\*SRE** *<valeur activée>*

catte commande programme les bits du registre de validation de l'octet d'état

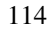

#### **\*SRE?**

Cette commande interroge le registre de validation de l'octet d'état. L'alimentation renvoie une valeur décimale correspondant à la somme de tous **Example 12** and the set of the set of the set of the set of the set of the set of the set of the set of the set of the set of the set of the set of the set of the set of the set of the set of the set of the set of the set

#### **\*STB?**

(Status Byte) Cette commande interroge le registre de l'octet d'état. La commande \*STB? est similaire à une invitation à émettre en série (serial poll), Formalisation of the interaction of the contraction of the contraction of the contraction of the contraction of the contraction of the contraction of the contraction of the contraction of the contraction of the contraction mêmes résultats que l'invitation à émettre en série, mais le bit de demande de la mesmoire de la contracte de la service (bit 6) n'est pas réinitialisé si une invitation à émettre est survenue.

#### **\*WAI**

Cette commande ordonne à l'alimentation d'attendre que toutes les opérations Four contrainter of a latter and all and the contract of the contract of position of the contract of the contract of the contract of the contract of the contract of the contract of the contract of the contract of the contr suivantes apparaissant sur l'interface. Cette commande ne peut être utilisée survances apparaissant<br>qu'en mode déclenché.

### Présentation du langage SCPI

Le SCPI (Standard Commands for Programmable Instruments) est un langage basé sur le code ASCII conçu pour commander des instruments de test rangage sass san re estaeris en conça peut commander des nisra antens de ce<br>et de mesure. Pour plus de détails, reportez-vous à la section "Description simplifiée de la programmation", page 82, qui contient une introduction aux Informer de la programmation , page of a contrem and na badded in a<br>techniques de base de programmation de l'alimentation via l'interface de commande à distance.

Les commandes SCPI s'appuient sur une structure hiérarchique, aussi appelée arborescence. Dans ce système, les commandes associées sont regroupées sous un même nœud ou une même racine, formant ainsi des *sous-systèmes*. Une partie du sous-système SOURce est illustrée ci-dessous comme exemple d'arborescence

```
[SOURce:]
   CURRent \{<courant>|MIN|MAX|UP|DOMN\}CURRent? [MIN|MAX]
   CURRent:
      TRIGgered {<courant>|MIN|MAX}
      TRIGgered?{MIN|MAX}
   VOLTage {<tension>|MIN|MAX|UP|DOWN}
   VOLTage? [MIN|MAX]
   VOLTage:
      TRIGgered {<tension>|MIN|MAX}
      TRIGgered? {MIN|MAX}
```
SOURce est le mot-clé racine de la commande, CURRent et VOLTage sont les socios de deuxième niveau et TRIGgered est un mot-clé de troisième niveau. Un caractère *deux-points* (:) sépare chaque mot-clé de tout autre motn caar en caractere asta<br>clé d'un niveau inférieur

#### Présentation de la syntaxe des commandes utilisée dans ce manuel

Les syntaxes de commandes mentionnées dans ce manuel sont présentées sous la forme suivante :

CURRent {<courant>|MINimum|MAXimum|UP|DOWN}

Dans cette syntaxe, la plupart des commandes (et certains paramètres) sont écrits avec un mélange de lettres majuscules et minuscules. La partie en lettres majuscules représente l'orthographe abrégée de la commande. Si vous cherchez à éviter que les lignes de programmes soient trop longues, utilisez la forme abrégée. Si vous cherchez à rendre les programmes plus lisibles, utilisez la forme longue.

Ainsi, dans la syntaxe de l'instruction ci-dessus, CURR et CURRENT sont deux formes acceptables. Vous pouvez par ailleurs écrire indifféremment en majuscules ou en minuscules, aussi CURRENT, curr et Curr sont toutes des formes acceptables. En revanche, les formes incomplètes comme CUR et CURREN seront rejetées et produiront une erreur.

Les *accolades* ({}) entourent les différents choix possibles en tant que paramètres d'une séquence de commandes donnée. Il ne faut pas écrire ni envoyer ces accolades dans la séquence de commandes véritable.

La barre verticale (|) sert à séparer les différents choix de paramètres possibles pour une commande.

Les *chevrons* (<>) et leur contenu doivent être remplacés par une valeur ou un code dont la nature est indiquée par les mots entre chevrons. Dans la syntaxe ci-dessus, par exemple, le paramètre *current* (courant) apparaît entre chevrons. Il ne faut pas écrire ni envoyer ces chevrons dans la séquence de commandes véritable. Vous devez fournir une valeur numérique pour ce paramètre (comme par exemple : "CURR 0.1").

Certains paramètres sont indiqués entre *crochets* ([]). Ces derniers indiquent que le paramètre est optionnel et peut donc être omis. Il ne faut pas écrire ni envoyer ces crochets dans la séquence de commandes véritable. Si vous n'indiquez aucune valeur pour un paramètre optionnel, l'alimentation utilise automatiquement une valeur par défaut.

Certaines parties de commandes peuvent aussi être indiquées entre crochets ([]); ces derniers indiquent que ces parties sont optionnelles. La plupart des parties optionnelles ont été omises dans les présentes descriptions des commandes. Pour obtenir les commandes complètes avec toutes leurs parties optionnelles, reportez-vous à la section "Liste des commandes SCPI" en page 77.

Un caractère  $deux-points$  ( : ) sépare chaque mot-clé de commande de tout on extreme total points (1) separe entrance are to continuant as estable<br>autre mot-clé de niveau inférieur. Vous devez utiliser un espace (blanc) pour séparer un paramètre d'un mot-clé de commande. Si une commande requiert plusieurs paramètres, vous devez les séparer les uns des autres par des prasteals parametres, veas devenies

"SOURce: CURRent: TRIGgered"

 $"APPLy 3.5, 1.5"$ 

#### **Séparateurs de commandes**

On utilise un caractère deux-points (: ) pour séparer tout mot-clé de on almos an caractere acampoints (1) points (1) pour separar coat mot site as

"SOURce: CURRent: TRIGgered"

On utilise un caractère  $point\text{-}virgule$  (; ) pour séparer deux commandes d'un  $\frac{1}{2}$  and  $\frac{1}{2}$  and  $\frac{1}{2}$  and  $\frac{1}{2}$  and  $\frac{1}{2}$  and  $\frac{1}{2}$  and  $\frac{1}{2}$  are  $\frac{1}{2}$  and  $\frac{1}{2}$  and  $\frac{1}{2}$  and  $\frac{1}{2}$  and  $\frac{1}{2}$  and  $\frac{1}{2}$  and  $\frac{1}{2}$  and  $\frac{1}{2}$  and  $\frac{1}{2}$  a mente sous systeme, ce qui raccour-

"SOUR: VOLT MIN; CURR MAX"

... équivaut aux deux commandes suivantes :

"SOUR: VOLT MIN"

"SOUR: CURR MAX"

On utilise un caractère deux-points suivi d'un point-virgule pour lier des on alle de sous-systèmes différents. Dans la séquence de commandes suivante, par exemple, une erreur de syntaxe serait générée si l'on obtainantes salvante, par enempre, and enceral de symmetric.<br>n'utilisait pas à la fois les deux-points et le point-virgule :

"DISP:TEXT:CLE;:SOUR:CURR MIN"

#### **Utilisation des paramètres** *MIN* **et** *MAX*

Dans de nombreuses commandes, vous pouvez remplacer une valeur de paramètre demandée par MINimum ou MAXimum, par exemple dans la commande suivante :

```
CURRent {<courant>|MIN|MAX}
```
Plutôt que de spécifier une valeur de courant donnée, vous pouvez lui r nasc que de specifici and talent de estatura asinter, todo pout en la la<br>substituer le paramètre MINimum pour régler le courant à sa valeur minimale ou le paramètre MAXimum pour le régler à sa valeur maximale.

#### **Interroger des valeurs de paramètres**

On peut interroger la valeur de la plupart des paramètres en ajoutant un  $point$ d'interrogation (?) au mot-clé de la commande correspondante. Par exemple, après la commande ci-dessous, qui règle le courant de sortie sur 5 ampères, "CURR 5"

on peut interroger la valeur du courant en exécutant la commande suivante : "CURR?"

.<br>On peut aussi interroger les valeurs minimale et maximale admises par la on pear adds merroger res ...

"CURR? MAX" "CURR? MIN"

**Attention** *Si vous envoyez deux commandes d'interrogation l'une derrière l'autre sans lire d'abord le résultat de la première, puis tentez de lire directement le résultat de la seconde, vous risquez de recevoir une partie de la réponse à la première interrogation, suivie de la totalité de la réponse à la seconde. Pour éviter ce problème, n'envoyez aucune interrogation dont le résultat ne sera pas lu. Si vous ne pouvez pas éviter cette situation, envoyez une commande de réinitialisation de dispositif (Device Clear) avant d'envoyer la seconde interrogation.*

#### **Terminaisons des commandes SCPI**

Toute séquence de commandes envoyée à l'alimentation  $\emph{doit}$  finir par un reactère *<new line>* (saut de ligne). Le message EOI (End-Or-Identify) de la norme IEEE-488 est aussi interprété comme un caractère *<new line>* et peut<br>remplacer un caractère *<new line*> pour terminer une séquence de remplacer un caractère *<new line>* pour terminer une séquence de commandes. Un caractère *scarriage return>* (retour-chariot) suivi immédiatement d'un caractère *<new line>* seront aussi acceptés. La nancemental de la caractere de commandes ramène toujours la branche de commande SCPI courante au niveau de la racine. Le caractère *<new line>* correspond à la valeur décimale 10 dans le code ASCII.

#### **Commandes communes IEEE-488.2**

La norme IEEE-488.2 définit un jeu de commandes communes pour exécuter des fonctions telles que la réinitialisation, l'autotest ou d'autres opérations en rapport avec des états. Les commandes communes commencent toujours par tappers are also easer also commanded commanded commencers to go allo particular to the state of the state of the state of the state of the state of the state of the state of the state of the state of the state of the stat an assemblance of the same of the contractor of the same of the set of peak of the set of peak in a set peak in<br>un ou plusieurs paramètres. Le mot-clé de la commande est séparé du premier an or practed by parametres. To their the detail community excepting the product<br>paramètre par un espace (blanc). Utilisez le *point-virgule* (; ) pour séparer les  $\frac{1}{2}$  and the partition of particle  $\frac{1}{2}$  ( $\frac{1}{2}$  and  $\frac{1}{2}$   $\frac{1}{2}$   $\frac{1}{2}$   $\frac{1}{2}$   $\frac{1}{2}$   $\frac{1}{2}$   $\frac{1}{2}$   $\frac{1}{2}$   $\frac{1}{2}$   $\frac{1}{2}$   $\frac{1}{2}$   $\frac{1}{2}$   $\frac{1}{2}$   $\frac{1}{2}$   $\frac{1}{2}$   $\frac{1}{$ 

"\*RST; \*CLS; \*ESE 32; \*OPC?"

#### **Types de paramètres SCPI**

Le langage SCPI définit plusieurs formats de données pour les messages de the range of the community propose.

Paramètres numériques – Les commandes qui requièrent des paramètres numériques acceptent toutes les représentations décimales courantes, comme nameriques deceptent coures representations decimates courantes, comme<br>les signes optionnels, le point décimal ou la notation scientifique. Les valeurs ess signes opisantes, le peint document et la houdelen secondinate des .<br>Spéciales des paramètres numériques, comme MINimum, MAXimum et pecidies des parametres maneriques, comme firminally, finitually ce<br>DEFault, sont également acceptées. Vous pouvez aussi envoyer les suffixes d'unités d'ingénierie V, A et SEC avec les paramètres numériques. Si seules des s antes a nigeractic v, recessive avec tes parametres nametra accessive are very self-<br>valeurs numériques spécifiques sont admises, l'alimentation arrondit le valeurs namelydes specifiques sont damises, i alimentation arronante paramecre m<br>numériques :

CURR {<courant>|MIN|MAX|UP|DOWN}

Paramètres discrets – Les paramètres discrets servent à programmer des Fonctions qui ne peuvent avoir qu'un nombre limité de valeurs (telles que BUS, IMM). Les réponses aux interrogations de valeur de ces paramètres sont nalista de la parametrisa de la parametrisa de la parametrisa de la parametrisa de la parametrisa de la parametrisa de la parametrisa de la parametrisa de la parametrisa de la parametrisa de la parametrisa de la parametris commande suivante utilise des paramètres discrets :

TRIG:SOUR {BUS|IMM}

Paramètres booléens – Les paramètres booléens représentent une simple Faranceires Soutens Tats parameters Soutens representem and single-<br>condition binaire qui est soit vraie, soit fausse. La condition fausse peut être désignée par "OFF" ou " 0 " et la condition vraie par "ON" ou " 1 ". Lorsqu'on interroge un paramètre booléen, l'alimentation renvoie *toujours* "0" ou "1". mentage an parametre s'octeur, i ammentation rent en<br>La commande suivante utilise un paramètre booléen :

DISP {OFF|ON}

**Paramètres de type chaîne de caractères –** Les paramètres de type chaîne de caractères peuvent contenir toute combinaison de caractères ASCII. Toute re caractères per ent contenu courant annoncer et finir par des shall emets assortis, qui peuvent être soit de simples apostrophes (single guillemets assortis, qui peuvent être soit de simples apostrophes (single gamentes asserts, qui peut ent en esse de sinpres apostrephes (single<br>quotes), soit des guillemets de type machine à écrire (double quotes). Il est même possible d'inclure des guillemets dans les caractères de la chaîne ellemême en les tapant deux fois de suite sans espace intermédiaire. La commande suivante utilise un paramètre de type chaîne de caractères :

DISP:TEXT <chaîne entre guillemets>

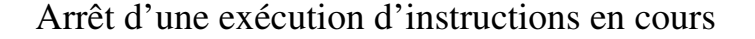

vous pouvez à tout moment envoyer une commande de réinitialisation de dispositif (*device clear*) pour arrêter une exécution d'instructions en cours via dependence GPIB. Le message de réinitialisation de dispositif device clear ne modifie ni les registres d'état, ni la file d'attente des erreurs, ni les états de modification de l'alimentation. Le message *device clear* produit les effets suivants :

- Réinitialisation des tampons d'entrée et de sortie de l'alimentation.
- L'alimentation est prête à recevoir une nouvelle séquence de commandes.
- L'exemple suivant montre comment envoyer un message Device Clear Fermitialisation) sur l'interface GPIB en langage Agilent BASIC :

==CLEAR 705<sup>66</sup> *IEEE-488 Device Clear*

• L'exemple suivant montre comment envoyer un message Device Clear sur a chempre survant montre comment entroy of an intessage some one.<br>l'interface GPIB à l'aide de la bibliothèque de commandes GPIB des angages C et QuickBASIC :

"IOCLEAR (705)"

En mode RS-232, l'envoi du caractère <Ctrl-C> produit le même effet que le message Device Clear de la norme IEEE-488. La réception par l'interface d'un message Device Clear a pour effet de mettre à l'état vrai la ligne de mise en liaison (handshake) DTR (Data Terminal Ready).

**Remarque** *Les configurations des interfaces de commande à distante peuvent être spécifiées uniquement depuis la face avant de l'alimentation. Reportez-vous à la section ''Configuration de l'interface de commande à distance'' du chapitre 3 pour savoir comment commander l'alimentation via son interface GPIB ou RS-232.*

### Conformité à la norme SCPI

L'alimentation est conforme à la version 1996.0 de la norme SCPI. Par souci de simplicité ou de clarté, nombre de commandes requises par cette norme sont acceptées, mêmes si elles ne sont pas référencées dans ce manuel. En effet, la all the commandes non référencées font double emploi avec la fonction d'une commande déjà décrite dans ce manuel.

#### **Commandes SCPI garanties**

L'encadré ci-dessous contient la liste des commandes SCPI dont le **F** chead of a dessease condent to have described by the condent of the set of the condensation est garanti.

```
DISPlay
  [:WINDow][:STATe] {OFF|ON}
  [:WINDow][:STATe]?
  [:WINDow]:TEXT[:DATA] <chaîne entre guillemets>
  [:WINDow]:TEXT[:DATA]?
  [:WINDow]:TEXT:CLEar
INITiate[:IMMediate]
MEASure
  :CURRent[:DC]?
  [:VOLTage][:DC]?
OUTPut
  [:STATe] {OFF|ON}
  [:STATE]?
[SOURce]
 :CURRent[:LEVel][:IMMediate][:AMPLitude] {<courant>|MIN|MAX|UP|DOWN}
  :CURRent[:LEVel][:IMMediate][:AMPLitude]? [MIN|MAX]
  :CURRent[:LEVel][:IMMediate]:STEP[:INCRement] {<valeur numérique>|DEFault}
  :CURRent[:LEVel][:IMMediate]:STEP[:INCRement]? {DEFault}
  :CURRent[:LEVel]:TRIGgered[:AMPLitude] {<courant>|MIN|MAX}
  :CURRent[:LEVel]:TRIGgered[:AMPLitude]?[MIN|MAX]
```
#### Chapitre 4 Références de l'interface de commande à distance **Conformité à la norme SCPI**

#### **Commandes SCPI garanties** *(suite)*

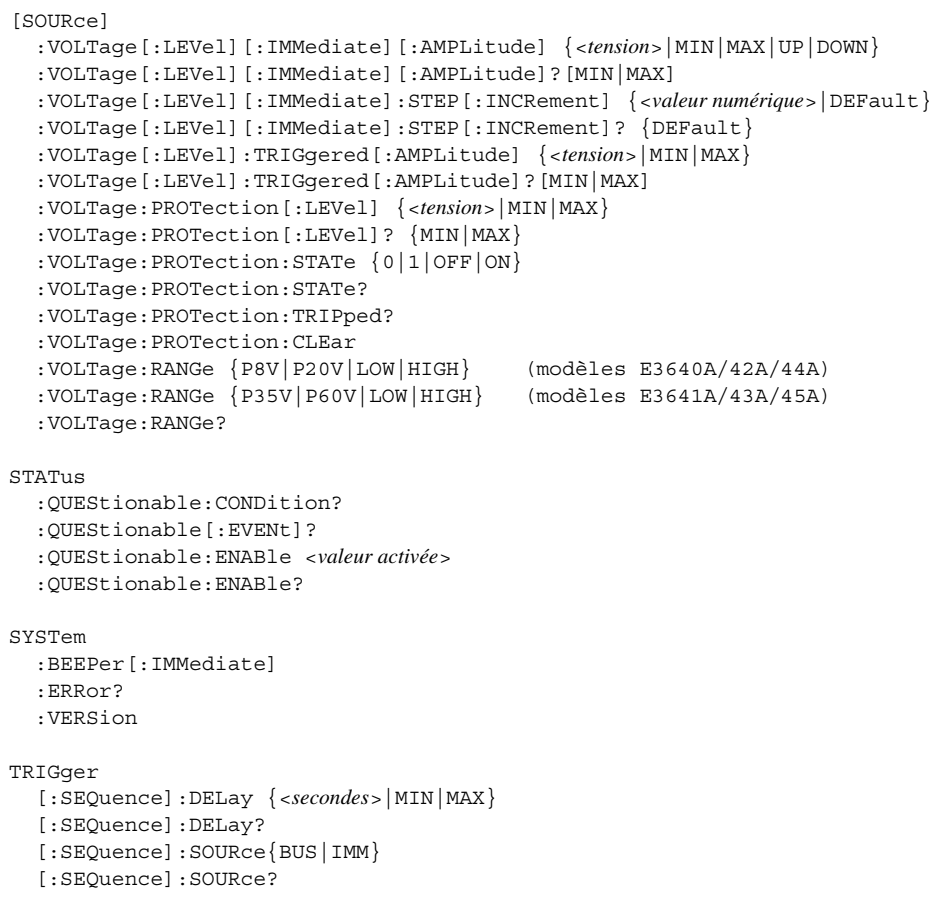

**4**

#### Chapitre 4 Références de l'interface de commande à distance **Conformité à la norme SCPI**

#### *Commandes spécifiques à l'instrument*

Les commandes suivantes sont spécifiques à votre alimentation. Elles ne font pas partie de la version 1997.0 de la norme SCPI ; toutefois, elles ont été Fax parties are in version 1997, and in internet start, concluded the conclusion of the conclusion of the conclusion of the conclusion of the conclusion of the conclusion of the conclusion of the conclusion of the conclusi Esyntaxiques définies dans la norme.

#### **Commandes non SCPI**

```
APPLy {<tension>|DEF|MIN|MAX>}[,{<courant>|DEF|MIN|MAX}]
APPLy?
CALibration
 :COUNt?
 :CURRent[:DATA] <valeur numérique>
 :CURRent:LEVel {MIN|MID|MAX}
  :SECure:CODE <nouveau code>
 :SECure:STATe {OFF|ON},<code>
 :SECure:STATe?
  :STRing <chaîne entre guillemets>
  :STRing?
  :VOLTage[:DATA] <valeur numérique>
 :VOLTage:LEVel {MIN|MID|MAX}
  :VOLTage:PROTection
OUTPut
 :RELay[:STATe] {OFF|ON}
  :RELay[:STATE]?
SYSTem
  :LOCal
  :REMote
  :RWLock
```
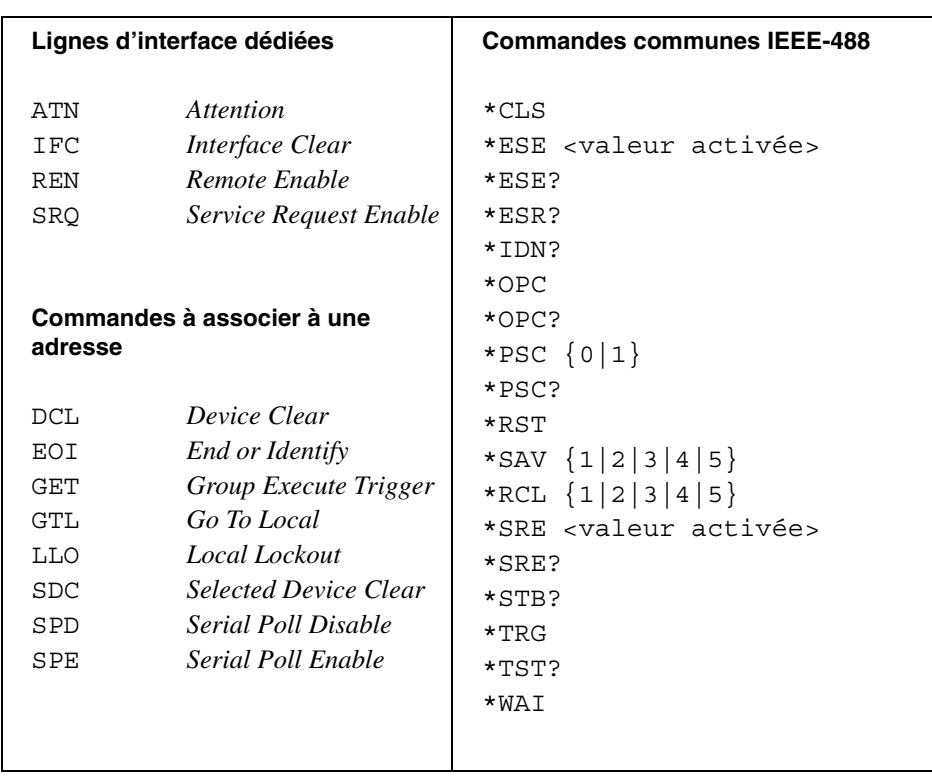

### Conformité à la norme IEEE-488

125

5

Messages d'erreurs

## Messages d'erreurs

La file d'attente des erreurs est une mémoire de type FIFO (First-In-First-Out, premier entré premier sorti) si bien que la première erreur qui apparaît quand on y accède correspond à la première erreur qui a été enregistrée. Ces erreurs s'effacent à mesure qu'on les lit. Lorsque toutes les erreurs de la file d'attente, l'indicateur ERROR s'éteint et toutes les erreurs sont annulées. L'alimentation émet un (seul) bip sonore à chaque fois qu'elle détecte une erreur.

Si plus de 20 erreurs se sont produites, la dernière erreur enregistrée (la plus récente) est remplacée dans la file d'attente par -350, "Queue overflow" (débordement de la file d'attente des erreurs). Les erreurs suivantes ne seront pas enregistrées avant que des erreurs aient été retirées de la file d'attente par l'utilisateur. Si aucune erreur ne s'est produite au moment où l'on interroge la file d'attente, l'alimentation répond en renvoyant le message +0, "No error" (pas d'erreur) sur l'interface de commande à distance ou en affichant "NO ERRORS" en face avant.

La file d'attente des erreurs s'efface quand l'alimentation est mise hors tension ou quand elle recoit une commande \*CLS (CLear Status). Les erreurs s'effacent aussi lorsque la file d'attente des erreurs est lue.

Notez que la commande de réinitialisation \*RST n'efface pas la file d'attente des erreurs.

#### Depuis la face avant :

Appuyez sur la touche  $\frac{\text{Score}}{\text{Local}}$  (**Local**) pour ramener l'alimentation en mode de fonctionnement pour le panneau avant si elle était commandée à distance via l'interface de commande à distance.

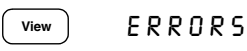

Si l'indicateur **ERROR** de l'afficheur est allumé, appuvez sur la touche  $\int$ <sup>view</sup> pour visualiser les erreurs. Utilisez le bouton rotatif pour faire défiler les numéros des messages d'erreur. Puis appuyez sur la touche  $\odot$  pour visualiser le texte du message d'erreur sélectionné. Appuyez éventuellement sur la touche  $\odot$  pour accélérer le défilement du message sur l'afficheur. Les erreurs seront toutes effacées automatiquement quand vous quitterez le menu en appuyant sur la touche  $\left($  <sup>view</sup>  $\right)$  ou si vous attendez environ 30 secondes sans intervenir, que l'afficheur retourne à sa fonction précédente (temporisation automatique).

Depuis l'interface de commande à distance :

SYSTem: ERRor? Lit (renvoie) et efface une erreur dans la file d'attente des erreurs

Les erreurs se présentent sous la forme suivante (la chaîne de caractères de l'erreur peut contenir jusqu'à 80 caractères).

-102, "Syntax error"

<sup>128</sup> 

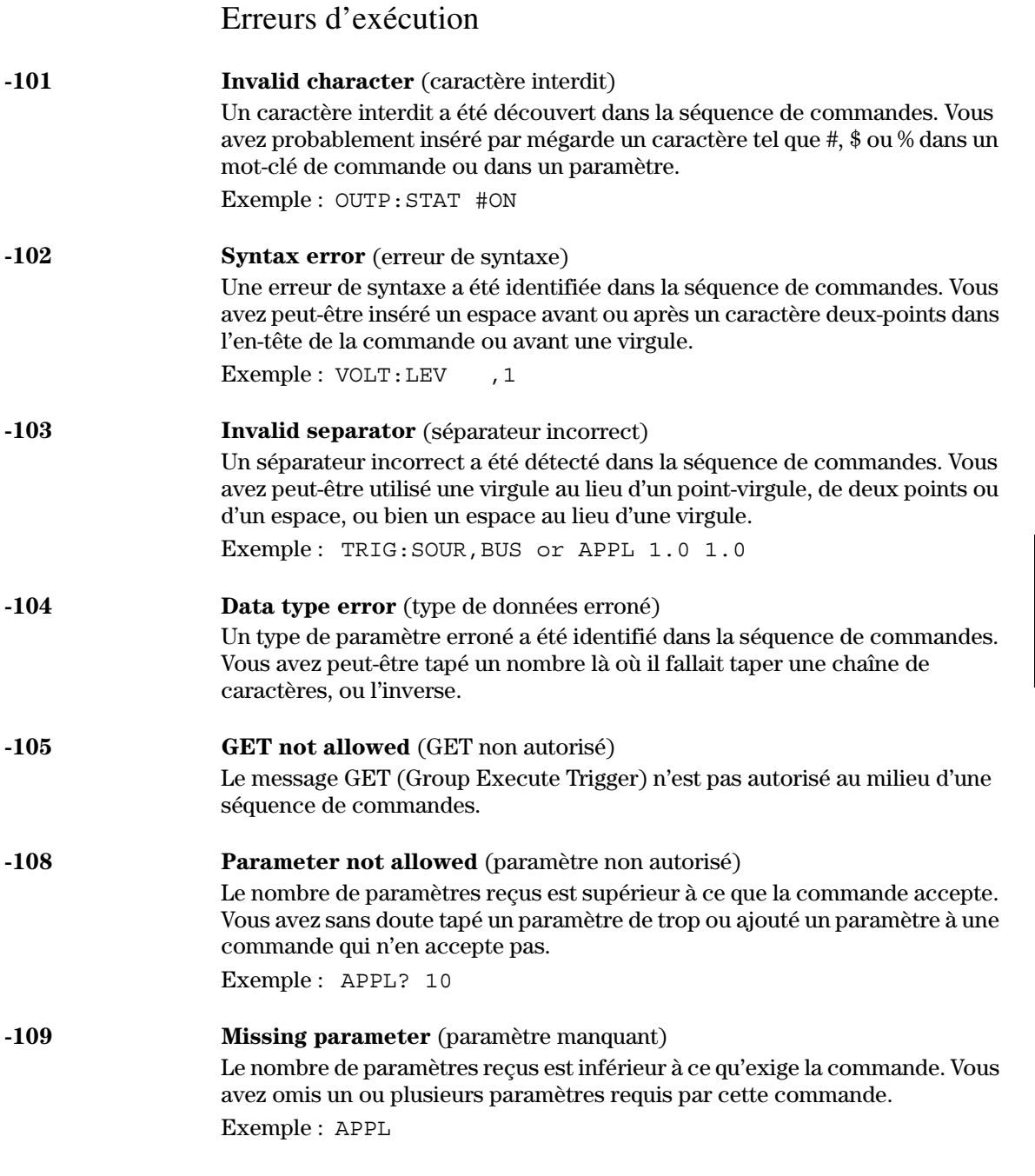

 $\overline{\mathbf{5}}$ 

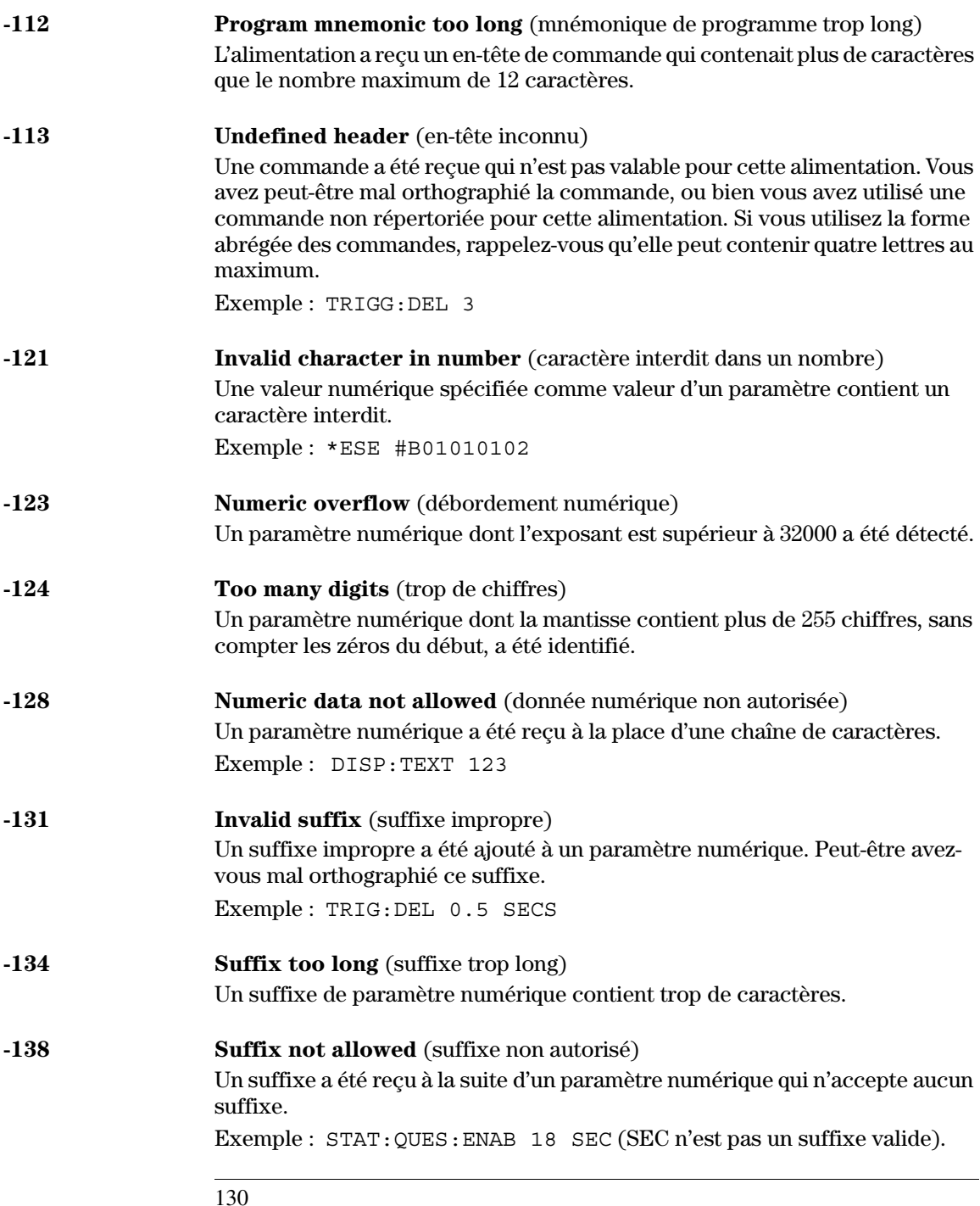

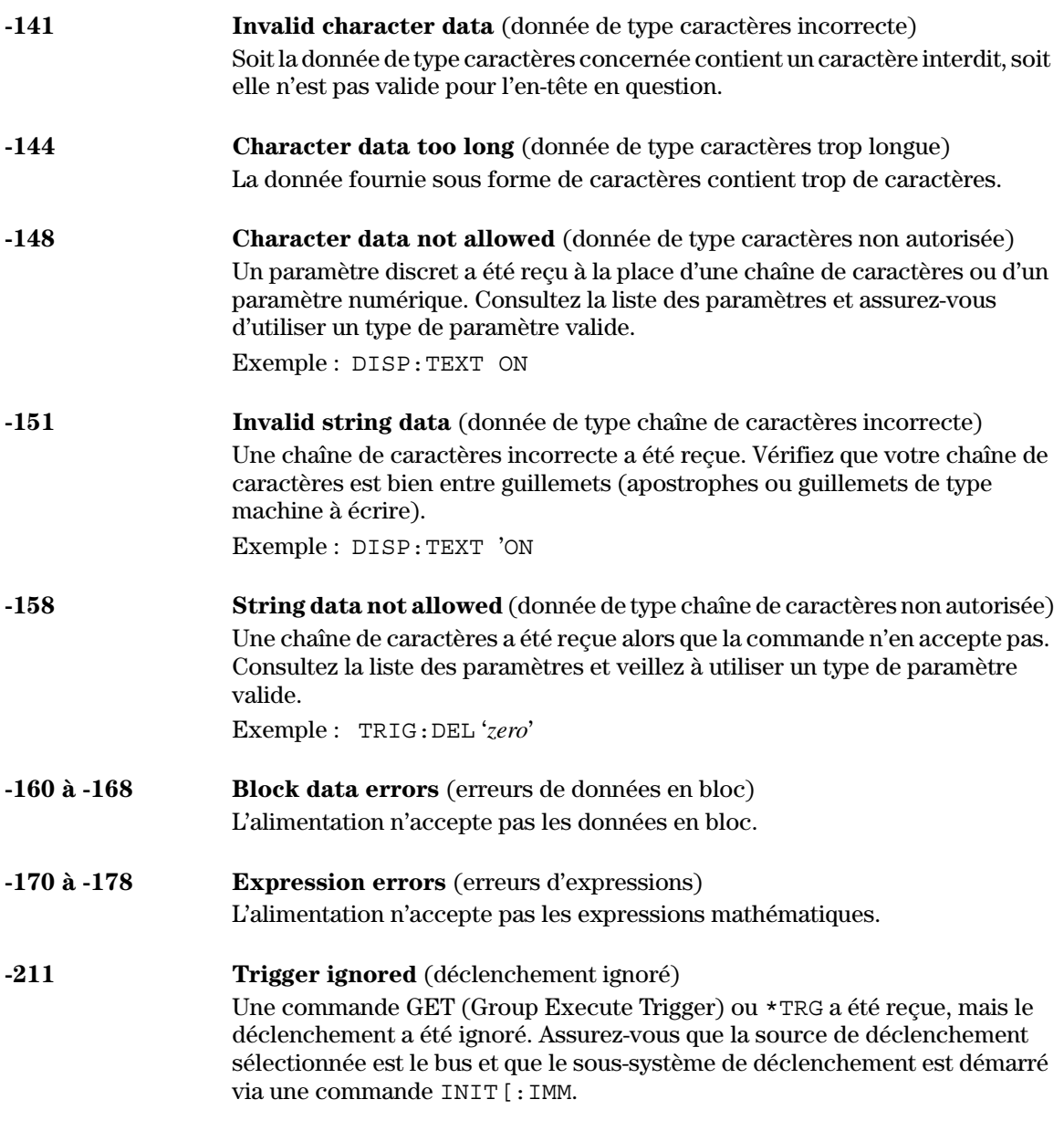

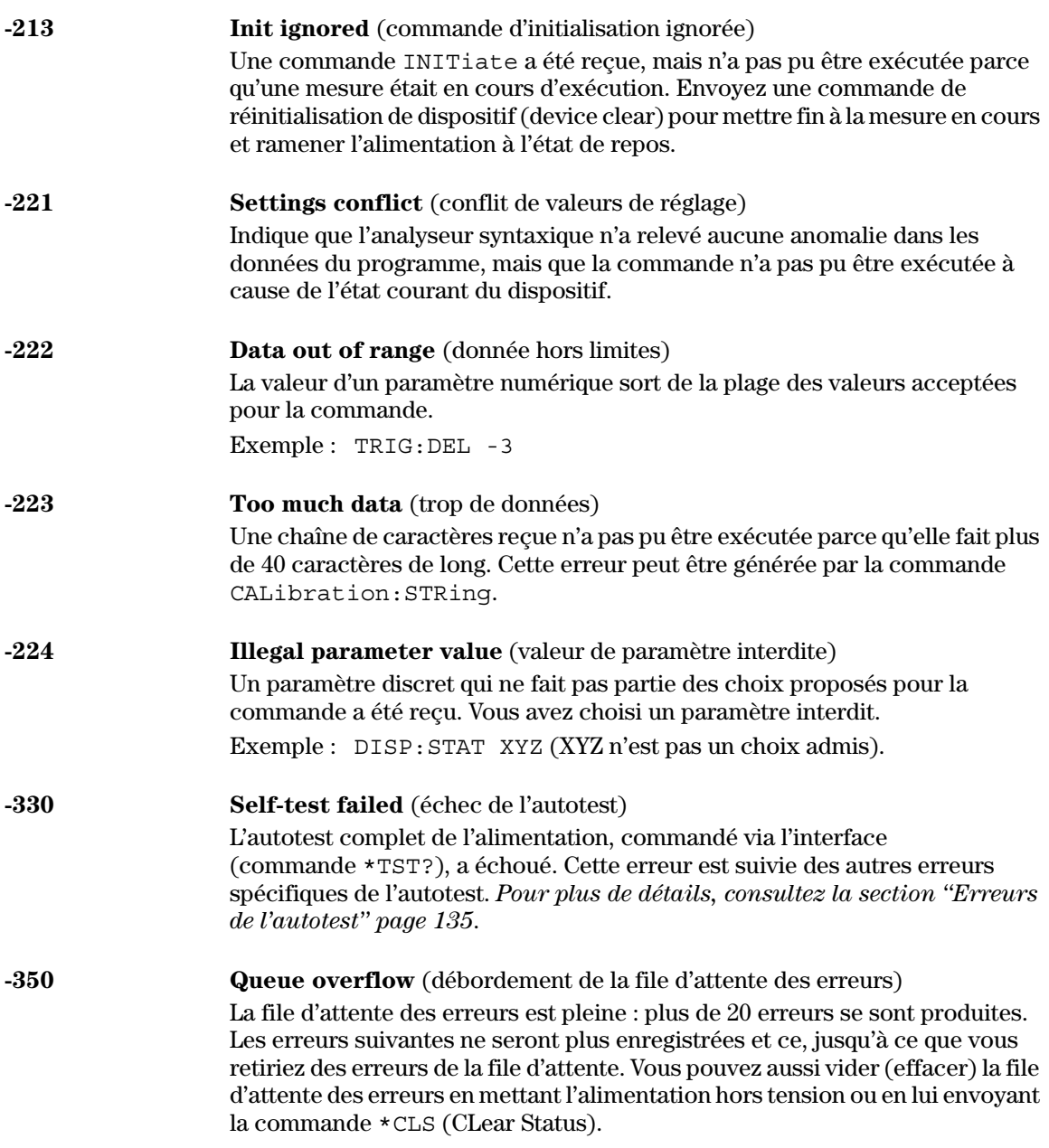

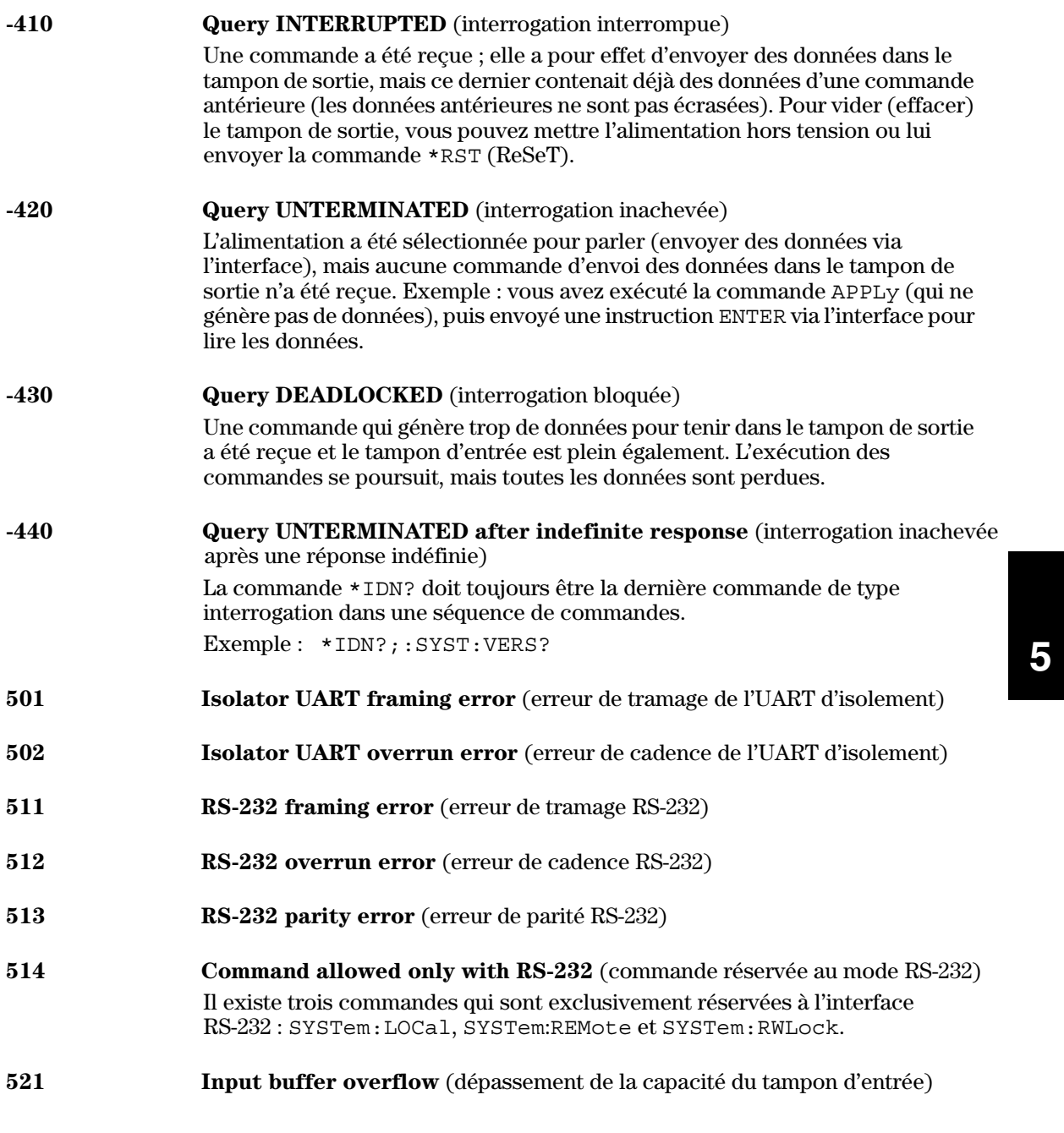

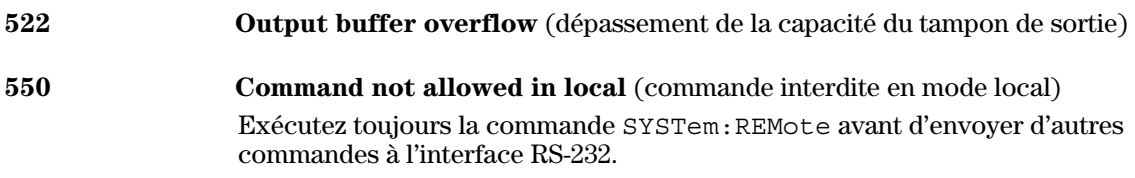

### Erreurs de l'auto-test

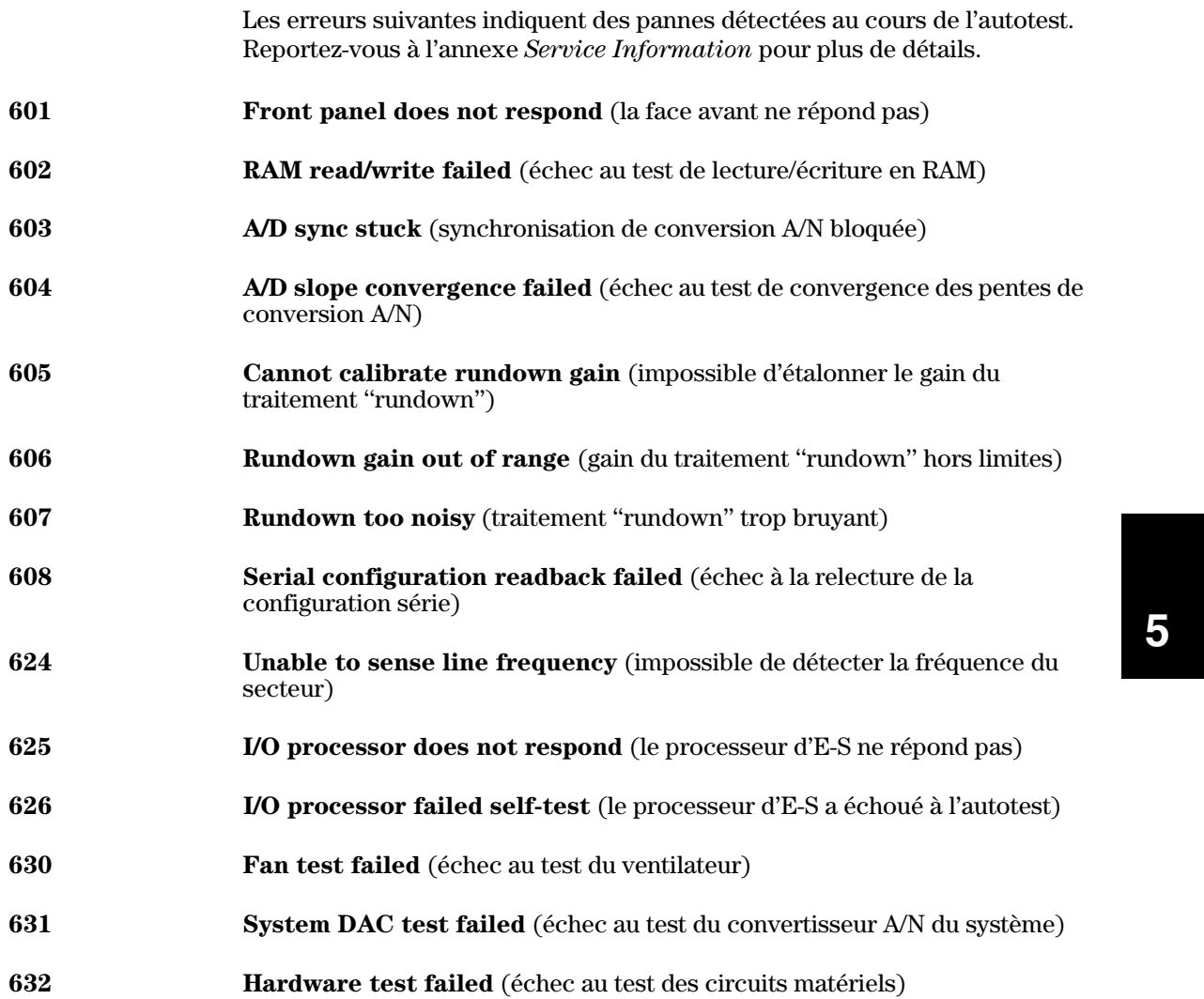

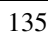

## Erreurs de l'étalonnage

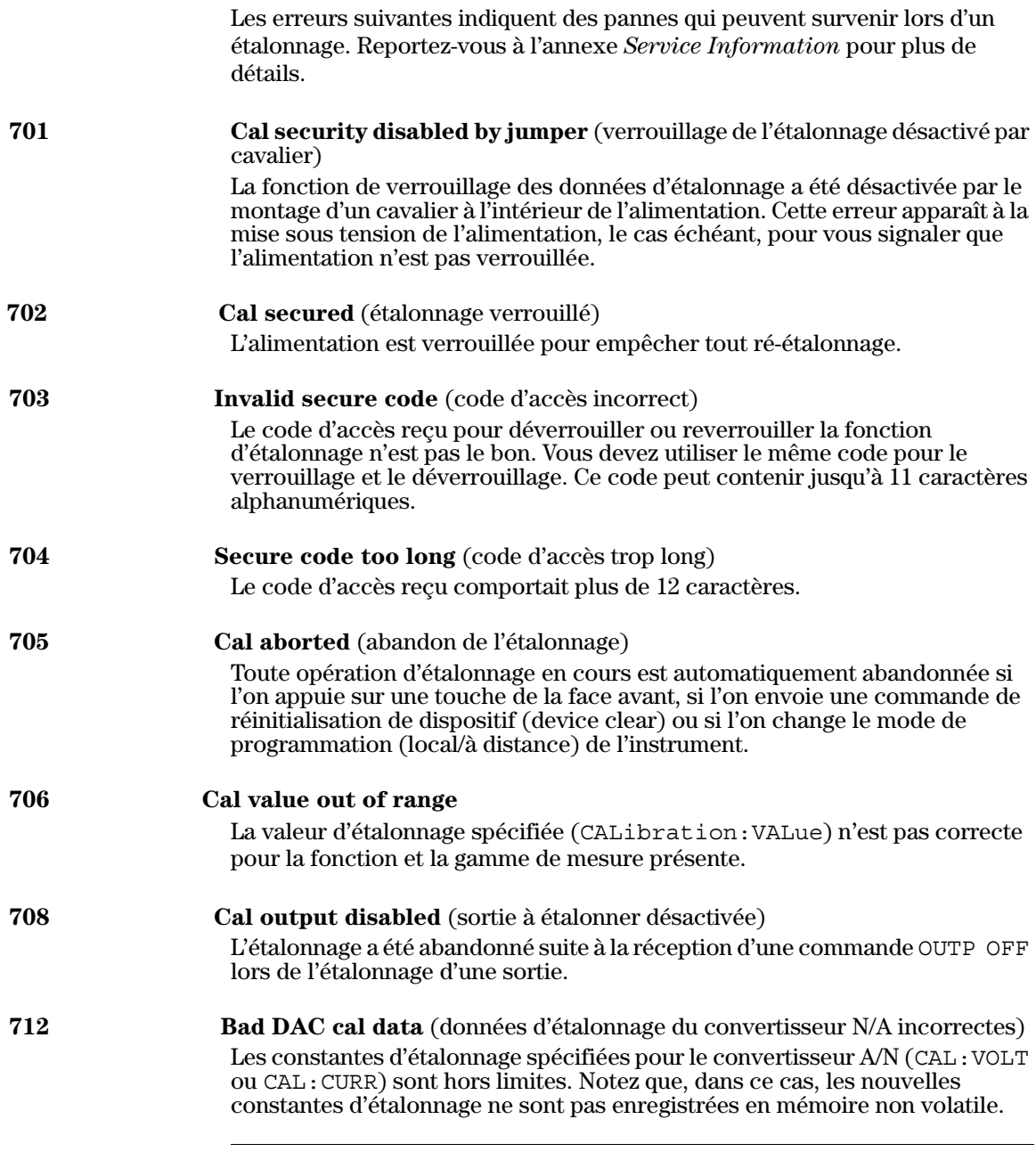

# Chapitre 5 Messages d'erreurs<br>Erreurs de l'étalonnage

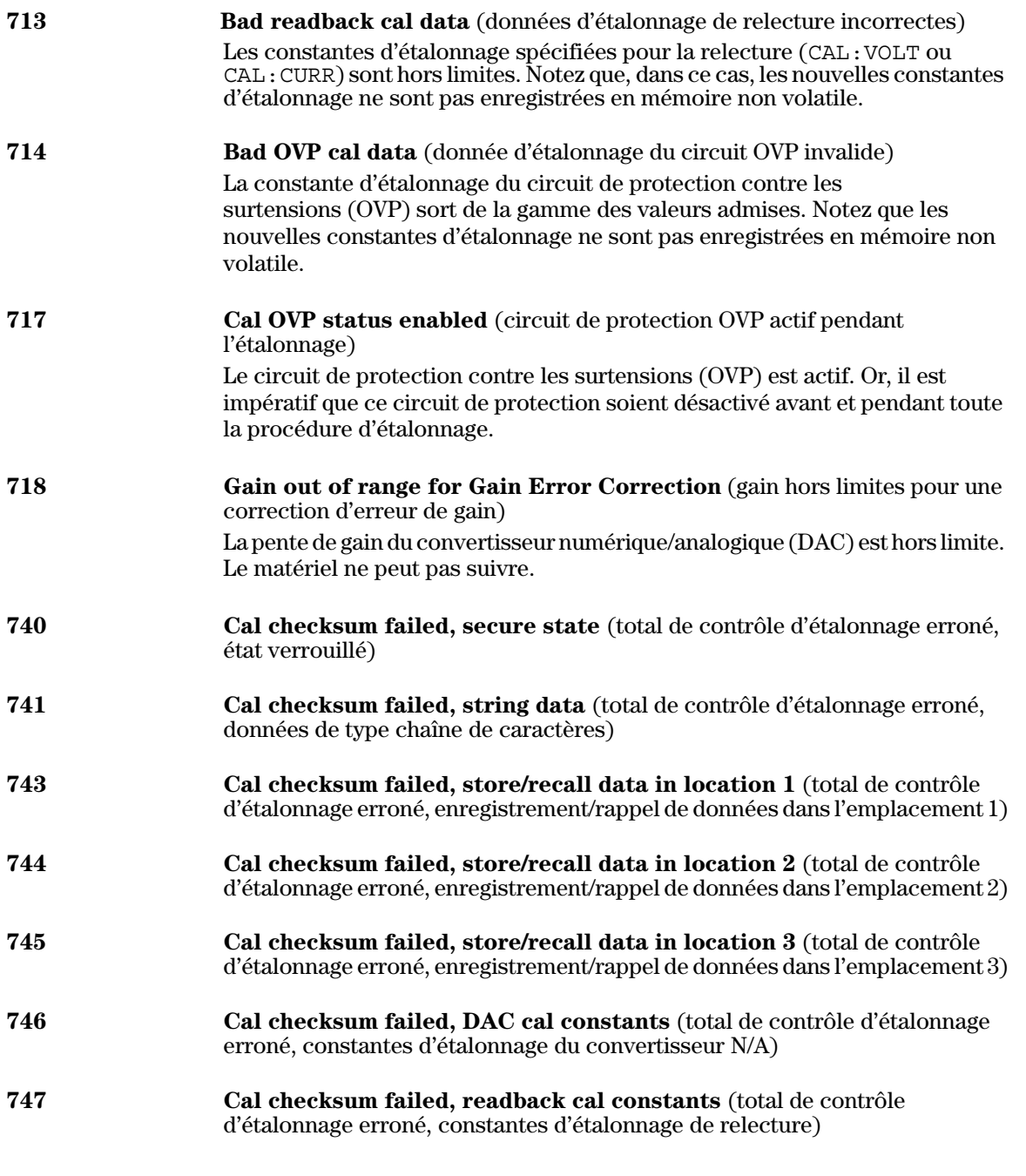

#### Chapitre 5 Messages d'erreurs **Erreurs de l'étalonnage**

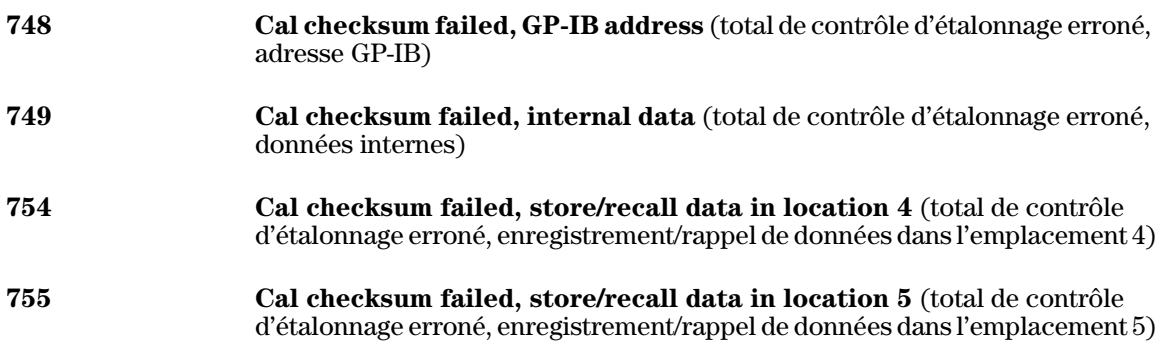

6

Programmes d'application

### Programmes d'application

Ce chapitre contient deux programmes d'application utilisant l'interface de commande de l'alimentation à distance. Ces exemples vous aideront à développer vos propres programmes. Le chapitre 4 "Références de l'interface de commande à distance", page 77 et suivantes, donne la syntaxe des commandes SCPI (Standard Commands for Programmable Instruments) permettant de programmer l'alimentation.

Les exemples de programmes donnés dans ce chapitre ont tous été testés sur<br>un PC sous Windows  $95 \text{ AU}$  3.1, Windows  $95 \text{ ou Windows}$  NT 4.0. Ces exemples ont été écrits pour être exécutés sur une interface GP-IB (IEEE 488) ou sur une interface RS-232. Cependant, les exemples écrits pour exécution sur une interface RS-232 ne fonctionneront pas sous Windows 3.1. Ils nécessitent en outre un pilote VISA (Virtual Instrument Software Architecture) pour prendre en charge la carte d'interface GP-IB installée dans le PC. Le fichier "**visa.dll"** pour Windows  $8$  3.1 ou "**visa32.dll**" pour Windows  $95$  ou Windows  $10$  NT 4.0 doit se trouver dans le répertoire c:\windows\system pour que les exemples de ce chapitre puissent fonctionner. Ces exemples de programme ordonnent à l'alimentation de produire successivement une série de tensions spécifiques et de prendre à chaque niveau de tension une mesure du courant, afin d'établir les caractéristiques d'une diode de puissance.

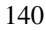

#### Exemple de programme en C ou C++

L'exemple de programme en C qui suit montre comment envoyer et recevoir n exemple de programme en o qui suit montre comment envoyér et rec<br>dos instructions d'E-S formatóos. Cot ovomnlo ost dostinó à dómontror Formation and the communities. The contract of the set and a demonstrated in the contract of the communities of the set of the set of the set of the set of the set of the set of the set of the set of the set of the set of r almsalon des commandes ber i et des fonctions vibri, et inclut due bother and the solutions d'E-S non de detection d'erreur. Tour plus de details sur les histodeublis à 2 is hon.<br>formatées ou sur les boucles de détection d'erreur, consultez le Agilent **Technologies VISA** User's Guide.

L'exemple de programme qui suit a été écrit en Microsoft<sup>®</sup> Visual C++ Lexemple de programme qui suit à cec cern en meroson de visual et l'<br>version 1.52 comme projet de type "application QuickWin" en utilisant de existent 1.52 comme projet de type application cancel with the dumbant depends modèles de mémoire et C++ version 4.x ou 5.0 avec le type de projet Familian Mindows 32". Veillez à placer le fichier "**visa.lib** (Windows<sup>®</sup> 3.1)<br>ou visa32.lib (Windows® 95/NT)" et le fichier "**visa.h**" dans la bibliothèque et<br>à inclure un répertoire de développement. Ces fichiers et répe "!3-1
1" --!*c:\vxipnp\win(win95* ! *winnt)\lib\msc c*:\*vxipnp*\win (win95 ou winnt)\include.

#### **Programme "Diode.c"**

/\*Diode.C

Cet exemple de programme incrémente l'alimentation sur 11 tensions et mesure la réponse en courant. Il imprime les valeurs de tension et la réponse en courant sous forme d'un tableau. Remarquez que l'adresse GP-IB de l'alimentation est celle par défaut à la sortie d'usine.\*/

```
6
#include <visa.h>
#include <stdio.h>
#include <string.h>
#include <time.h>
#include <conio.h>
#include <stdlib.h>
ViSession defaultRM; /* Id gestionnaire de ressources id */
ViSession power_supply; /* Identifie l'alimentation */<br>int bGPIB = 1; /* Régler le nombre à 0 pour RS-232 */
                           i* Régler le nombre à 0 pour RS-232 */
long ErrorStatus; /* Code d'erreur VISA
char commandString[256];
char ReadBuffer[256];
void delay(clock t wait);
void SendSCPI(char* pString);
void CheckError(char* pMessage);
void OpenPort();
void main()
{
   double voltage; /* Valeur de tension envoyée à la tension */
   char Buffer[256]; /* Chaîne renvoyée par l'alimentation */
                                                    Suite du programme à la page suivante
```
#### Chapitre 6 Programmes d'application **Exemple de programme en C ou C++**

```
double current; /* Valeur du courant de sortie de l'alimentation */
   OpenPort();
   /* Demande d'identification de l'alimentation, lecture et impression de la réponse */
   sprintf(Buffer,"*IDN?");
   SendSCPI(Buffer);
   printf("Instrument identification string:\n %s\n\n",Buffer);
   SendSCPI("*RST"); \qquad /* Définit les conditions à la mise sous tension*/
   SendSCPI("Current 2"); /* Impose la limite de courant à 2A */
   SendSCPI("Output on"); /* Active la sortie */
   printf("Voltage Current\n\n"); /* Impression de l'en-tête*/
   /*Step from 0.6 to 0.8 volt in 0.02 steps */
   for(voltage = 0.6; voltage <=0.8001; voltage +=0.02)
   {
      printf("%.3f",voltage); /* Affiche la tension aux bornes de la diode*/
      /* Set output voltage */
      ErrorStatus = viPrintf(power supply, "Volt f\n", voltage);
      if(!bGPIB)
         delay(500);/* 500 msec wating for RS-232 port*/
      CheckError("Unable to set voltage");
      /* Measure output current */
      ErrorStatus = viPrintf(power_supply,"Measure:Current?\n");
      CheckError("Unable to write device");
      delay(500); /* Autorise l'attente de la sortie pendant 500 msec */
      /* Retrieve reading */
      ErrorStatus = viScanf(power supply, "%lf", & current);
      CheckError("Unable to read voltage");
      printf("%6.4f\n",current); /* Affiche le courant dans la diode */
   }
  SendSCPI("Output off"); /* Désactive la sortie */
  ClosePort();
/* La définition de l'adresse nécessite l'interruption de la commnuication avec la */
/* carte GP-IB ou RS-232.*/
/* Le format de l'adresse ressemble à celui-ci : "GPIB0::5::INSTR". */
/* Pour utiliser l'interface RS-232 sur le port COM1, changer le format en "ASRL1::INSTR" */
void OpenPort()
{
   char GPIB Address[3];
  char COM Address[2];
   char VISA_address[40]; /* Termine l'adresse VISA envoyée à la carte */
   if(bGPIB)<br>strcpy(GPIB_Address,"5");
                                 /* Choix de l'adresse GP-IB entre 0 et 30*/
                                                   Suite du programme à la page suivante
```

```
142
```
}
#### Chapitre 6 Programmes d'application **Exemple de programme en C ou C++**

```
6
   else
      strcpy(COM_Address,"1"); /* Mettre ce nombre à 2 pour le port COM2*/
   if(bGPIB){ /* For use with GP-IB 7 address, use "GPIB::7::INSTR" address format */
       strcpy(VISA_address,"GPIB::");
       strcat(VISA_address,GPIB_Address);
       strcat(VISA_address,"::INSTR");
    }
    else{ /* For use with COM2 port, use "ASRL2::INSTR" address format */
       strcpy(VISA_address,"ASRL");
       strcat(VISA_address,COM_Address);
       strcat(VISA_address,"::INSTR");
   }
   /* Interrompt la session de communication avec l'alimentation */
   ErrorStatus = viOpenDefaultRM(&defaultRM);
   ErrorStatus = viOpen(defaultRM,VISA_address,0,0,&power_supply);
   CheckError("Unable to open port");
   if(!bGPIB)
       SendSCPI("System:Remote");
}
void SendSCPI(char* pString)
{
   char* pdest;
   strcpy(commandString,pString);
   strcat(commandString,"\n");
   ErrorStatus = viPrintf(power_supply,commandString);
   CheckError("Can't Write to Driver");
   if (bGPIB == 0)delay(1000); \frac{1}{2} /* Unité en millisecondes */
   pdest = strchr(commandString, '?'); /* Recherche d'une commande d'interrogation */
   if( pdest  != NULL ) {
       ErrorStatus = viScanf(power_supply,"%s",&ReadBuffer);
       CheckError("Can't Read From Driver");
       strcpy(pString,ReadBuffer);
   }
}
void ClosePort()
{
   /* Fermeture du port de communication */
   viClose(power_supply);
   viClose(defaultRM);
} Suite du programme à la page suivante
```
#### Chapitre 6 Programmes d'application **Exemple de programme en C ou C++**

```
void CheckError(char* pMessage)
{
   if (ErrorStatus < VI_SUCCESS){
     printf("\n %s", pMessage);
      ClosePort();
      exit(0);}
}
void delay(clock_t wait)
{
   clock_t goal;
  goal = wait + clock();while( goal > clock() ) ;
}
```
**Fin du programme**

# Exemple de programme Excel 97

Cette section contient un exemple de programme écrit dans le langage de bette section contrent an exemple de programme ecrit dans le langage de<br>macros d'Excel (*Visual Basic ® for Applications*) pour commander votre<br>alimentation. Excel permet de sélectioner une valeur dans une cellule de feuil de calcul, d'envoyer cette valeur vers l'alimentation, puis d'enregistrer en retour une valeur de mesure dans la feuille de calcul. L'exemple de programme recent and value at the massive data state and are calculated in changing are programmed<br>qui suit permet de déterminer les caractéristiques d'un composant monté entre des bornes de sortie de l'alimentation. Ce programme lit successivement 11 valeurs de tension dans une feuille de calcul, programme la tension de sortie racare de tension aans are roante de caron, programme la cension de se de Tummentation en establectres, para ne la valeur de courant estende à côté de la tension correspondante dans le tableur.

# **Résultat du**

**programme Le tableau ci-dessous représente le résultat de l'exécution du** programme qui suit pour établir les caractéristiques d'une diode (diode numéro de référence Agilent : 1901-1214 ; numéro de référence du fabricant : MUR160, Motorola<sup>"</sup> Co.)

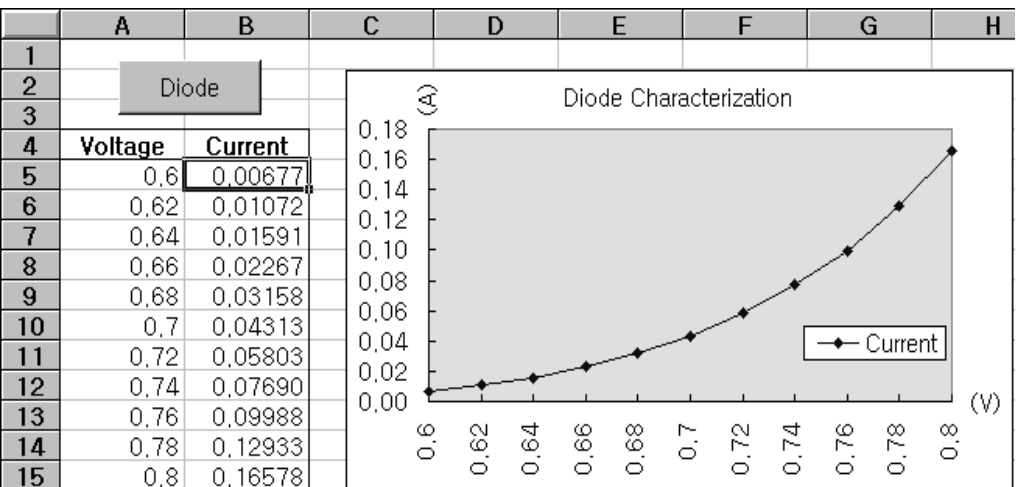

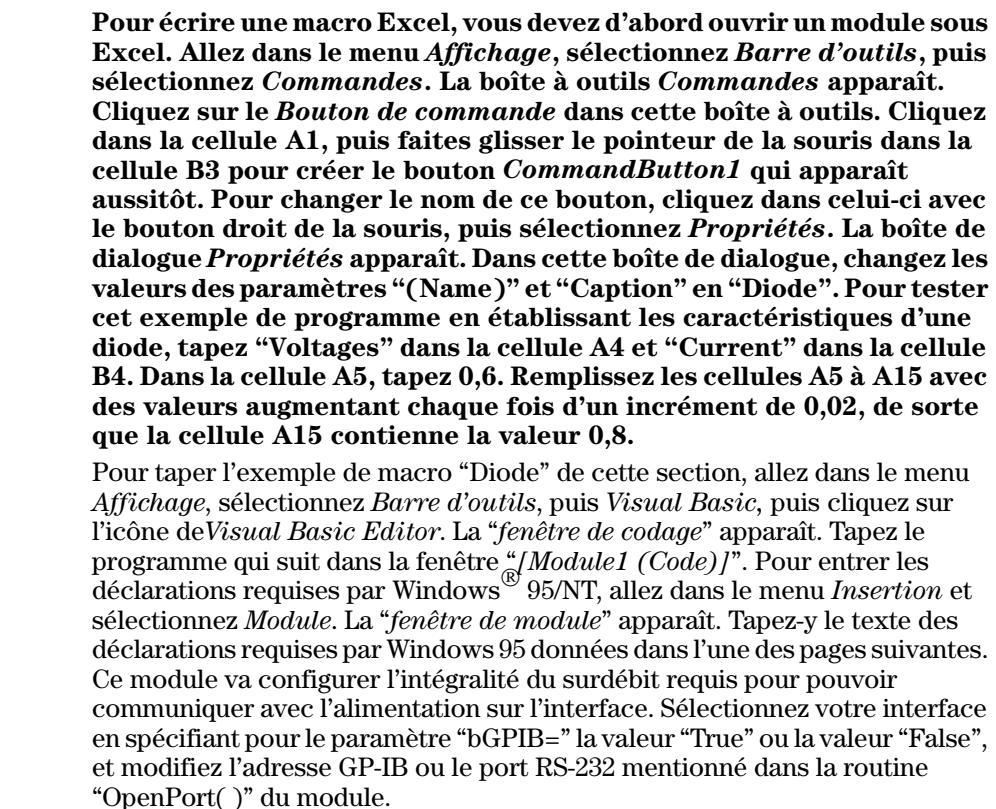

Pour exécuter la macro, retournez à la fenêtre d'Excel, sélectionnez le bouton Exécuter une macro dans la boîte de dialogue, puis le nom de la macro avant  $\Delta z$  de cliquer enfin sur le bouton  $\vec{Exect}$ er. L'alimentation est ramenée à l'état initial (réinitialisation), puis délivre successivement toutes les tensions mada (communication), publicative successivement codes its tensions<br>mentionnées dans la feuille de calcul. A chaque nouvelle tension, le courant recorrespondant est mesuré, puis enregistré dans la feuille de calcul.

Effectuez toutes les modifications nécessaires dans le module "Diode" pour <u>Encerace</u> coates for modifications necessaries alias to modale. Disade pour point données dans les modules en respectant exactement les mêmes structures que dans l'exemple fourni ; dans le cas contraire, vous allez générer des erreurs. S'il se produit plusieurs erreurs système pendant l'exécution d'une macro, il s n'es prodan prasiedis criedis système pendant i enceditori d'ane maero, n'<br>se peut qu'il vous faille réinitialiser votre PC pour que le port GP-IB ou RS-232 fonctionne de nouveau correctement.

**Remarque** *Pour faire fonctionner cet exemple de programme sous Windows*<sup><sup>®</sup> 3.1, *il faut en*</sup> *modifier les déclarations qui apparaissent en haut du module pour y remplacer "visa32.dll" par "visa.dll" dans toutes les déclarations.*

#### Chapitre 6 Programmes d'application **Exemple de programme Excel 97**

#### **Macro "Diode"**

```
'"""""""""""""""""""""""""""""""""""""""""""""""""""""""""""""""""""""""
' Il s'agit de la sous-routine exécutée en premier lieu. Modifiez-la pour
' l'adapter à vos besoins. Pour modifier l'adresse GP-IB, allez au module
' OpenPort et modifiez la variable GPIB_Address = "5" selon la valeur 
' désirée. Pour changer le port RS-232 port, allez au module OpenPort, et
' modifiez la variable COM_Address = "1" selon le port désiré.
'"""""""""""""""""""""""""""""""""""""""""""""""""""""""""""""""""""""""
Global defaultRM As Long ' Id gestionnaire de ressources pour VISA GPIB
Global power_supply As Long ' Identification de l'alimentation
Global bGPIB As Boolean ' Indicateur pour utilisation de GPIB ou RS-232
Global ErrorStatus As Long ' Code d'erreur VISA
Sub Diode Click()
     Range("B5:B15").ClearContents
     Dim I As Integer
    bGPIB = True ' Pour l'utilisation de RS-232, mettre bGPIB à False
   OpenPort<br>SendSCPI "*RST"
                         ' Définition des conditions de mise sous tension
     SendSCPI "Output on" ' Activation de la sortie
    For I = 5 To 15
         SendSCPI "Volt " & Str$(Cells(I, 1))
         Cells(I, 2) = Val(SendSCPI("Meas:Current?"))
     Next I
     SendSCPI "Output off" ' Désactivation de la sortie
     ClosePort
End Sub
Private Function OpenPort()
     Dim GPIB_Address As String
     Dim COM_Address As String
     If bGPIB Then
        GPIB_Address = "5" ' Choix de l'adresse GPIB entre 0 et 30
     Else
        COM_Address = "1" ' Mettre ce nombre à 2 pour le port COM2
     End If
     ErrorStatus = viOpenDefaultRM(defaultRM) ' Ouverture de la session VISA
     If bGPIB Then
         ErrorStatus = viOpen(defaultRM, "GPIB0::" & GPIB_Address & "::INSTR", _
                          0, 1000, power supply)
     Else
         ErrorStatus = viOpen(defaultRM, "ASRL" & COM_Address & "::INSTR", _
                          0, 1000, power supply)
         SendSCPI "System:Remote"
     End If
     CheckError "Unable to open port"
End Function
```
*Suite du programme à la page suivante*

#### Chapitre 6 Programmes d'application **Exemple de programme Excel 97**

```
' Cette routine envoie une chaîne de commande SCPI au port GP-IB ou RS-232.
' Si la commande contient un point d'interrogation, la réponse est lue et retournée.
Private Function SendSCPI (command As String) As string
   Dim commandString As String (1) Command passed to power supply<br>Dim ReturnString As String (1) Store the string returned
   Dim commanasiting ...<br>Dim ReturnString As String
                                  ' Location of any nul's in Read Buffer
   Dim crlfpos As Integer
   Dim actual As Long
                                   ' Number of characters sent/returned
   commandString = command & Chr$(10)' The instrumented by linefeed
   ErrorStatus = viWrite(power_supply, ByVal commandString, Len(commandString), _
                      actual)
   CheckError "Can't Write to Device"
   If bGPIB = False Then
       delay 0.5
   End If
   If InStr (commandString, "?") Then
      ErrorStatus = viRead(power supply, ByVal ReadBuffer, 512, actual)
       CheckError "Can't Read From Device"
       ReturnString = ReadBuffer
       crlfpos = InStr(ReturnString, Chr$(0))If crlfpos Then
          ReturnString = Left (ReturnString, crlfpos - 1)
       End If
       SendSCPI = ReturnString
   End If
End Function
Private Function ClosePort()
   ErrorStatus = viClose(power supply)
   ErrorStatus = viClose(defaultRM)End Function
Private Function delay (delay_time As Single)
   Dim Finish As Single
   Finish = Timer + delay time
   D<sub>0</sub>Loop Until Finish <= Timer
End Function
Private Function CheckError (ErrorMessage As String)
   If ErrorStatus < \mathtt{VI\_SUCCESS} Then
       Cells(5, 2) = ErrorMessageClosePort
      End
   End If
End Function
```
#### Fin du programme

#### **Déclaration pour Windows 3.1**

- ' Cette routine exige la présence du fichier VISA.dll. Il se trouve normalement dans
- ' le répertoire c: \windows\system. D'autres déclations de VISA.DLL se trouvent

' habituellement dans le fichier visa.bas dans c: \vxipnp\win31\include de votre PC. Cette

' routine utilise la bibliothèque VTL pour envoyer des commandes à un instrument. Une ' description de ces commandes et d'autres commandes VTL est contenue dans le document

' Agilent Technologies Visa Transition Library, numéro de référence Agilent E2094-90002.

Declare Function viOpenDefaultRM Lib "VISA.DLL" Alias "#141" (viDefaultRM As Long) As Long

Declare Function viOpen Lib "VISA. DLL" Alias "#131" (ByVal viDefaultRM As Long, ByVal viDesc As String, ByVal mode As Long, ByVal timeout As Long, vi As Long) As Long

Declare Function viClose Lib "VISA.DLL" Alias "#132" (ByVal vi As Long) As Long

Declare Function viRead Lib "VISA.DLL" Alias "#256" (ByVal vi As Long, ByVal Buffer As String, ByVal count As Long, retCount As Long) As Long

Declare Function viWrite Lib "VISA.DLL" Alias "#257" (ByVal vi As Long, ByVal Buffer As String, ByVal count As Long, retCount As Long) As Long

Declare Function viClear Lib "VISA.DLL" Alias "#260" (ByVal vi As Long) As Long

#### **Déclaration pour Windows 95/NT 4.0**

' D'autres déclarations de VISA32. DLL se trouvent habituellement dans le fichier ' visa32.bas dans le répertoire c:\vxipnp\win95(ou winNT)\include de votre PC. Voir ' aussi le manuel VISA. Declare Function viOpenDefaultRM Lib "visa32.dll" (instrumentHandle As Long) As Long Declare Function viOpen Lib "visa32.dll" (ByVal instrumentHandle As Long,  $\overline{\phantom{a}}$ ByVal viDesc As String, ByVal mode As Long, ByVal timeout As Long, \_ vi As Long) As Long Declare Function viClose Lib "visa32.dll" (ByVal vi As Long) As Long Declare Function viWrite Lib "visa32.dll" (ByVal vi As Long, ByVal Buffer As String, ByVal count As Long, retCount As Long) As Long Declare Function viRead Lib "visa32.dll" (ByVal vi As Long, ByVal Buffer As String, ByVal count As Long, retCount As Long) As Long

Chapitre 6 Programmes d'application **Exemple de programme Excel 97**

7

Principes de fonctionnement

# Principes de fonctionnement

Ce chapitre décrit les principes fondamentaux de fonctionnement des alimentations linéaires et de cette alimentation en particulier. Vous trouverez également des informations pour vous aider à mieux comprendre les caractéristiques de sortie de cette alimentation et celles d'une alimentation idéale. Ce chapitre se compose des sections suivantes :

- Principes de fonctionnement de cette alimentation, page 155
- Caractéristiques de sortie, page 157
- Extension des gammes de tension et de courant, page 165
- Programmation à distance, page 166

Principes de fonctionnement de cette alimentation

La conception fondamentale des alimentations consiste à monter un organe de commande en série avec le redresseur et la charge. La figure 7-1 représente le schéma simplifié d'une alimentation régulée en série avec un prérégulateur commandé en phase représenté comme un interrupteur de puissance et l'organe de commande monté en série représenté comme une résistance variable. Le prérégulateur commandé en phase réduit la quantité de puissance dissipée par l'organe de commande monté en série en maintenant la chute de tension à ses bornes à une valeur faible et constante. Un circuit d'asservissement par rétroaction (feedback control) surveille en permanence la sortie, et agit sur la résistance variable montée en série pour maintenir constante la tension de sortie. Cette résistance variable étant en réalité un ou plusieurs transistors de puissance fonctionnant en mode linéaire (classe A), les alimentations dotées de ce type de régulateur sont souvent appelées alimentations linéaires. Les alimentations linéaires présentent de nombreux avantages et constituent généralement la méthode la plus simple et la plus efficace pour offrir de bonnes performances à faible puissance.

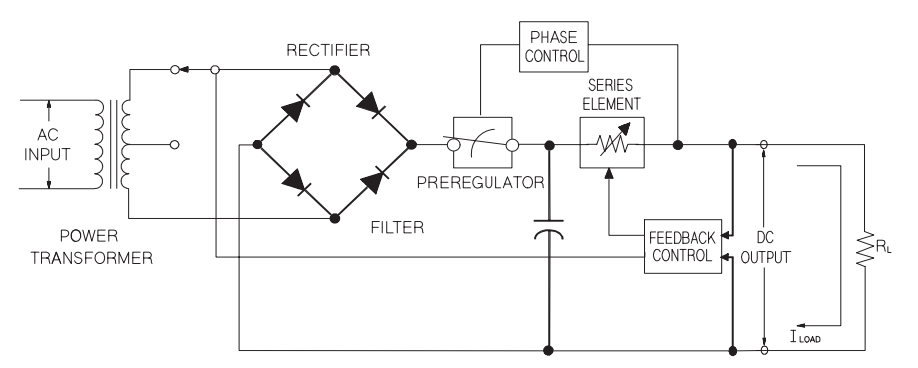

Figure 7-1. Schéma de principe d'une alimentation à montage en série simple

Cette alimentation possède deux gammes pour offrir une tension plus élevée aux valeurs de courant faibles ou réciproquement. Les alimentations à une seule gamme ne peuvent délivrer la puissance de sortie maximale que pour les tensions et courants maximaux. Cette alimentation peut délivrer une puissance de sortie proche du maximum pour la tension maximum des deux gammes. Le pré-régulateur de cette alimentation emploie un commutateur sur des prises de l'enroulement secondaire du transformateur de puissance. Cette méthode est très efficace pour réduire la puissance dissipée dans l'élement régulateur monté en série.

<u>En termes de performances, les alimentations régulées linéaires ont des </u> n cornectes de performances, les ammentations régules ameures en des<br>propriétés de régulation très précises et réagissent rapidement aux variations de la tension secteur et de la charge. Cette technique de régulation offre de as la censión sectual es de la enarge. Sense central<sub>i</sub>de de regalidades elle de terme de<br>meilleures performances que d'autres techniques en matière de régulation par rapport à la tension secteur et à la charge, ainsi que de temps de récupération rappers and tentatorisected would enarge, and the case tempe as recaperation.<br>après un transitoire. Elle présente aussi un faible taux d'ondulation résiduelle, un faible bruit, tolère bien les changements de température ambiante et ses an ansie stan, circuit stream and circuits très simples lui permettent d'offrir une grande fiabilité.

cette alimentation contient un élément régulateur série. Celui-ci est commandé par un circuit de contrôle programmable permettant de fournir la Lension désirée en sortie. L'alimentation renvoie à son circuit de contrôle la tension présente entre ses bornes de sortie. Ce circuit de contrôle reçoit les informations de la face avant et renvoie des informations à l'afficheur. Ce de contrôle est en outre capable de "parler" et "d'écouter" sur l'interface de commande à distance, qu'il s'agisse de l'interface GP-IB ou de l'interface as communications of the communde à distance est maintenue au potentiel de La terre et isolée des circuits de contrôle et d'alimentation par une interface ...<br>optique.

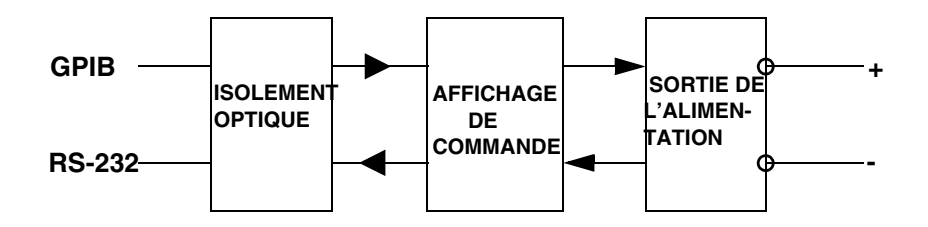

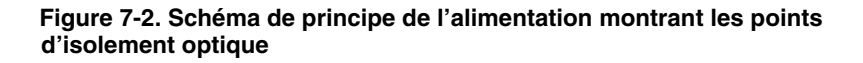

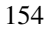

# Caractéristiques de la sortie

L'alimentation à tension constante idéale aurait une impédance de sortie nulle a toutes les fréquences. Aussi, comme illustré en figure 7-3, la tension resteraita toutes les nequences. Insist, comme massie en igat e les particulients estats. ene partament.<br>par la charge.

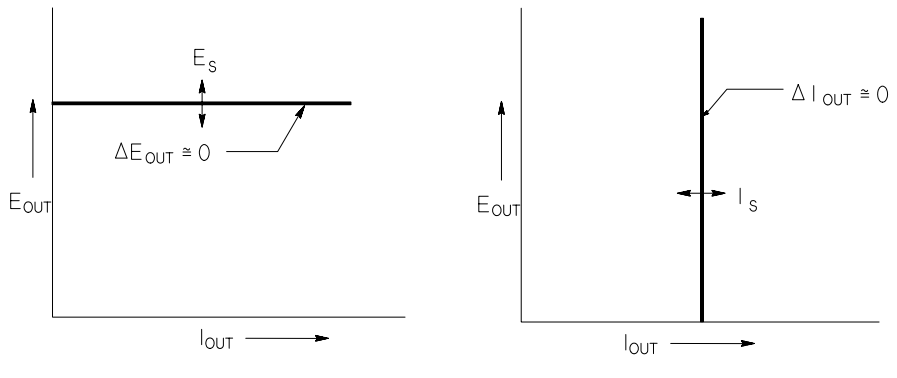

tension constante idéale

**Figure 7-3. L'alimentation à Figure 7-4. L'alimentation à courant**

L'alimentation à courant constant idéale aurait une impédance infinie à toutes nde de la fréquences. Aussi, comme illustré en figure 7-4, elle répondrait à toute variation de résistance de la charge en modifiant sa tension de sortie de la vantation de constante de la charge en noamant su tension de sorte de la partie de la charge de la charge en modification de sorte de la charge de la charge de la charge de la charge de la charge de la charge de la charge

La sortie de cette alimentation peut fonctionner soit en mode tension constante Constant Voltage, CV), soit en mode courant constant (Constant Current, CC). Lans certaines conditions anormales, l'alimentation ne peut plus fonctionner out the conditions of the cost modes of perd sa régulation

#### Chapitre 7 Principes de fonctionnement Caractéristiques de la sortie

La figure 7-5 représente le mode de fonctionnement de cette alimentation. Le point de fonctionnement de l'alimentation sera soit au-dessus, soit en dessous de la ligne  $R_L = R_C$ . Cette ligne représente une charge pour laquelle la tension de sortie et le courant de sortie seraient égaux aux valeurs de réglage de tension et de courant. Lorsque la charge  $R_L$  est supérieure à  $R_C$ , c'est la tension de sortie qui domine, puisque le courant tombe en dessous de sa valeur de réglage. On dit alors que l'alimentation est en mode tension constante. La charge au point 1 ayant une valeur relativement élevée (par rapport à  $R_C$ ), la tension de sortie reste à sa valeur de réglage et le courant tombe en dessous de sa valeur de réglage. L'alimentation est bien en mode tension constante et la valeur de réglage du courant agit comme limite de courant.

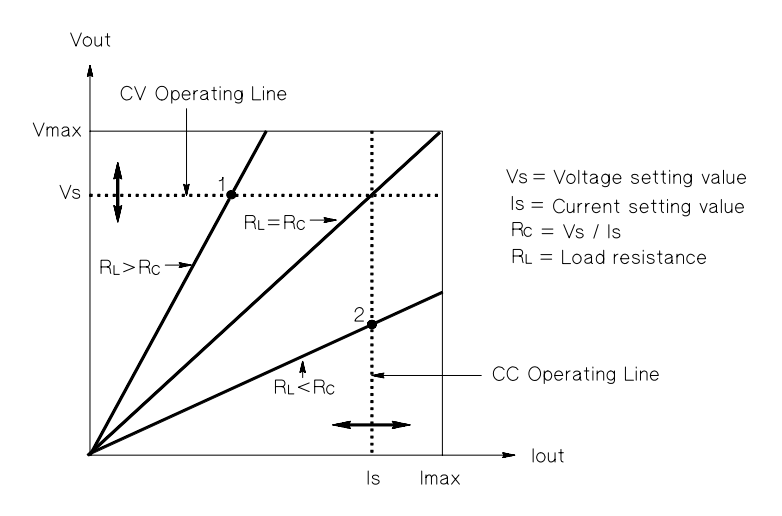

Figure 7-5. Caractéristiques des sorties

En revanche, si la charge  $R_L$  est inférieure à  $R_C$ , c'est le courant de sortie qui domine et la tension qui tombe en dessous de sa valeur de réglage. On dit alors que l'alimentation est en mode courant constant. La charge au point 2 ayant une valeur relativement faible, la tension de sortie tombe en dessous de sa valeur de réglage. L'alimentation est bien en mode courant constant et la valeur de réglage de tension agit comme limite de tension.

#### Etat non régulé

Si l'alimentation ne fonctionne ni en mode tension constante, ni en mode courant constant, on dit qu'elle est non régulée. Dans ce mode, les caractéristiques du courant de sortie ne sont pas prévisibles. Cette condition de non régulation peut résulter d'une tension secteur inférieure à la valeur exigée. Elle peut aussi survenir momentanément. Ainsi, si la sortie est programmée pour effectuer un grand saut de tension, le condensateur de sortie ou une grosse charge de nature capacitive peut se charger jusqu'à la valeur de courant limite. Pendant le front montant de la tension de sortie, l'alimentation ne sera plus régulée. En cas de passage du mode tension constante au mode courant constant, comme dans le cas d'un court-circuit de la sortie, l'état non régulé peut apparaître brièvement pendant la transition.

#### Signaux indésirables

Une alimentation idéale produirait une tension et un courant de sortie parfaitement réguliers et exempts de tout signal entre les bornes ou entre une borne et la terre. L'alimentation fournie présente un certain niveau de bruit entre ses bornes de sortie et laisse passer un certain courant à travers toute impédance reliant une borne de sortie à la terre électrique de sécurité. Le premier est appelé bruit de tension de mode normal et le second bruit de courant de mode commun. La figure 7-6 est un schéma de principe simplifié illustrant des sources de bruit de mode commun et de mode normal.

Le bruit de tension en mode normal se présente sous la forme d'une ondulation résiduelle à la fréquence du secteur, à laquelle s'ajoutent quelques bruits aléatoires. L'un comme l'autre sont de très faible valeur sur l'alimentation. En soignant le montage et la disposition des fils de l'alimentation et en installant l'alimentation à bonne distance de tout appareil électrique de puissance, on parvient à maintenir ces valeurs à un niveau très faible.

Le bruit de courant de mode commun peut être un problème pour les circuits très sensibles et reliés à la terre électrique de sécurité. Lorsqu'un circuit est relié à la terre, un faible courant alternatif — lié au secteur — circule entre les bornes de sortie et la terre électrique. Toute impédance reliée à la terre produit alors une chute de tension égale au courant multiplié par l'impédance. Pour minimiser cet effet, on peut relier la borne de sortie directement à la terre ou associer à toute impédance reliée à la terre électrique une impédance complémentaire reliée à la terre pour annuler toutes les tensions produites. Si le circuit n'est pas relié à la terre, le bruit du secteur de mode commun n'est généralement pas un problème.

La sortie sera également différente en cas de variations de la charge. A mesure que la charge augmente, le courant de sortie provoque une petite chute de la tension de sortie de l'alimentation du fait de l'impédance R de la sortie. Toute résistance dans les fils du montage ajoute à cette résistance et augmente la

#### Chapitre 7 Principes de fonctionnement **Caractéristiques de la sortie**

chute de tension. Utilisez donc les fils de câblage de plus forte section possible pour minimiser la chute de tension. L'utilisation de fils de mesure supplémentaires pour relier les bornes de mesure distante aux bornes de la respective that the compenser l'effet de la résistance des fils de la charge.

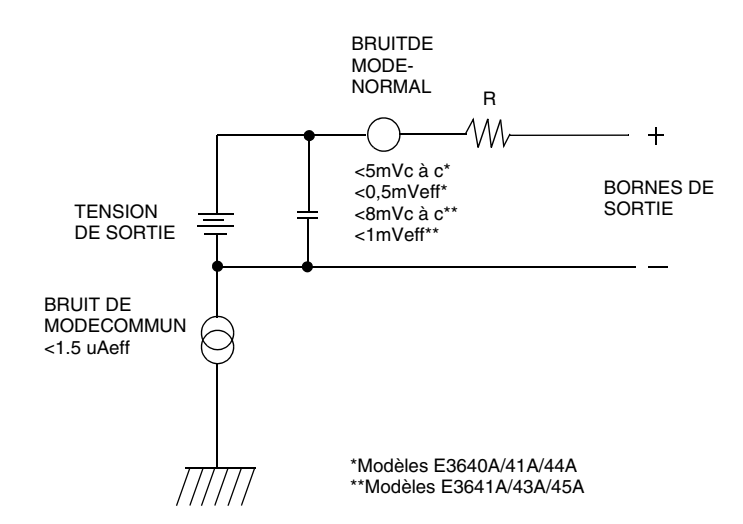

#### **Figure 7-6. Schéma simplifié des sources de bruit de mode commun et mode normal**

.<br>Quand la charge varie très rapidement, comme en cas de fermeture d'un relais, realistance du fil de câblage et de la sortie de l'alimentation fait apparaître ndecedne de tension au niveau de la charge. Cette pointe est fonction de la la references de variation du courant dans la charge. Lorsque des variations rapides de la charge sont à prévoir, la meilleure façon de minimiser ces pointes de tension consiste à monter près de la charge, en parallèle avec l'alimentation ension condensateur avec une faible résistance en série.

# Extension des gammes de tension et de courant

L'alimentation peut éventuellement fournir des tensions et des courants supérieurs aux maxima spécifiés si la tension du secteur est égale ou supérieure à sa valeur nominale. On peut ainsi obtenir en sortie des valeurs supérieures de 3 % aux valeurs spécifiées sans risque pour l'alimentation; cependant, les performances de l'alimentation ne sont pas garanties dans cette bande. Si la tension secteur est maintenue à la limite supérieure de sa plage de valeurs admissibles. l'alimentation pourra vraisemblablement fonctionner conformément à ses spécifications, surtout si une seule de ses trois sorties est utilisée au-dessus de son maximum spécifié, en courant ou en tension.

#### Montage en série

Le montage en série de deux alimentations ou davantage est possible pour obtenir des tensions supérieures, dans la limite de la spécification d'isolement par rapport à la terre. Les alimentations ou sorties montées en série peuvent partager une même charge ou avoir chacune leur propre charge. Chaque alimentation est équipée entre ses bornes de sortie d'une diode montée en polarité inverse pour éviter les risques de dommage en cas de court-circuit de la charge ou de mise sous tension d'une alimentation avant les autres dans un montage en série.

Dans un montage en série, la tension de sortie est égale à la somme des tensions des différentes alimentations, mais le courant de sortie est le même que celui qui traverse toutes les alimentations. Pour obtenir la tension de sortie totale, il faut régler chaque alimentation individuellement.

#### Montage de plusieurs alimentations en parallèle

Pour obtenir un courant de sortie total supérieur à ce que peut délivrer une seule alimentation, on peut monter plusieurs alimentations en parallèle, pourvu que ces dernières soient capables de basculer automatiquement entre les modes tension constante et courant constant. Le courant de sortie total disponible sera dans ce cas égal à la somme des courants de sortie de chaque alimentation, qui pourra être réglée séparément. Dans le cas d'un montage à deux alimentations, il est recommandé de régler l'une des alimentations à la valeur de tension désirée et l'autre à une valeur de tension légèrement supérieure. Ainsi, l'alimentation reglée sur la valeur de tension la plus haute pourra délivrer un courant constant et laisser sa tension descendre jusqu'au niveau de tension de l'autre alimentation, tandis que cette dernière pourra rester en mode tension constante et ne délivrer que le courant nécessaire pour répondre à la demande totale de la charge.

# Programmation à distance

En mode commandée à distance, une alimentation régulée en tension constante doit pouvoir réagir rapidement à une reprogrammation de sa tension de sortie. Les facteurs les plus importants qui limitent la vitesse de variation de la tension de sortie sont le condensateur de sortie et la résistance de la charge.

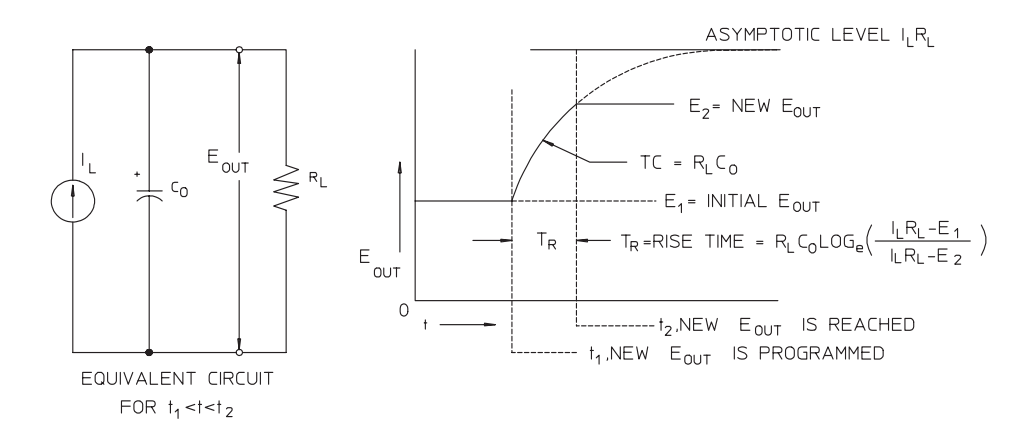

#### Figure 7-7. Vitesse de réponse - reprogrammation vers le haut (pleine charge)

La figure 7-8 représente le circuit équivalent et le graphique de la tension de sortie lors d'une reprogrammation vers le haut de la tension de sortie de l'alimentation. Lorsque la tension de sortie est reprogrammée, le circuit régulateur de l'alimentation s'aperçoit que la tension de sortie réelle est inférieure à celle demandée et pousse l'organe régulateur monté en série à son intensité maximale IL, égale à la limite de courant ou à la valeur de réglage de courant constant.

Ce courant constant  $\mathrm{I}_\mathrm{L}$  charge alors le condensateur de sortie  $\mathrm{C}_\mathrm{O}$  et la résistance de charge  $\overline{R}_L$  montée en parallèle. La tension de sortie monte exponentiellement selon une constante de temps  $R_{L}C_{L}$  pour tendre vers le niveau de tension  $I_L R_L$ , supérieur au niveau de tension nouvellement programmé.

Lorsque cette montée exponentielle atteint le dernier niveau de tension nouvellement, l'amplificateur de tension constante se remet à fonctionner normalement pour réguler la tension à cette valeur. Ainsi, le temps de montée peut être déterminé approximativement par la formule donnée en figure 7-8.

Si aucune résistance de charge n'est reliée aux bornes de sortie de l'alimentation, en cas de reprogrammation vers le haut, la tension de sortie monte à la vitesse de C<sub>O</sub>/I<sub>L</sub> de façon linéaire et à TR = C<sub>O</sub>(E<sub>2</sub> -E<sub>1</sub>)/I<sub>L</sub>, le plus court temps de montée possible.

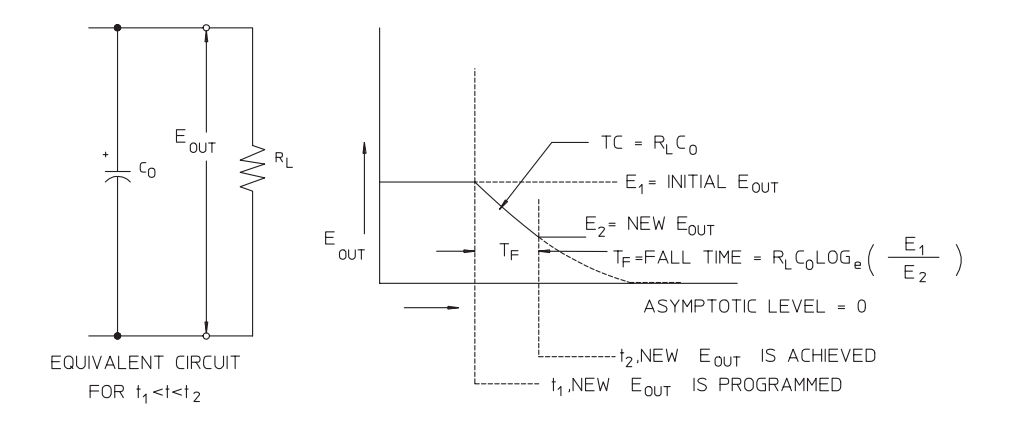

#### Figure 7-8. Vitesse de réponse - reprogrammation vers le bas

Comme illustré en figure 7-8, quand l'alimentation est reprogrammée vers le bas, le circuit régulateur de l'alimentation s'apercoit que la tension de sortie réelle est supérieure à celle demandée et bloque complètement les transistors de régulation montés en série. Le circuit de contrôle n'étant pas capable de commander ces transistors pour qu'ils conduisent le courant en sens inverse, le condensateur de sortie ne peut se décharger qu'à travers la résistance de charge et de la source de courant interne  $(I<sub>S</sub>)$ .

La tension de sortie baisse alors de façon linéaire avec une pente de  $I_S/C_O$  en l'absence de charge, pour cesser de baisser lorsqu'elle atteint le niveau de tension nouvellement demandé. Si une charge externe est raccordée, la tension baissera plus vite, en suivant une courbe exponentielle.

Etant donné que la vitesse de montée de la tension en reprogrammation vers le haut est assistée par la conduction des transistors de régulation montés en série et que la vitesse de baisse de la tension en reprogrammation vers le bas n'est, par contre, assistée par aucun composant actif, les alimentations de laboratoire ont généralement des temps de montée en reprogrammation plus courts que leurs temps de baisse.

Chapitre 7 Principes de fonctionnement **Programmation à distance**

8

**Caractéristiques** 

# Caractéristiques

Les caractéristiques de *performances* de l'alimentation énoncées dans les pages suivantes sont garanties dans la plage de températures comprise entre 0 et 40 °C en présence d'une charge résistive. Les caractéristiques supplémentaires, énoncées ensuite, ne sont pas garanties, mais décrivent des performances déterminées par calcul à la conception ou lors de tests. L'annexe Service Information contient des procédures permettant de vérifier les caractéristiques de performances de l'alimentation.

# Caractéristiques de performances

# **Tableau 8-1 Caractéristiques de performances**

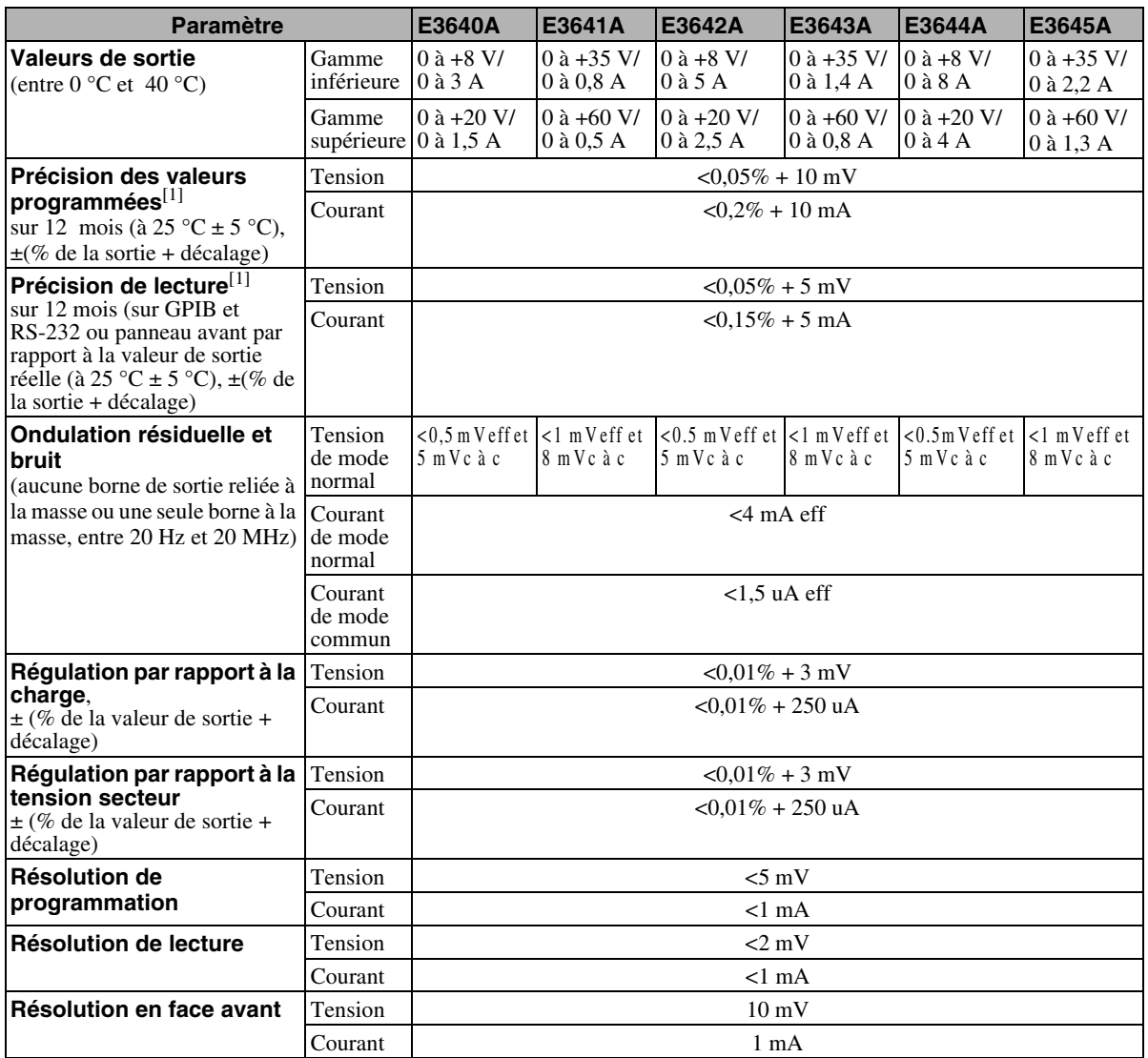

<sup>[1]</sup>Ces caractéristiques de précision s'appliquent après une période de<br>préchauffage d'une heure, en l'absence de charge et un étalonnage à 25 °C.

 $\frac{1}{165}$  **8** 

#### Chapitre 8 Caractéristiques **Caractéristiques de performances**

#### **Temps de réponse aux transitoires**

.<br>Moins de 50 ms pour que la sortie retrouve son niveau antérieur, à 15 mV près, après une variation du courant de sortie correspondant à un passage de la represente complète à la demi-charge, ou vice versa.

#### **Temps de stabilisation**

.<br>Moins de 90 msec pour que la tension de sortie change de 1% à 99% ou vice Monte de se masse pour que la tension de sonte enange de nome sont ou necessarie.<br>Versa suivant la réception de la commande VOLTage ou APPLy via l'interface directe GPIB ou RS-232.

**Précision des circuits de protection contre les surtensions (OVP),**  $\pm$  $(\%$  **de**  $\mathrm{la}% (\theta))$ reception also chemic algebras<br>valeur de sortie + décalage)  $<$  0.5 % + 0.5 V

**Temps de réaction** : Temps moyen mis par la sortie pour commencer à chuter après une surtention.

 $<$ 1,5 ms si le seuil de surtension est fixé à une valeur supérieureou égale à 3 volts

 $\leq$ 10 ms si le seuil de surtension est fixé à une valeur inférieure à  $3$  volts

# Caractéristiques supplémentaires

### **Tableau 8-2. Supplemental Characteristics**

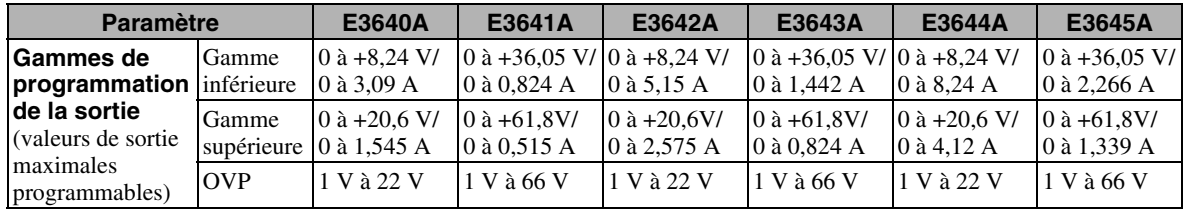

### **Fonction de mesure à distance**

Chute de tension Jusqu'à 1 volt par fil de mesure

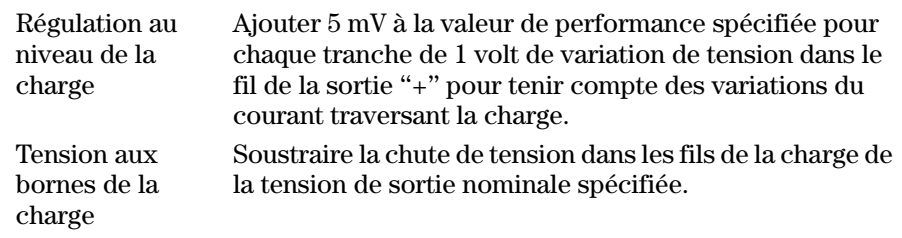

#### **Coefficient de température, ± (% de la valeur de sortie + décalage)**

Variation maximale de la valeur de sortie/relecture par °C après 30 minutes de préchauffage.

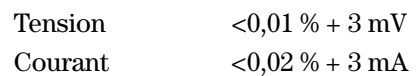

#### **Stabilité, ± (% de la valeur de sortie + décalage)**

Après 30 minutes de préchauffage, variation de la valeur de sortie sur 8 heures avec charge, tension secteur et température ambiante constantes.

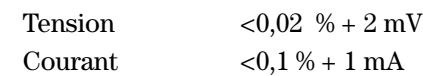

#### **Dépassement en tension des sorties**

.<br>A la mise sous tension ou hors tension (secteur) de l'alimentation, la tension de sortie ne dépassera pas 1 volt si la valeur de réglage de la tension est as sont a ne dependent public 1 for an antique de regulge de la tension est supérieure<br>inférieure à 1 volt. Si la valeur de réglage de la tension de sortie est supérieure nuerreure un voit ont vareur un regulge un terreure.<br>ou égale à 1 volt, il n'y aura pas de dépassement.

#### **Langage de programmation**

SCPI (Standard Commands for Programmable Instruments)

#### **Mémoire des états de fonctionnement**

Possibilité de mémoriser cinq (5) états de fonctionnement configurés par - <del>essionice</del><br>l'utilisateur

#### **Fréquence recommandée des étalonnages**

Une fois par an

#### **Isolement des bornes de sortie (maximum par rapport à la masse du châssis)**

± 60 V c.c., avec des barrettes de court-circuit non isolées entre la borne de sortie "+" et la borne de mesure "+S" et entre la borne de sortie "-" et la borne  $\frac{1}{2}$  de mesure "-S".

 $\pm$  240 V c.c. avec des conducteurs de court-circuit isolés entre la borne de sortie "+" et la borne de mesure "+S" et entre la borne de sortie "-" et la borne  $\frac{1}{2}$  de mesure "-S".

#### **Courant secteur d'entrée (réglage par deux commutateurs sur la carte à circuit imprimé)**

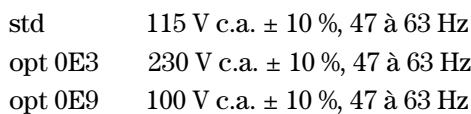

#### **Puissance d'entrée maximale**

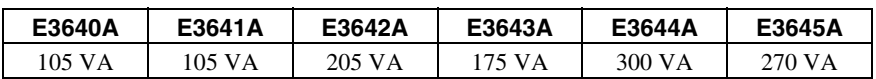

#### **Refroidissement**

Par ventilateur

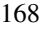

#### **Température de fonctionnement**

 $0$  à  $40^{\circ}$ C pour obtenir les performances spécifiées.

#### **Température de stockage**

 $-20$  °C à  $+70$  °C pour l'environnement de stockage (entreposage).

#### **Conditions d'environnement**

Instrument conçu pour une utilisation en intérieur, dans une installation de nt a antenda con que pour and announce of methods, and one metameters are at mosphere ne dépassant pas le taux d'hygrométrie de 95 % d'humidité relative (HR) et à ne altitude ne dépassant pas 2000 mètres.

#### **Poidst**

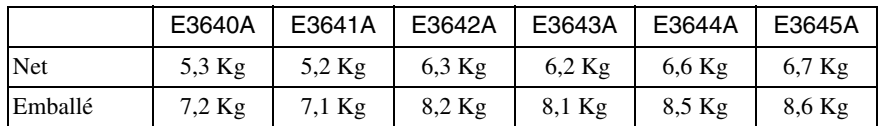

## **Dimensions\***

 $212,8 \text{ mm}$  (L) x 88,3 mm (H) x 348,3 mm (P) \*Voir ci-dessous pour plus de détails.

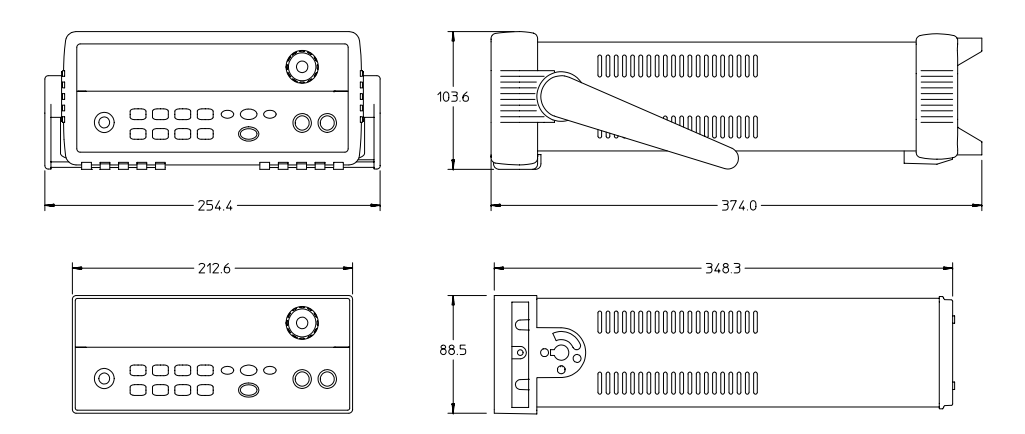

**Figure 8-1. Dimensions des alimentations Agilent E3640A/41A/42A/43A/44A/45A**

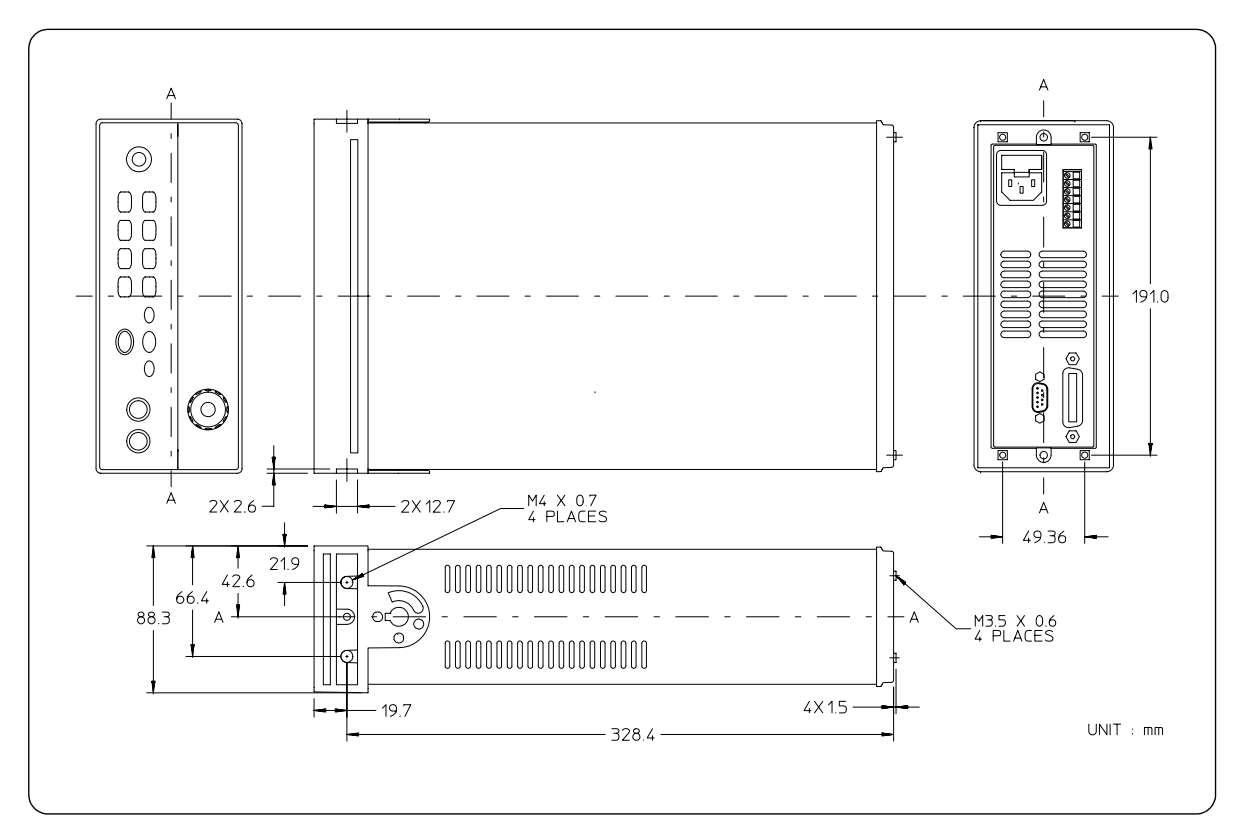

**Figure 8-2. Dimensions pour montage en rack**

# Appendix

Service Information

# **Service Information**

This chapter contains procedures to verify that the power supply is operating normally and is within published specifications (See page 163). The power supply must pass the complete self-test before calibration or any of the verification or performance tests can be performed. If the supply fails any of the tests or if abnormal test results are obtained, refer to the troubleshooting hints in this document. This chapter has three main sections for:

#### • Returning a failed power supply to Agilent Technologies for service or repair

- Operating Checklist, on page 173
- Types of Service Available, on page 174
- Repacking for Shipment, on page 175
- Electrostatic Discharge (ESD) Precautions, on page 176
- Surface Mount Repair, on page 176
- To Replace the Power-Line Fuse, on page 176
- Troubleshooting Hints, on page 177
- Self-Test Procedures, starting on page 178
- General Disassembly, on page 180
- Verification & performance test procedures and calibration procedure
	- Recommended Test Equipment, on page 181
	- Test Considerations, on page 182
	- Operation Verification and Performance Tests, on page 182
	- Measurement Techniques, starting on page 183
	- Constant Voltage (CV) Verifications, starting on page 185
	- Constant Current (CC) Verifications, starting on page 190
	- Common Mode Current Noise, on page 194
	- Performance Test Record for Your Power Supply, starting on page 195
	- Calibration Reference, on page 197
	- General Calibration/Adjustment Procedure, starting on page 198
	- Calibration Record for Your Power Supply, starting on page 203
	- Calibration Error Messages, on page 204
- Replaceable parts list, component locator diagram, and schematics

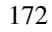

# Operating Checklist

Before returning your power supply to Agilent Technologies for service or  $\frac{1}{2}$  state retaining  $\frac{1}{2}$  our power safe.

# **Is the Power Supply Inoperative?**

- Verify that the ac power cord is connected to the power supply.
- Verify that the front-panel power switch has been pushed.
- Verify that the power-line fuse is installed and not open (See page  $17$ ):
- Verify the power-line voltage setting. *See "Si l'alimentation ne se met pas sous tension" on page 20.*

#### **Does the Power Supply Fail Self-Test?**

Verify that the correct power-line voltage is selected.

*See "Si l'alimentation ne se met pas sous tension" on page 20.* Remove all load connections to the power supply.

*Ensure that all terminal connections are removed while the self-test is performed.*

# **Types of Service Available**

If your power supply fails within three years of original purchase, Agilent Technologies will repair or replace it free of charge. If your unit fails after your three year warranty expires, Agilent Technologies will repair or replace it as a very competitive price. Agilent will make the decision locally whether to repair or replace your unit.

## **Standard Repair Service (worldwide)**

Contact your nearest Agilent Service Center. They will arrange to have your power supply repaired or replaced.

## **Express Exchange (U.S.A. only)**

You can receive a replacement power supply via overnight shipment for low downtime.

- 1 Call 1-800-258-5165 and ask for "Express Exchange."
	- You will be asked for your shipping address and a credit card number to guarantee return of your failed power supply.
	- If you do not return your failed power supply within 45 days, your credit card will be billed for a new power supply.
	- If you choose not to supply a credit card number, you will be asked to send your failed unit to a designated Agilent Service Center. After the failed unit is received, Agilent will send your replacement unit.
- 2 Agilent will immediately send a replacement power supply to you via overnight shipment.
	- The replacement unit will have a different serial number than your failed unit
	- If you can not accept a new serial number for the replacement unit, use the Standard Repair Service option described above.
	- If your failed unit was "in-warranty," your replacement unit continues the original three year warranty period. You will not be billed for the replacement unit as long as the failed unit is received by Agilent.
	- If your three year warranty has expired, Agilent will bill you for the power supply exchange price - less than a new unit price. Agilent warrants exchange units against defects for 90 days.

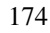

# Repacking for Shipment

For the Express Exchange Service described on the previous page, return your failed power supply to the designated Agilent Service Center using the shipping carton of the exchange unit. A shipping label will be supplied. Agilent will notify you when your failed unit has been received.

If the instrument is to be shipped to Agilent for service or repair, be sure to:

- Attach a tag to the power supply identifying the owner and indicating the required service or repair. Include the instrument model number and full serial number.
- $\bullet$ Place the power supply in its original container with appropriate packaging material.
- Secure the container with strong tape or metal bands.  $\bullet$

If the original shipping container is not available, place your unit in a container which will ensure at least 4 inches of compressible packaging material around all sides for the power supply. Use static-free packaging materials to avoid additional damage to your unit.

Agilent Technologies recommends that you always insure shipments.

# Electrostatic Discharge (ESD) Precautions

Almost all electrical components can be damaged by electrostatic discharge Final contract and the component damage can occur at electrostatic (ESD) during handling. Component damage can occur at electrostatic  $\frac{3.55}{3}$  and  $\frac{1}{3}$  randing.  $\frac{3.55}{3}$  volts.

The following guidelines will help prevent ESD damage when serving the power supply or any electronic device.

- Disassemble instruments only in a static-free work area.
- Use a conductive work area to dissipate static charge.
- Use a conductive wrist strap to dissipate static charge accumulation.
- Minimize handling.
- $\bullet$  Keep replacement parts in original static-free packaging.
- Remove all plastic, styrofoam, vinyl, paper, and other static-generating  $\frac{1}{2}$  materials from the immediate work area.
- Use only anti-static solder suckers.

# Surface Mount Repair

Surface mount components should only be removed using soldering irons or startive the directions expressly designed for surface mount components. Use of conventional solder removal equipment will almost always result in permanent damage to the printed circuit board and will void your Agilent permanent alimage to the print

# To Replace the Power-Line Fuse

The power-line fuse is located within the power supply's fuse-holder assembly on the rear panel (see page  $22$ ). See page  $20$  to check the rating of power-line  $\frac{1}{2}$  and replace with the correct one for your power supply

# **Troubleshooting Hints**

This section provides a brief check list of common failures. Before troubleshooting or repairing the power supply, make sure that the failure is in the power supply rather than any external connections. Also make sure that the power supply is accurately calibrated. The power supply's circuits allow troubleshooting and repair with basic equipment such as a 6½-digital multimeter.

# Unit Reports Errors 740 to 750

These errors may be produced if you accidentally turn off power of the unit during a calibration or while changing a non-volatile state of the instrument. Recalibration or resetting the state should clear the error. If the error persists, a hardware failure may have occurred.

# **Unit Fails Self-Test**

Verify that the correct power-line voltage setting is selected. Also, ensure that all terminal connections are removed while the self-test is performed. Failure of the DAC U131 on the PC board will cause many self-test failures.

# **Bias Supplies Problems**

Check that the input to the voltage regulators of the bias supplies is at least 1 V greater than their output. Circuit failures can cause heavy loads of the bias supplies which may pull down the regulator output voltages. Check the voltages of bias supplies as tabulated below.

#### **Table A-1 Bias Supplies Voltages**

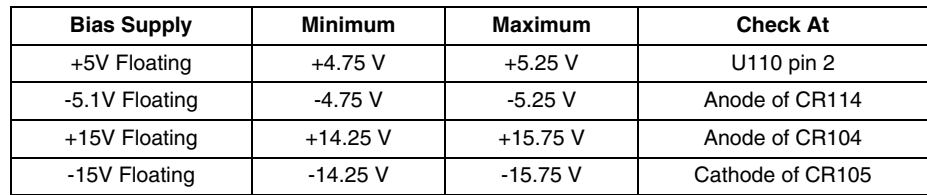

Some circuits produce their own local bias supplies from the main bias supplies. Be sure to check that these local bias supplies are active. In particular, the ADC (analog-to-digital converter), ac input, and front panel sections have local bias supplies. Always check that the power supplies are free of ac oscillations using an oscilloscope. Failure of bias supplies will cause many selftest failures.

# **Self-Test Procedures**

# **Power-On Self-Test**

Each time the power supply is powered on, a set of self-tests are performed. These tests check that the minimum set of logic and measurement hardware are functioning properly. Failures during the power-on self-test utilize error codes 601 through 604 and 624 through 632.

## **Complete Self-Test**

Hold any front panel key except the "View" key for more than 5 seconds while turning on the power to perform a complete self-test. The power supply beeps when the test starts. The tests are performed in the order shown below.

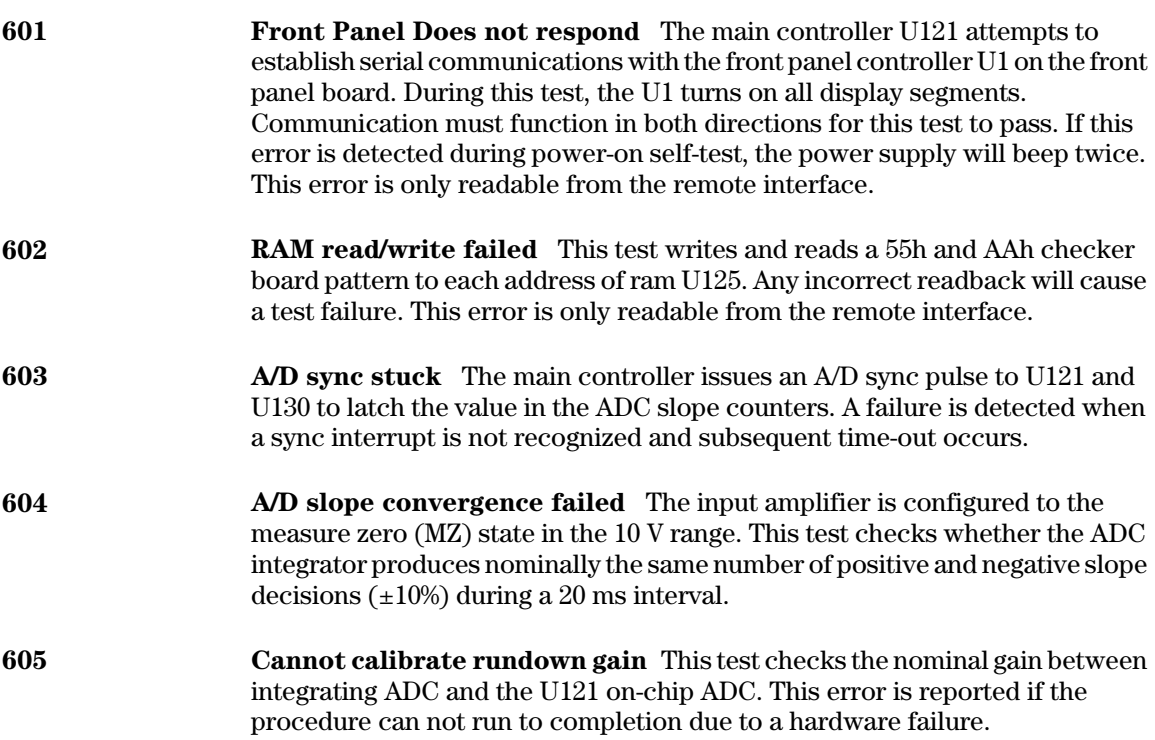
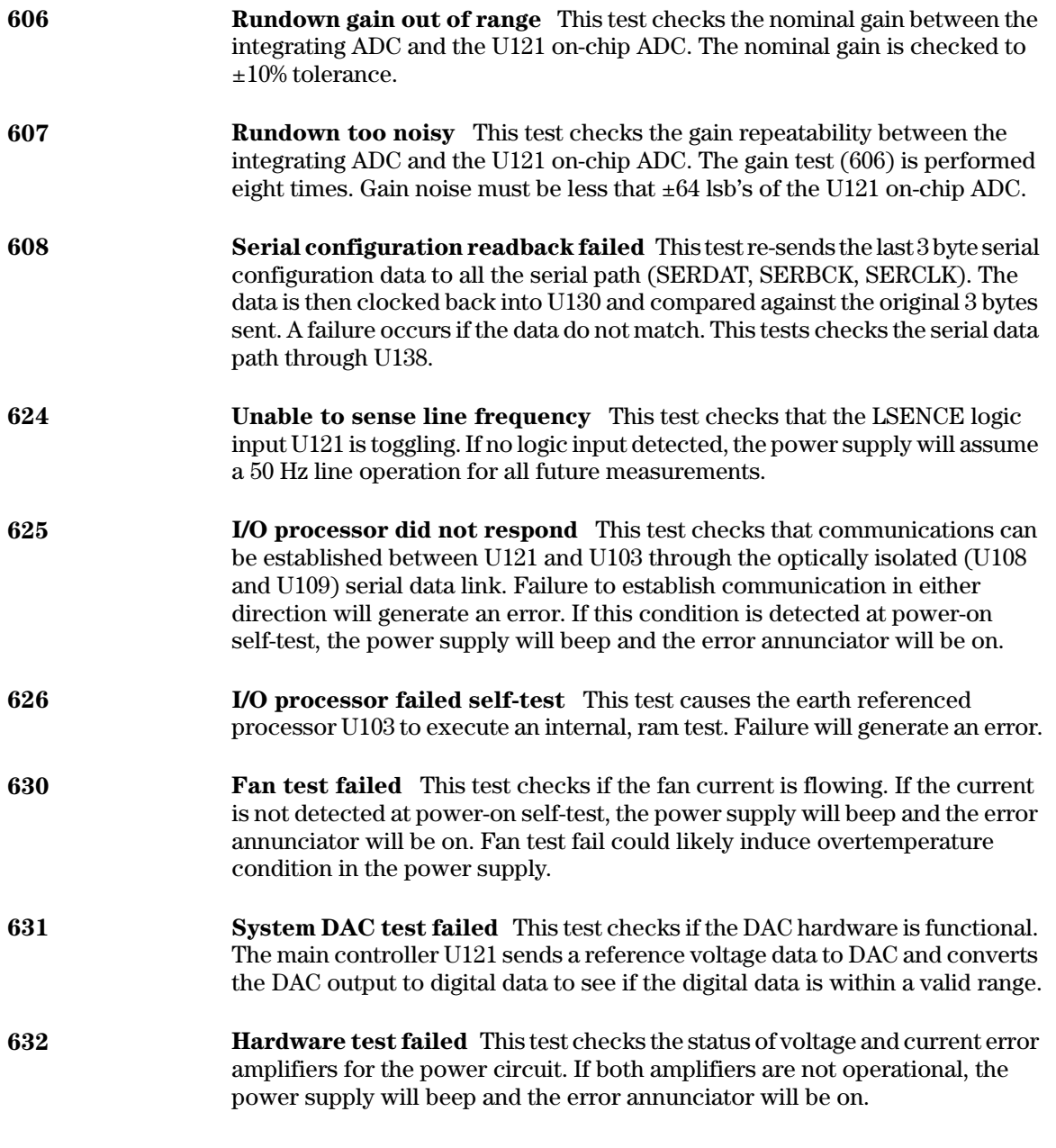

# General Disassembly

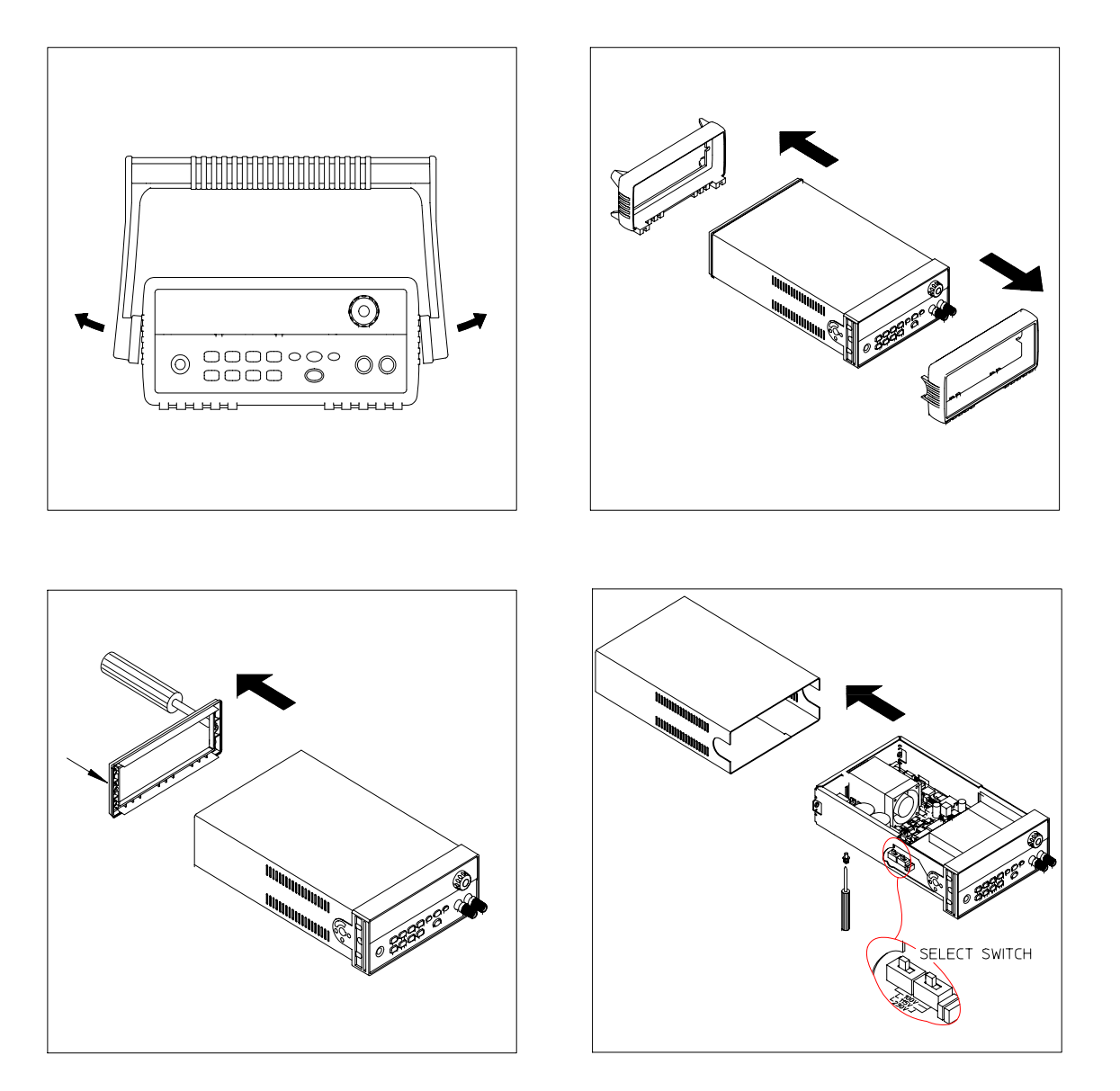

## Recommended Test Equipment

The test equipment recommended for the performance verification and adjustment procedures is listed below. If the exact instrument is not available, and a metal procedures is insectioned in the emission intent is not all the same of the security of the security of  $\overline{E}$ standards. If you use equipment other than that recommended in Table A-2,  $\frac{1}{2}$  and  $\frac{1}{2}$  and  $\frac{1}{2}$  a , ean<br>used.

| <b>Instrument</b>                                 | <b>Requirements</b>                                                                                                    | <b>Recommended Model</b>                                                | <b>Use</b>                                                           |
|---------------------------------------------------|----------------------------------------------------------------------------------------------------|-------------------------------------------------------------------------|----------------------------------------------------------------------|
| <b>GPIB</b> controller                            | Full GPIB or RS-232<br>capabilities                                                                                                    | Agilent 82341C interface card Programming and readback<br>or equivalent | accuracy                                                             |
| Oscilloscope                                      | 100 MHz with 20 MHz<br>bandwidth                                                                                                    | Agilent 54602B                                                          | Display transient response<br>and ripple & noise waveform            |
| <b>RMS</b> Voltmeter                              | 20 Hz to 20 MHz                                                                                                    |                                                                         | Measure rms ripple & noise                                           |
| Cable (BNC to BNC)                                | 50 ohm, 9 inch (23 Cm)                                                                                                    | Agilent 10502A or 10503A if<br>the 10502A is not available              | Measure rms ripple $\&$ noise<br>(CV PARD, CC PARD)                  |
| <b>BNC</b> (Female)<br><b>Bulkhead Receptacle</b> | Isolated Ground.<br>Nominal impedance: 50 Ohm                                                                                                    | Pomona Model 5148                                                       | Measure rms ripple & noise<br>(CV PARD, CC PARD)                     |
| <b>Split Ferrites</b>                             | For use with round cable                                                                                                    | Steward Co. 28A2029-0A0                                                 | Noise coupling reduction                                             |
| Digital Voltmeter                                 | Resolution: 0.1 mV<br>Accuracy: $0.01\%$                                                                                                    | Agilent 34401A                                                          | Measure dc voltages                                                  |
| Electronic Load                                   | Voltage Range: 240 Vdc<br>Current Range: 10 Adc<br>Open and Short Switches<br><b>Transient On/Off</b>                                                                                                    | Agilent 60503B                                                          | Measure load and line<br>regulations and transient<br>response time. |
| Resistive Loads $(RI)$                            | $(2.7 \Omega, 150 \text{ W}/13.5 \Omega, 150 \text{ W})^1$ $(25 \Omega, 300 \text{ W}/75 \Omega, 300 \text{ W})^5$<br>$(43.8 \Omega, 300 \text{ W}/120 \Omega, 300 \text{ W})^2$ (15.9 $\Omega$ , 300W/46.2 $\Omega$ , 300W) <sup>6</sup><br>$(1.6 \Omega, 300 W/8.0 \Omega, 300 W)^3$<br>$(1.0 \Omega, 300 W/5.0 \Omega, 300 W)^4$ |                                                                         | Measure ripple and noise                                             |
| Current monitoring<br>Resistor (Shunt) - $R_{M1}$ | $(0.01 \Omega, 0.1\%)^*$                                                                                                    | ISOTEK Co. Model: A-H or<br>equivalent                                  | Constant current test setup                                          |
| Current monitoring<br>Resistor (Shunt) - $R_{M2}$ | $(0.2 \Omega/250 \text{ W}, 0.1\%)^*$                                                                                                    | <b>ISOTEK Co. Model: RUG-Z</b><br>or equivalent                         | Measure current rms ripple $&$<br>noise                              |

**Table A-2 Recommended Test Equipment**

\* To find the accurate resistance, it is recommended to use a current monitoring resistor after calibration.  $1$ E3640A model,  $2$ E3641A model,  $3$ E3642A model,  $4$ E3644A,  $5$ E3643A,  $6$ E3645A model.

#### Test Considerations

To ensure proper power supply operation, verify that you have selected the For the selection proper power experts opportunity, then you had you have believed. chapter. See page 21 for line voltage conversion.

Ensure that all connections of terminals (both front panel and rear panel) are  $\frac{1}{2}$  and the some contraction of commutes (see in the party and real particle and real party.

For optimum performance verification, all test procedures should comply with I is optimized to the following recommendations:

- Assure that the calibration ambient temperature is stable and between  $20^{\circ}$ C and  $30^{\circ}$ C.
- Assure ambient relative humidity is less than 80%.
- Allow a 1-hour warm-up period before verification or calibration.
- Use short cables to connect test set-ups.

**Caution** *The tests should be performed by qualified personnel. During performance verification tests, hazardous voltages may be present at the outputs of the power supply.*

#### Operation Verification and Performance Tests

#### **Operation Verification Tests**

To assure that the power supply is operating properly, without testing all  $\frac{1}{2}$  and  $\frac{1}{2}$  and  $\frac{1}{2}$  a

- Perform the *power-on* self-test and check out procedures on page 18. See "Autotest" on page 61 for more information)
- Perform the Voltage Programming and Readback Accuracy test, and the Forest the Contract of the Contract of the Contract of the Contract of the Contract of the Contract of the Contract of the Contract Contract Contract Contract Contract Contract Contract Contract Contract Contract Contract

#### **Performance Tests**

The following sections provide test procedures for verifying the supply's nd for the specifications listed in Table 8-1, "Caractéristiques de compliance with the specifications listed in Table 8-1, "Caractéristiques de performances," on page 165. All of the performance test specifications and calculated measurement uncertainties are entered in the appropriate Exercistive measurement uncertainties are entered in the appropriate actual measured values in the column provided in this card.

If you use equipment other than that recommended in Table A-1, you must The same state of the measurement uncertainties for the actual equipment used.

<sup>182</sup>

#### **Setup for Most Tests**

Most tests are performed at the front terminals as shown in Figure A-1. Measure  $\frac{1}{2}$  and  $\frac{1}{2}$  and  $\frac{1}{2}$  a

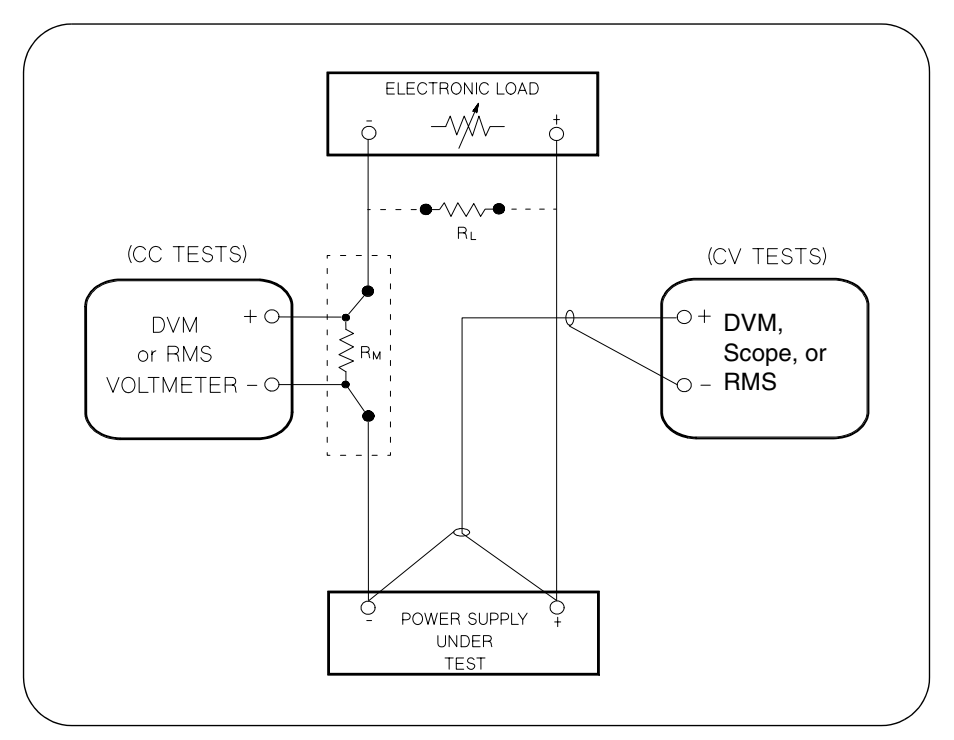

**Figure A-1 Performance Verification Test Setup**

#### **Current-Monitoring Resistor**

To eliminate output current measurement error caused by the voltage drops In the leads and connections, connect the current monitoring resistor between the (-) output terminal and the load as a four-terminal device. Connect the  $\frac{d}{dx}$  and  $\frac{d}{dx}$  and  $\frac{d}{dx}$  and  $\frac{d}{dx}$  are  $\frac{d}{dx}$  and  $\frac{d}{dx}$  are connections directly at the current-monitoring leads inside the load-lead connections directly at the  $\frac{1}{2}$  and  $\frac{1}{2}$  and  $\frac{1}{2}$  and  $\frac{1}{2}$  and  $\frac{1}{2}$  and  $\frac{1}{2}$  and  $\frac{1}{2}$  and  $\frac{1}{2}$  and  $\frac{1}{2}$ .

**Service Information**

#### **General Measurement Techniques**

To achieve best results when measuring load regulation, peak to peak voltage, and transient response time of the power supply, measuring devices must be connected through the hole in the neck of the binding post at  $(A)$  while the load resistor is plugged into the front of the output terminals at (B). A measurement made across the load includes the impedance of the leads to the load. The impedance of the load leads can easily be several orders of the magnitude greater than the power supply impedance and thus invalidate the measurement. To avoid mutual coupling effects, each measuring device must be connected directly to the output terminals by separate pairs of leads.

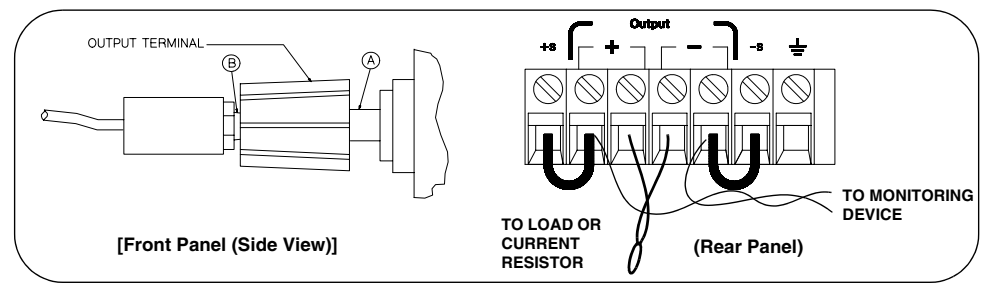

**Figure A-2 Front/Rear Panel Terminal Connections** 

#### **Electronic Load**

Many of the test procedures require the use of a variable load resistor capable of dissipating the required power. Using a variable load resistor requires that switches should be used to connect, disconnect, and short the load resistor. An electronic load, if available, can be used in place of a variable load resistor and switches. The electronic load is considerably easier to use than load resistors. It eliminates the need for connecting resistors or rheostats in parallel to handle power, it is much more stable than carbon-pile load, and it makes easy work of switching between load conditions as is required for the load regulation and load response tests. Substitution of the electronic load requires minor changes to the test procedures in this chapter.

#### Programming

Most performance tests can be performed from the front panel. However, an GPIB or RS-232 controller is required to perform the voltage and current programming accuracy and readback accuracy tests.

The test procedures are written assuming that you know how to program the power supply either from the front panel or from an GPIB or RS-232 controller. See "Programmation des sorties et du mode de fonctionnement" in chapter 4 for complete instructions on remote programming.

## Constant Voltage (CV) Verifications

#### **Constant Voltage Test Setup**

If more than one meter or if a meter and an oscilloscope are used, connect each to the  $(+)$  and  $(-)$  terminals by a separate pair of leads to avoid mutual coupling effects. Use coaxial cable or shielded 2-wire cable to avoid noise pick-up on the test leads.

#### **Table A-3 Verification Programming Values**

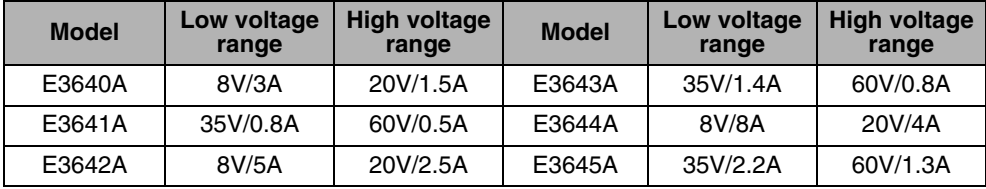

#### **Voltage Programming and Readback Accuracy**

This test verifies that the voltage programming and GPIB or RS-232 readback functions are within specifications. Note that the readback values over the remote interface should be identical to those displayed on the front panel.

You should program the power supply over the remote interface for this test to avoid round off errors.

- 1 Turn off the power supply and connect a digital voltmeter between the  $(+)$  and (-) terminals of the output to be tested as shown in Figure A-1.
- 2 Turn on the power supply. Select the high voltage range  $(20V/1.5A)^{\dagger}$  and enable the output by sending the commands:

```
VOLT: RANG P20V (E3640A model)
OUTP ON
```
3 Program the output voltage to 0 volt and current to full scale rated value  $(1.5 \text{ A})^{\dagger}$  by sending the commands:

VOLT 0

CURR 1.5 (E3640A model)

4 Record the output voltage reading on the digital voltmeter (DVM). The reading should be within the limit of  $(0 V \pm 10 \text{ mV})$ . Also, note that the CV, Adrs, Limit, and Rmt annunciators are on.

<sup>†</sup>For E3640A model, and see Table A-3 for other models

5 Readback the output voltage over the remote interface by sending the command:

MEAS: VOLT?

- 6 Record the value displayed on the controller. This value should be within the limit of (DVM  $\pm 5$  mV).
- 7 Program the output voltage to full scale rated value  $(20 V)^{\dagger}$  by sending the command:

VOLT 20.0 (E3640A model)

- 8 Record the output voltage reading on the digital voltmeter (DVM). The reading should be within the limit of  $(20 V \pm 20 mV)^*$  or  $(60 V \pm 40 mV)^{**}$ .
- **9** Readback the output voltage over the remote interface by sending the command:

MEAS: VOLT?

10 Record the value displayed on the controller. This value should be within the limit of  $(DVM \pm 15 \text{ mV})^*$  or  $(DVM \pm 35 \text{ mV})^{**}$ .

#### **CV Load Effect (Load Regulation)**

This test measures the change in the output voltage resulting from a change in the output current from full to no load.

- 1 Turn off the power supply and connect a digital voltmeter between the  $(+)$  and (-) terminals of the output as shown in Figure A-1.
- 2 Turn on the power supply. Select the high voltage range  $(20V/1.5A)^{\dagger}$ , enable the output, and set the display to the *limit* mode. When the display is in the limit mode, program the output current to the full scale rated value  $(1.5A)^{\dagger}$  and the voltage to the full rated value  $(20.0 \text{ V})^{\dagger}$ .
- 3 Operate the electronic load in *constant current* mode and set its current to the  $(1.5 A)^{\dagger}$ . Check that the front panel **CV** annunciator remains lit. If not lit, adjust the load so that the output current drops slightly until the CV annunciator lights. Record the output voltage reading on the digital voltmeter.
- 4 Operate the electronic load in open mode (input off). Record the output voltage reading on the digital voltmeter again. The difference between the digital voltmeter readings in steps  $(3)$  and  $(4)$  is the CV load regulation. The difference of the readings should be within the limit of  $(5 \text{ mV})^*$  or  $(9 \text{ mV})^{**}$ .

\*For E3640A/42A/44A models. \*\*For E3641A/43A/45A models. <sup>†</sup>For E3640A model, and see Table A-3 for other models

#### **CV Source effect (Line Regulation)**

This test measures the change in output voltage that results from a change in ac line voltage from the minimum value (10% below the nominal input voltage) to maximum value (10% above the nominal input voltage).

- 1 Turn off the power supply and connect a digital voltmeter between the  $(+)$  and (-) terminals of the output to be tested as shown in Figure A-1.
- 2 Connect the ac power line through a variable voltage transformer.
- 3 Turn on the power supply. Select the high voltage range  $(20V/1.5A)^{\dagger}$ , enable the output, and set the display to the limit mode. When the display is in the limit mode, program the current to the full scale rated value  $(1.5 \text{ A})^{\dagger}$  and the voltage to full scale rated value  $(20.0 \text{ V})^{\dagger}$ .
- 4 Operate the electronic load in constant current mode and set its current to  $(1.5 \text{ A})^{\dagger}$ . Check that the **CV** annunciator remains lit. If not lit, adjust the load so that the output current drops slightly until the CV annunciator lights.
- 5 Adjust the transformer to low line voltage limit (104 Vac for nominal 115 Vac, 90 Vac for nominal 100 Vac, or 207 Vac for nominal 230 Vac). Record the output reading on the digital voltmeter.
- 6 Adjust the transformer to high line voltage (127 Vac for nominal 115 Vac, 110) Vac for nominal 100 Vac, or 253 Vac for nominal 230 Vac). Record the voltage reading on the digital voltmeter. The difference between the digital voltmeter readings in steps (5) and (6) is the CV line regulation. The difference of the readings should be within the limit of  $(5 \text{ mV})^*$  or  $(9 \text{ mV})^{**}$ .

#### **CV PARD (Ripple and Noise)**

Periodic and random deviations (PARD) in the output (ripple and noise) combine to produce a residual ac voltage superimposed on the dc output voltage. CV PARD is specified as the rms or peak-to-peak output voltage in the frequency range from 20 Hz to 20 MHz.

• VRMS measurement techniques:

When measuring Vrms ripple and noise, the monitoring device should be plugged into the front of the terminals at (A) in Figure A-2. Use the vertical mini-probe socket and the "1:1 voltage probe" to connect the monitor device to the power supply. To reduce the measurement error caused by common mode noise, it is recommended to twist the connection wire between the miniprobe and the output terminals. The load resistor is connected to the terminal at (B) in Figure A-2. Twisted leads between the load resistor and the power supply helps reduce noise pickup for these measurements.

\*For E3640A/42A/44A models. \*\*For E3641A/43A/45A models. <sup>†</sup>For E3640A model, and see Table A-3 for other models

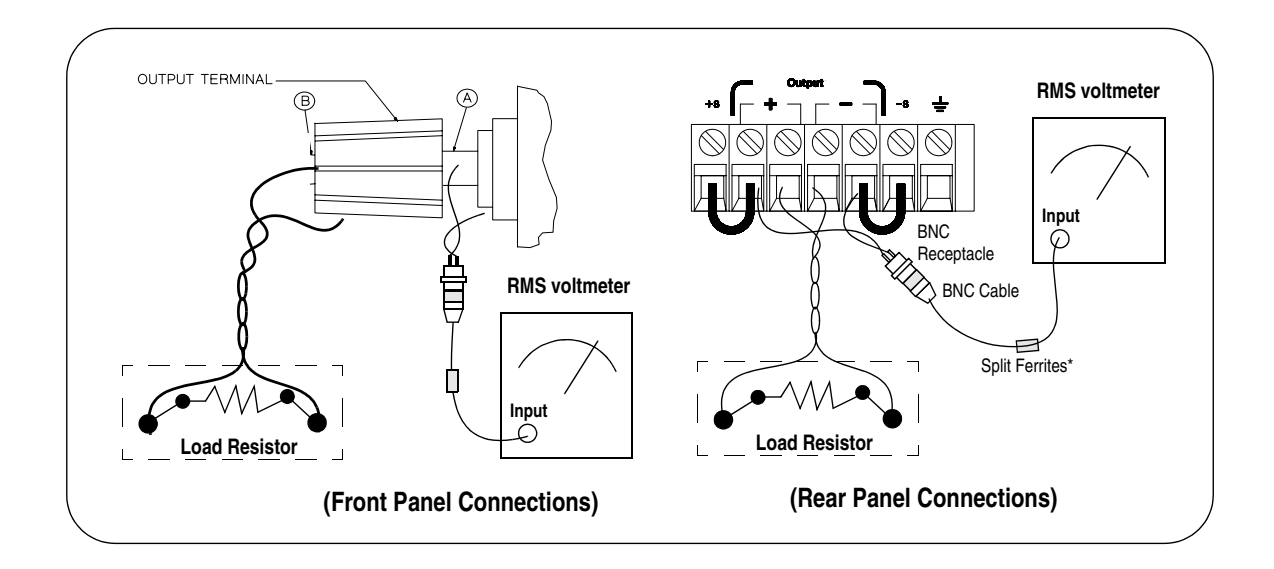

- 1 Turn off the power supply and connect the output to be tested as shown in Figure A-1 to an oscilloscope (ac coupled) between (+) and (-) terminals. Set  $\frac{1}{2}$  and  $\frac{1}{2}$  is an element of  $\alpha$  complex  $\alpha$  between  $(1)$  and  $(2)$  or  $\alpha$  and  $\alpha$  between  $\alpha$ The oscilloscope to AC mode and bandwiddle intition to 20 MHz.
- 2 Turn on the power supply. Select the high voltage range  $(20V/1.5A)^{\dagger}$ , enable Fairly on the power supply a server and right vertage range (2000 1991), statistic the output, and set the display to the limit mode. When the display is in the  $\mu$  in the same set the display to the finit mode. When the display is in the limit mode, program the current to the full scale rated value  $(1.5 \text{ A})^{\dagger}$  and the mut mode, program the eurient to the<br>voltage to the full rated value  $(20.0 \text{ V})^{\dagger}$ .
- 3 Check that the front panel CV annunciator remains lit. If not lit, adjust the load down slightly.
- 4 Note that the waveform on the oscilloscope does not exceed the peak-to-peak  $\lim$  details the maximum on the  $\lim$  distribution of  $(5 \text{ mV})^*$  or  $(8 \text{ mV})^{**}$ .
- 5 Disc, onnect the oscilloscope and connect the ac rms voltmeter in its place according to the VRMS measurement techniques above and as shown above. The rms voltage reading does not exceed the rms limit of  $0.5 \text{ mV}^*$  or  $1 \text{ mV}^{**}$ .

**Note:** *For better measurement result, it is recommended to make the connection between the BNC receptacle and the output terminals shorter as much as possible, and to use the recommended split ferrites with the cable (BNC to BNC) as shown above.*

> \*For E3640A/42A/44A models. \*\*For E3641A/43A/45A models. <sup>†</sup>For E3640A model, and see Table A-3 for other models. For E3640A model, and see Table A-5 for other models.<br>For E3640A model, and see Table A-2 for other models.

#### **Load Transient Response Time**

This test measures the time for the output voltage to recover to within 15 mV of nominal output voltage following a load change from full load to half load. or half load to full load.

- 1 Turn off the power supply and connect the output to be tested as shown in Figure A-1 with an oscilloscope. Operate the electronic load in constant current mode.
- 2 Turn on the power supply. Select the high voltage range  $(20V/1.5A)^{\dagger}$ , enable the output, and set the display to the limit mode. When the display is in the limit mode, program the current to the full scale rated value  $(1.5 \text{ A})^{\dagger}$  and the voltage to the full scale rated value  $(20.0 \text{ V})^{\dagger}$ .
- 3 Set the electronic load to transient operation mode between one half of the output's full rated value and the output's full rated value at a 1 kHz rate with 50% duty cycle.
- 4 Set the oscilloscope for ac coupling, internal sync, and lock on either the positive or negative load transient.
- 5 Adjust the oscilloscope to display transients as shown in Figure A-4. Note that the pulse width  $(t2 - t1)$  of the transients at 15 mV from the base line is no more than 50 usec for the output.

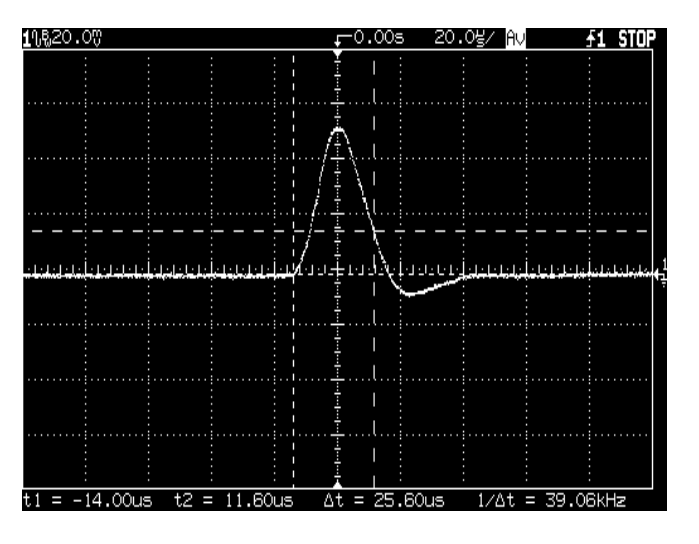

**Figure A-4 Transient Response Time** 

<sup>†</sup>For E3640A model, and see Table A-3 for other models

#### **Constant Current (CC) Verifications**

#### **Constant Current Test Setup**

Follow the general setup instructions in the General Measurement Techniques, on page 184, and the specific instructions will be given in the following paragraphs.

#### **Current Programming and Readback Accuracy**

This test verifies that the current programming and GPIB or RS-232 readback functions are within specifications. Note that the readback values over the remote interface should be identical to those displayed on the front panel. The accuracy of the current monitoring resistor must be 0.01% or better.

You should program the power supply over the remote interface for this test to avoid round off errors.

- 1 Turn off the power supply and connect a 0.01  $\Omega$  current monitoring resistor  $(R_{M1})$  across the output to be tested and a digital voltmeter across the current monitoring resistor  $(R_{M1})$  as shown in Figure A-1.
- 2 Turn on the power supply. Select the low voltage range  $(8V/3A)^{\dagger}$  and enable the output by sending the commands:

VOLT: RANG P8V (E3640A model)

OUTP ON

3 Program the output voltage to full scale rated voltage  $(8.0 \text{ V})^{\dagger}$  and output current to zero amps by sending the commands:

VOLT 8 (E3640A model)

CURR 0

- 4 Divide the voltage drop (DVM reading) across the current monitoring resistor  $(R_M)$  by its resistance to convert to amps and record this value  $(I_O)$ . This value should be within the limit of  $(0 A \pm 10 \text{ mA})$ . Also, note that the CC, Adrs, Limit, and Rmt annunciators are on.
- 5 Readback the output current over the remote interface by sending the command:

MEAS: CURR?

<sup>†</sup>For E3640A model, and see Table A-3 for other models

- 6 Record the value displayed on the controller. This value should be within the limit of  $(I<sub>O</sub> \pm 5$  mA).
- 7 Program the output current to the full scale rated value  $(3 A)^{\dagger}$  by sending the command:

 $CURR<sub>3.0</sub>$  $(E3640A \text{ model})$ 

8 Divide the voltage drop (DVM reading) across the current monitoring resistor  $(R_M)$  by its resistance to convert to amps and record this value  $(I_O)$ . This value should be within the limit of:

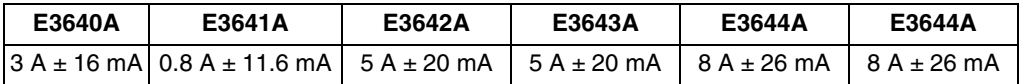

**9** Readback the output current over the remote interface by sending the command:

MEAS: CURR?

10 Record the value displayed on the controller. This value should be within the limit of:

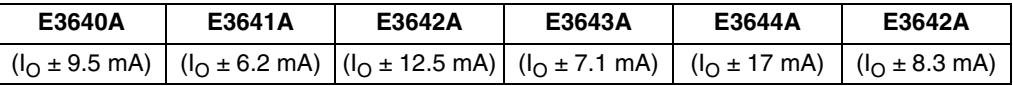

#### **CC Load Effect (Load Regulation)**

This test measures the change in output current resulting from a change in the load from full rated output voltage to short circuit.

- 1 Turn off the power supply and connect the output to tested as shown in Figure A-1 with the digital voltmeter connected across the 0.01  $\Omega$  current monitoring resistor  $(R_{M1})$ .
- 2 Turn on the power supply. Select the low voltage range  $(8V/3A)^{\dagger}$ , enable the output, and set the display to the limit mode. When the display is in the limit mode, program the output voltage to the full scale rated value  $(8.0 \text{ V})^{\dagger}$  and the output current to the full rated value  $(3 A)^{\dagger}$ .
- 3 Set the voltage of the electronic load to  $(8.0\,\text{V})^{\dagger}$  to operate it in constant voltage mode since a voltage drop occurs on the load wires. Check that the CC annunciator is on. If it is not, adjust the load so that the output voltage drops slightly. Record the current reading by dividing the voltage reading on the digital voltmeter by the resistance of the current monitoring resistor.

<sup>†</sup>For E3640A model, and see Table A-3 for other models

4 Operate the electronic load in short (input short) mode. Record the current reading again by dividing the voltage reading on the digital voltmeter by the reading  $\frac{1}{2}$   $\frac{1}{2}$   $\alpha$  and  $\alpha$  is the ball of the difference of the series of the contract of the series of the contract of  $\alpha$ . The contract of  $\alpha$  is the load regulation current. The difference of the readings should be within the limit of:

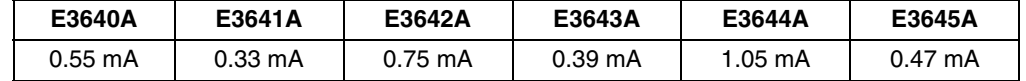

#### **CC Source Effect (Line Regulation)**

This test measures the change in output current that results from a change in ac line voltage from the minimum value (10% below the nominal input voltage)  $\frac{d}{dx}$  and  $\frac{d}{dx}$  is the maximum value (10% above nominal voltage).

- 1 Turn off the power supply and connect the output to be tested as shown in Figure A-1 with the digital voltmeter connected across the current monitoring  $\overline{\text{resistori}}$   $(R_{\text{M1}})$ .
- 2 Connect the ac power line through a variable voltage transformer.
- 3 Turn on the power supply. Select the low voltage range  $(8V/3A)^{\dagger}$ , enable the Function and set the display to the limit mode. When the display is in the limit output, and set the display to the limit mode. When the display is in the limit burput, and set the display to the full scale rated value  $(8.0 \text{ V})^{\dagger}$  and the current mode, program the voltage to the N<br>to the full scale rated value  $(3\,\mathrm{A})^\dagger$ .
- 4 Operate the electronic load in constant voltage mode and set its voltage to  $(8.0 \text{ V})^{\dagger}$ . Check that the **CC** annunciator remains lit. If not lit, adjust the load so that the output voltage drops slightly until the **CC** annunciator lights.
- 5 Adjust the transformer to low line voltage limit (104 Vac for nominal 115 Vac, of Vac for nominal 100 Vac, or 207 Vac for nominal 230 Vac). Record the output  $\alpha$  and  $\alpha$  is the state of the container  $\alpha$  and  $\alpha$  and  $\alpha$  are  $\alpha$  and  $\alpha$  and  $\alpha$  are  $\alpha$  and  $\alpha$  are  $\alpha$  and  $\alpha$  are  $\alpha$  and  $\alpha$  are  $\alpha$  and  $\alpha$  are  $\alpha$  and  $\alpha$  are  $\alpha$  and  $\alpha$  are  $\alpha$  and  $\alpha$  a resistance of the current monitoring resistor.
- $\bf{6}$  Adjust the transformer to 10% above the nominal line voltage (127 Vac for a  $115$  Vac nominal input,  $110$  Vac for a  $100$  Vac nominal input or  $253$  Vac for a 230 Vac nominal input). Record the current reading again by dividing the For the normal diploy. However the carrent redding again by an iding the voltage reading on the digital voltmeter by the resistance of the current  $\frac{1}{2}$  and  $\frac{1}{2}$  and  $\frac{1}{2}$  and  $\frac{1}{2}$  are  $\frac{1}{2}$  and  $\frac{1}{2}$  are  $\frac{1}{2}$  and  $\frac{1}{2}$  are  $\frac{1}{2}$  and  $\frac{1}{2}$  are  $\frac{1}{2}$  and  $\frac{1}{2}$  are  $\frac{1}{2}$  and  $\frac{1}{2}$  are  $\frac{1}{2}$  and  $\frac{1}{2}$  a and (6) is the load regulation current. The difference of the readings should be ana (0) is the rotar<br>within the limit of

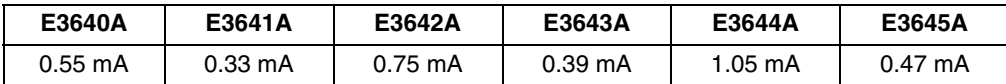

 $^\dagger$ For E3640A model, and see  $\text{Table A-3}$  for other models

<sup>192</sup>

#### **CC PARD (Ripple and Noise)**

Periodic and random deviations (PARD) in the output (ripple and noise) combine to produce a residual ac current, as well, as an ac voltage superimposed on the dc output. CC PARD is specified as the rms output current in a frequency range 20 Hz to 20 MHz with the power supply in constant current manaque.<br>operation.

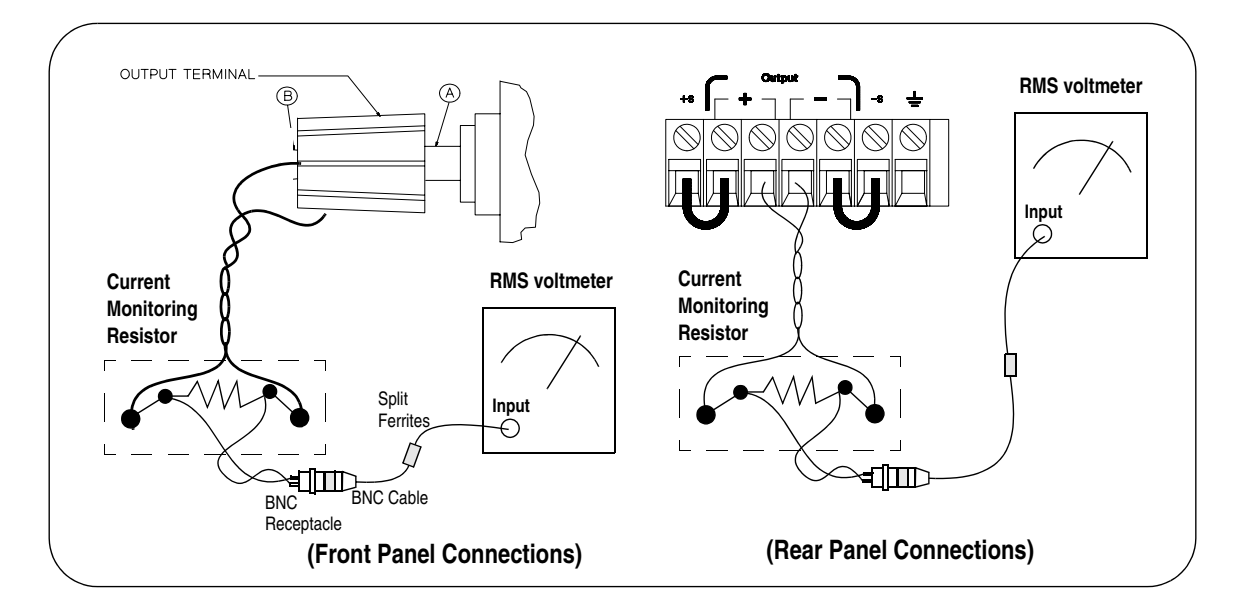

- 1 Turn off the power supply and connect the output to be tested as shown above Furthermore experiment to connect the stap at the second as shown as a vertex of the current monitoring resistor  $0.2 \Omega$  ( $R_{M2}$ ) across output terminals. Connect a rms voltmeter across the current monitoring resistor as shown z<sub>onne</sub>
- $\, {\bf 2} \,$  Turn on the power supply. Select the low voltage range  $(8V/3A)^{\dagger},$  enable the Function and set the display to the limit mode. When the display is in the limit but put, and set the display to the mint mode. When the display is in the mint<br>mode, program the current to full scale rated value  $(3\text{ A})^{\dagger}$  and the voltage to  $\mu$  and  $\mu$  and  $\mu$  and  $\mu$  and  $\mu$  and  $\mu$  and  $\mu$  and  $\mu$  and  $\mu$  and  $\mu$  and  $\mu$  and  $\mu$  and  $\mu$  and  $\mu$  and  $\mu$  and  $\mu$  and  $\mu$  and  $\mu$  and  $\mu$  and  $\mu$  and  $\mu$  and  $\mu$  and  $\mu$  and  $\mu$  and  $\mu$
- 3 Divide the reading on the rms voltmeter by the load resistance to obtain rms  $\frac{1}{2}$  and  $\frac{1}{2}$  and  $\frac{1}{2}$  and  $\frac{1}{2}$  and  $\frac{1}{2}$  and  $\frac{1}{2}$  are  $\frac{1}{2}$  and  $\frac{1}{2}$  and  $\frac{1}{2}$  and  $\frac{1}{2}$  and  $\frac{1}{2}$  and  $\frac{1}{2}$  and  $\frac{1}{2}$  and  $\frac{1}{2}$  and  $\frac{1}{2}$  and  $\frac{1}{2}$  a

**Note:** *For better measurement result, it is recommended to make the connection between the BNC receptacle and the output terminals shorter as much as possible, and to use the recommended split ferrites with the cable (BNC to BNC) as shown above.*

 $\dagger$ For E3640A model, and see  ${\rm Table}$  A-3 for other models

## **Common Mode Current Noise**

The common mode current is that ac current component which exists between the output or output lines and chassis ground. Common mode noise can be a problem for very sensitive circuitry that is referenced to earth ground. When a circuit is referenced to earth ground, a low level line-related ac current will flow from the output terminals to earth ground. Any impedance to earth ground will create a voltage drop equal to the output current flow multiplied by the impedance.

- 1 Turn off the power supply and connect a 100 k $\Omega$  resistor (R<sub>s</sub>) and a 2200 pF capacitor in parallel between the (-) terminal and chassis ground at the rear output terminals.
- 2 Connect a digital voltmeter across  $R_S$ .
- 3 Turn on the power supply. Select the low voltage range  $(8V/3A)^{\dagger}$ , enable the output, and set the display to the limit mode. When the display is in the limit mode, program the output to the full scale rated value  $(8.0 \text{ V and } 3 \text{ A})^{\dagger}$ .
- 4 Record the voltage across  $R_s$  and convert it to current by dividing by the resistance (DVM reading/100 k $\Omega$ ). Note that the current is less than 1.5 µA.

<sup>†</sup>For E3640A model, and see Table A-3 for other models

## Performance Test Record for Your Power Supply

## **CV Performance Test Record**

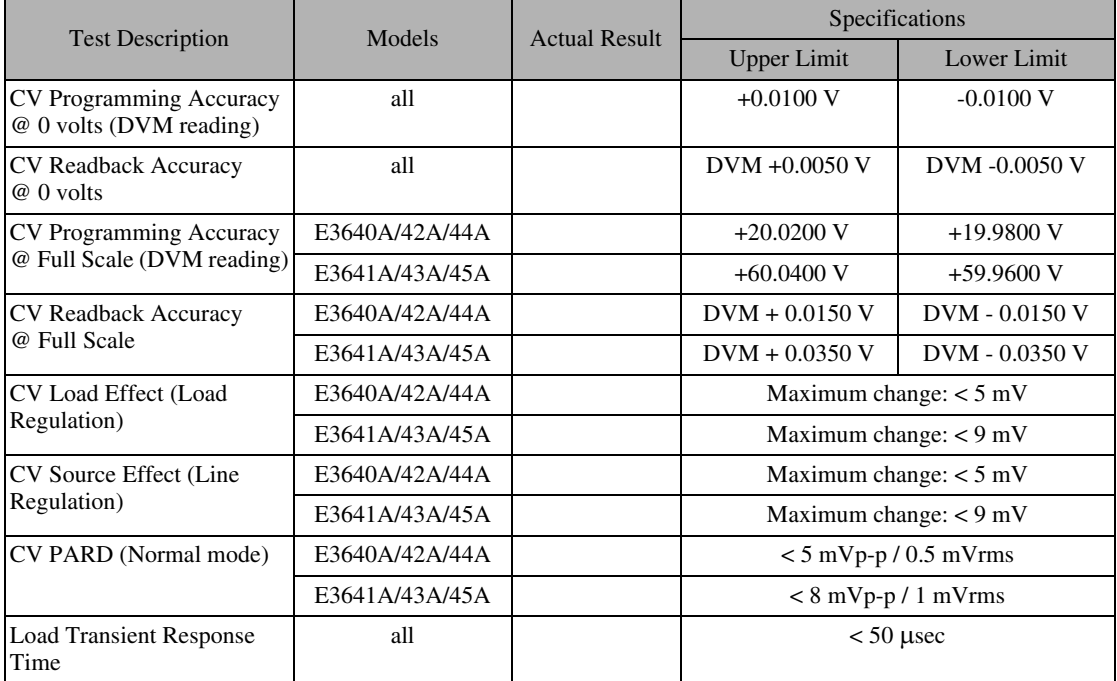

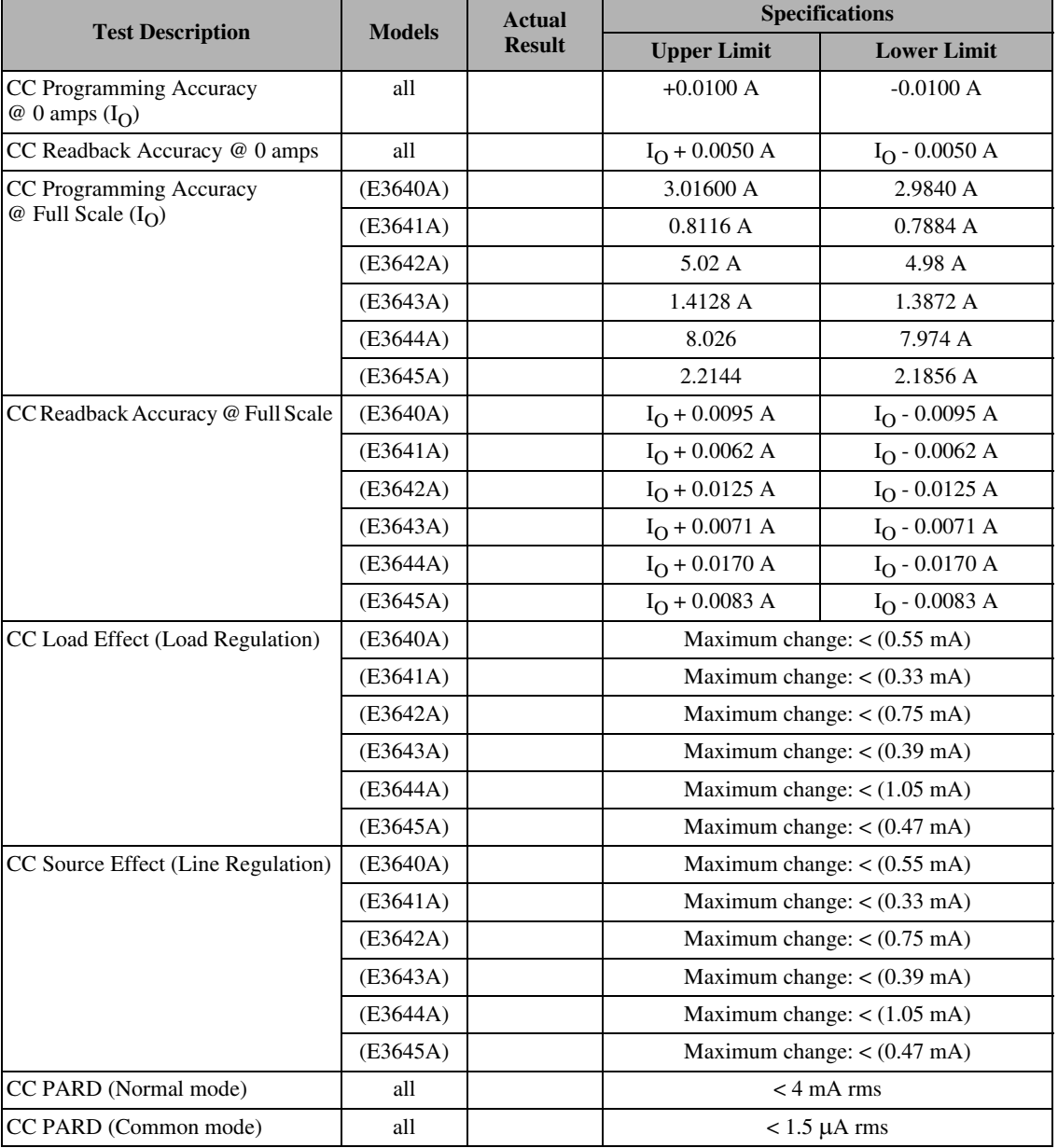

## **CC Performance Test Record**

### **Calibration Reference**

Before you calibrate the power supply, you must unsecure it by entering the correct security code. See "Fonctions d'étalonnage", starting on page 69, for more detailed procedures to unsecure or secure the power supply.

#### **Agilent Technologies Calibration Services**

When your power supply is due for calibration, contact your local Agilent Technologies Service Center for a low-cost calibration. The Agilent E3640A/ 41A/42A/43A/44A and E3645A power supplies are supported on calibration processes which allow Agilent Technologies to provide this service at competitive prices.

#### **Calibration Interval**

Recommended calibration interval for this power supply is 1 year. This will ensure that your power supply will remain within specification for the next calibration interval. Agilent Technologies does not recommend extending calibration intervals beyond 1 year for any application. This criteria for readjustment provides the best long-term stability.

#### To Unsecure the Power Supply Without the Security Code

To unsecure the power supply without the correct security code (when you forget the security code), follow the steps below. See "Electrostatic Discharge" (ESD) Precautions" on page 176 before beginning this procedure.

- 1 Disconnect the power cord and all load connections from the power supply.
- 2 Remove the instrument cover. Refer to the disassembly drawing on page 180.
- 3 Connect the power cord and turn on the calibration mode by holding down the **Calibrate** key as you turn on the power supply and hold down the key until you hear a long beep. Be careful not to touch the power line connections.
- 4 Apply a short between the two exposed metal pads on JP107 (located near U121). The JP107 is outlined with a circle on the component locator drawing on page 197.
- 5 While maintaining the short, move to the security code and enter any unsecure code in the calibration mode. The power supply is now unsecured.
- **6** Remove the short at JP107. (An error occurs if not removed.)
- 7 Turn off and reassemble the power supply.

Now you can enter a new security code. Be sure you take note of the new security code.

## **General Calibration/Adjustment Procedure**

#### Note

The power supply should be calibrated after 1-hour warm-up with no load connected. And Perform the voltage calibration prior to the  $OVP$  calibration.

The front panel calibration procedures are described in this section.

- For voltage calibration, *disconnect* all loads from the power supply and connect a DVM across the output terminals.
- For current calibration, also *disconnect* all loads from the power supply, connect an appropriate current monitoring resistor 0.01  $\Omega$  across the output terminals, and connect a DVM across the terminals of the monitoring resistor.
- You can abort a calibration at any time by turning the power supply off from the front panel, by issuing a remote interface device clear message, or by pressing the front-panel "Local" key.

The following table shows calibration parameters and points which should be used to calibrate the output voltage and current.

| <b>Calibration</b><br><b>Parameter</b> | Voltage/<br><b>Current</b> | <b>Calibration Point</b><br>mnemonic |
|----------------------------------------|----------------------------|--------------------------------------|
|                                        |                            | V LO                                 |
| <b>VOLTAGE CAL</b>                     | Voltage                    | V MI                                 |
|                                        |                            | V HI                                 |
| <b>OVP CAL</b>                         | <b>OVP</b>                 | None                                 |
|                                        |                            | <b>TIO</b>                           |
| <b>CURRENT CAL</b>                     | Current                    | I MI                                 |
|                                        |                            | I HI                                 |

**Table 3-2 Parameters for Calibration** 

#### Appendix Service Information **General Calibration/Adjustment Procedure**

#### **Front Panel Voltage and Current Calibration**

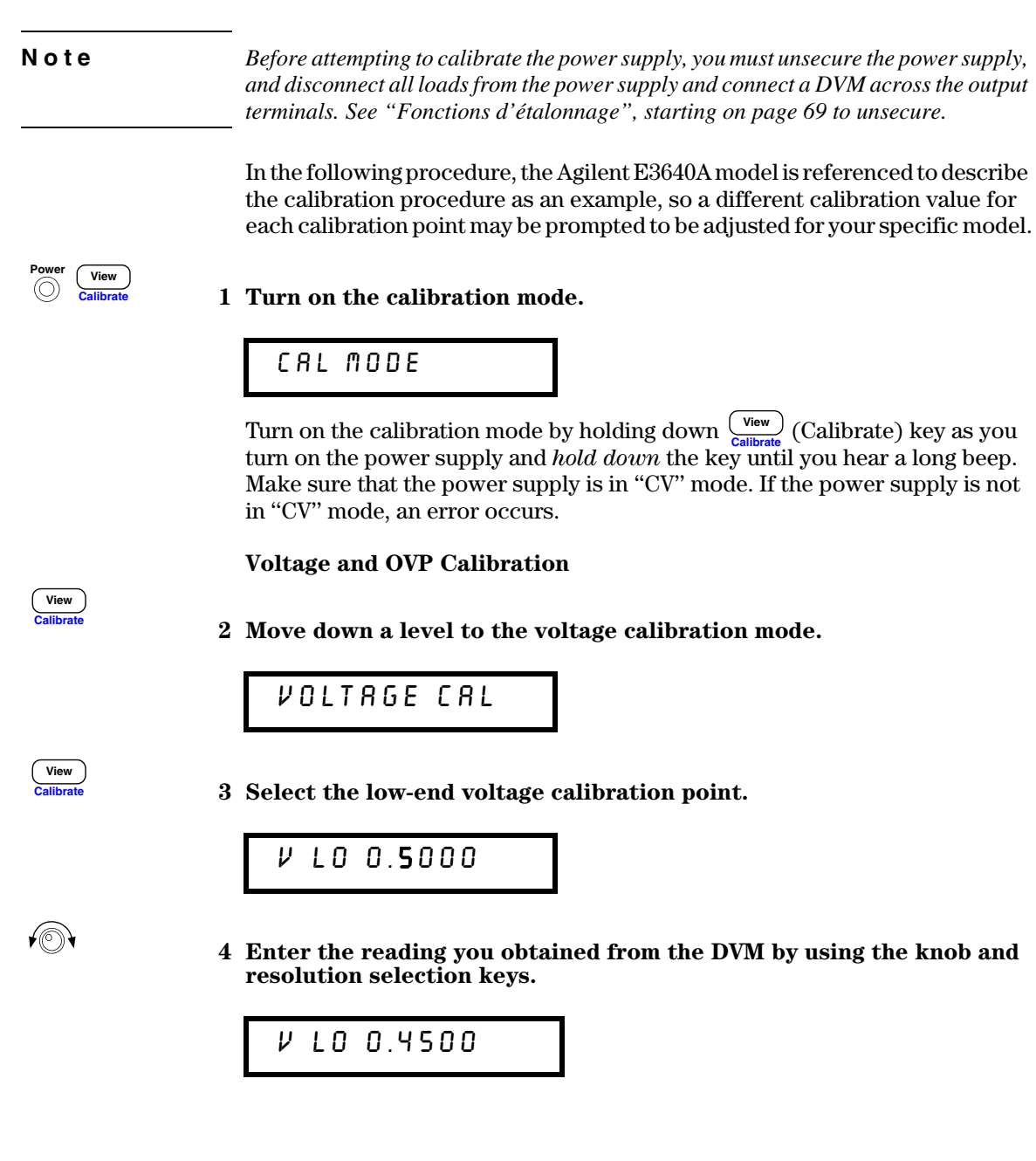

#### 5 Save the changes and select the middle voltage calibration point.

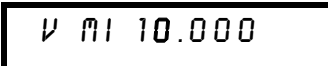

If the entered number is within an acceptable range, an "ENTERED" message appears for a second. If the entered number is not correct, an error message will be displayed for a second and you will hear a beep, and then go back to the low, middle, or high voltage calibration point again as proceeding.

6 Enter the reading you obtained from the DVM by using the knob and resolution selection keys.

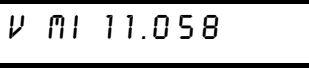

7 Save the changes and select the high voltage calibration point.

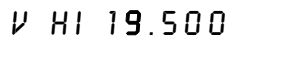

8 Enter the reading you obtained from the DVM by using the knob and resolution selection keys.

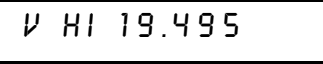

9 Save the changes and go to the OVP calibration mode.

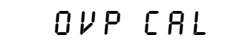

If the calibration fails, an error message will be displayed for a second and go back to the voltage calibration mode again. A "VOLTAGE CAL" message is displayed. Above message is displayed to indicate that the power supply is ready for the OVP calibration.

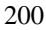

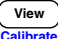

 $\sqrt{\mathbb{O}}$ 

View  $\overline{a}$ 

 $(\circledcirc)$ 

View

#### 10 Run the OVP calibration.

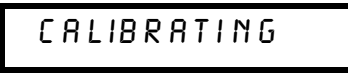

Above message is displayed to indicate that the calibration is progressing. It takes approximately 10 seconds to complete the calibration. If the calibration fails, an error message will be displayed for a second and you will hear a beep, and then go back to the OVP calibration mode again.

#### **Current Calibration**

Connect an appropriate shunt 0.01  $\Omega$  across the output terminals, and connect a digital voltmeter across the shunt resistor for the current calibration.

#### 11 Select the low-end current calibration point.

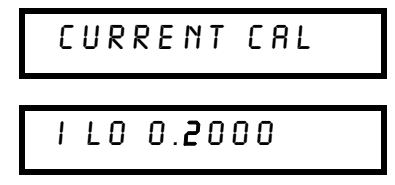

√⊚∖

View

 $\begin{array}{c} \boxed{\text{View}} \end{array}$ 

#### 12 Enter the computed value (DVM reading  $\div$  by shunt resistance) by using the knob and resolution selection keys.

Notice that you should wait for the DVM reading to be stabilized for accurate calibration during the current calibration.

**1 LO 0.1900** 

#### 13 Save the changes and select the middle current calibration point.

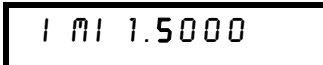

If the entered number is within an acceptable range, an "ENTERED" message appears for a second. If the entered number is not correct, an error message will be displayed for a second and you will hear a beep, and then go back to the low, middle, or high current calibration point again as proceeding.

14 Enter the computed value (DVM reading  $\div$  by shunt resistance) by using the knob and resolution selection keys.

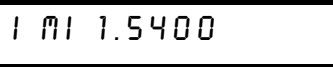

15 Save the change and select the high current calibration point.

**1 HI 2.8000** 

 $(\circledcirc)$ 

View alike.

View

 $\bigcirc$ 

16 Enter the computed value (DVM reading  $\div$  by shunt resistance) by using the knob and resolution selection keys.

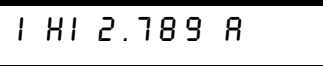

![](_page_203_Picture_77.jpeg)

17 Save the new current calibration constants and exit the calibration mode.

![](_page_203_Picture_78.jpeg)

If the calibration fails, an error message will be displayed for one second and you will hear a beep, and then go back to the current calibration mode again. A "CURRENT CAL" message is displayed.

![](_page_203_Picture_15.jpeg)

# Calibration Record for Your Power Supply

![](_page_204_Picture_227.jpeg)

# Calibration Error Messages

The following tables are abbreviated lists of error messages for the E3640A, E3641A, E3642A, E3643A, E3644A, and E3645A. The errors listed below are the most likely errors to be encountered during calibration and adjustment. A are most most with the state of data and descriptions is contained in chapter ...<br>5.

#### **Calibration Error Messages**

![](_page_205_Picture_152.jpeg)

## **Replaceable Parts**

This chapter contains information ordering replacement parts for your power supply.

- E3640A/41A/42A/43A/44A/45A Power Supply Assembly, on page 206
- Manufacturer's List, on page 207

The parts lists include a brief description of the part with applicable Agilent part numbers and manufacturer part number.

#### **To Order Replaceable Parts**

You can order replaceable parts from Agilent Technologies using the Agilent part number or directly from the manufacturer using the manufacturer's part number. Note that not all parts listed in this chapter are available as fieldreplaceable parts. To order replaceable parts from Agilent, do the following:

- 1 Contact your nearest Agilent Sales Office or Agilent Service Center.
- 2 Identify parts by the Agilent part number shown in the replaceable parts lists. Note that not all parts are directly available from Agilent; you may have to order certain parts from the specified manufacturer.
- 3 Provide the power supply model number and serial number.

#### **Schematics and Diagrams**

This chapter contains a block diagram, schematics, and component locator drawings for the power supply.

- Component Locator  $(top)$  for main board assembly, on page 197.
- Component Locator (bottom) for main board assembly, on page 198.
- Power and Protection Schematic, on page 199.
- AC Input and Bias Supply Schematic, on page 200.
- Floating Logic Schematic, on page 201.
- A/D and D/A Converter, on page 202.
- Earth Reference Logic Schematic, on page 203.
- Component Locator for front panel, on page 204.
- Display and Keyboard Schematic, on page 205.

## **E3640A/41A/42A/43A/44A/45A Power Supply Assembly**

![](_page_207_Picture_118.jpeg)

## **Manufacturer's List**

![](_page_208_Picture_39.jpeg)

Appendix Service Information **Replaceable Parts**

## Index

*Si vous avez des questions concernant l'utilisation de votre alimentation, appelez le 1-800-452-4824 aux Etats-Unis, ou contactez votre revendeur agréé Agilent Technologies.*

CALibration:COUNt? 89 CALibration:CURRent:LEVel 89 CALibration:CURRent[:DATA] 89 CALibration:SECure:CODE 89 CALibration:SECure:STATe 90 CALibration:SECure:STATe? 90 CALibration:STRing 90 CALibration:STRing? 90 CALibration:VOLTage:LEVel 90 CALibration:VOLTage:PRO-Tection 90 CALibration:VOLTage[:DATA] 90  $<$ Ctrl-C> 92 SYSTem:INTerface 92 SYSTem:LOCal 92 SYSTem:REMote 92 SYSTem:RWLock 92 APPLy 77 APPLy? 77 CURRent 78 CURRent:STEP 78 CURRent:STEP? 79 CURRent:TRIGgered 79 CURRent:TRIGgered? 79 CURRent? 78 MEASure: CURRent? 81 MEASure[:VOLTage]? 81 VOLTage 79 VOLTage:PROTection 80 VOLTage:PROTection:CLEar 81 VOLTage:PROTection:STATe 81 VOLTage:PROTection:STATe? 81 VOLTage:PROTection:TRIPped? 81 VOLTage:PROTection? 81 VOLTage:RANGe 81 VOLTage:RANGe? 81 VOLTage:STEP 80 VOLTage:STEP? 80 VOLTage:TRIGgered 80 VOLTage:TRIGgered? 80 VOLTage? 79 \*RCL { 1 | 2 | 3 | 4 | 5 } 88 \*SAV { 1 | 2 | 3 | 4 | 5 } 88 MEMory:STATe:NAME { 1 | 2 | 3 | 4 | 5} 88 \*CLS 101 \*ESE 101 \*ESE? 102 \*ESR? 102 \*OPC 102

\*OPC? 102 \*PSC { 0 | 1 } 102 \*PSC? 102 \*SRE 102 \*SRE? 102 \*STB? 102 \*WAI 102 STATus:QUEStionable:CONDition? 101 STATus:QUEStionable:ENABle 101 STATus:QUEStionable:EN-ABle? 101 STATus:QUEStionable? 101 SYSTem:ERRor? 101 \*IDN? 86 \*RST 87 \*TST? 86 DISPlay {OFF | ON} 85 DISPlay: TEXT 85 DISPlay:TEXT:CLEar 85 DISPlay:TEXT? 85 DISPlay? 85 OUTPut {OFF | ON} 85 OUTPut:RELay {OFF | ON} 85 OUTPut:RELay? 86 OUTPut? 85 SYSTem:BEEPer 86 SYSTem:COMMunicate:GPIB RDEVice 86 SYSTem:ERRor? 86 SYSTem:VERSion? 86 \*TRG 84 INITiate 84 TRIGger:DELay 84 TRIGger:DELay? 84 TRIGger:SOURce 84 TRIGger:SOURce? 84

#### $\mathbf A$

accessoires 30 accesson<br>afficheur à tubes à vide fluorescents (VFD) 32 a tubes a vide<br>indicateurs 6 alimentation à courant constant idéale 155 alimentation à tension constante idéale 155 alimentation idéale 157 aimentation régulée en série 153 anniemation regated en serie 1533<br>applications, programmes d'140 applications, programmes d<sup>1</sup><br>arborescence des commandes SCPI 116 arborescence des commandes SO1 1 110<br>arrêt d'une exécution d'instructions en !" 121  $\frac{\text{cous}}{\text{asterisque}}$  (\*) 119 asicrisq<br>autotoet

à la mise sous tension 61 a la misc so<br>complet 17 compict 17<br>exécuter 61 executer of<br>indication du résultat final 61

#### $\bf{B}$

barre verticale 77 vane ve<br>hattorio ......<br>montage recommandé pour charger 56 bit de message disponible (MAV) 111<br>bits d'arrêt (RS-232) 65  $\frac{1}{10}$  and  $\frac{1}{10}$  and  $\frac{1}{2}$  and  $\frac{1}{2}$  65  $\frac{1}{10}$  bornes de distribution 38 boiries de distribution ou hruit. <sub>nt</sub><br>mode commun 158 mode commun 158 bruit de courant de mode commun 157 bruit de tension en mode normal 157 bus, interrompre le contrôleur 111

#### $\mathbf C$

C, exemple de programme en 141 o, exemple de pi<br>câble d'interface ne u micriace<br>adaptateur de câblage 66<br>adaptateurs croisés type null-modem  $66$ changeurs de genre 66 connecteur DB-25 66 connecteur DB-25 66 eonnecteur BB-5 66<br>kit adaptateur HP 34399A 66 câbles d'interface<br>GP-IB 30  $RS-232$  30 rto-252 00<br>calibre du fusible 20 canore du rusion<br>caractéristiques acteristiques<br>de performances 165 de performances 100<br>caractéristiques de la sortie 155 caractéristiques de la sortie 199<br>caractéristiques supplémentaires 167 caracteristiques supplent<br>charge active 36<br>charge d'une batterie 56 charge a une batterie<br>charges multiples 38 charges mun<br>chevrons 77 chutes de tension 35 enates de tension 05<br>circuit d'asservissement par rétroaction (feedback control) 153 recuback control) 155<br>
coefficient de température 167<br>
commandes communes (IEEE-488.2) 119 commandes d'enregistrement d'état k.<br>RCL { 1 | 2 | 3 | 4 | 5 } 98<br>KSAV { 1 | 2 | 3 | 4 | 5 } 98  $\frac{1}{2} \frac{1}{2} \cdot \frac{1}{2} \cdot \frac{1}{2$ BMOI<br>5} 98

# **Index**

commandes d'étalonnage 100<br>CALibration:COUNt? 100 CALibration:CURRent:LEVel 100 CALibration:CURRent[:DATA] 100<br>CALibration:SECure:CODE 101<br>CALibration:SECure:STATe 101 CALibration:SECure:STATe? 101 CALibration:STRing 101<br>CALibration:STRing? 101 CALibration:VOLTage:LEVel 102 CALibration:VOLTage:PROTection  $102$ CALibration: VOLTage[:DATA] 101 commandes de bas niveau 82 commandes de configuration de l'interface Ctrl-C 104 SYSTem:INTerface 104 SYSTem:LOCal 104<br>SYSTem:LOCal 104 SYSTem:RWLock 104 commandes de déclenchement TRG 93 **INITiate 93** TRIGger:DELay 93 TRIGger:DELay? 93 TRIGger:SOURce 93<br>TRIGger:SOURce? 93 commandes de rapport d'état 113 CLS 114<br>ESE 114<br>ESE? 114 ESE: 114<br>ESR? 114<br>
\*OPC: 114<br>
\*OPC? 114 \*OPC? 114<br>\*PSC { 0 | 1 } 114<br>\*PSC? 114<br>\*SRE 114<br>\*SRE? 115<br>\*STB? 115 \*WAI 115 STATus:QUEStionable:CONDition? 113 STATus: QUEStionable: ENABle 113 STATus:QUEStionable:ENABle? 113 STATus:QUEStionable? 113 SYSTem:ERRor? 113 commandes de réglage de sortie et de mesure APPLy 85<br>APPLy? 85 CURRent 86 **CURRent:STEP 86** CURRent:STEP? 87 CURRent:TRIGgered 87 CURRent:TRIGgered? 87

CURRent? 86 **MEASure 90** MEASure:CURRent? 90 VOLTage 87<br>VOLTage 87<br>VOLTage:PROTection 89 VOLTage:PROTection:CLEar 89 VOLTage:PROTection:STATe 89 VOLTage:PROTection:STATe? 89 VOLTage:PROTection:TRIPped? 89 VOLTage:PROTection? 89 VOLTage:RANGe 90 VOLTage:RANGe? 90<br>VOLTage:STEP 88 VOLTage:STEP? 88 VOLTage:TRIGgered 88 VOLTage:TRIGgered? 89 VOLTage? 88 commandes des fonctions système 94 \*IDN? 96<br>\*RST 96 \*TST? 96 DISPlay {OFF | ON} 94<br>DISPlay:TEXT 94<br>DISPlay:TEXT:CLEar 94 DISPlay:TEXT? 94 DISPlay? 94 OUTPut {OFF | ON} 94<br>OUTPut:RELay {OFF | ON} 95<br>OUTPut:RELay? 95 OUTPut? 94 SYSTem:BEEPer 95 SYSTem:COMMunicate:GPIB RDEVice 95 SYSTem:ERRor? 95 SYSTem:VERSion? 95 commandes non SCPI 124 commandes spécifiques à l'instrument 124 condensateurs de charge 35 conditions ambiantes 169 connecteur<br>GPIB 64 connecteurs interface GP-IB (IEEE-488) 7 interface RS-232 7 RS-232 (série) 65 connexion à un ordinateur ou terminal connecteur GPIB 64 série DB-25 67 considérations relatives à la charge charges capacitives 35 charges de courant inverse 36 charges impulsionnelles 35 charges inductives 35 contrôleur du bus, interrompre 111 cordon d'alimentation secteur 17

courant constant mode de fonctionnement 45 courant inverse 36 courant limite 44 courant secteur d'entrée 168 crochets 77

#### D

de résumé (octet d'état) 109 décalage de la tension de sortie par rapport à la masse en l'absence d'isolation 32 déclenchement sélectionner la source 91, 92 défilement du texte des messages d'erreur 128 dépassement en tension des sorties 168 description des touches de face avant 3 détection d'erreur, boucle de 141 deux-points (séparateur) 118 dimensions de l'alimentation 169 diode de polarité inverse 159 données d'interrogation interrogations données 109  $E$ effets de couplage 38 effets de couplage mutuel 38 de

enregistrement d'états fonctionnement 49 enregistrement des états attribuer un nom 59 emplacements de mémoire 59 rappeler un état 59 erreurs 62 chaînes de caractères descriptives 128 d'exécution de commande 129 file d'attente des 128 lors de l'autotest 135 lors de l'étalonnage 136 vitesse de défilement du texte des messages 128 étalonnage désactiver le code d'accès 69 intervalle recommandé 168 message textuel, lecture 74 verrouiller 69 état de la sortie (On/Off) 57 état non régulé 157 états d'erreur 62 étoile (\*) 119 Excel, exemple de macro 145 Excel, langage de macros 145

exemple d'étalonnage 103 exemple de macro Excel 145 exemples de programme en C et C-141<br>pour Excel 97 145

#### F

face arrière bornes de sortie 7 connecteur de l'interface GP-IB (IEEE-488) 7 connecteur de l'interface RS-232 7 présentation 7 face avant description des touches 3 généralités sur l'utilisation 41 indicateurs de l'afficheur 6 présentation 2 **FIFO** (first-in-first-out), ordre d'affichage des messages d'erreur 128 file d'attente des erreurs 128 fonction de mesure à distance 167 format des commandes 117 fusible secteur 20

#### G

gamme de programmation de la sortie 167 gammes de programmation (tension/ courant) 84 gammes de programmation de la sortie

167 **GPIB** 

configuration de l'interface 64 connecteur 64

## $\mathbf{I}$

IEEE-488 conformité à la norme 125 **IEEE-488.2** commandes communes 119 impédance de sortie 155 indicateurs de l'afficheur 6 inspection initiale vérification électrique 33 vérification mécanique 33 interfaces GP-IB (IEEE-488) 7<br>RS-232 7 interrogations de l'octet d'état (\*STB) 111 lire la réponse 83 interruption pour requête de service

 $(SRQ)$  110 isolement des bornes de sortie 168

#### K

kit de montage en rack 24

#### L

langage de macros d'Excel 145 langage de programmation 168<br>lecture résolution 165 limite de courant 44 limite de tension 42 limites, mode 41 lire la réponse à une interrogation 83

#### M

macro 146 MAV, bit de message disponible 111 mémoire des états de fonctionnement 168 mémoire non volatile 49  $\mathrm{des}% \left\vert \mathcal{H}\right\vert =\mathrm{des}(\mathcal{H})\left( \mathcal{H}\right)$ mémorisation états de l'alimentation 59 messages d'erreur 128 vitesse de défilement du texte 128 mesure de tension à distance branchements 36 microprogramme système, niveau de révision 63 MIN et MAX (paramètres) 118 mode courant constant 44, 45 mode courant constant<br>current, CC) 155, 156<br>mode limites 41 (constant mode tension constante 42, 43 mode tension constante (constant voltage, CV) 156 mode tension  $\rm contact$ (constant voltage, CV) 155 modification de tension lя d'alimentation secteur 21 montage d'alimentations montage en parallèle 159 montage en série 159 montage en parallèle de plusieurs alimentation 159 montage en rack 24 dimensions de référence 170 kit adaptateur 25<br>montage en série de plusieurs alimentations 159 mots-clés de bas niveau 116 deuxième niveau 116

racine 116 troisième niveau 116

#### N

niveau de révision du microprogramme 63 non régulé (état) 157

#### $\mathbf 0$

octet d'état interroger 111 ondulation résiduelle et bruit 165 organe de commande monté en série 153 OVP (OverVoltage Protection) à distance via l'interface 56 activer la protection 52 réglage du niveau de déclenchement  $\overline{52}$ régler le niveau de déclenchement<br>52 OVP (Overvoltage Protection) réinitialiser après déclenchement 54<br>vérifier le fonctionnement 54

#### P

paramètres SCPI, types de 120 parenthèses angulaires (chevrons) 77 poignée de transport 23 pointes de tension 158 point-virgule (séparateur) 118 polarité inverse, diode 159 précision de lecture 165 des valeurs programmées 165<br>précision des circuits de protection **OVP 166** précision des valeurs programmées 165 prérégulateur 153 programmation à distance 160 programmation des sorties et du mode de fonctionnement 86 programmes d'application 140 protection contre les surtensions 52 puissance d'entrée maximale 168

#### R

rappel d'états de fonctionnement 49 refroidissement 33, 168 registres 109 commande ESE (Event Status Enable) 108<br>d'état 105

d'état douteux 107 d'évènement 105 d'événement d'état douteux 107 d'événement standard 108 de l'octet d'état. 109 de résumé (octet d'état) 109 de validation 105 de validation d'état douteux 107 régulation par rapport à la charge 165 par rapport à la tension secteur 165 régulation par raport à la charge 165<br>réinitialisation (commande \*RST) 96,  $\frac{20}{98}$ résistance de charge fictive 36 résistance variable 153 résistance variable montée en série 153 résolution en face avant 165 résolution de programmation 165 résolution en face avant 165 RS-232 configuration 65 dépannage 67 format des trames de données 65

#### $\bf s$ **SCPI**

commandes garanties 122, 123<br>commandes non SCPI 124 commandes spécifiques à l'instrument 124 conformité à la norme 122 interroger la version 63 introduction au langage 116 paramètres booléens 120 paramètres de type chaîne de caractères 120 paramètres discrets 120 paramètres numériques 120 registres d'état 105 terminaison des commandes 119 version 63, 122 section des fils 34 section des fils en fonction du courant  $\frac{84}{34}$ séparateurs de commandes deux-points 118 point-virgule 118 sources de déclenchement bus (logiciel) 83, 91 déclenchement immédiat 92 déclenchement interne immédiat 83<br>sous-systèmes de commandes SCPI 116 SRQ, interruption pour requête de service 110

stabilité 35, 167 stabilité en rebouclage 35 structure hiérarchique des commandes **SCPI 116** surtensions, protection contre 52 syntaxe des commandes 117

#### T

tampon de sortie 109 température de fonctionnement 169 température de stockage 169 température, coefficient 167 temps de réaction 166 temps de réponse aux transitoires 166 temps de stabilisation 166 tension constante mode de fonctionnement 43 tension de sortie décalage par rapport à la masse en l'absence d'isolation 32 tension limite 42 tests fondamentaux contrôle de la tension de sortie 18<br>test de la sortie 19 vérification de fonctionnement préliminaire 17 texte des messages d'erreur vitesse de défilement 128 touches de face avant, description 3 trame de caractères 65

#### $\bf{V}$

valeurs de sortie 165 variation de la tension de sortie reprogrammation vers le bas 161 reprogrammation vers le haut 160 vérification préliminaire  $(de$ fonctionnement) 17 vérifications de fonctionement sortie de courant 19 vérifications de fonctionnement préliminaire 17 sortie de tension 18 verrouillage du bouton rotatif 57 VISA (Virtual Instrument Software Architecture) 140<br>VISA, fonctions 141 visa.dll 140 visa32.dll 140 Visual Basic 145 vitesse de défilement du texte des messages d'erreur 128 vitesse de variation de la tension de sortie reprogrammation vers le bas 161

reprogrammation vers le haut 160